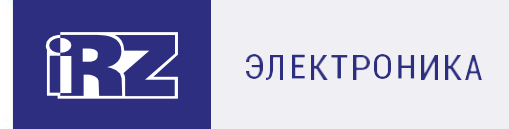

# **Справочник команд Модемы iRZ ATM21.A/iRZ ATM21.B, iRZ ATM31.A/iRZ ATM31.B iRZ ATM41.A/iRZ ATM41.B**

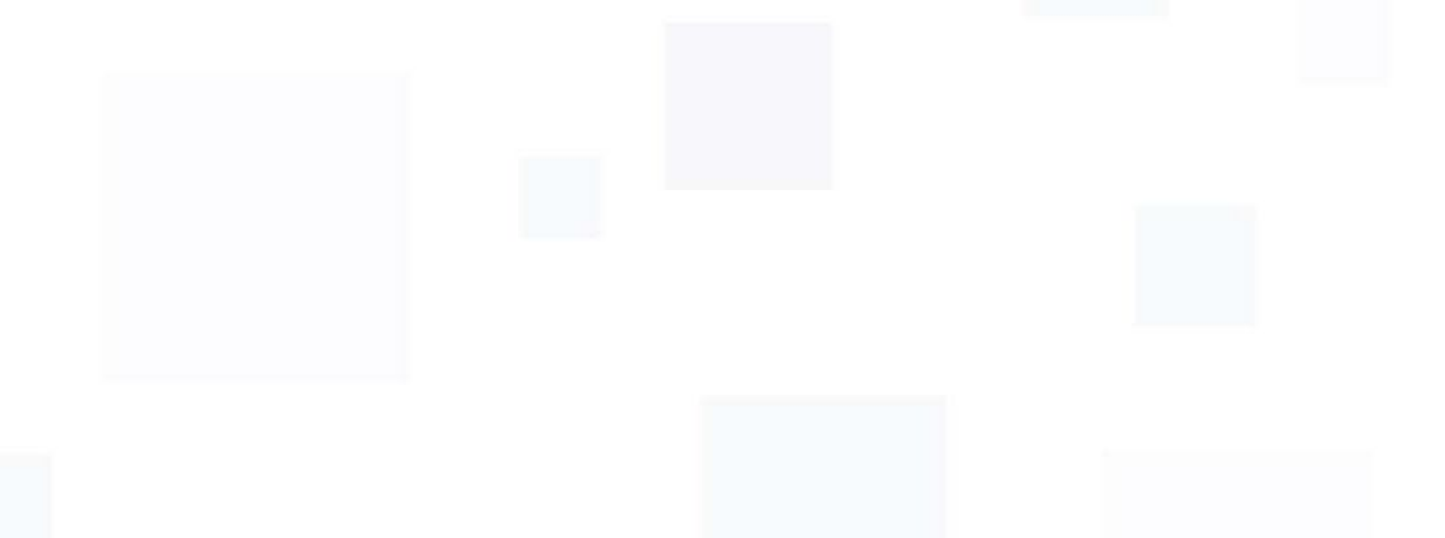

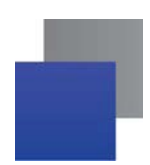

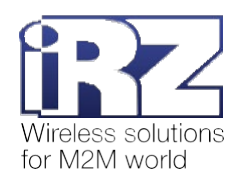

# **Содержание**

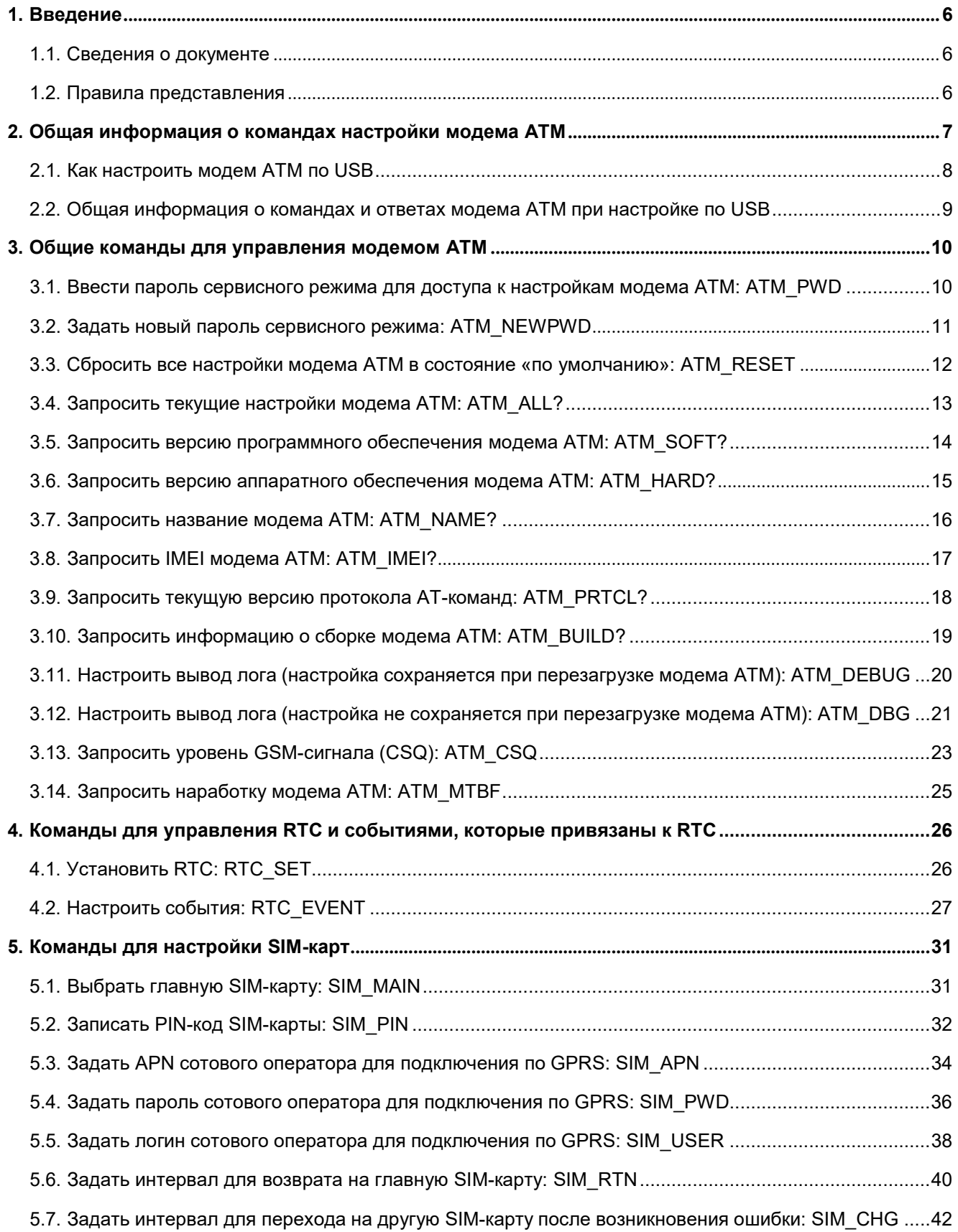

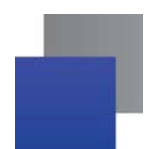

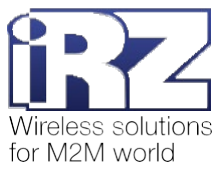

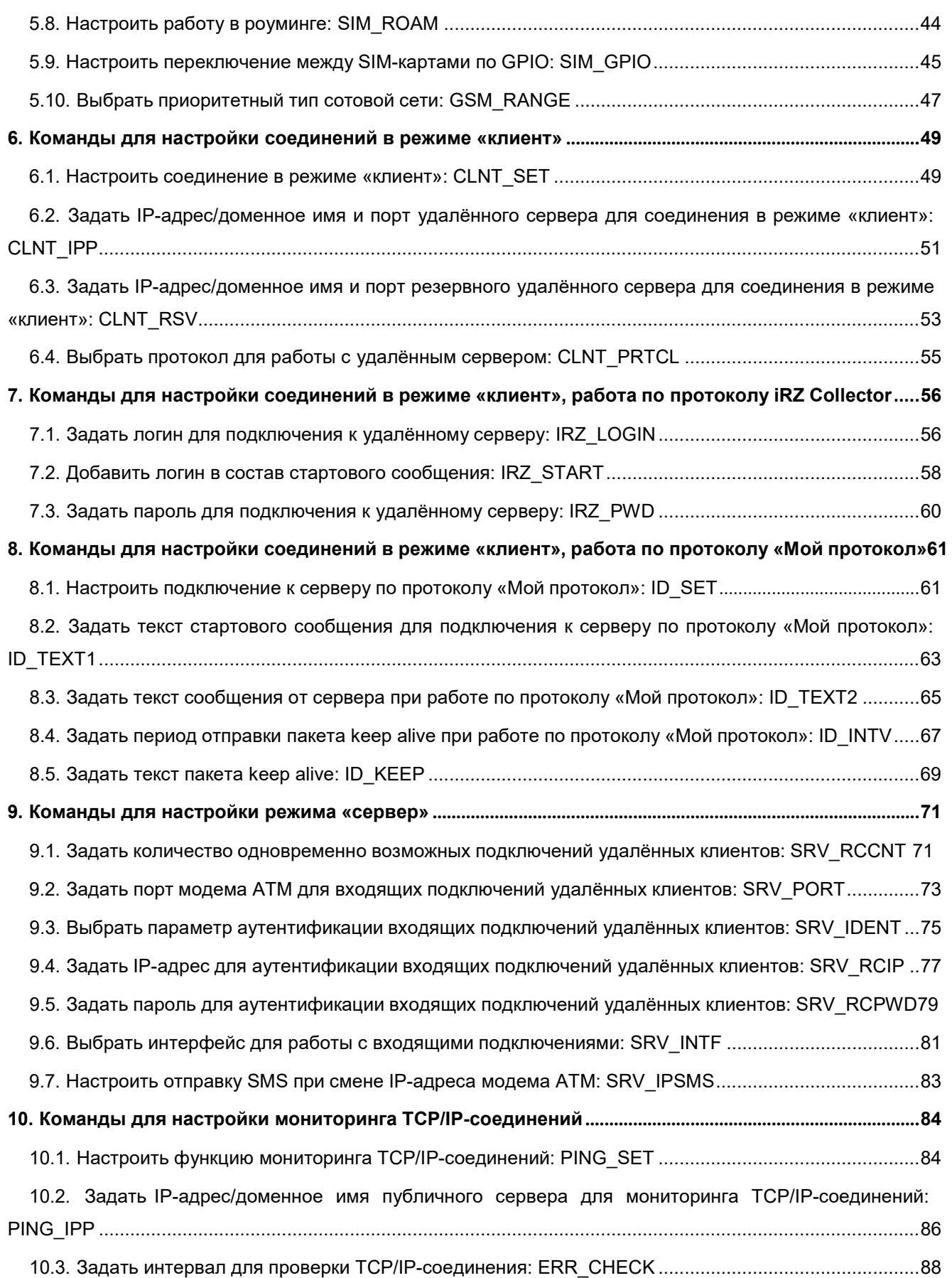

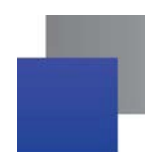

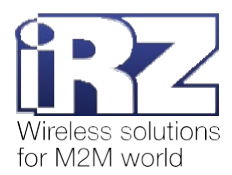

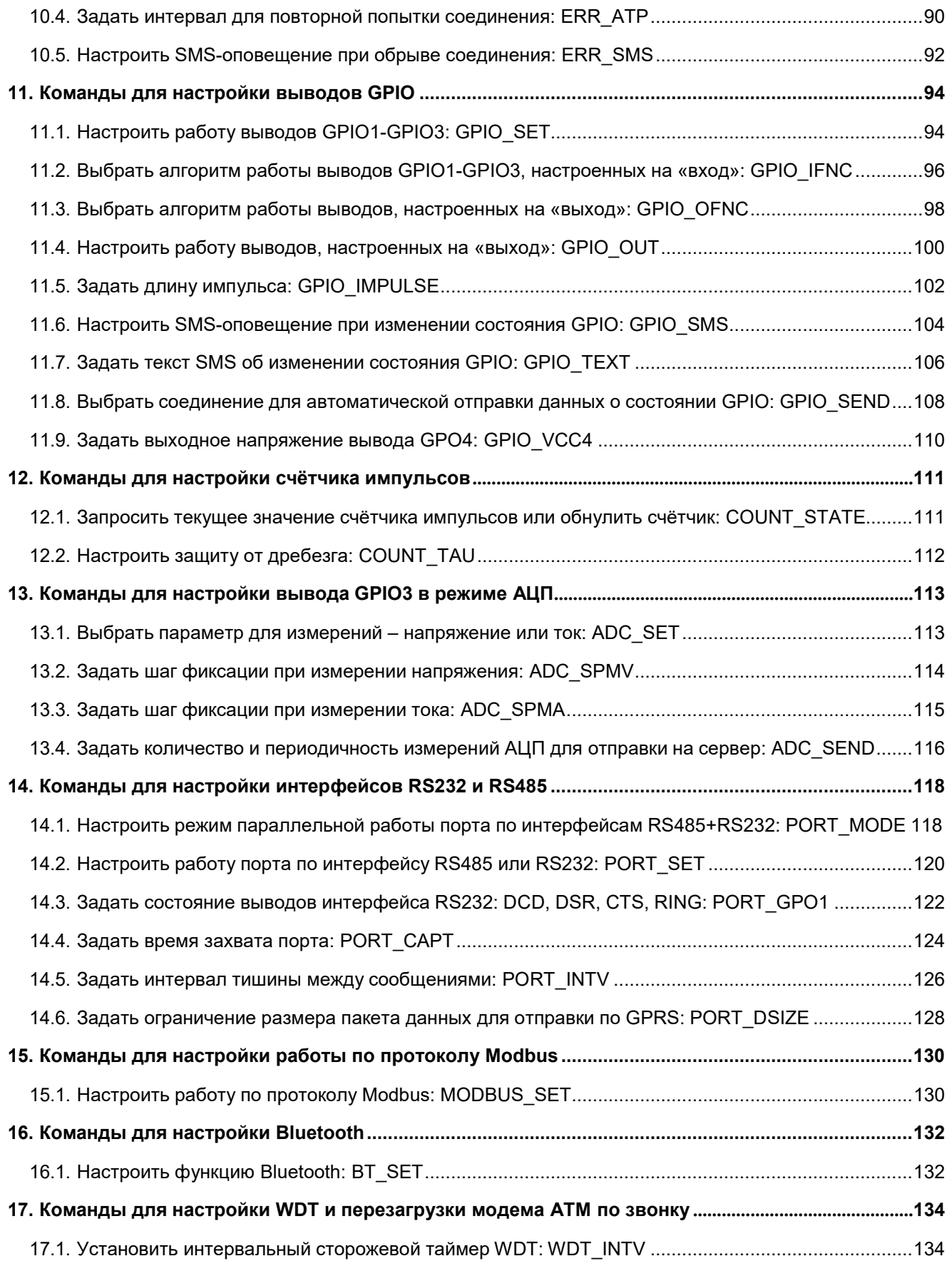

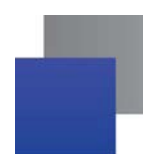

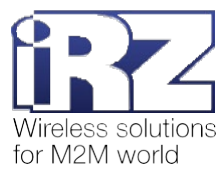

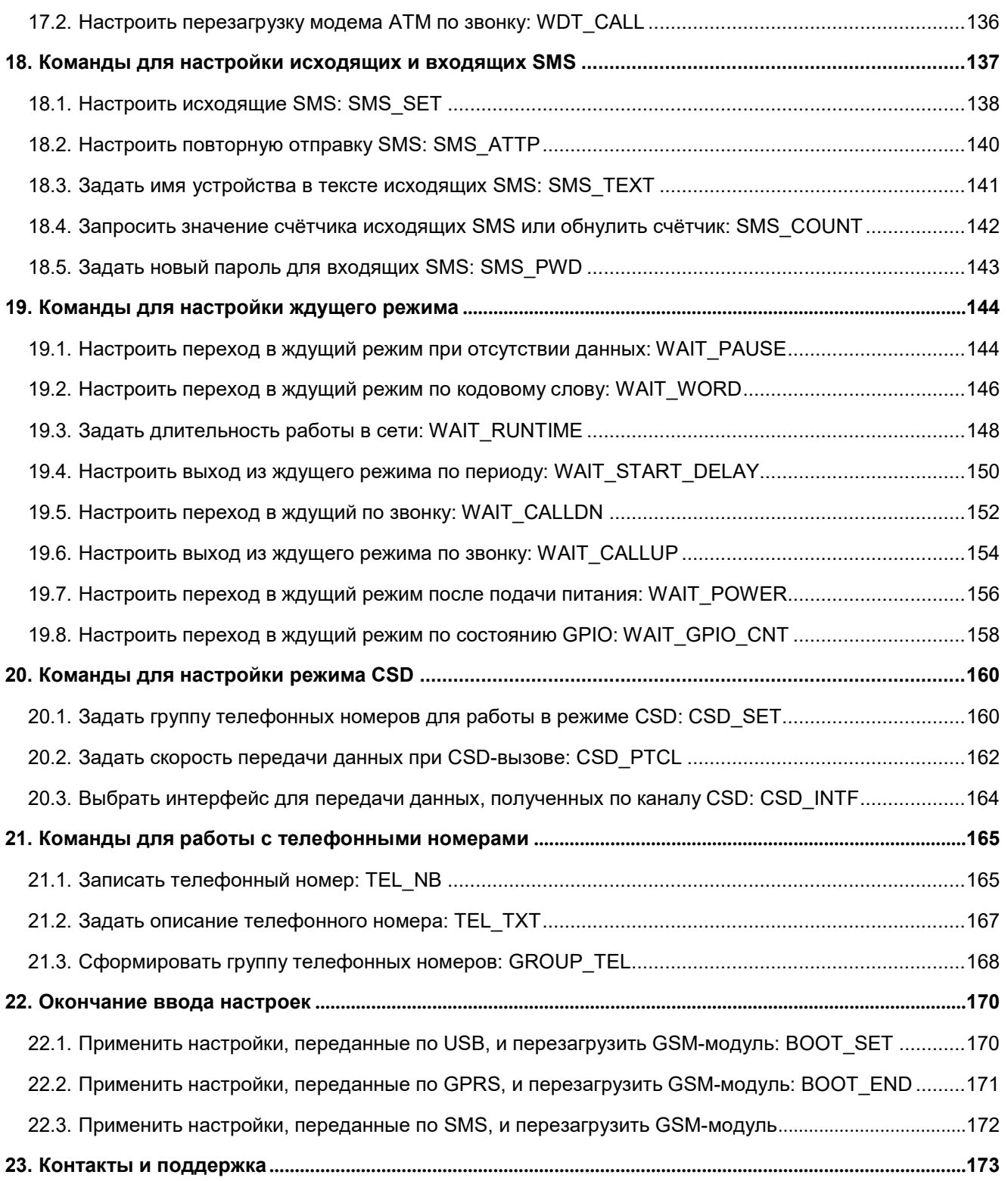

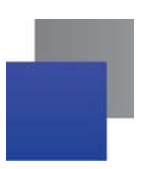

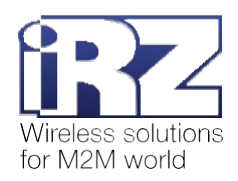

# **1. Введение**

#### **1.1. Сведения о документе**

Документ содержит описание команд настройки модемов iRZ ATM21.A/iRZ ATM21.B, iRZ ATM31.A/iRZ ATM31.B и iRZ ATM41.A/iRZ ATM41.B (далее — модем ATM).

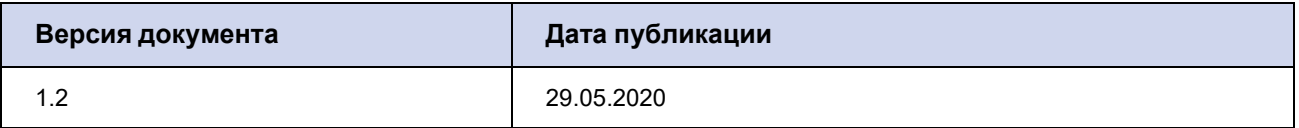

#### **1.2. Правила представления**

Каждая команда настройки модема АТМ описана в отдельном разделе.

В начале каждого раздела приведены общие сведения о назначении команды.

В подразделе «Синтаксис» описаны варианты команды и возможные ответы модема АТМ.

Подраздел «Значения вводимых параметров» содержит описание параметров команды и их возможные значения.

В подразделе «Пример» приведён пример использования команды и один из возможных ответов модема АТМ.

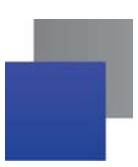

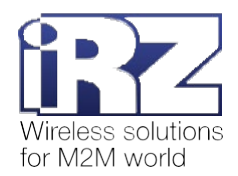

# **2. Общая информация о командах настройки модема АТМ**

Команды настройки начинаются с символов АТ (от английского Attention – внимание).

Команду настройки (далее также – АТ-команда) можно ввести в верхнем или нижнем регистре, например: AT\$SIM\_MAIN? или at\$sim\_main?.

АТ-команду можно передать на модем АТМ одним из следующих способов.

1. По SMS вида <пароль> <0/1><команда>, где:

<пароль> – пароль сервисного режима (значение по умолчанию: 5492);

<0/1> – параметр выполнения команды:

**•** <0> – настройка записана, но не применяется в данный момент, т. к. модем ATM не перезагружается;

**• • • <1> – модем АТМ перезагружается, применяются настройки, полученные в теку**щем и во всех предыдущих SMS;

<команда> – АТ-команда.

После пароля необходим знак пробела.

На модемы АТМ с версией встроенного ПО 2.1 и выше можно отправить SMS с несколькими командами настройки. Формат такого SMS:

<пароль> <0/1><команда№1>;<команда№2>; ...; <команда№N>

Модем АТМ, получив такое SMS, последовательно выполнит все указанные команды.

Если какая-либо из команд в SMS написана с ошибкой, модем АТМ пропустит её и выполнит следующие за ней команды.

**Внимание!** Размер одного SMS – 160 символов. Модем АТМ выполнит все корректно написанные команды, которые поместились в одно SMS.

Подробнее см. в документе [«Справочник](https://docs.irz.net/atm41.a-b/sms_commands) SMS-команд. Модемы iRZ ATM21.A/iRZ ATM21.B, iRZ ATM31.A/iRZ [ATM31.B, iRZ](https://docs.irz.net/atm41.a-b/sms_commands) ATM41.A/iRZ ATM41.B».

**2.** По сети GPRS, если модем АТМ работает по протоколу iRZ Collector. Подробнее см. в документе «Описание протокола соединения и обмена данными iRZ Collector».

**3.** По USB с помощью терминальной программы.

**Внимание!** Для конфигурирования модема АТМ с помощью команд настройки необходимо ввести пароль сервисного режима.

Условно АТ-команды можно разделить на два вида:

команды с настройками модема ATM (например, AT\$SIM\_MAIN=1);

**в команды-запросы, которые запрашивают текущее значение настройки модема ATM (например,** AT\$SIM\_MAIN?).

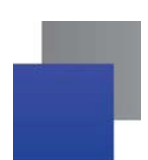

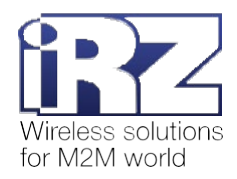

Команды-запросы можно передать на модем АТМ по сети GPRS или по USB.

Существует несколько ограничений по применению команд-запросов:

- 1) Можно запросить только по USB и только с паролем сервисного режима:
	- пароль для подключения удалённому серверу (AT\$IRZ\_PWD?, см. п. 7.3);
	- PIN-код SIM-карты модема ATM (AT\$SIM\_PIN<X>?, см. п. 5.2).
- 2) С помощью АТ-команд невозможно запросить:
	- **пароль для входящих SMS;**
	- пароль сервисного режима модема АТМ;
	- **пароль на подключение по Bluetooth.**

#### **2.1. Как настроить модем АТМ по USB**

- **1.** Подключите модем АТМ к компьютеру с помощью кабеля USB A Micro USB.
- **2.** Запустите терминальную программу. Например, [Terminal](https://www.radiofid.ru/help/soft_client/).
- **3.** В терминальной программе подключитесь к COM-порту, который присвоен модему АТМ.

Номер COM-порта можно посмотреть в диспетчере устройств. Он будет написан в скобках рядом с записью **ATM USB Serial Port**, раздел **Порты (COM и LPT)**. В примере на рис. 2.1 модему АТМ присвоен порт COM3.

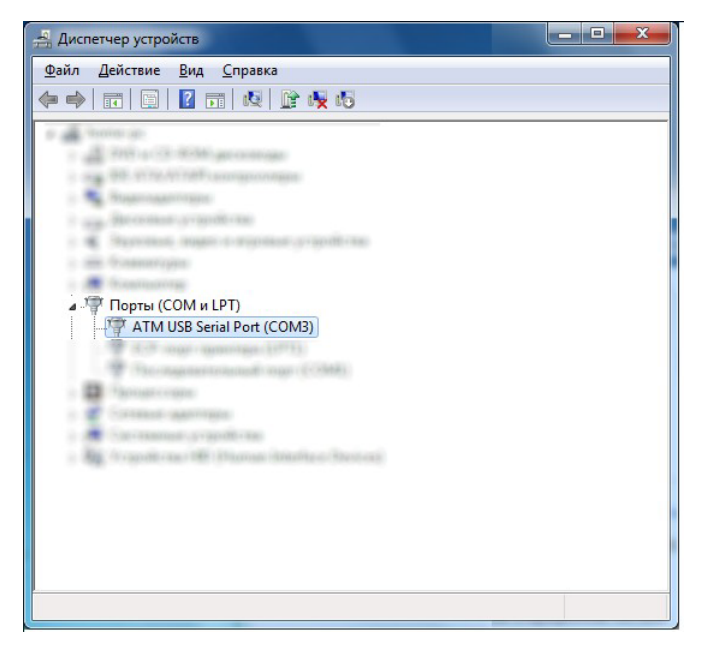

**Рис. 2.1** COM-порт, присвоенный модему АТМ

Если в разделе **Порты (COM и LPT)** нет записи **ATM USB Serial Port**, операционная система не смогла определить модем АТМ. В таком случае перейдите в раздел **Другие устройства**, найдите запись **STM32 Virtual Com Port** (рис. 2.2) и установите драйвер модема АТМ. Драйвер можно скачать с официального сайта компании Радиофид Системы ([www.radiofid.ru\)](https://www.radiofid.ru/catalog/besprovodnaya-svyaz/modemy/gsm-modemy/gsm-gprs-modem-irz-atm21-a-irz-atm21-b-/).

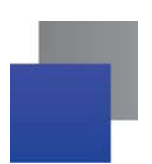

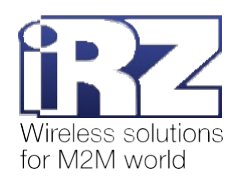

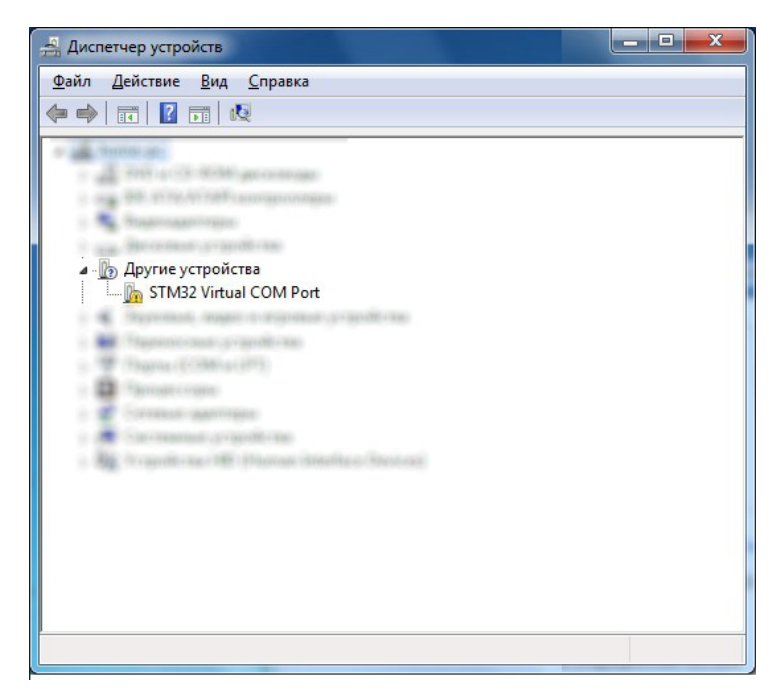

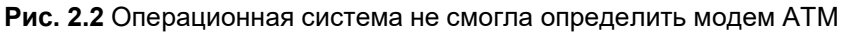

**4.** В терминальной программе введите АТ-команду с паролем сервисного режима для доступа к настройке модема АТМ (см. п. 3.1).

**5.** Последовательно введите АТ-команды.

**Внимание!** Модем АТМ начнёт работу с новыми настройками только после перезагрузки.

**Примечание.** Если вы настраиваете модем АТМ с помощью программы [Terminal,](https://www.radiofid.ru/help/soft_client/) во всех АТкомандах дублируйте символ \$. Например, вместо AT\$SIM\_MAIN? вводите AT\$\$SIM\_MAIN?. Кроме того, в строке с кнопкой **Send** обязательно поставьте галочку +CR.

# **2.2. Общая информация о командах и ответах модема АТМ при настройке по USB**

Все АТ-команды заканчиваются символами <CR>. Далее по тексту символы <CR> намеренно опущены.

При получении корректной АТ-команды модем АТМ ответит «ОК».

Если АТ-команда введена с ошибкой, модем АТМ ответит «ERROR».

Если пароль сервисного режима не введён или введён некорректно, модем АТМ ответит «ACCESS ERROR».

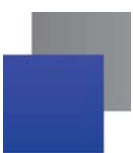

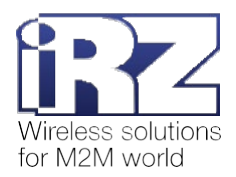

# **3. Общие команды для управления модемом АТМ**

# **3.1. Ввести пароль сервисного режима для доступа к настройкам модема АТМ: АТМ\_PWD**

Команда позволяет передать на модем АТМ пароль сервисного режима.

Пароль по умолчанию – 5492.

#### **3.1.1. Синтаксис**

Синтаксис команды: AT\$ATM\_PWD=<Х1>

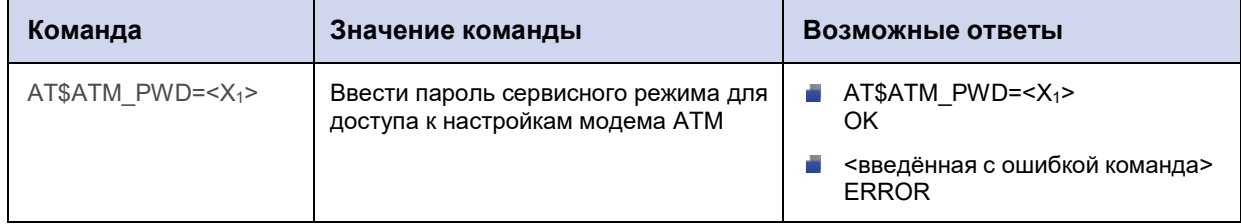

#### **3.1.2. Значения вводимых параметров**

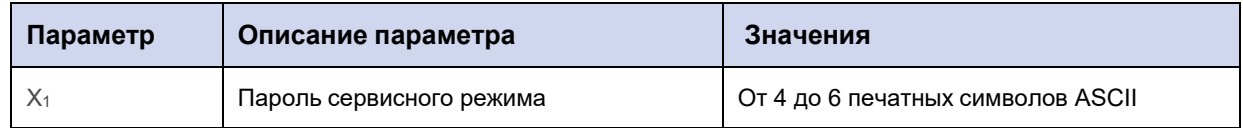

#### **3.1.3. Пример**

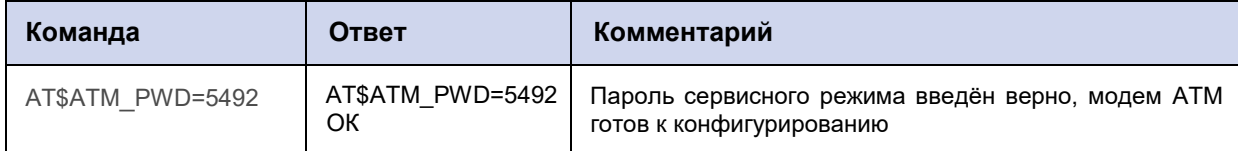

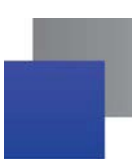

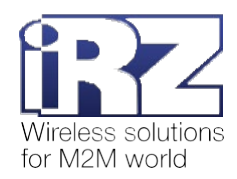

# **3.2. Задать новый пароль сервисного режима: АТМ\_NEWPWD**

Команда задаёт новый пароль сервисного режима модема АТМ.

#### **3.2.1. Синтаксис**

Синтаксис команды: AT\$ATM\_NEWPWD=<Х1>

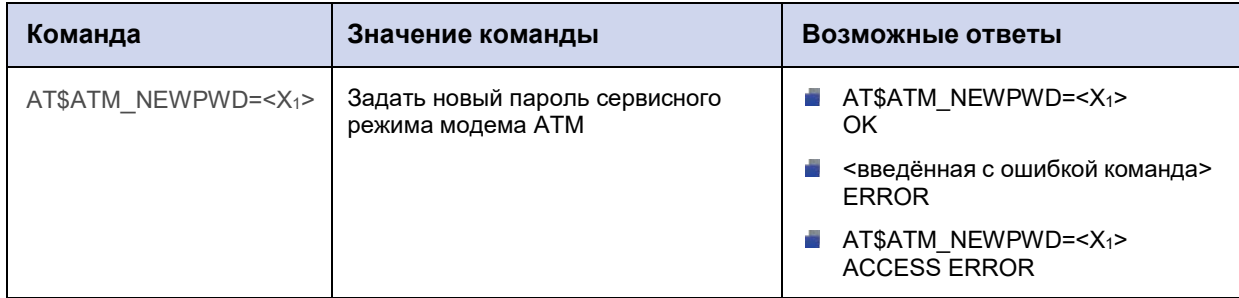

#### **3.2.2. Значения вводимых параметров**

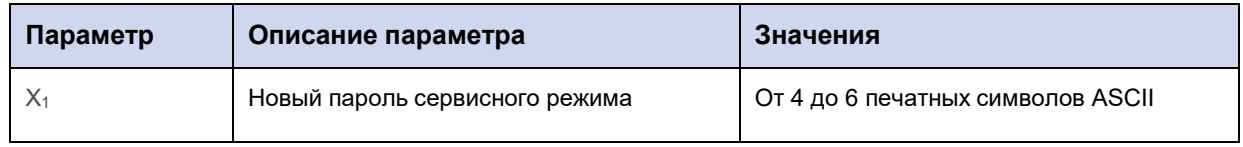

# **3.2.3. Пример**

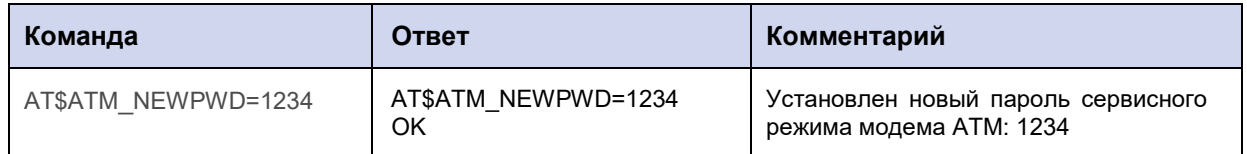

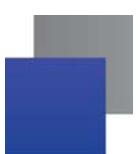

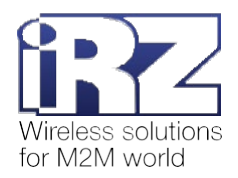

# **3.3. Сбросить все настройки модема АТМ в состояние «по умолчанию»: АТМ\_RESET**

Команда позволяет сбросить все настройки модема АТМ до заводского состояния (кроме паролей).

## **3.3.1. Синтаксис**

Синтаксис команды: AT\$ATM\_RESET

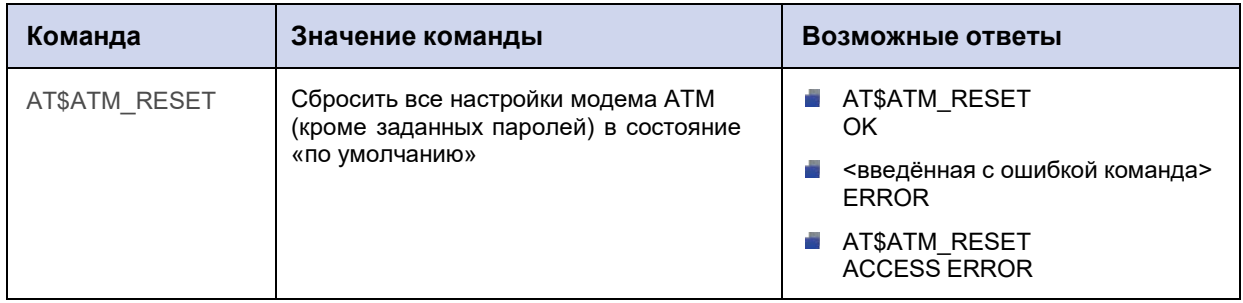

#### **3.3.2. Значения вводимых параметров**

Нет параметров.

#### **3.3.3. Пример**

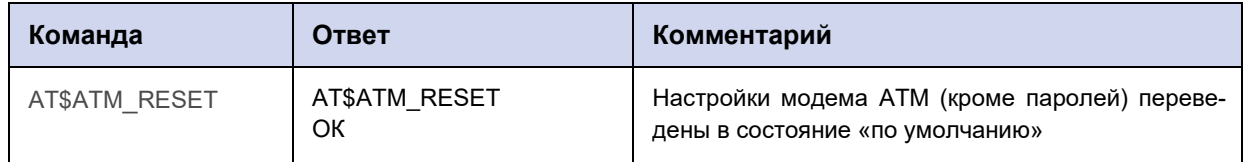

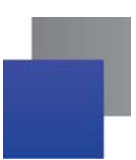

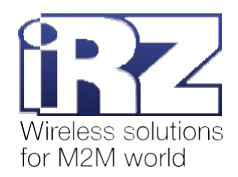

# **3.4. Запросить текущие настройки модема АТМ: АТМ\_ALL?**

Команда позволяет получить информацию обо всех текущих настройках модема АТМ.

#### **3.4.1. Синтаксис**

Синтаксис команды: AT\$ATM\_ALL?

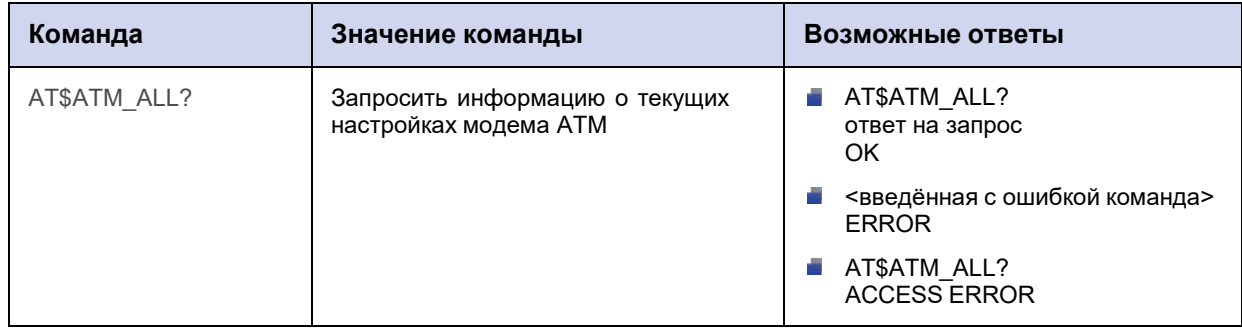

#### **3.4.2. Значения вводимых параметров**

Нет параметров.

#### **3.4.3. Пример**

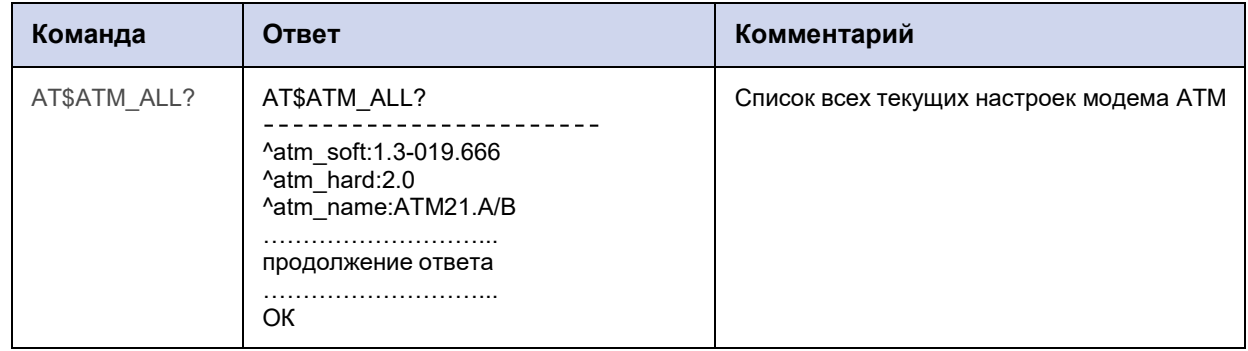

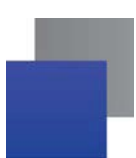

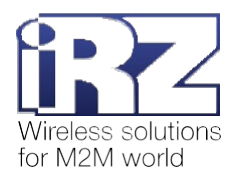

# **3.5. Запросить версию программного обеспечения модема АТМ: АТМ\_SOFT?**

Команда позволяет получить информацию о текущей версии программного обеспечения модема АТМ.

#### **3.5.1. Синтаксис**

Синтаксис команды: AT\$ATM\_SOFT?

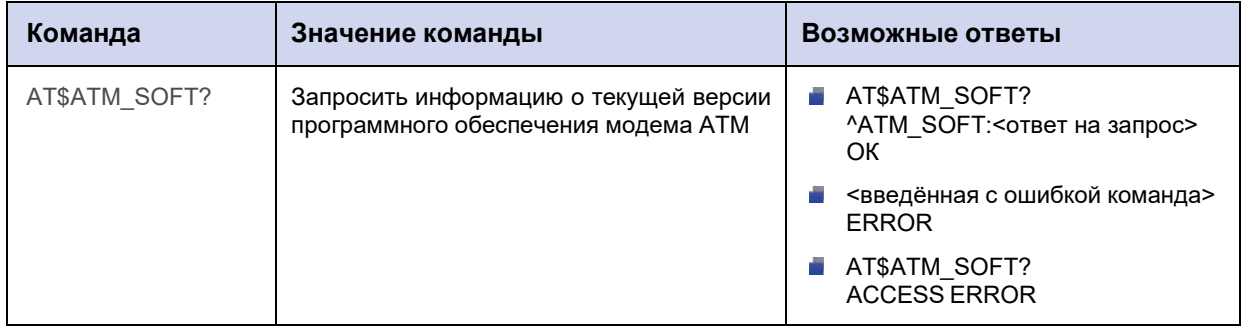

#### **3.5.2. Значения вводимых параметров**

Нет параметров.

# **3.5.3. Пример**

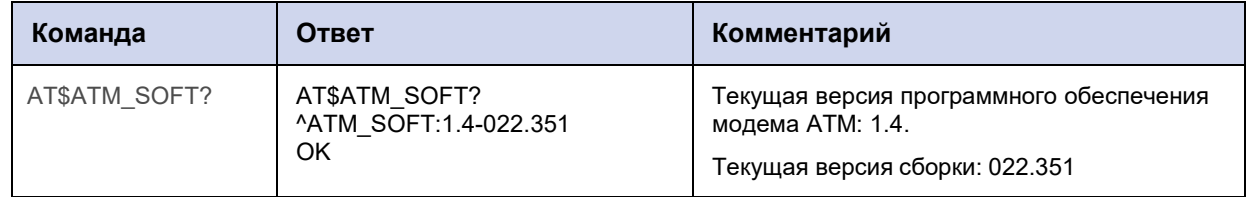

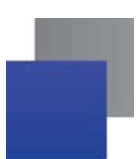

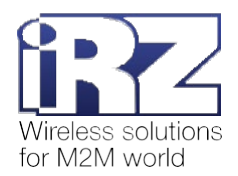

# **3.6. Запросить версию аппаратного обеспечения модема АТМ: АТМ\_HARD?**

Команда позволяет получить информацию о текущей версии аппаратного обеспечения модема АТМ.

#### **3.6.1. Синтаксис**

Синтаксис команды: AT\$ATM\_HARD?

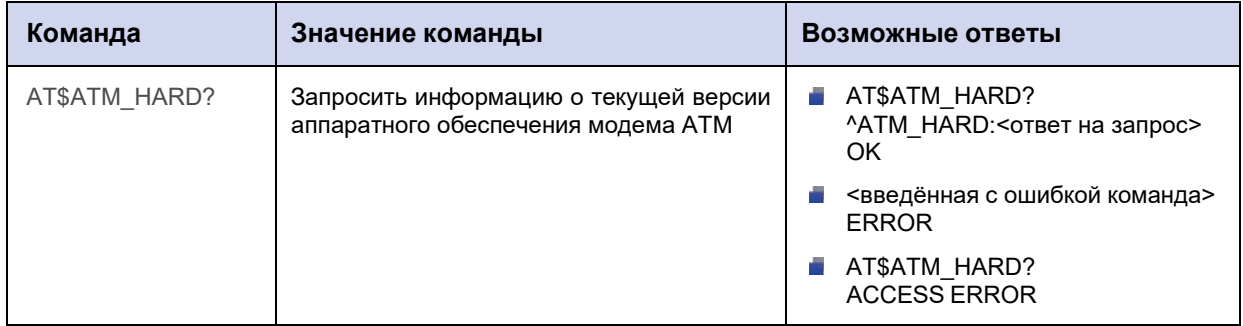

#### **3.6.2. Значения вводимых параметров**

Нет параметров.

## **3.6.3. Пример**

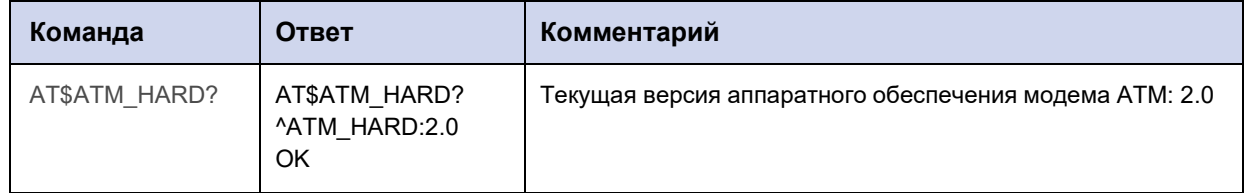

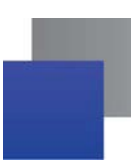

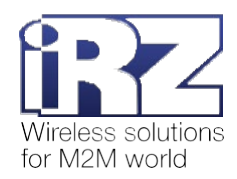

# **3.7. Запросить название модема АТМ: ATM\_NAME?**

Команда позволяет запросить название модема АТМ.

#### **3.7.1. Синтаксис**

Синтаксис команды: AT\$ATM\_NAME?

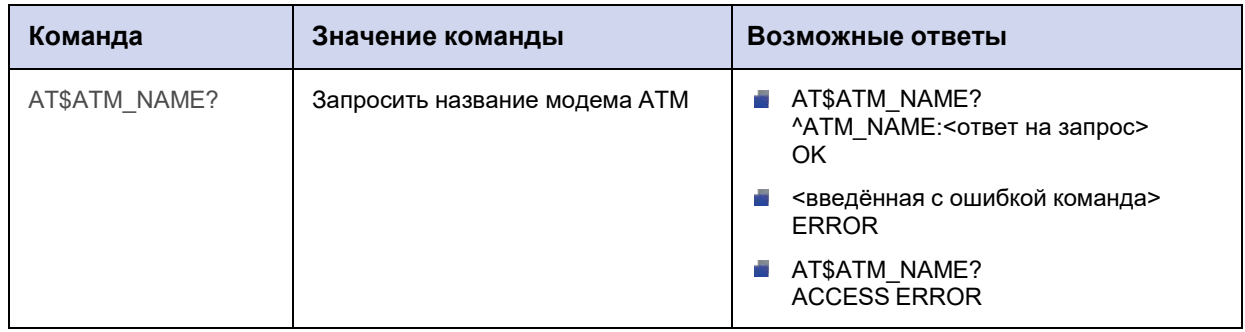

#### **3.7.2. Значения вводимых параметров**

Нет параметров.

# **3.7.3. Пример**

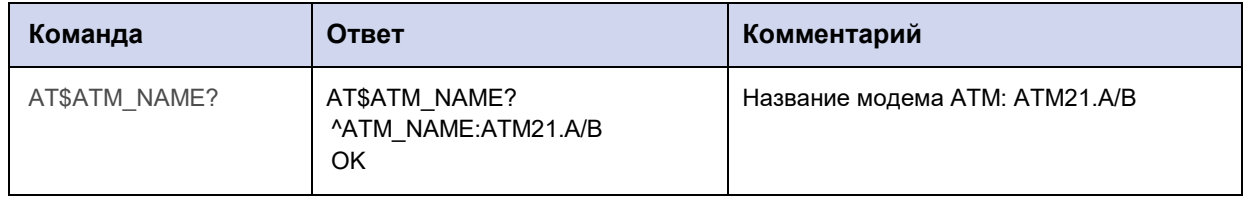

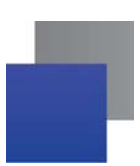

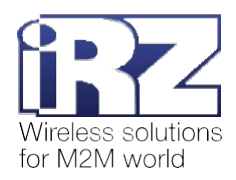

# **3.8. Запросить IMEI модема АТМ: АТМ\_IMEI?**

Команда позволяет запросить IMEI модема АТМ (международный идентификатор аппаратуры мобильной связи, 15 цифр).

#### **3.8.1. Синтаксис**

Синтаксис команды: AT\$ATM\_IMEI?

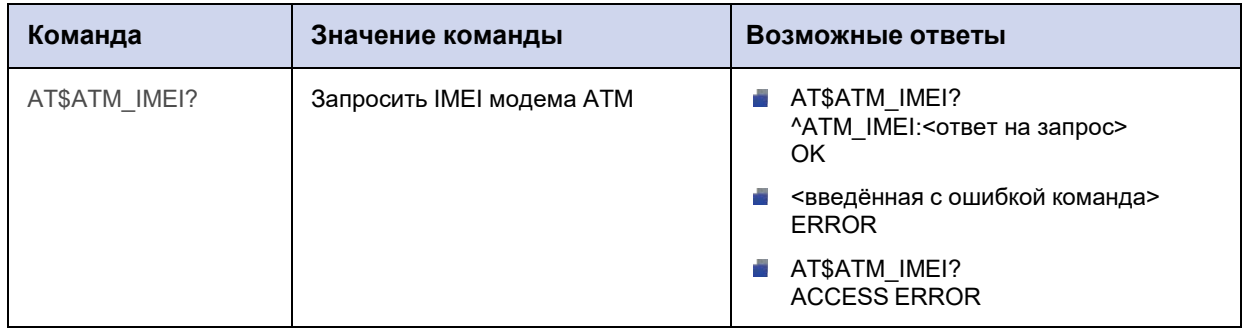

#### **3.8.2. Значения вводимых параметров**

Нет параметров.

## **3.8.3. Пример**

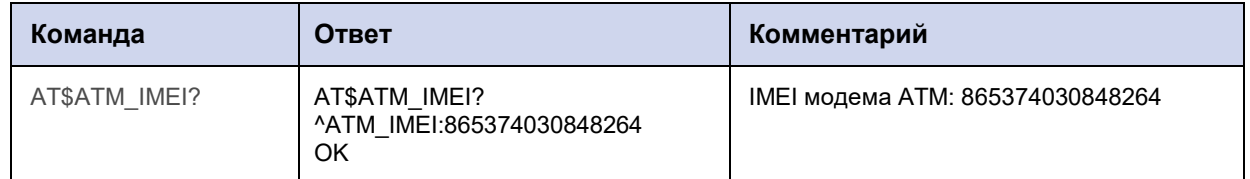

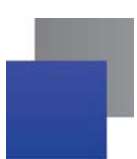

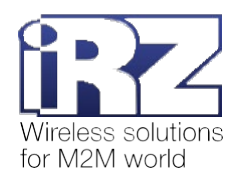

# **3.9. Запросить текущую версию протокола АТ-команд: АТМ\_PRTCL?**

Команда позволяет запросить текущую версию протокола АТ-команд, которую использует модем АТМ.

#### **3.9.1. Синтаксис**

Синтаксис команды: AT\$ATM\_PRTCL?

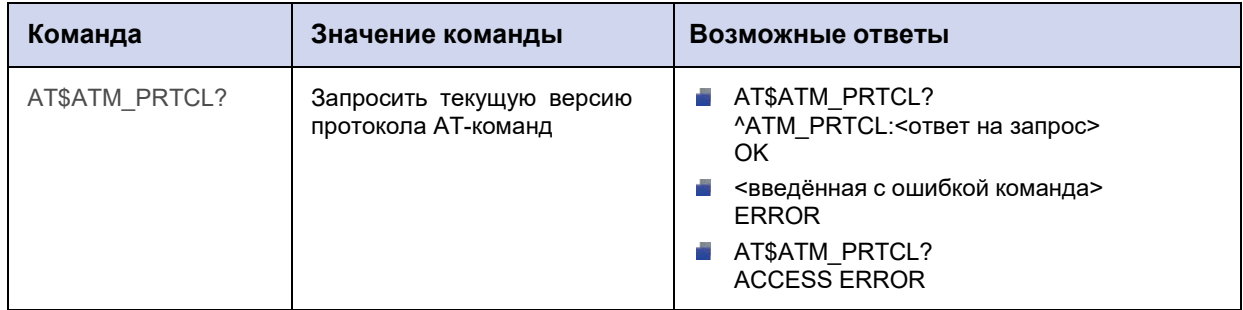

#### **3.9.2. Значения вводимых параметров**

Нет параметров.

#### **3.9.3. Пример**

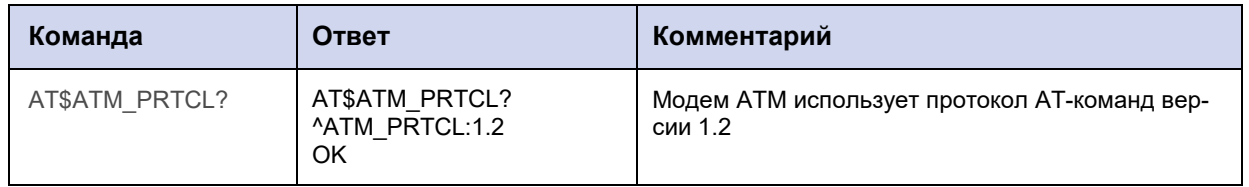

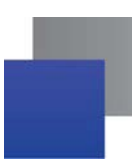

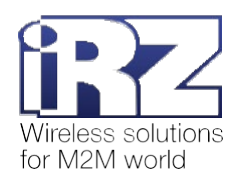

# **3.10. Запросить информацию о сборке модема АТМ: АТМ\_BUILD?**

Команда позволяет запросить дату и время сборки модема АТМ.

#### **3.10.1. Синтаксис**

Синтаксис команды: AT\$ATM\_BUILD?

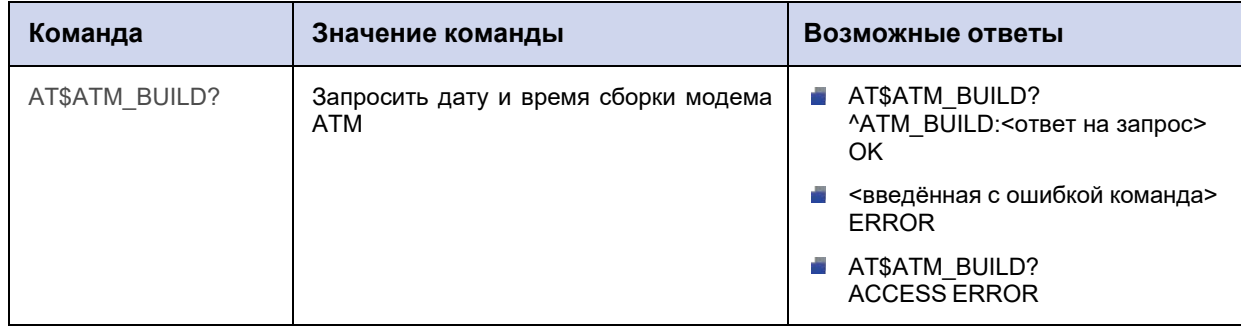

#### **3.10.2. Значения вводимых параметров**

Нет параметров.

#### **3.10.3. Пример**

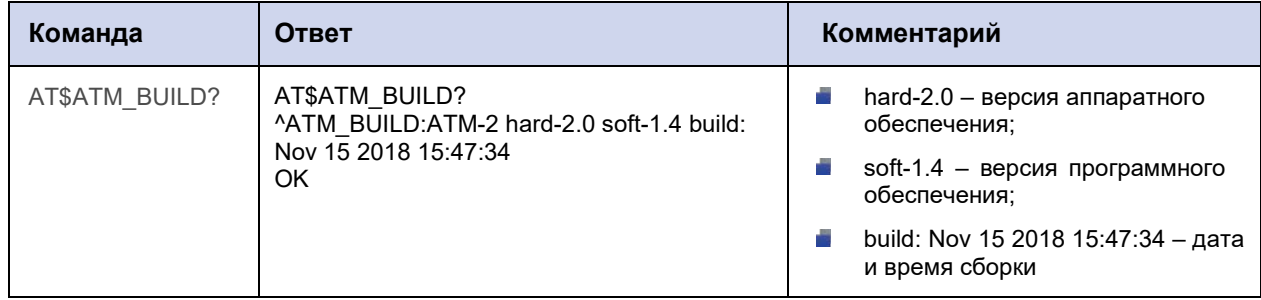

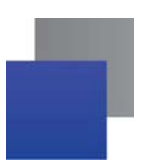

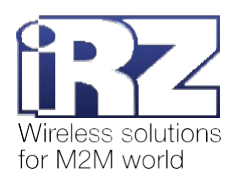

# **3.11. Настроить вывод лога (настройка сохраняется при перезагрузке модема АТМ): АТМ\_DEBUG**

Команда позволяет настроить вывод лога по USB/СОМ-порту. Настройка сохраняется при перезагрузке модема АТМ.

По умолчанию вывод лога осуществляется через USB.

#### **3.11.1. Синтаксис**

Синтаксис команды: AT\$ATM\_DEBUG

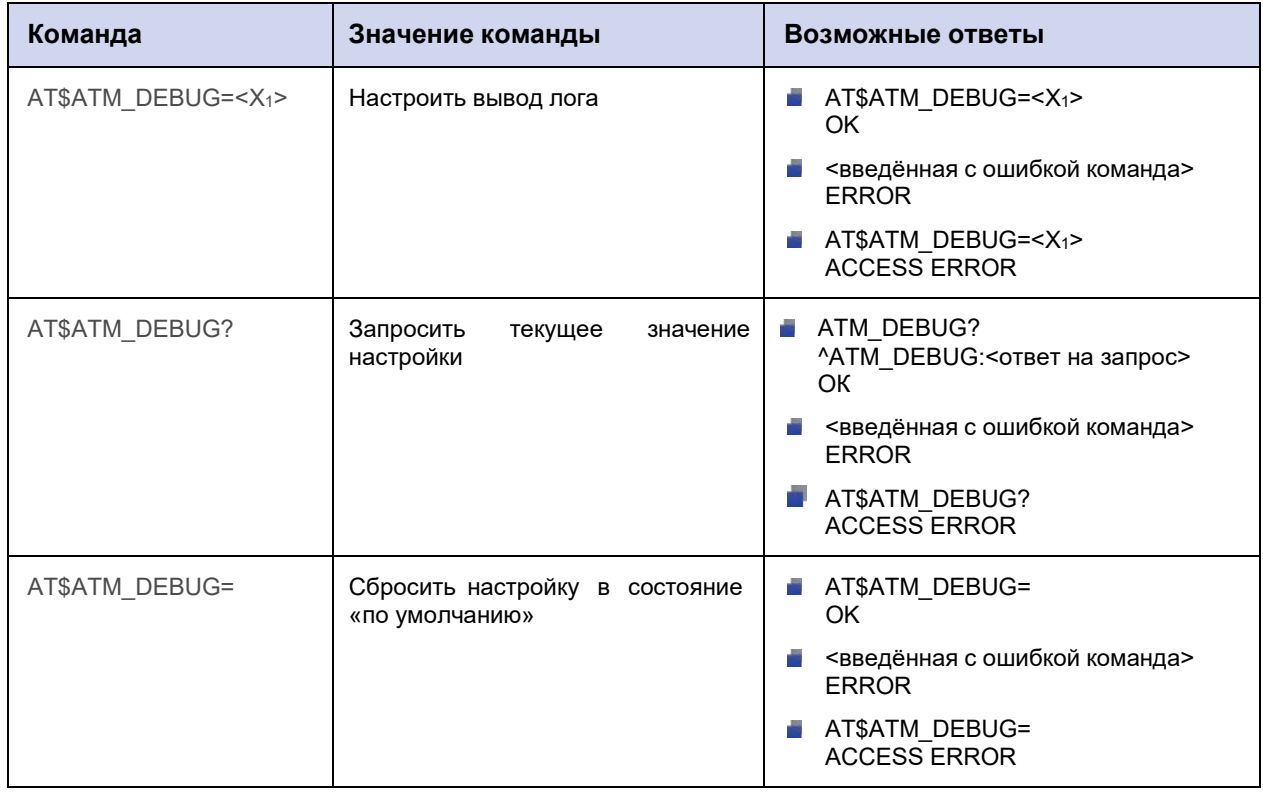

#### **3.11.2. Значения вводимых параметров**

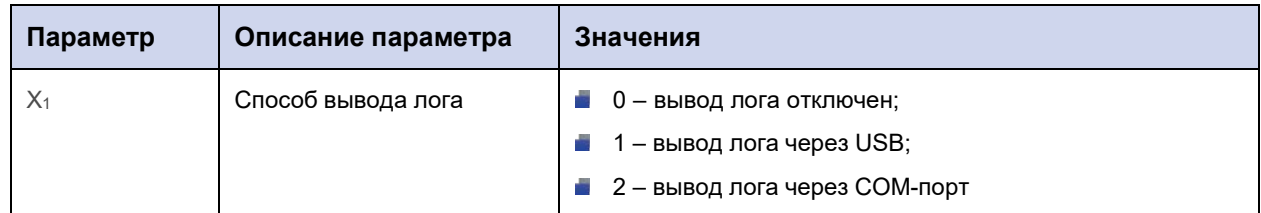

#### **3.11.3. Пример**

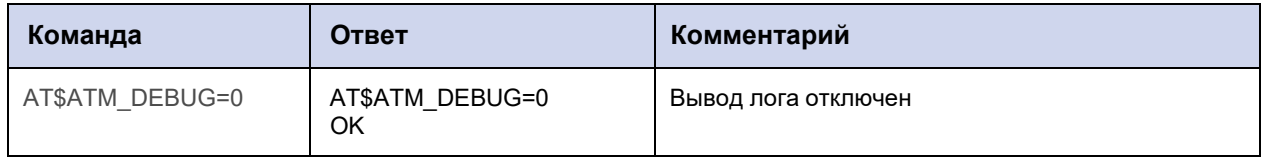

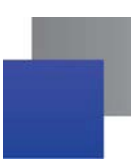

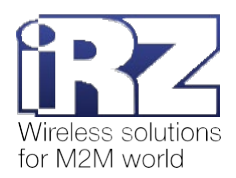

# **3.12. Настроить вывод лога (настройка не сохраняется при перезагрузке модема АТМ): АТМ\_DBG**

Команда позволяет настроить вывод лога по USB/СОМ-порту. Настройка не сохраняется при перезагрузке модема АТМ.

После перезагрузки модема АТМ параметру команды **ATM\_DBG** присваивается значение параметра команды **ATM\_DEBUG** (см. п. 3.11).

**Внимание!** Команда **АТМ\_DBG** имеет более высокий приоритет, чем **АТМ\_DEBUG**. Если команды имеют разные значения параметров, к модему АТМ будут применены настройки команды **АТМ\_DBG**.

По умолчанию вывод лога осуществляется через USB.

#### **3.12.1. Синтаксис**

Синтаксис команды: AT\$ATM\_DBG

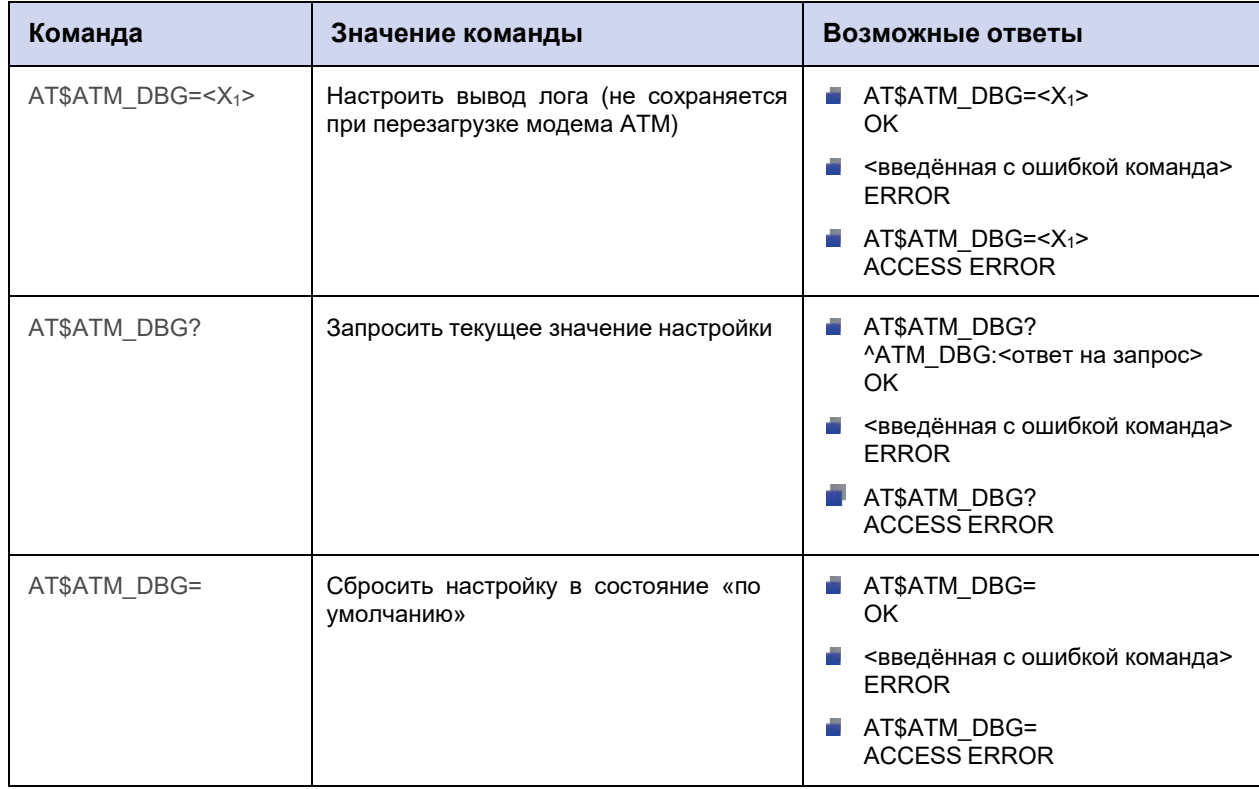

#### **3.12.2. Значения вводимых параметров**

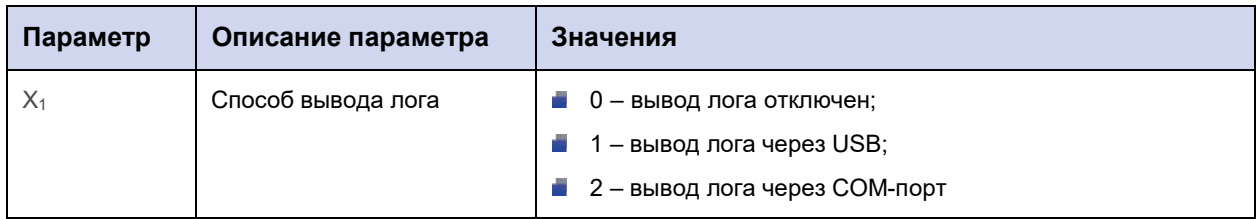

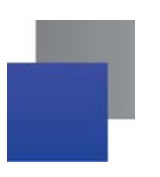

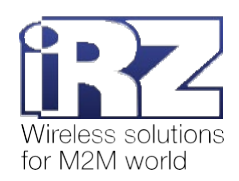

# **3.12.3. Пример**

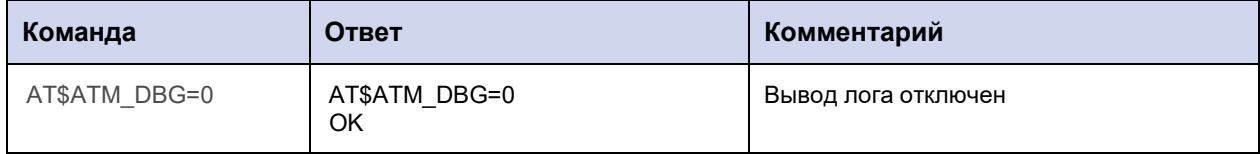

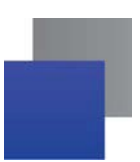

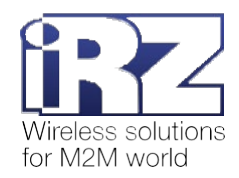

# **3.13. Запросить уровень GSM-сигнала (CSQ): АТМ\_CSQ**

Команда позволяет запросить уровень GSM-сигнала (CSQ).

#### **3.13.1. Синтаксис**

Синтаксис команды: AT\$ATM\_CSQ?

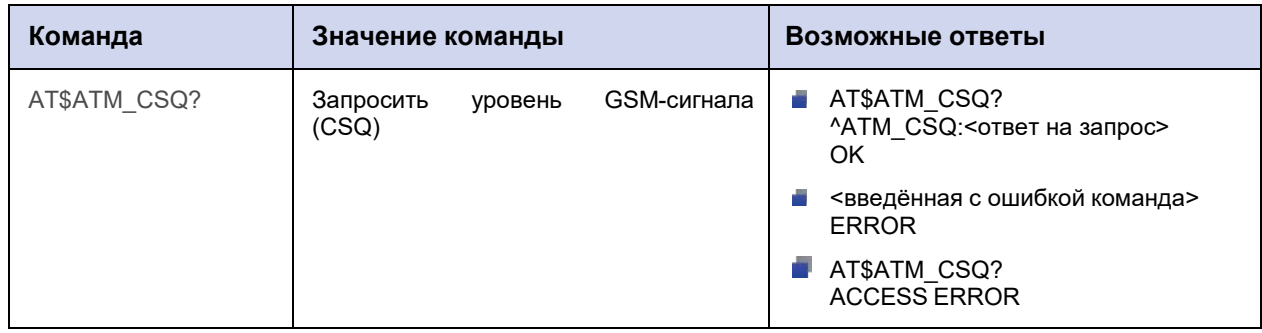

#### **3.13.2. Значения вводимых параметров**

Нет вводимых параметров.

#### **3.13.3. Расшифровка ответа модема АТМ**

В таблице ниже приведена расшифровка ответа модема АТМ.

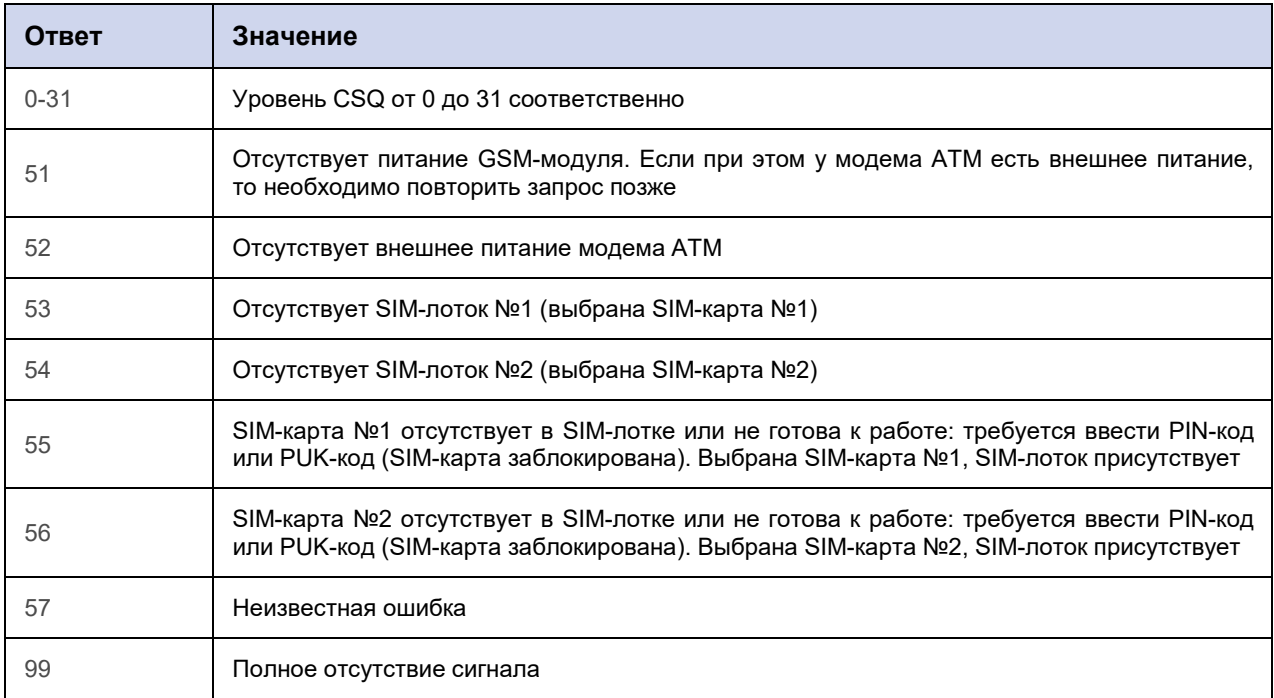

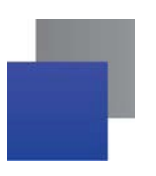

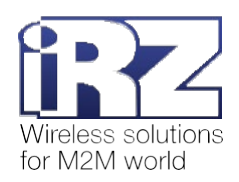

# **3.13.4. Пример**

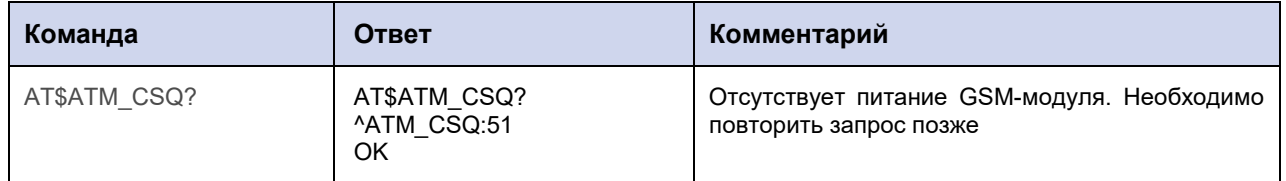

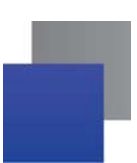

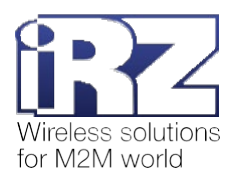

#### **3.14. Запросить наработку модема АТМ: АТМ\_MTBF**

Команда позволяет запросить наработку модема АТМ. Наработка – продолжительность работы устройства в часах, начиная с момента первого включения. Учитывается только то время, когда на модем АТМ подано питание.

**Внимание!** Команда **AT\$ATM\_MTBF?** доступна только для модемов АТМ с версией встроенного ПО 2.1 и выше.

#### **3.14.1. Синтаксис**

Синтаксис команды: AT\$ATM\_MTBF?

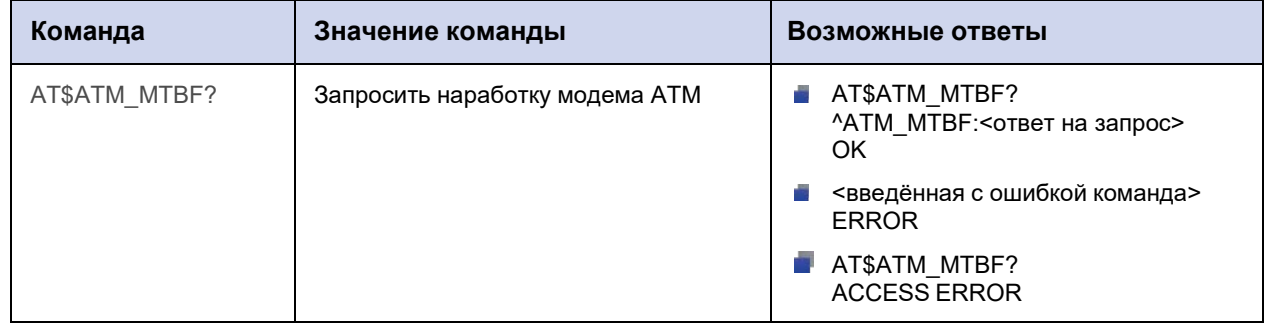

#### **3.14.2. Значения вводимых параметров**

Нет вводимых параметров.

#### **3.14.3. Пример**

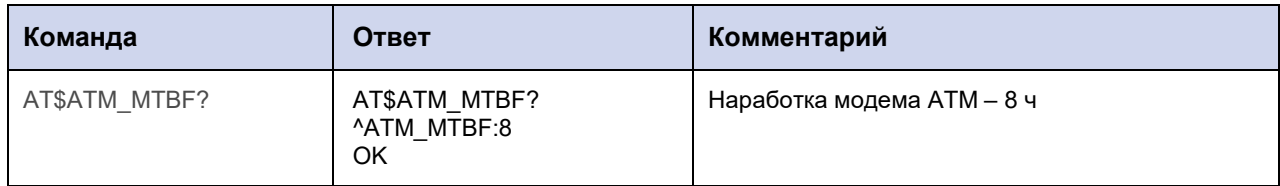

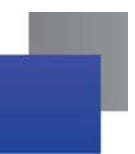

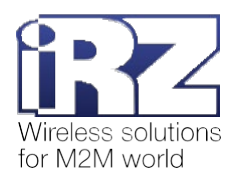

# **4. Команды для управления RTC и событиями, которые привязаны**

# **к RTC**

# **4.1. Установить RTC: RTC\_SET**

Команда позволяет установить часы реального времени RTC.

Значение часов RTC по умолчанию – 2009 год, 1 января, 00 ч:00 мин:00 сек.

## **4.1.1. Синтаксис**

Синтаксис команды: AT\$RTC\_SET

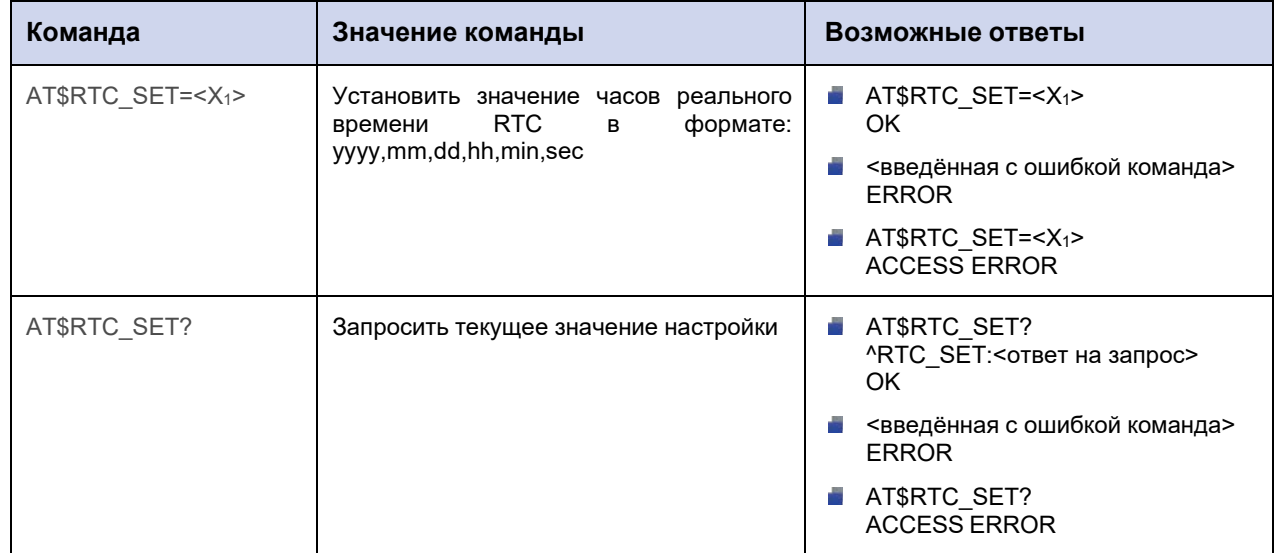

#### **4.1.2. Значения вводимых параметров**

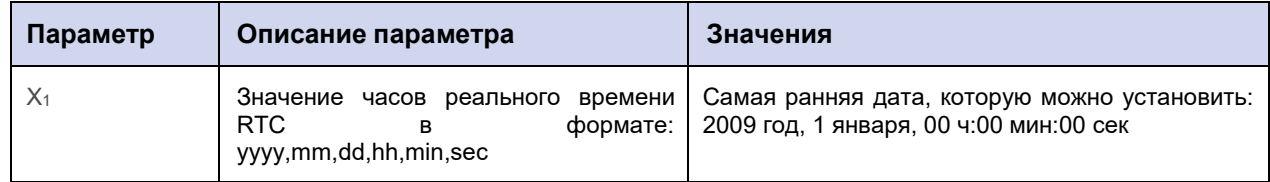

#### **4.1.3. Пример**

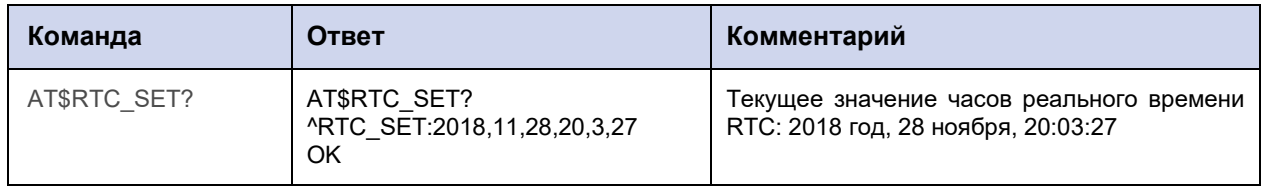

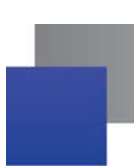

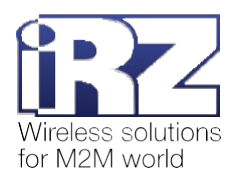

#### **4.2. Настроить события: RTC\_EVENT**

Команда позволяет настроить определённые действия (события), которые модем АТМ выполнит по расписанию. Время выполнения события модем АТМ определит по часами реального времени RTC. Максимальное количество возможных событий:

- для модемов АТМ с версией встроенного ПО ниже 2.0 30.
- для модемов АТМ с версией встроенного ПО 2.0 и выше 32.

По умолчанию функция отключена:

- $X_1 0$ .
- $X_2 0$ .
- $X_3 0.$
- $X_4 0.$
- $X_5 0.$
- $X_6 0.$

#### **4.2.1. Синтаксис**

Синтаксис команды: AT\$RTC\_EVENT

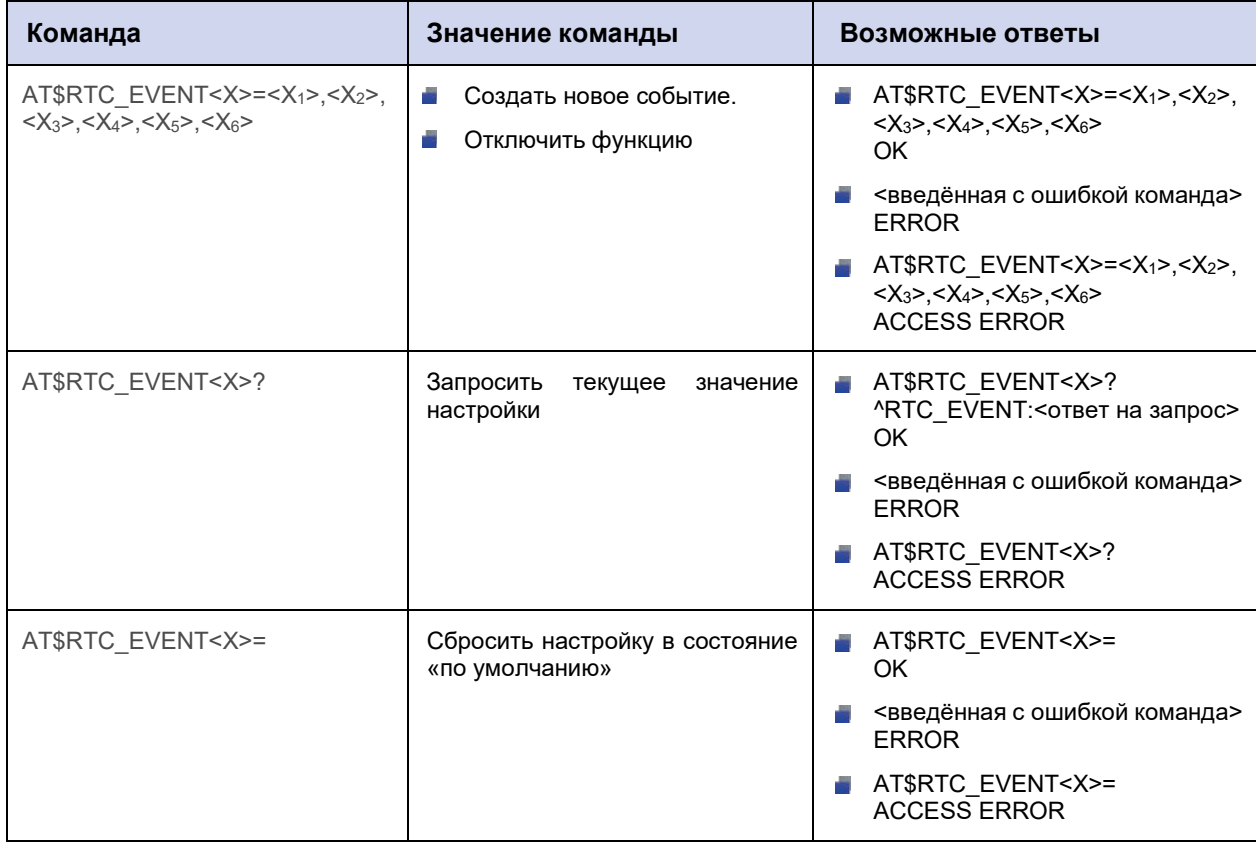

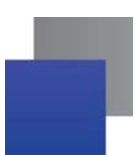

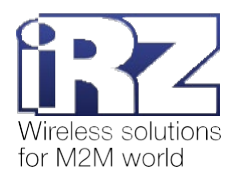

#### **4.2.2. Значения вводимых параметров**

Действия, которые модем АТМ может выполнять автоматически, условно поделены на группы:

- **1.** Действия с SIM-картами:
	- **переключение на SIM1;**
	- **переключение на SIM2.**
- **2.** Ждущий режим:

**П** переход/выход из ждущего режима соединения №1–5, работающего в режиме «клиент» (задаётся для каждого соединения отдельно);

 переход/выход из ждущего режима соединений, работающих в режиме «сервер» (задаётся для всех соединений сразу).

- **3.** Перезагрузка по сторожевому таймеру WDT:
	- **перезагрузка GSM-модуля;**
	- перезагрузка модема АТМ целиком.
- **4.** Изменение состояния выводов GPIO:

 перевод вывода GPIO1-GPIO8 в высокий уровень (задаётся для каждого вывода отдельно);

но). перевод вывода GPIO1-GPIO8 в низкий уровень (задаётся для каждого вывода отдель-

- **5.** Спящий режим:
	- **вход в спящий режим;**
	- выход из спящего режима.

**Внимание!** События группы «Спящий режим» доступны только для модемов АТМ с версией встроенного ПО 2.1 и выше.

Номер группы обозначен в команде параметром Х<sub>1</sub>. Действие, которое должен выполнить модем АТМ, обозначено параметром Х2.

Параметры Х<sub>3</sub> и Х<sub>4</sub> позволяют задать дни, в которые модем АТМ выполнит заданное действие. Параметры Х<sub>5</sub> и Х<sub>6</sub> – время выполнения действия.

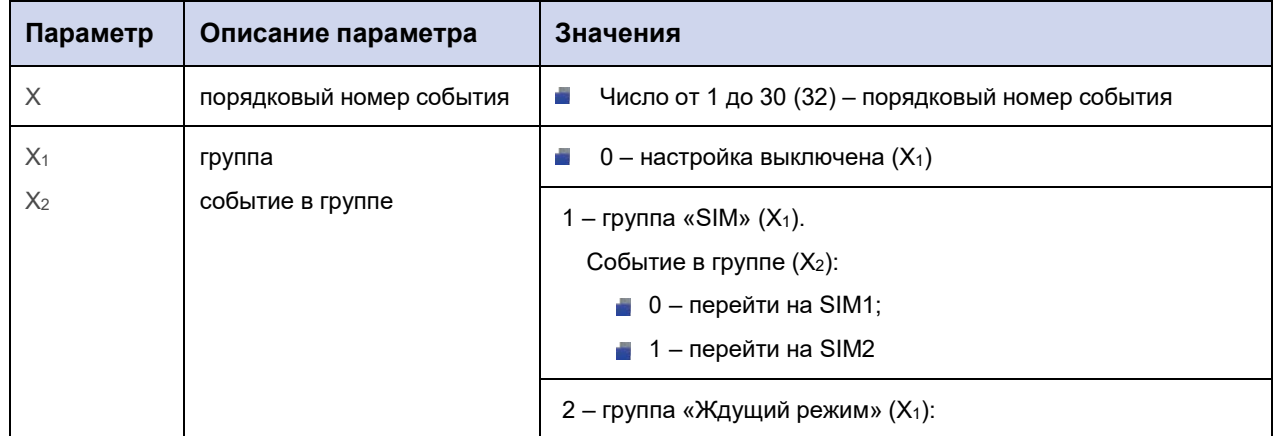

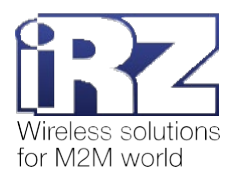

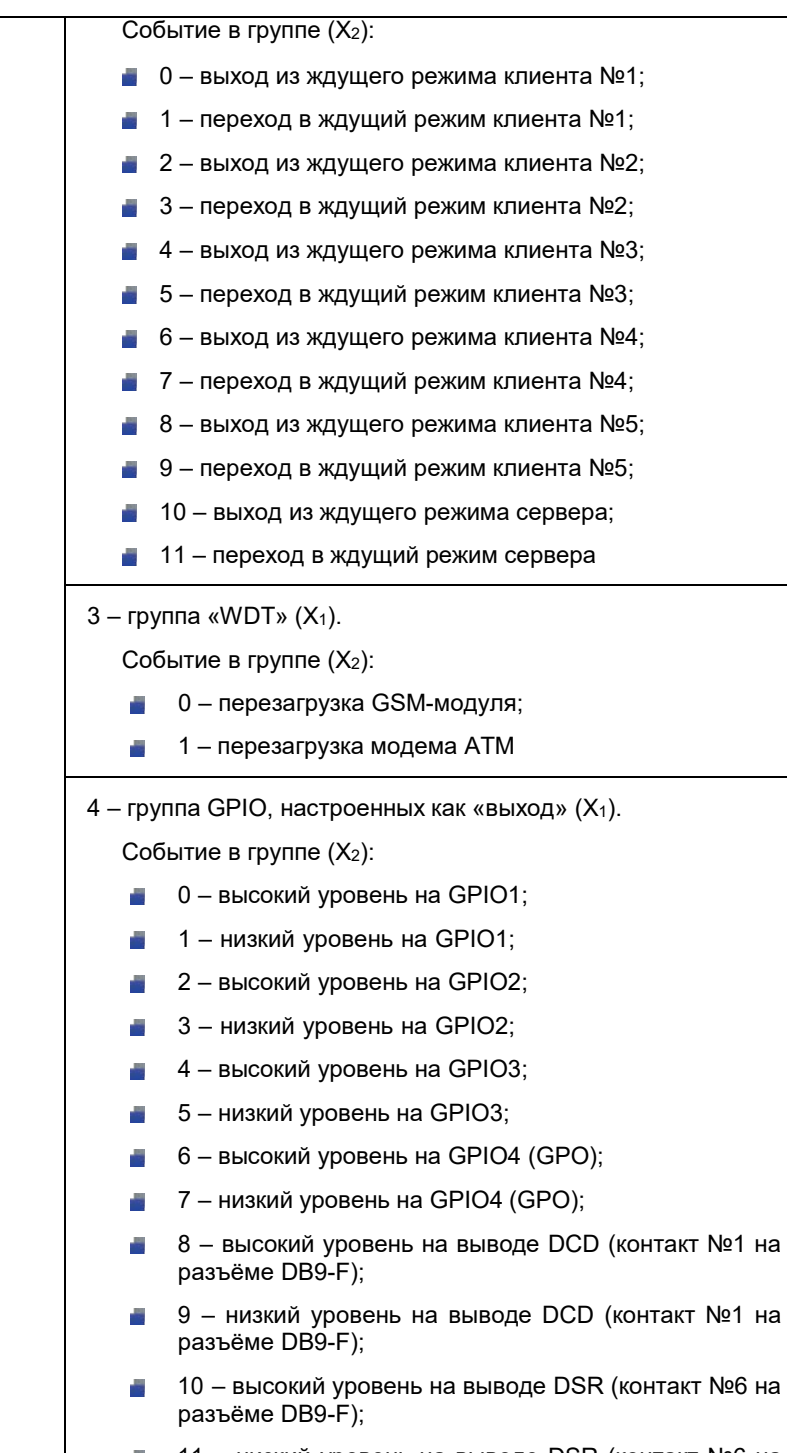

- 11 низкий уровень на выводе DSR (контакт №6 на B разъёме DB9-F);
- 12 высокий уровень на выводе CTS (контакт №8 на ÷, разъёме DB9-F);
- 13 низкий уровень на выводе CTS (контакт №8 на ē, разъёме DB9-F);
- 14 высокий уровень на выводе RING (контакт №9 B на разъёме DB9-F);
- 15 низкий уровень на выводе RING (контакт №9 на ÷ разъёме DB9-F)

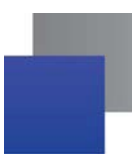

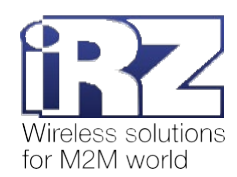

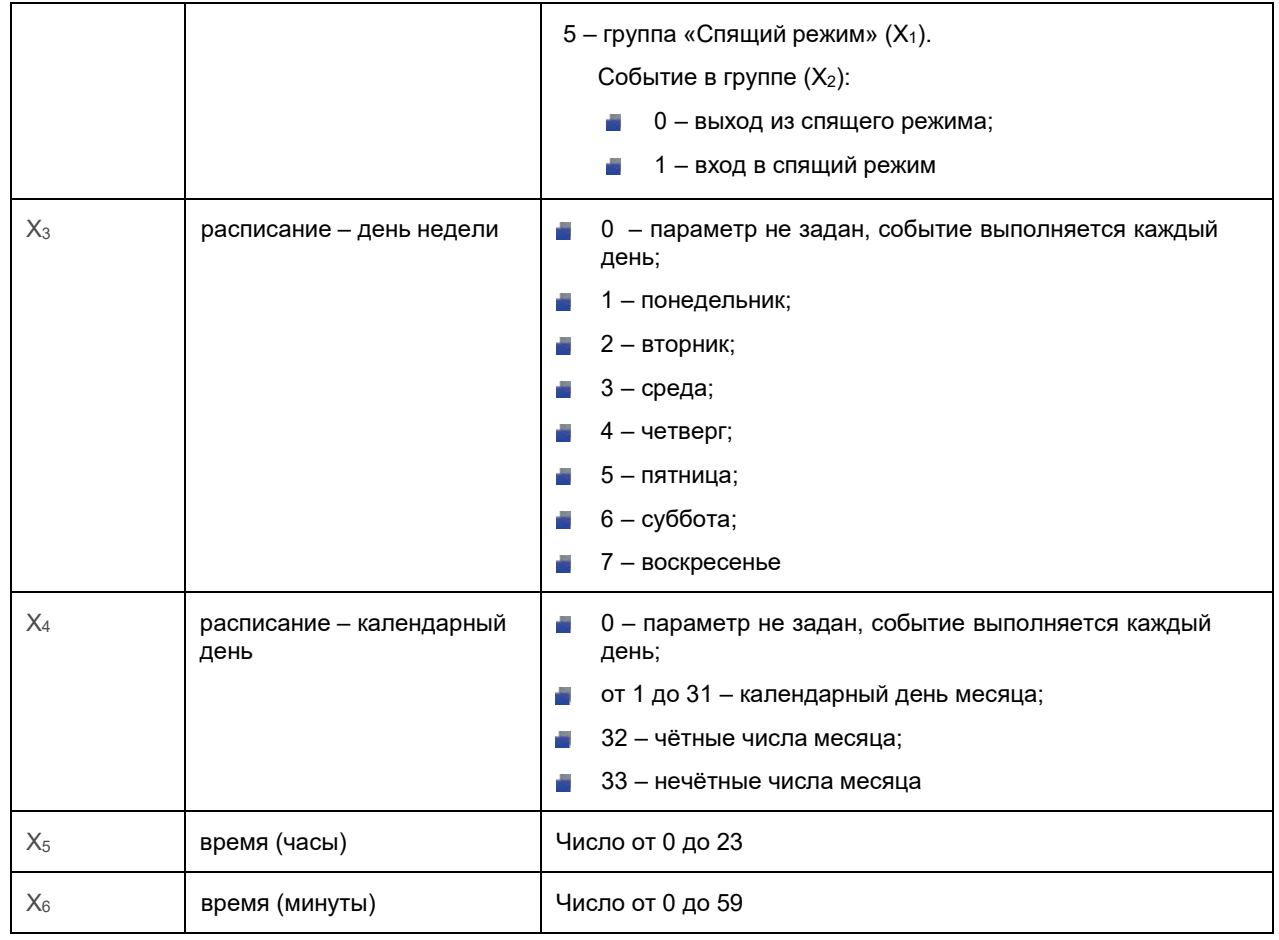

**Внимание!** Если вы настроили событие **Вход в спящий режим**, вам необходимо настроить событие **Выход из спящего режима** или задать алгоритм работы **Спящий режим** для GPIO1 (см. п. 11.2). Другими словами, необходимо задать настройку, по которой модем АТМ сможет выйти из спящего режима.

Если этого не сделать, модем АТМ проигнорирует переход в спящий режим по расписанию.

**Примечание.** Если вы указали расписание для события – 29-й, 30-й или 31-й календарный день месяца, то в те месяцы, в которых отсутствует указанный день, модем АТМ не выполнит событие. Например, событие, которое модем АТМ должен выполнить 31-го числа, он пропустит в феврале, апреле, июне, сентябре и ноябре, т. к. в эти месяцы отсутствует 31-е число.

#### **4.2.3. Пример**

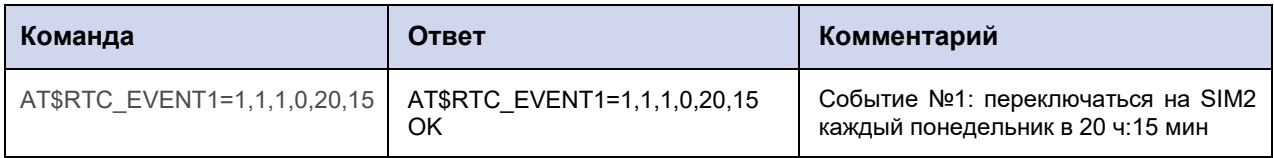

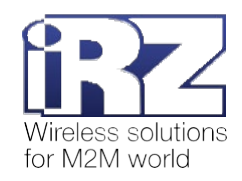

# **5. Команды для настройки SIM-карт**

## **5.1. Выбрать главную SIM-карту: SIM\_MAIN**

Команда позволяет выбрать главную SIM-карту в модеме АТМ.

По умолчанию главной является SIM-карта №1.

#### **5.1.1. Синтаксис**

Синтаксис команды: AT\$SIM\_MAIN

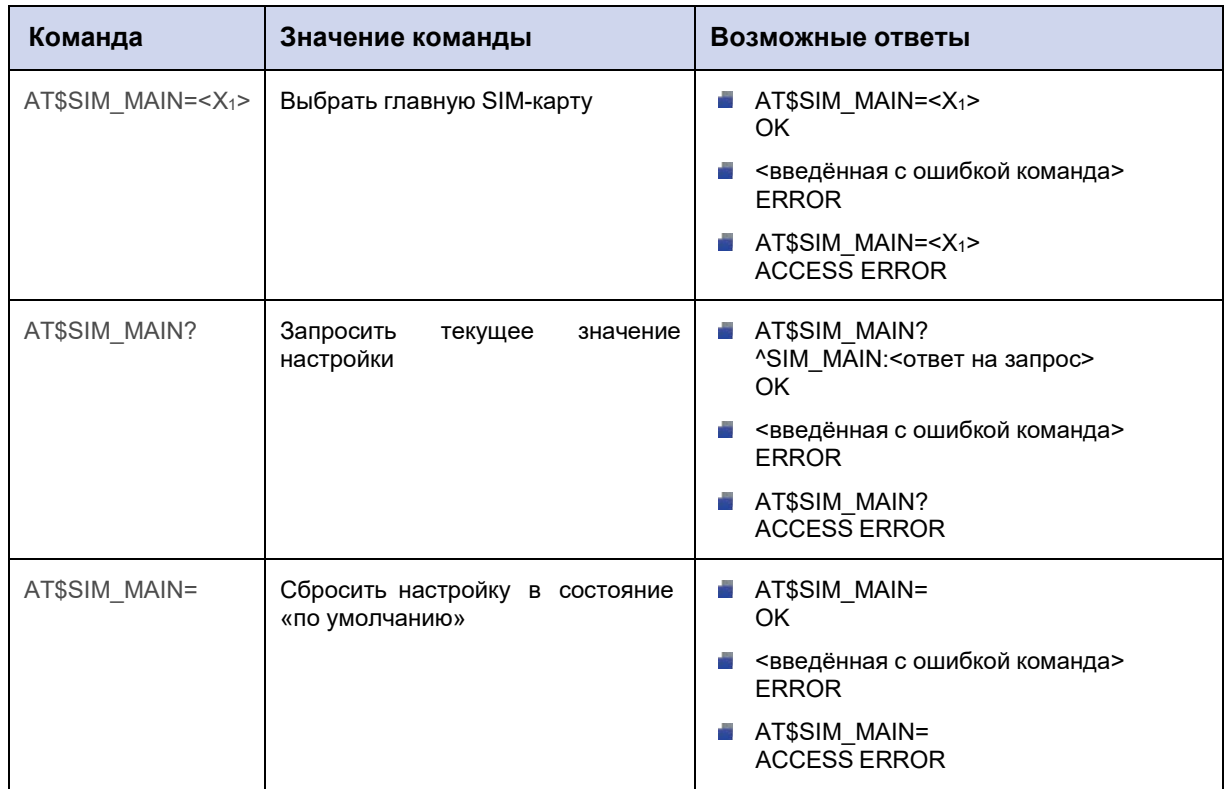

#### **5.1.2. Значения вводимых параметров**

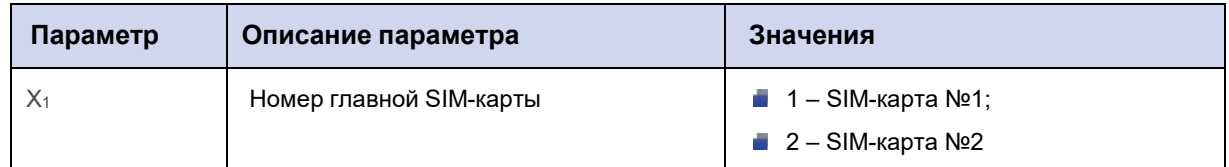

# **5.1.3. Пример**

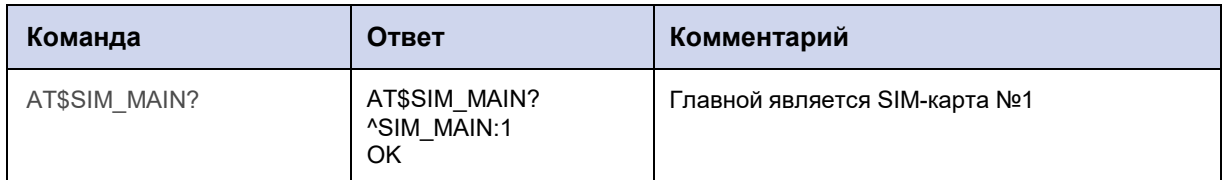

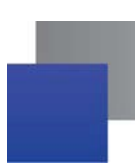

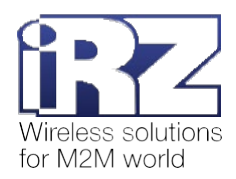

# **5.2. Записать PIN-код SIM-карты: SIM\_PIN**

Команда позволяет записать в память модема АТМ PIN-код SIM-карты или узнать PIN-код, записанный ранее.

PIN-код, записанный в модем АТМ, должен соответствовать PIN-коду SIM-карты.

По умолчанию PIN-коды для обеих SIM-карт в памяти модема АТМ отсутствуют.

#### **5.2.1. Синтаксис**

Синтаксис команды: AT\$SIM\_PIN

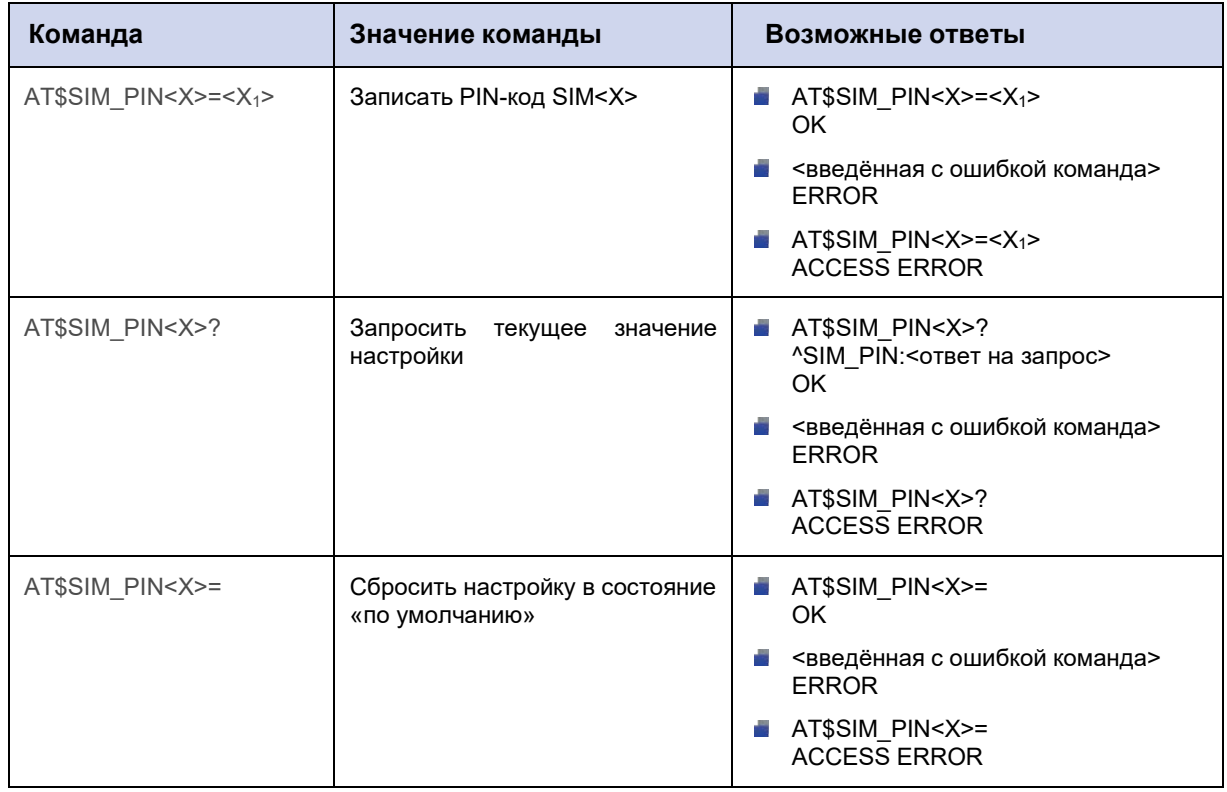

#### **5.2.2. Значения вводимых параметров**

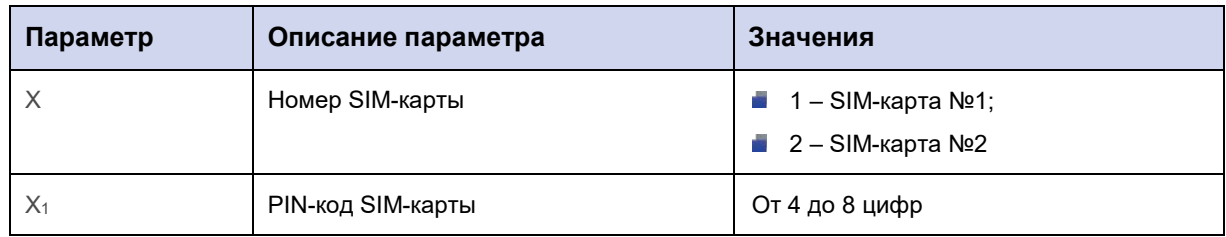

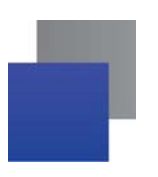

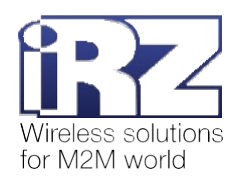

# **5.2.3. Пример**

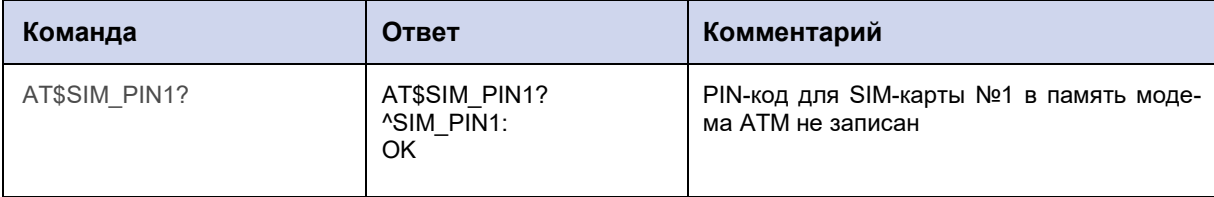

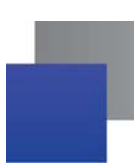

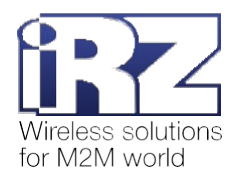

#### **5.3. Задать APN сотового оператора для подключения по GPRS: SIM\_APN**

Чтобы модем АТМ смог установить GPRS-соединение, нужно для SIM-карты задать настройки сотового оператора: APN, пароль (см. п. 5.4) и логин (см. п. 5.5).

Команда позволяет записать в память модема АТМ APN или узнать APN, записанный ранее.

По умолчанию APN для обеих SIM-карт не записаны.

#### **5.3.1. Синтаксис**

Синтаксис команды: AT\$SIM\_APN

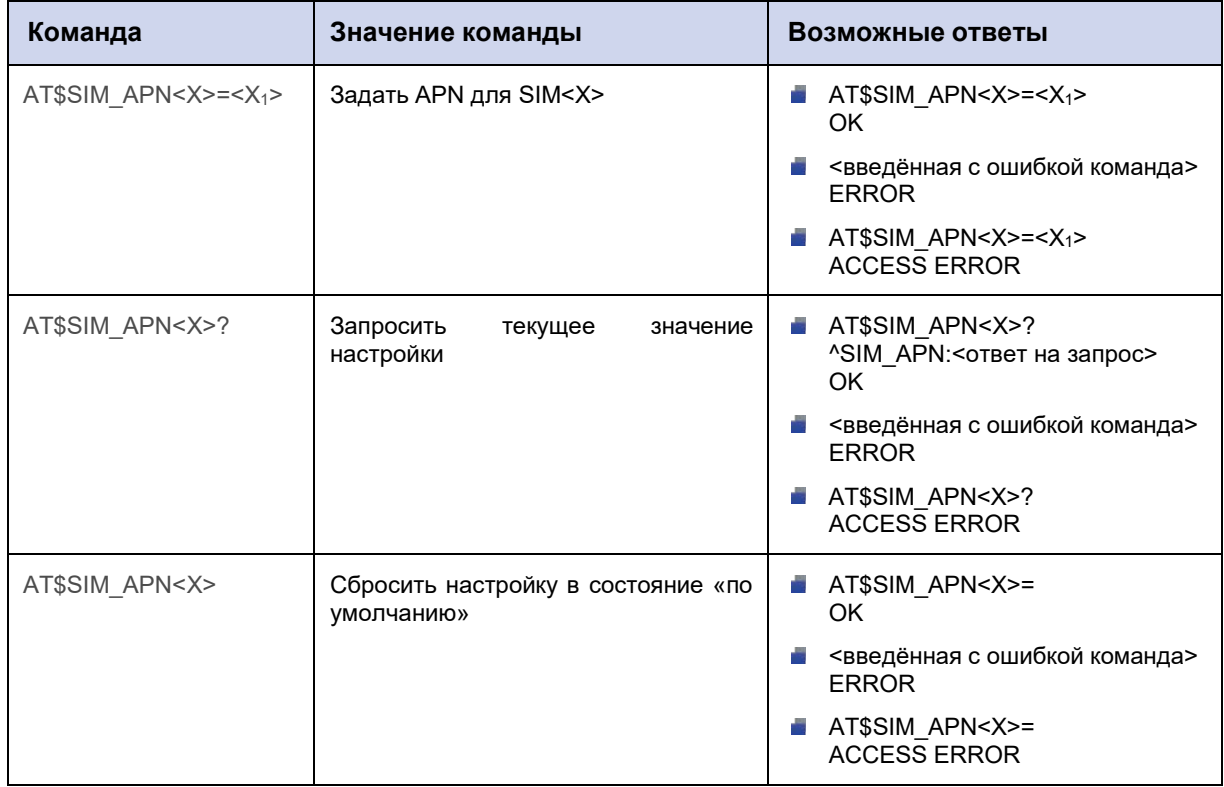

#### **5.3.2. Значения вводимых параметров**

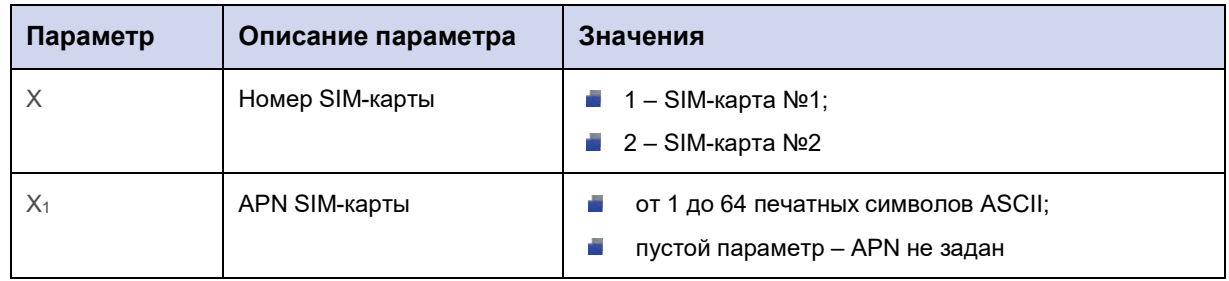

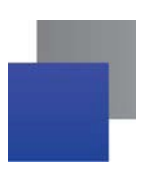

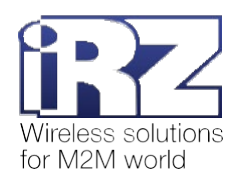

# **5.3.3. Пример**

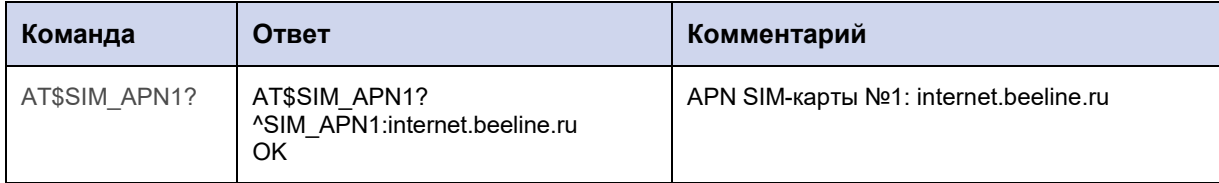

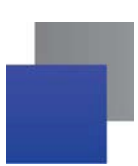

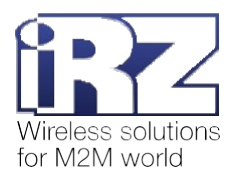

#### **5.4. Задать пароль сотового оператора для подключения по GPRS: SIM\_PWD**

Чтобы модем АТМ смог установить GPRS-соединение, нужно для SIM-карты задать настройки сотового оператора: APN (см. п. 5.3), пароль и логин (см. п. 5.5).

Команда позволяет записать в память модема АТМ пароль для подключения по GPRS или узнать пароль, записанный ранее.

По умолчанию пароли обеих SIM-карт не записаны.

#### **5.4.1. Синтаксис**

Синтаксис команды: AT\$SIM\_PWD

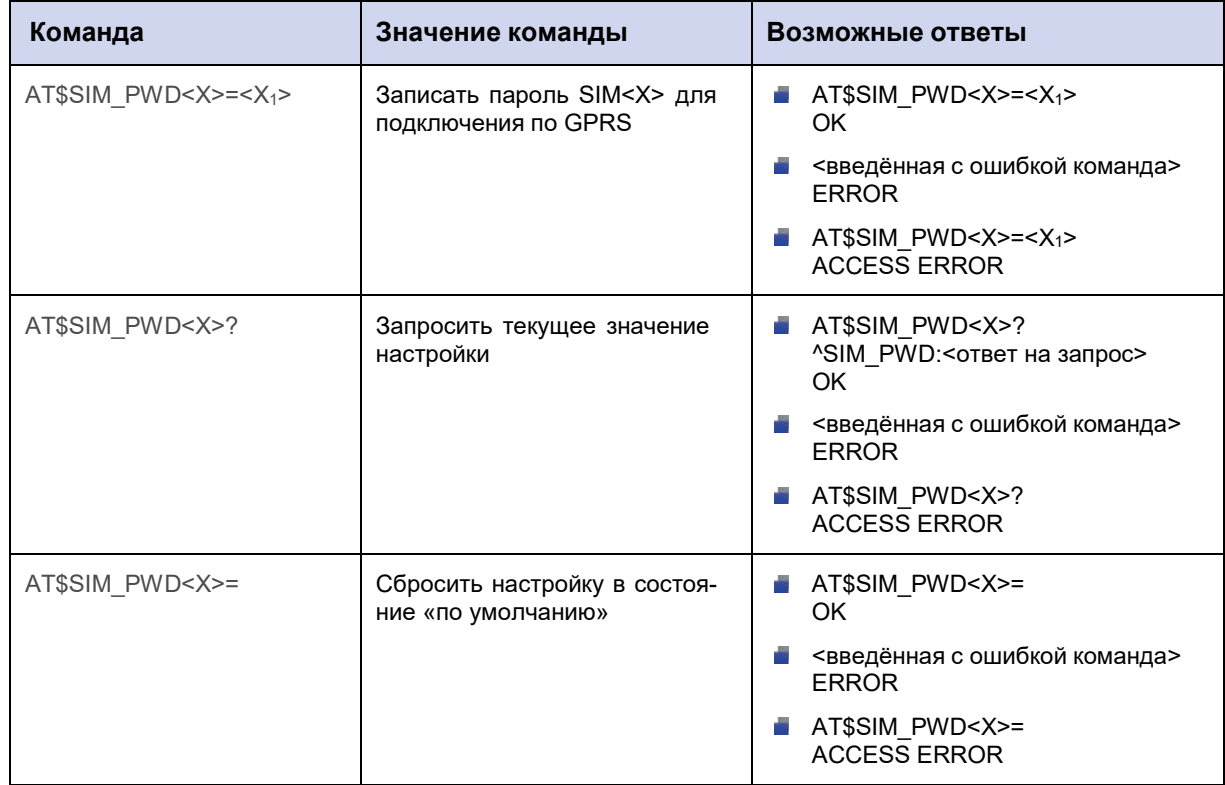

#### **5.4.2. Значения вводимых параметров**

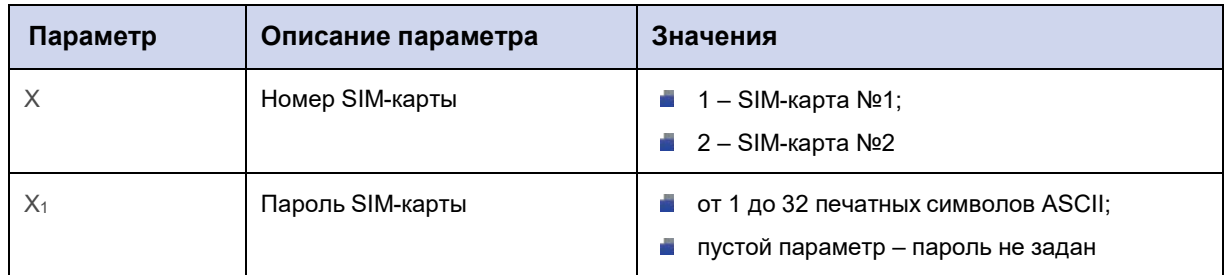
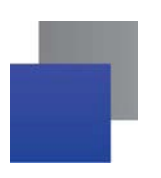

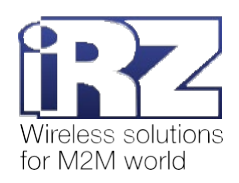

# **5.4.3. Пример**

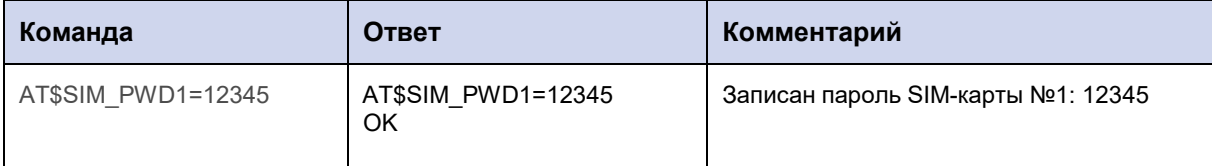

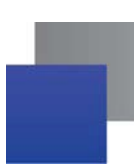

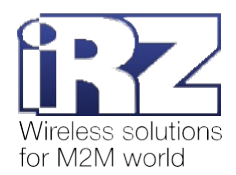

## **5.5. Задать логин сотового оператора для подключения по GPRS: SIM\_USER**

Чтобы модем АТМ смог установить GPRS-соединение, нужно для SIM-карты задать настройки сотового оператора: APN (см. п. 5.3), пароль (см. п. 5.4) и логин.

Команда позволяет записать в память модема АТМ логин для подключения по GPRS или узнать логин, записанный ранее.

По умолчанию логины обеих SIM-карт не записаны.

## **5.5.1. Синтаксис**

Синтаксис команды: AT\$SIM\_USER

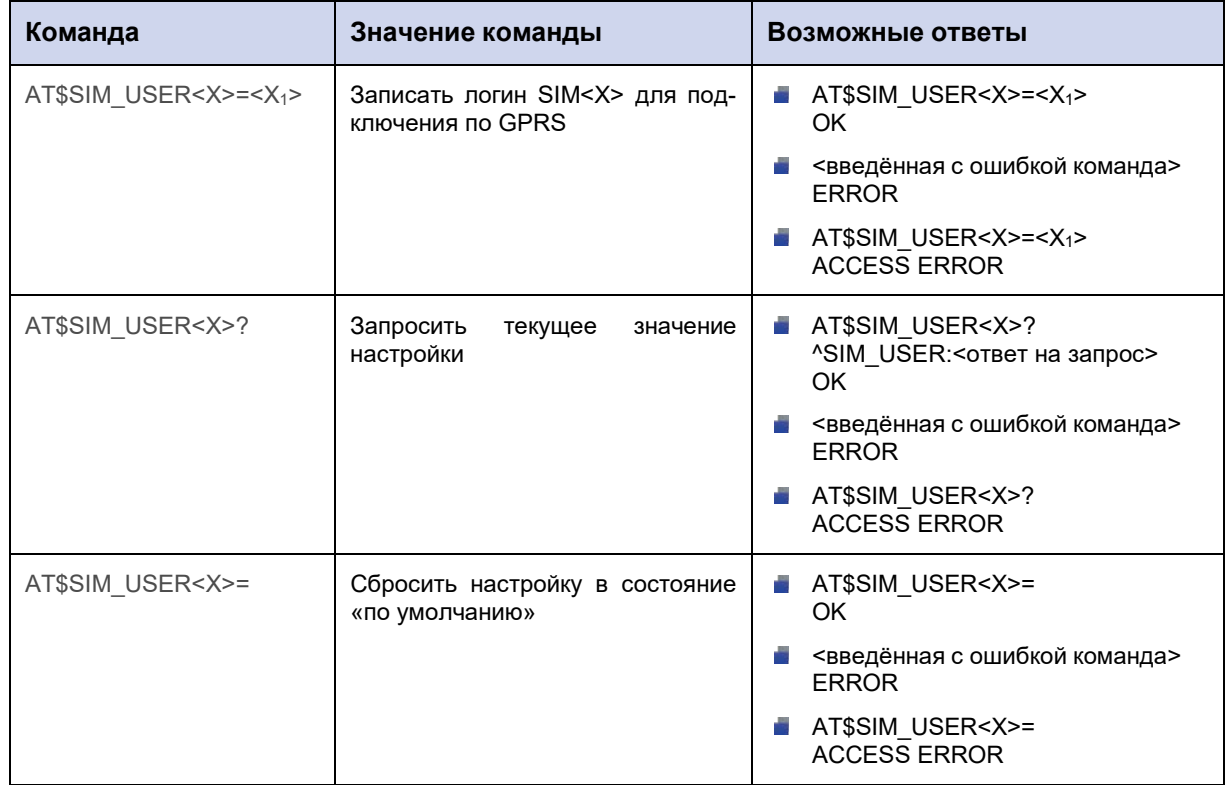

#### **5.5.2. Значения вводимых параметров**

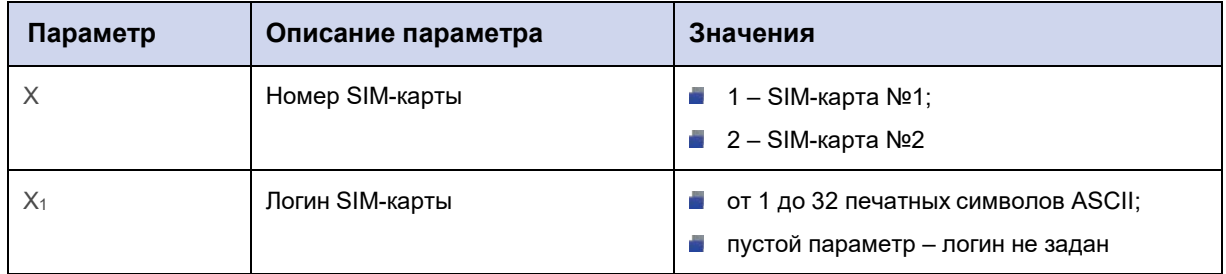

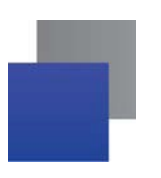

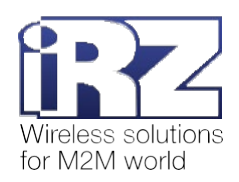

# 5.5.3. Пример

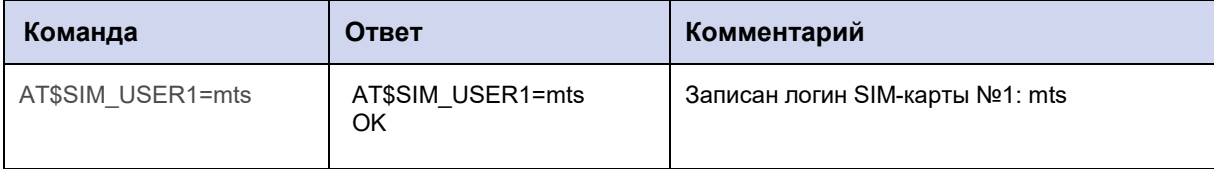

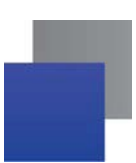

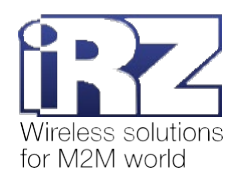

## **5.6. Задать интервал для возврата на главную SIM-карту: SIM\_RTN**

Команда позволяет установить временной интервал, по истечении которого модем АТМ переключится с резервной на главную SIM-карту.

Значение по умолчанию: 20 мин.

**Внимание!** Приоритетными являются функции смены SIM-карт по GPIO (см. п. 5.9) и по расписанию (см. п. 4.2). Если включена одна из них, функция переключения с резервной на главную SIMкарту по времени становится неактивной.

## **5.6.1. Синтаксис**

Синтаксис команды: AT\$SIM\_RTN

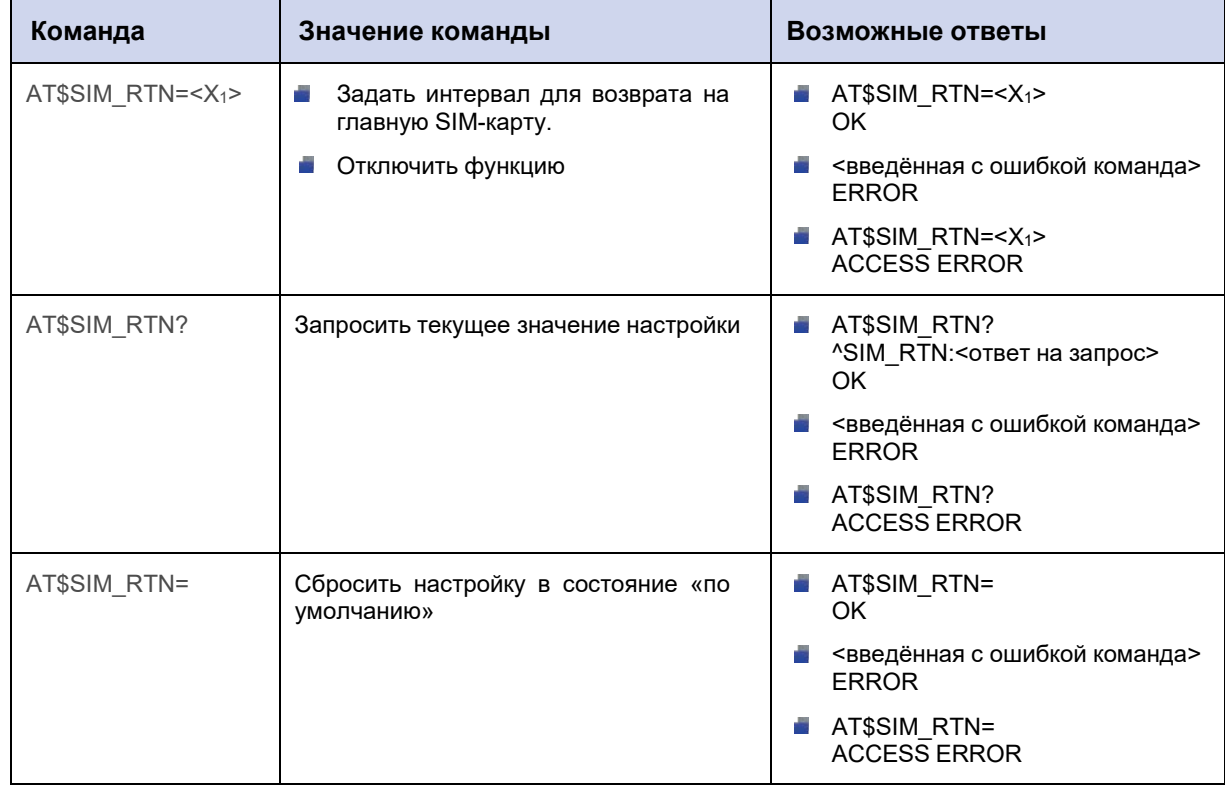

#### **5.6.2. Значения вводимых параметров**

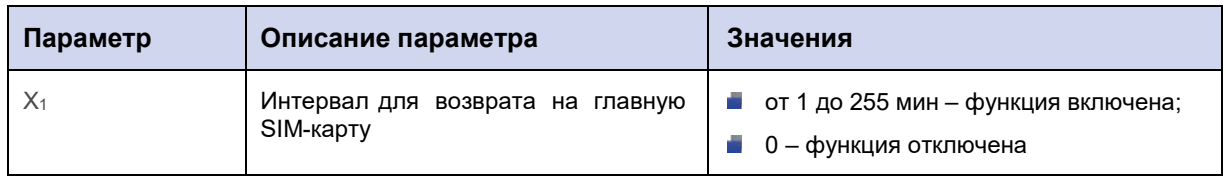

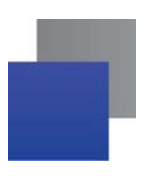

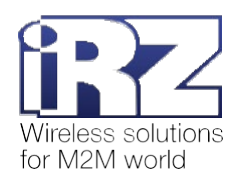

# **5.6.3. Пример**

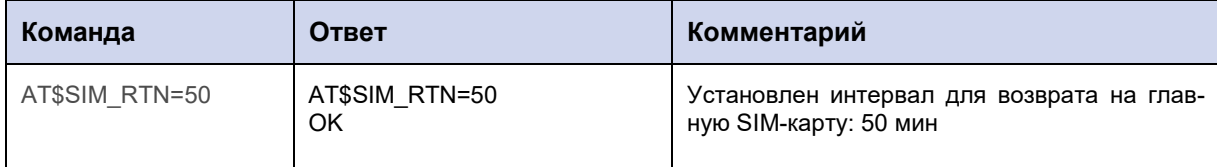

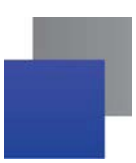

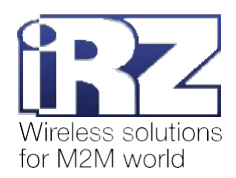

# **5.7. Задать интервал для перехода на другую SIM-карту после возникновения ошибки: SIM\_CHG**

Команда позволяет установить временной интервал, по истечении которого модем АТМ переключится на другую SIM-карту при возникновении ошибки работы с текущей SIM-картой.

Значение по умолчанию: 30 мин.

**Внимание!** Приоритетными являются функции смены SIM-карт по GPIO (см. п. 5.9) и по расписанию (см. п. 4.2). Если включена одна из них, функция переключения между SIM-картами при ошибке становится неактивной.

## **5.7.1. Синтаксис**

Синтаксис команды: AT\$SIM\_CHG

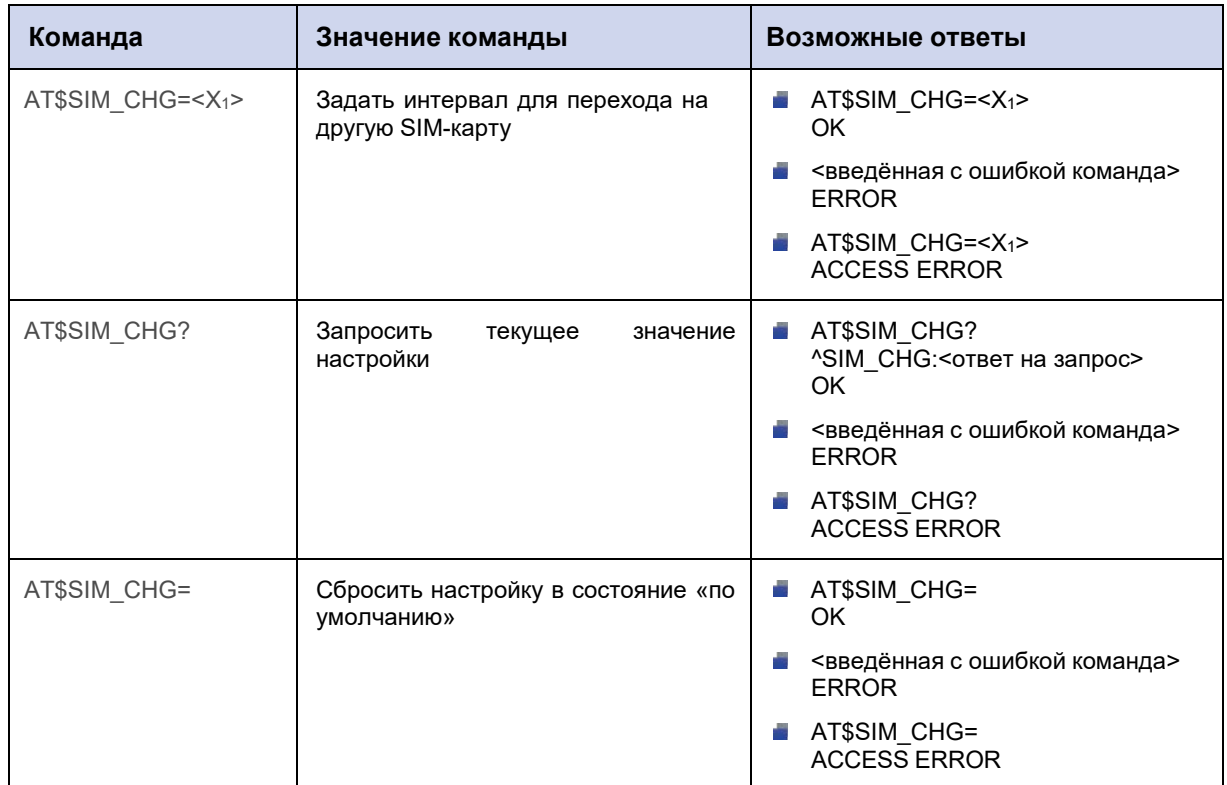

## **5.7.2. Значения вводимых параметров**

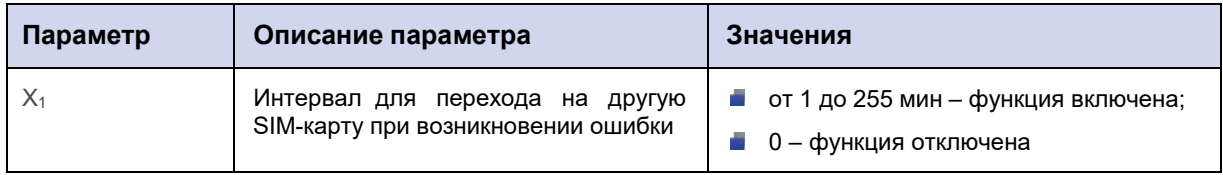

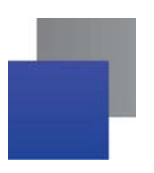

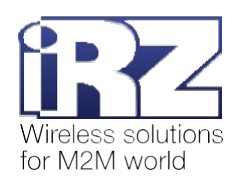

# **5.7.3. Пример**

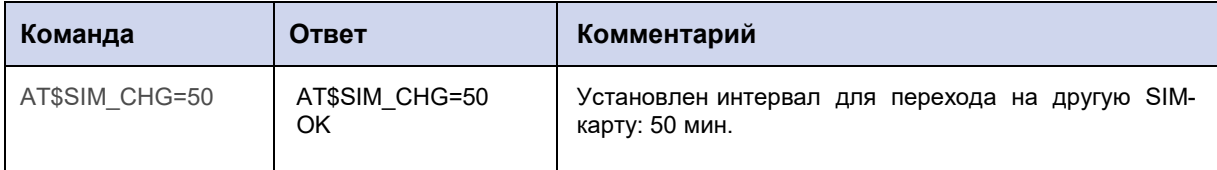

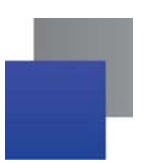

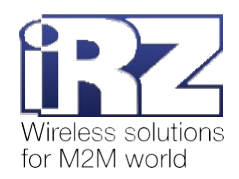

# **5.8. Настроить работу в роуминге: SIM\_ROAM**

Команда позволяет разрешить или запретить модему АТМ работать в зоне роуминга.

По умолчанию работа в зоне роуминга запрещена.

## **5.8.1. Синтаксис**

Синтаксис команды: AT\$SIM\_ROAM

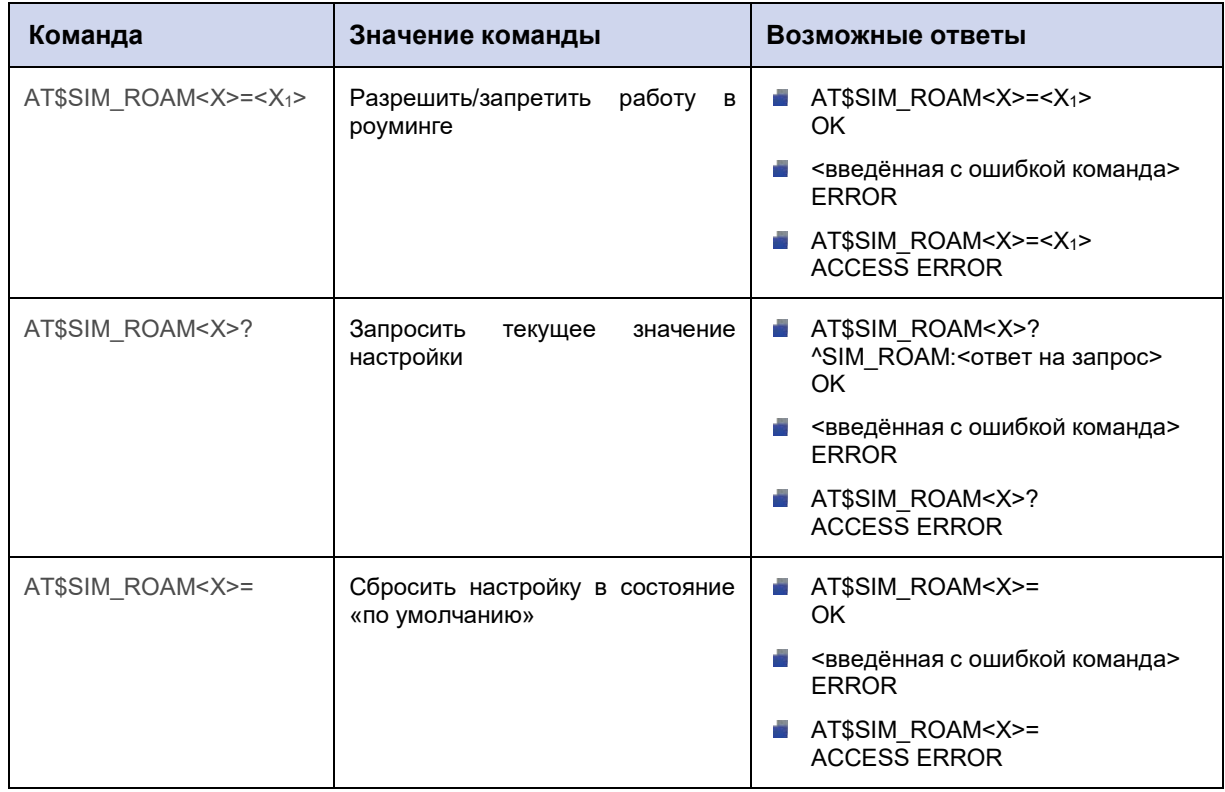

#### **5.8.2. Значения вводимых параметров**

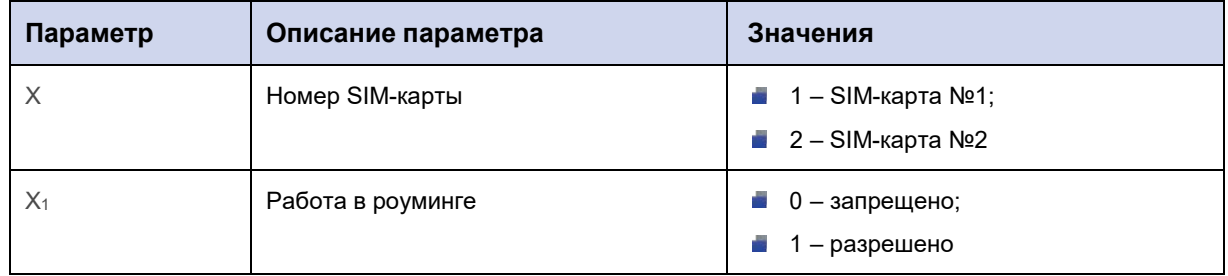

## **5.8.3. Пример**

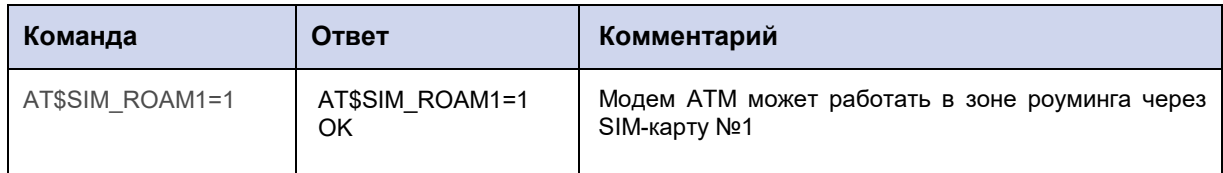

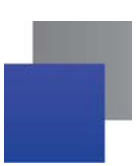

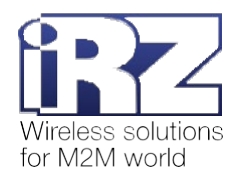

## 5.9. Настроить переключение между SIM-картами по GPIO: SIM\_GPIO

Команда позволяет включить/отключить функцию смены SIM-карт в соответствии с уровнем на выводе GPIO, настроенном как «вход».

Если функция включена, то при появлении высокого уровня на выбранном GPIO модем ATM переключится на работу с главной SIM-картой, при появлении низкого уровня - с резервной.

Внимание! Приоритетной является функция смены SIM-карт по расписанию (см. п. 4.2). При её включении функция смены SIM-карт по GPIO автоматически становится неактивной.

По умолчанию функция смены SIM-карт по GPIO отключена.

### 5.9.1. Синтаксис

Синтаксис команды: AT\$SIM\_GPIO

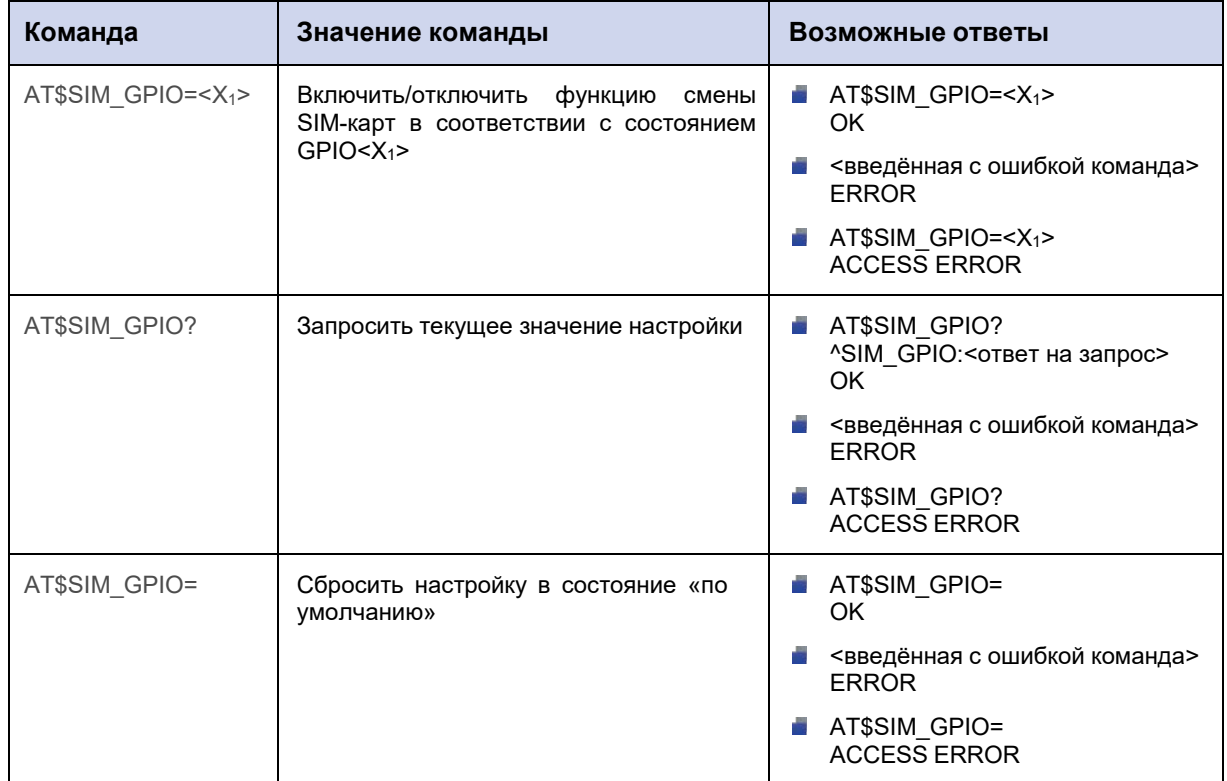

#### 5.9.2. Значения вводимых параметров

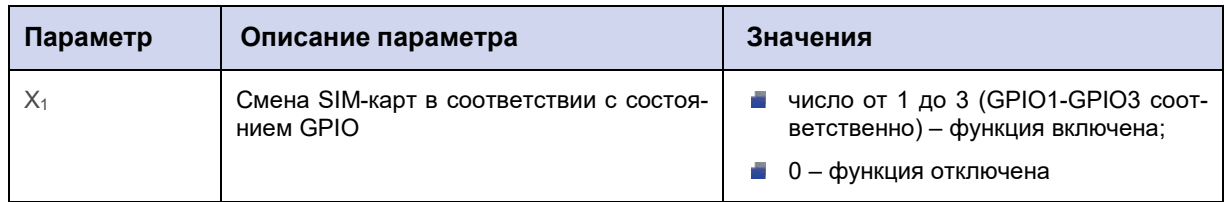

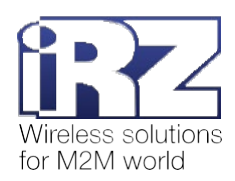

**Внимание!** Если в качестве параметра <X<sub>1</sub>> указан номер GPIO, работающего как «выход», в результате применения команды AT\$SIM\_GPIO функция смены SIM-карт запишется в память модема АТМ (ответ ОК), но будет неактивной. В дальнейшем при смене режима работы GPIO с «выхода» на «вход» данная функция автоматически станет активной.

## **5.9.3. Пример**

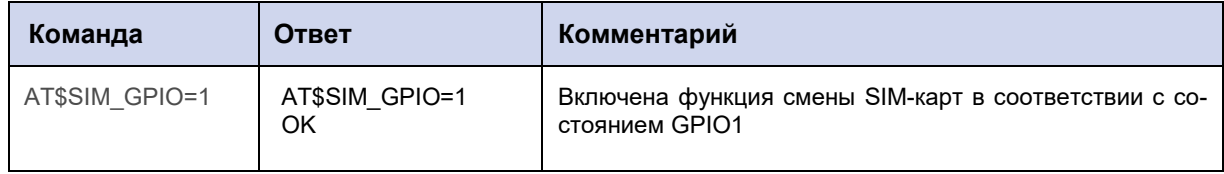

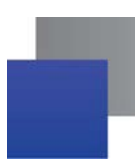

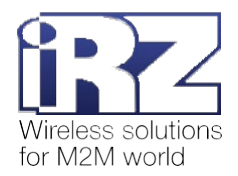

## 5.10. Выбрать приоритетный тип сотовой сети: GSM\_RANGE

Команда позволяет установить приоритетный для работы модема ATM тип сотовой сети:

- 2G предпочтительно;
- 3G предпочтительно;
- 2G работа только в 2G-сети;
- $\blacksquare$  3G работа только в 3G-сети.

Внимание! Команду GSM\_RANGE можно применить только для настройки модема ATM31.A/B.

Значение по умолчанию: работа в 3G-сети предпочтительно.

#### 5.10.1. Синтаксис

Синтаксис команды: AT\$GSM\_RANGE

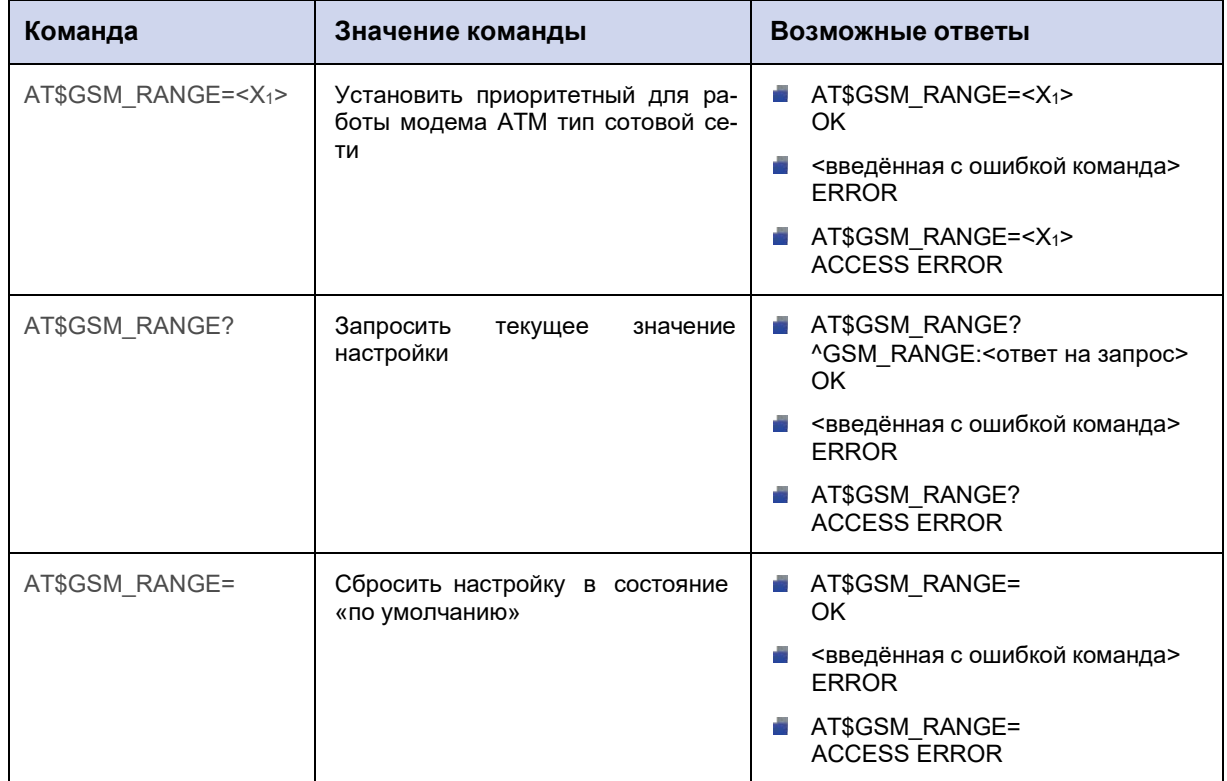

#### 5.10.2. Значения вводимых параметров

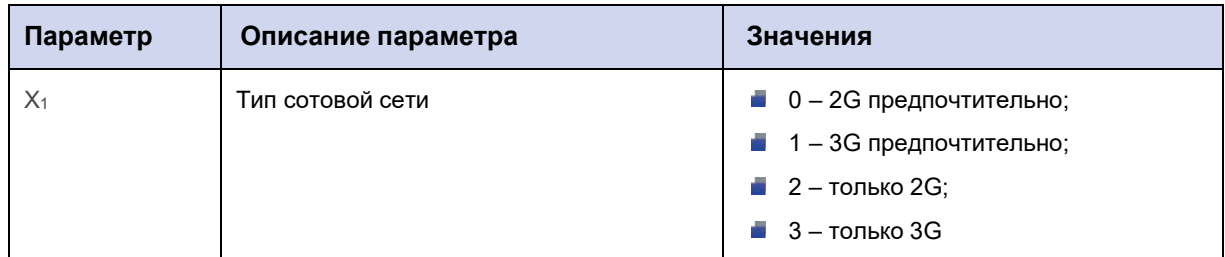

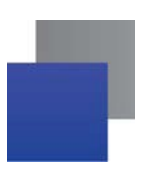

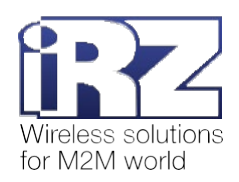

# **5.10.3. Пример**

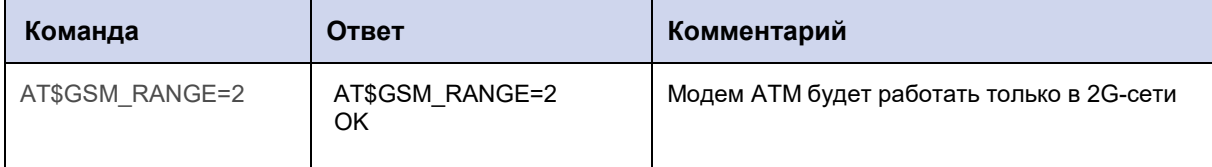

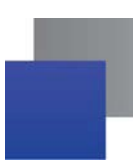

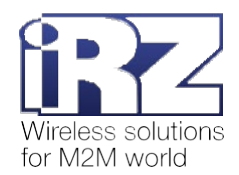

# 6. Команды для настройки соединений в режиме «клиент»

## 6.1. Настроить соединение в режиме «клиент»: CLNT SET

Команда позволяет настроить соединение для работы в режиме «клиент»:

- × выбрать интерфейс обмена данными с подключенным устройством;
- ang p вкл/откл функцию резервирования;
- **TANK** вкл/откл функцию «инкапсуляция».

Всего можно настроить 5 соединений. Настройки задаются для каждого соединения отдельно.

Настройки по умолчанию:

- $X_1 0$  (работа в режиме «клиент» отключена); **The Contract of the Contract**
- $X_2 0$  (выбран интерфейс RS485);
- $X_3 0$  (работа с резервным сервером отключена);
- $X_4 0$  (функция «инкапсуляция» отключена).

Внимание! По умолчанию включен параллельный режим работы интерфейсов (RS485+RS232).

В этом режиме:

- данные из TCP-соединений/CSD-соединения отправляются на оба интерфейса;
- данные, полученные с любого интерфейса, отправляются на последнее активное TCPсоединение/CSD-соединения.

Если включен параллельный режим работы интерфейсов, настройка X<sub>2</sub> команды AT\$CLNT SET игнорируется. Отключить параллельный режим работы можно с помощью команды AT\$PORT\_MODE (см. п. 14.1).

#### 6.1.1. Синтаксис

Синтаксис команды: AT\$CLNT\_SET

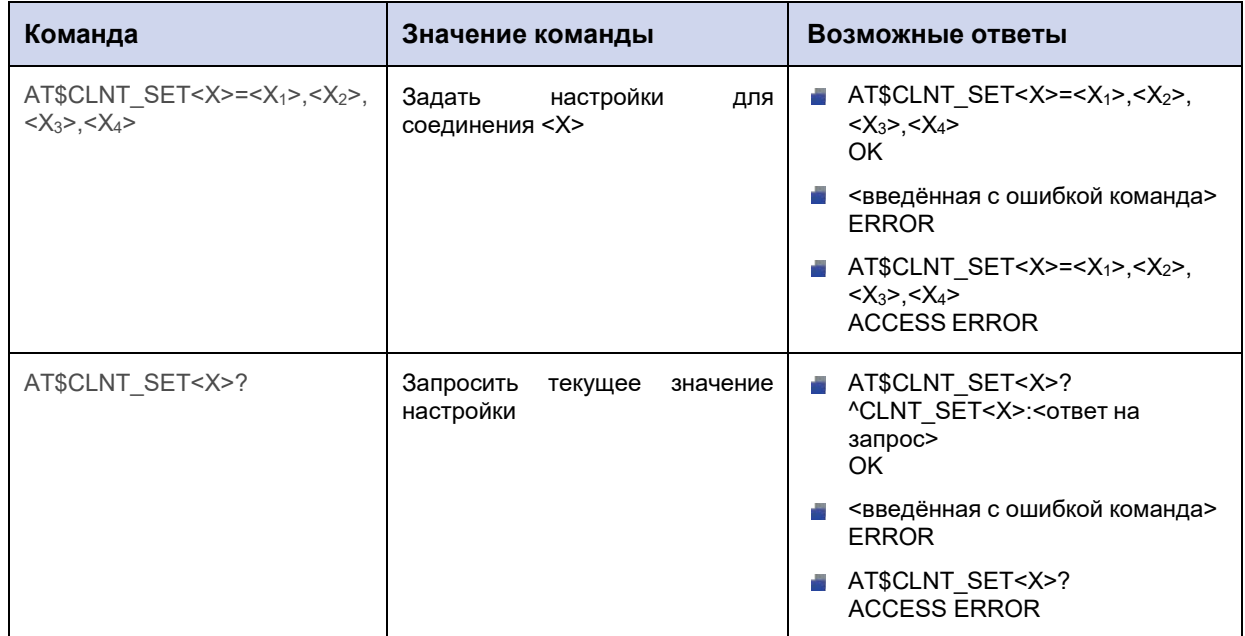

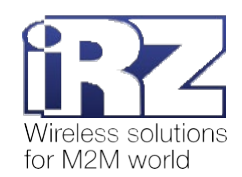

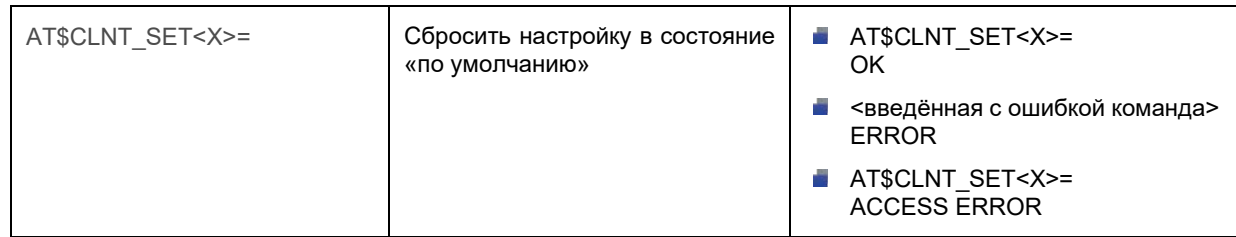

# **6.1.2. Значения вводимых параметров**

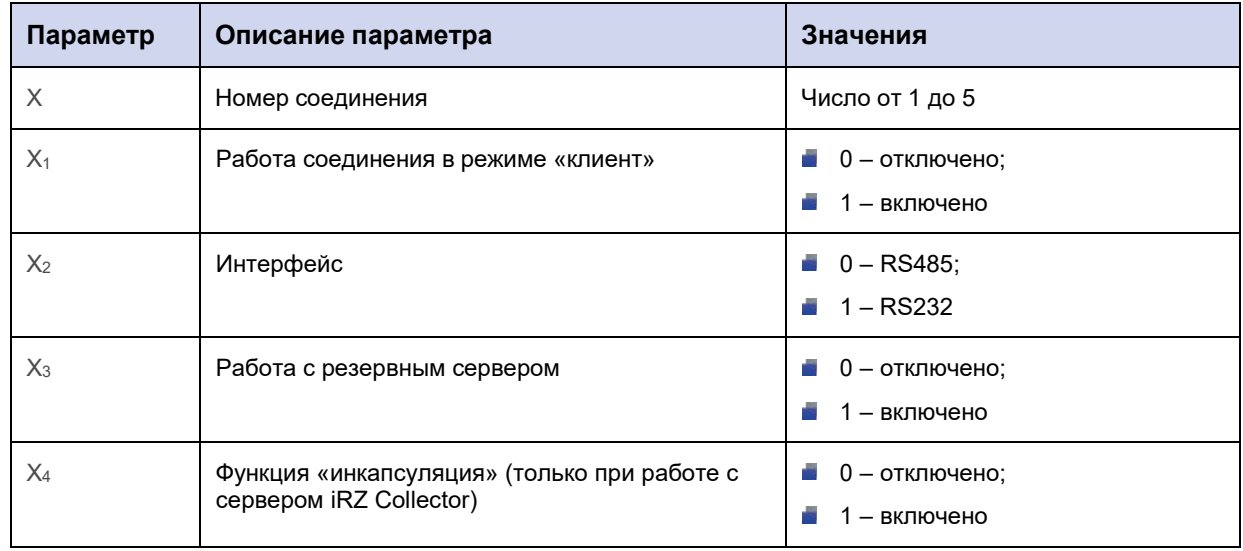

# **6.1.3. Пример**

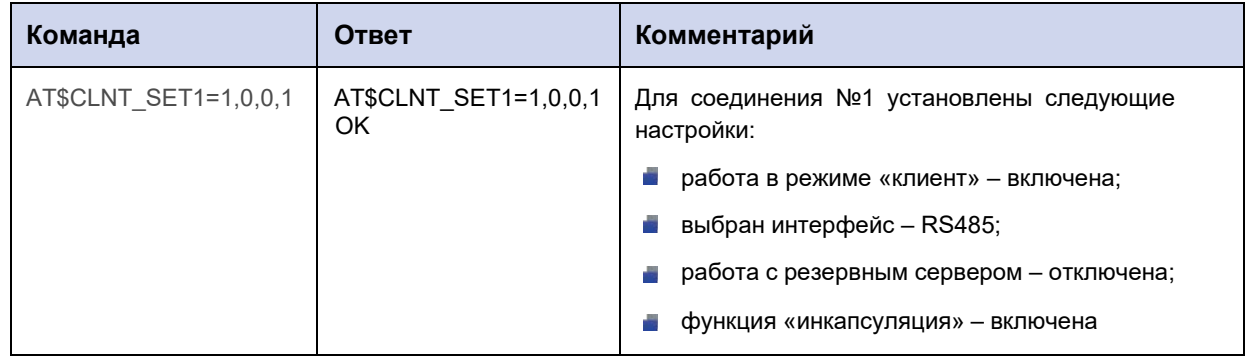

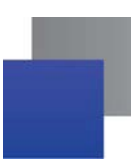

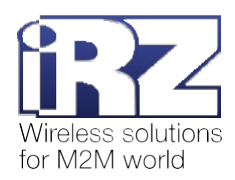

# 6.2. Задать IP-адрес/доменное имя и порт удалённого сервера для соединения в режиме «клиент»: CLNT\_IPP

Команда позволяет задать IP-адрес/доменное имя и порт удалённого сервера, с которым модем АТМ будет работать в качестве «клиента». Параметр задаётся для каждого из возможных пяти соединений отдельно.

По умолчанию IP-адрес/доменное имя и порт удалённого сервера не заданы.

## 6.2.1. Синтаксис

Синтаксис команды: AT\$CLNT\_IPP

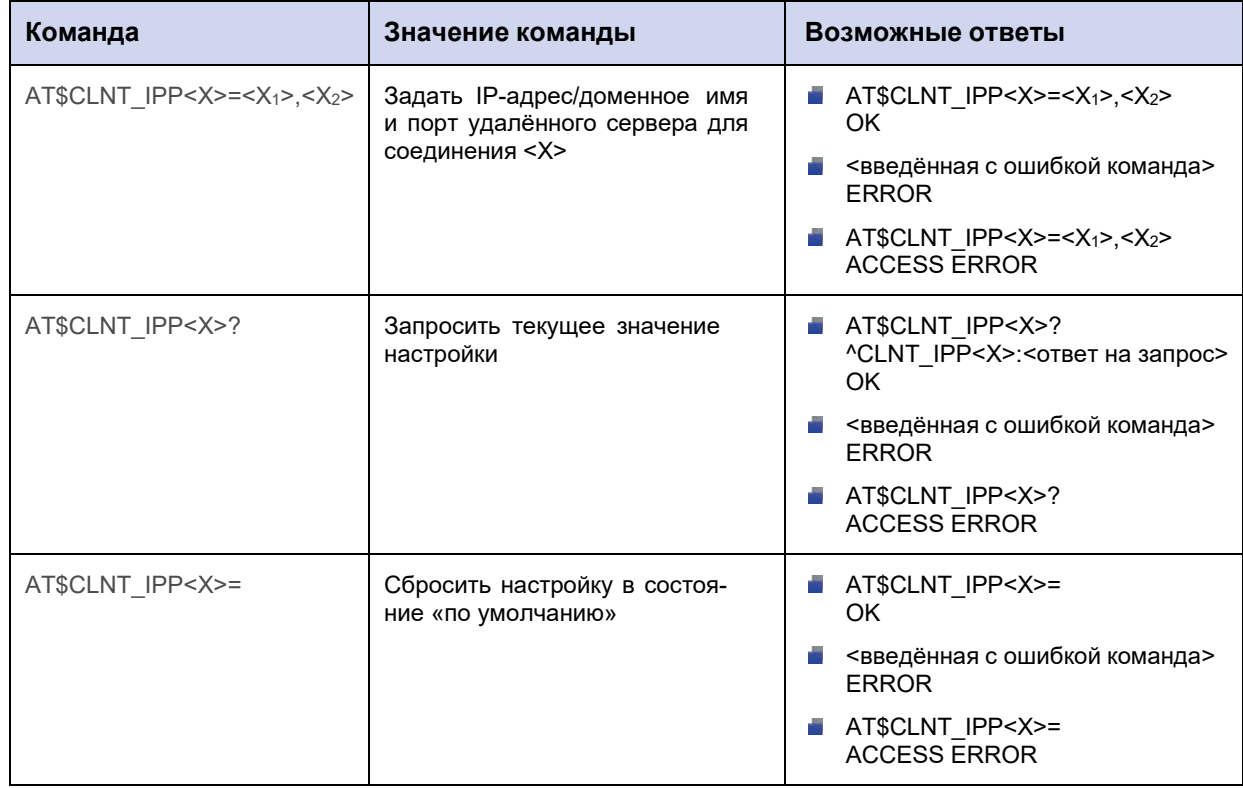

#### 6.2.2. Значения вводимых параметров

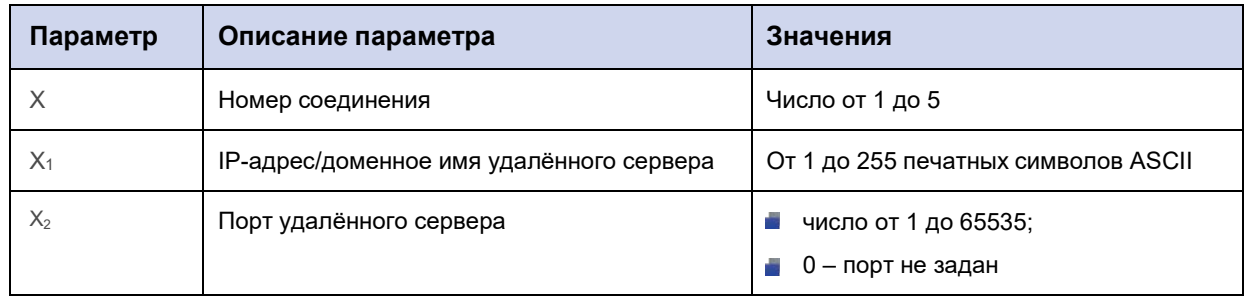

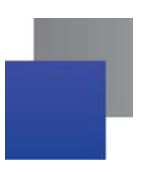

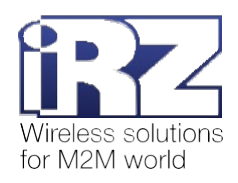

# **6.2.3. Пример**

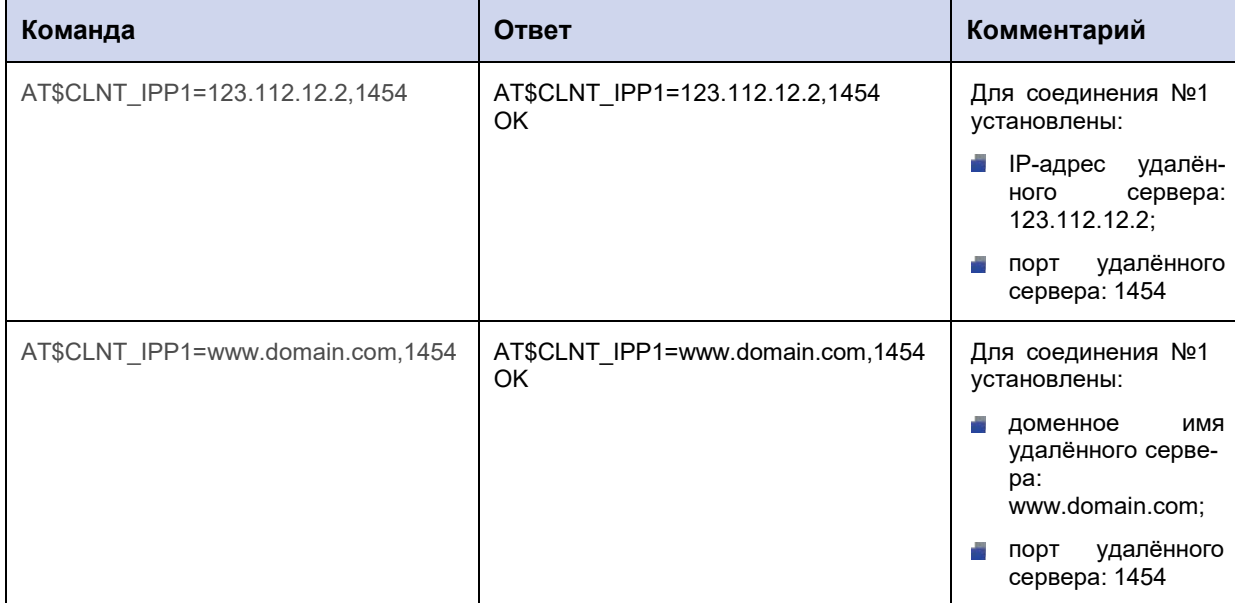

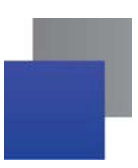

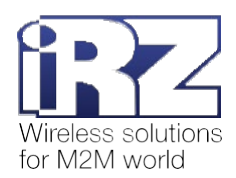

# 6.3. Задать IP-адрес/доменное имя и порт резервного удалённого сервера для соединения в режиме «клиент»: CLNT\_RSV

Команда позволяет задать IP-адрес/доменное имя и порт резервного удалённого сервера, с которым модем ATM будет работать в качестве «клиента». Параметр задаётся для каждого из возможных пяти соединений отдельно.

По умолчанию IP-адрес/доменное имя и порт резервного удалённого сервера не заданы.

## 6.3.1. Синтаксис

Синтаксис команды: AT\$CLNT\_RSV

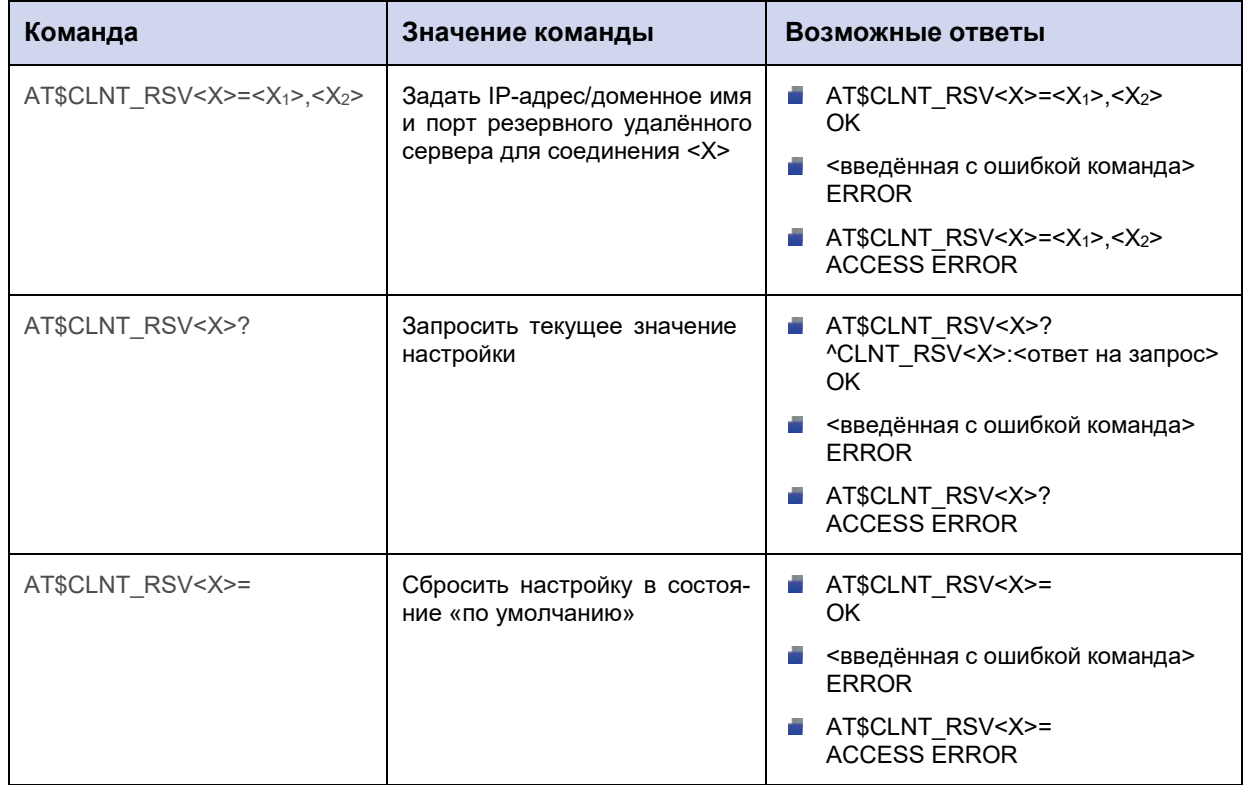

#### 6.3.2. Значения вводимых параметров

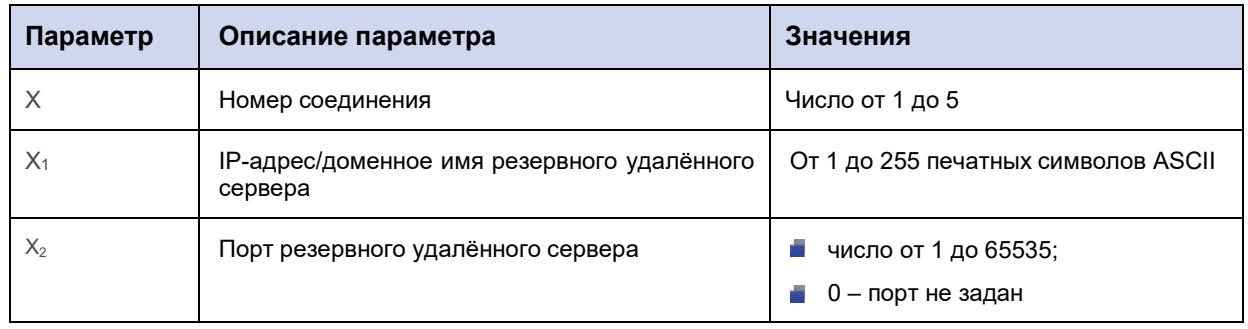

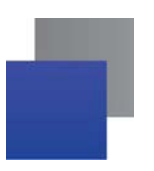

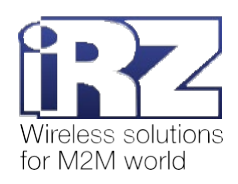

# **6.3.3. Пример**

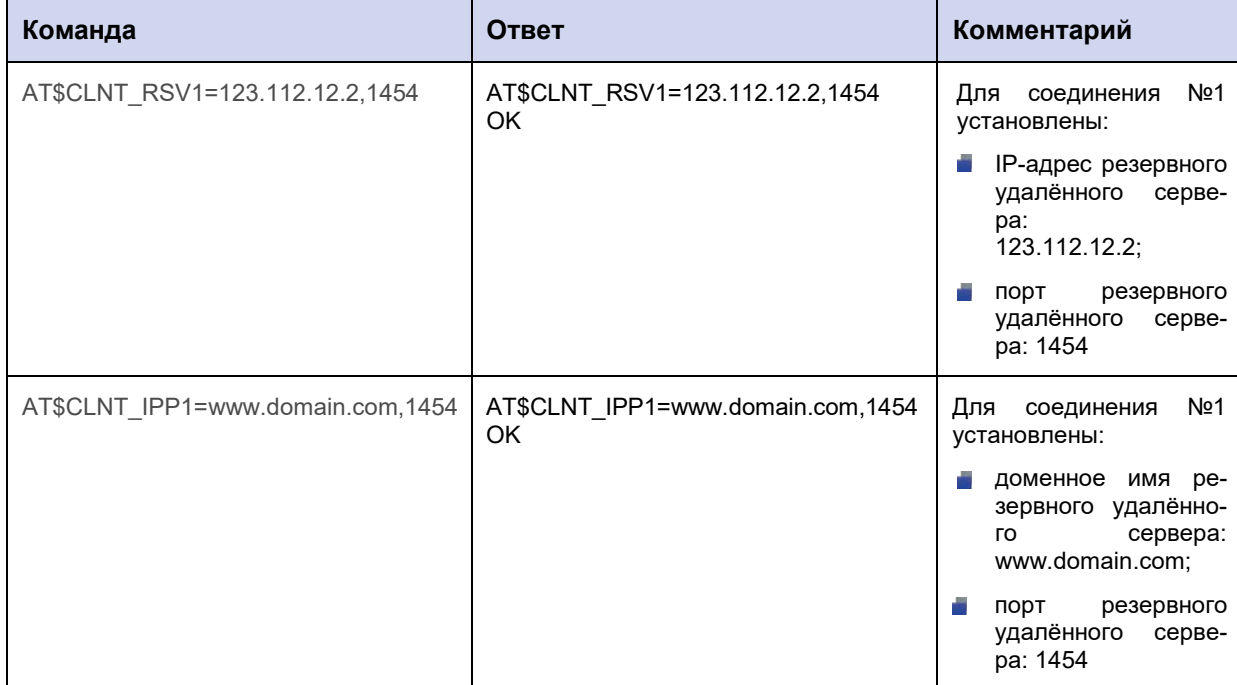

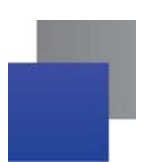

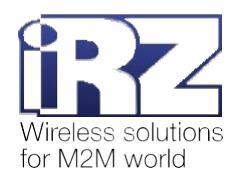

# 6.4. Выбрать протокол для работы с удалённым сервером: CLNT\_PRTCL

Команда позволяет выбрать протокол для обмена данными и поддержки соединения с удалённым сервером. Настройки задаются для каждого из возможных пяти соединений отдельно.

По умолчанию включена работа по протоколу iRZ Collector.

## 6.4.1. Синтаксис

Синтаксис команды: AT\$CLNT\_PRTCL

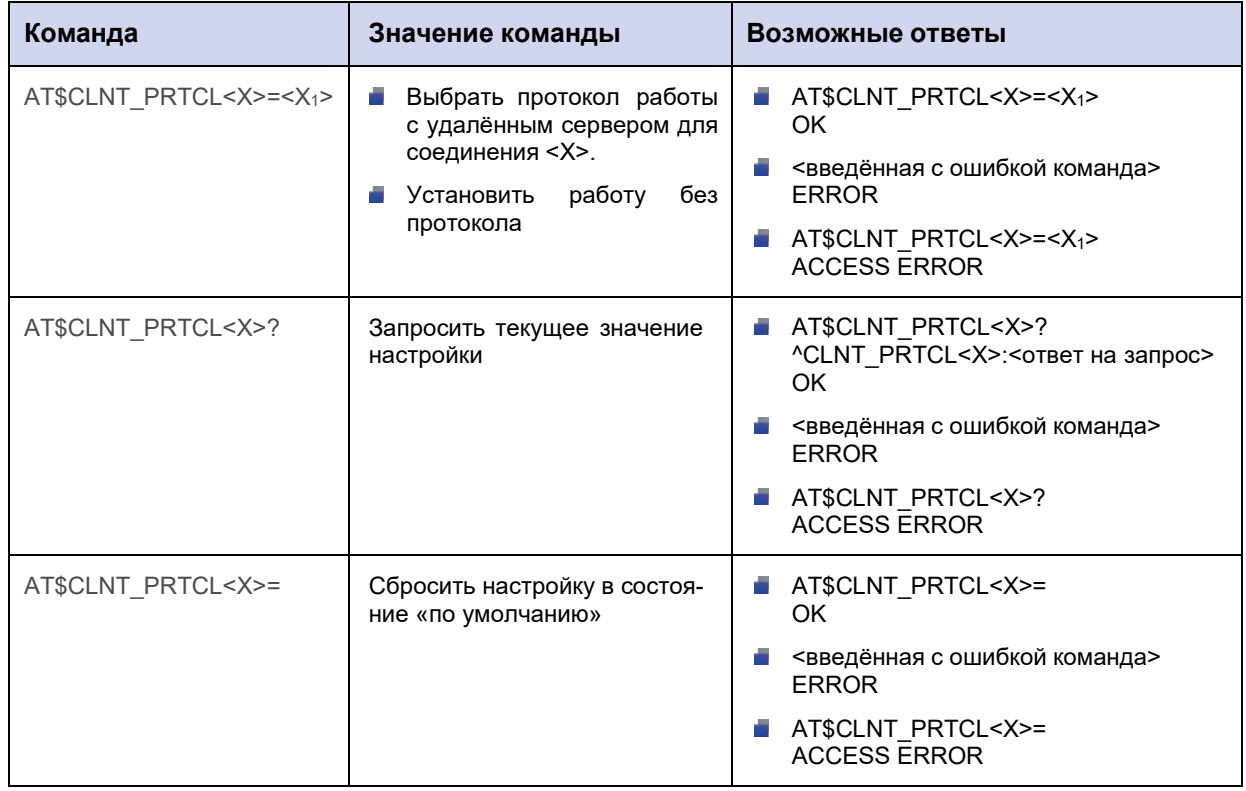

#### 6.4.2. Значения вводимых параметров

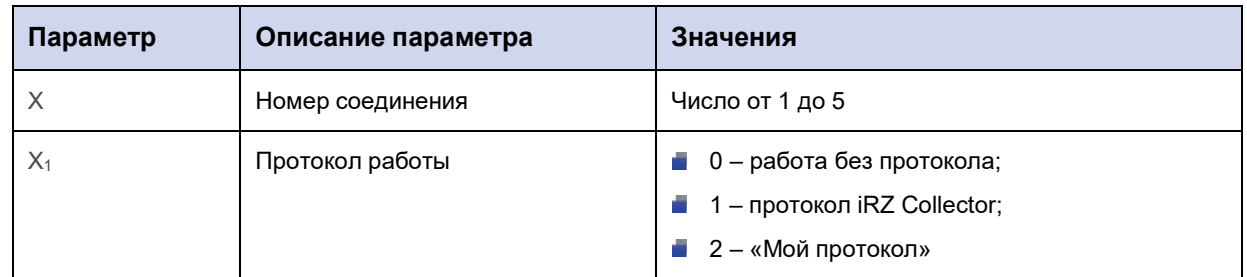

# 6.4.3. Пример

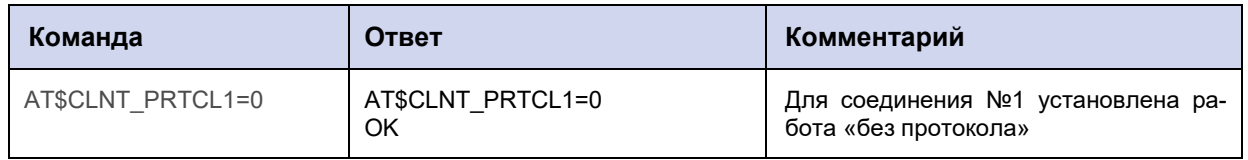

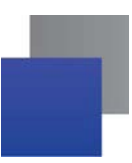

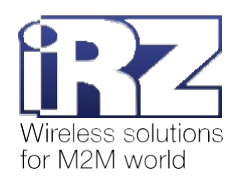

# 7. Команды для настройки соединений в режиме «клиент», работа по протоколу iRZ Collector

## 7.1. Задать логин для подключения к удалённому серверу: IRZ LOGIN

Модем ATM может работать по протоколу iRZ Collector не только с сервером IRZ Collector, но и с другим специальным образом настроенным удалённым сервером. В некоторых ситуациях для доступа к такому серверу кроме пароля (см. п. 7.3) в стартовом сообщении (пакет данных, который передаётся от модема АТМ серверу при подключении) необходимо передать логин.

Данная команда позволяет задать логин для доступа к удалённому серверу. После её применения следует включить логин в стартовое сообщение командой AT\$IRZ\_START=<X<sub>1</sub>> (см. п. 7.2).

По умолчанию логин не задан, т.к. для подключения модема ATM к серверу IRZ Collector (наиболее распространённый вариант работы) он не используется.

## 7.1.1. Синтаксис

Синтаксис команды: AT\$IRZ\_LOGIN

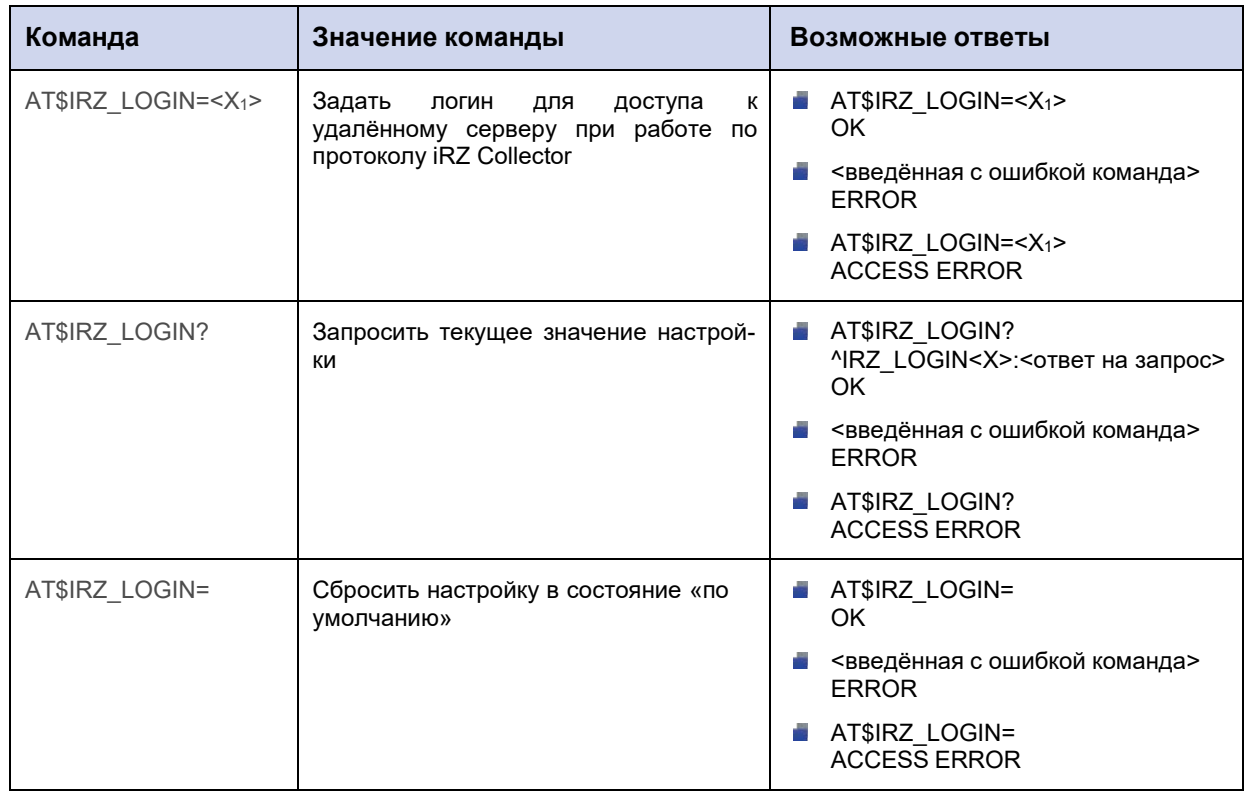

## 7.1.2. Значения вводимых параметров

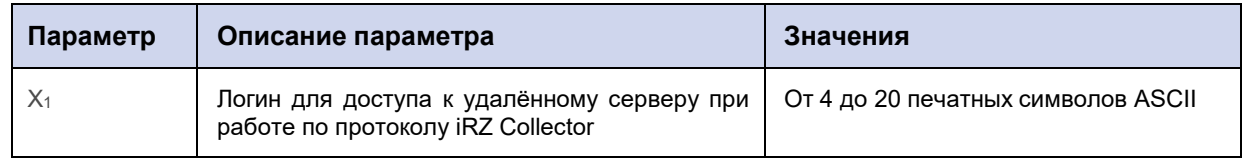

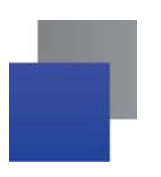

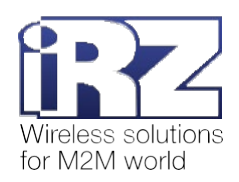

# 7.1.3. Пример

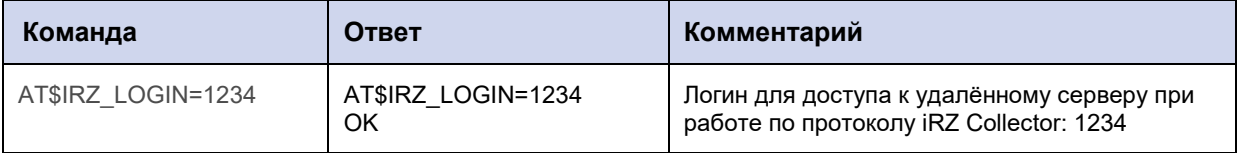

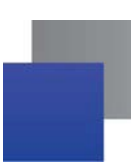

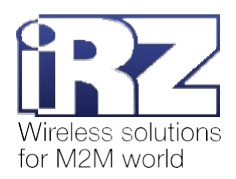

## **7.2. Добавить логин в состав стартового сообщения: IRZ\_START**

Модем АТМ может работать по протоколу iRZ Collector не только с сервером IRZ Collector, но и с другим специальным образом настроенным удалённым сервером. В некоторых ситуациях для доступа к такому серверу кроме пароля (см. п. 7.3) в стартовом сообщении (пакет данных, который передаётся от модема АТМ серверу при подключении) необходимо передать логин.

Данная команда позволяет добавить логин в стартовое сообщение. Предварительно следует задать логин с помощью команды **AT\$IRZ\_LOGIN=<Х1>** (см. п. 7.1).

В стартовом сообщении логин обозначается префиксом LOG.

По умолчанию логин не задан и, соответственно, не включен в стартовое сообщение, т.к. для подключения модема АТМ к серверу IRZ Collector (наиболее распространённый вариант работы) он не используется.

## **7.2.1. Синтаксис**

Синтаксис команды: AT\$IRZ\_START

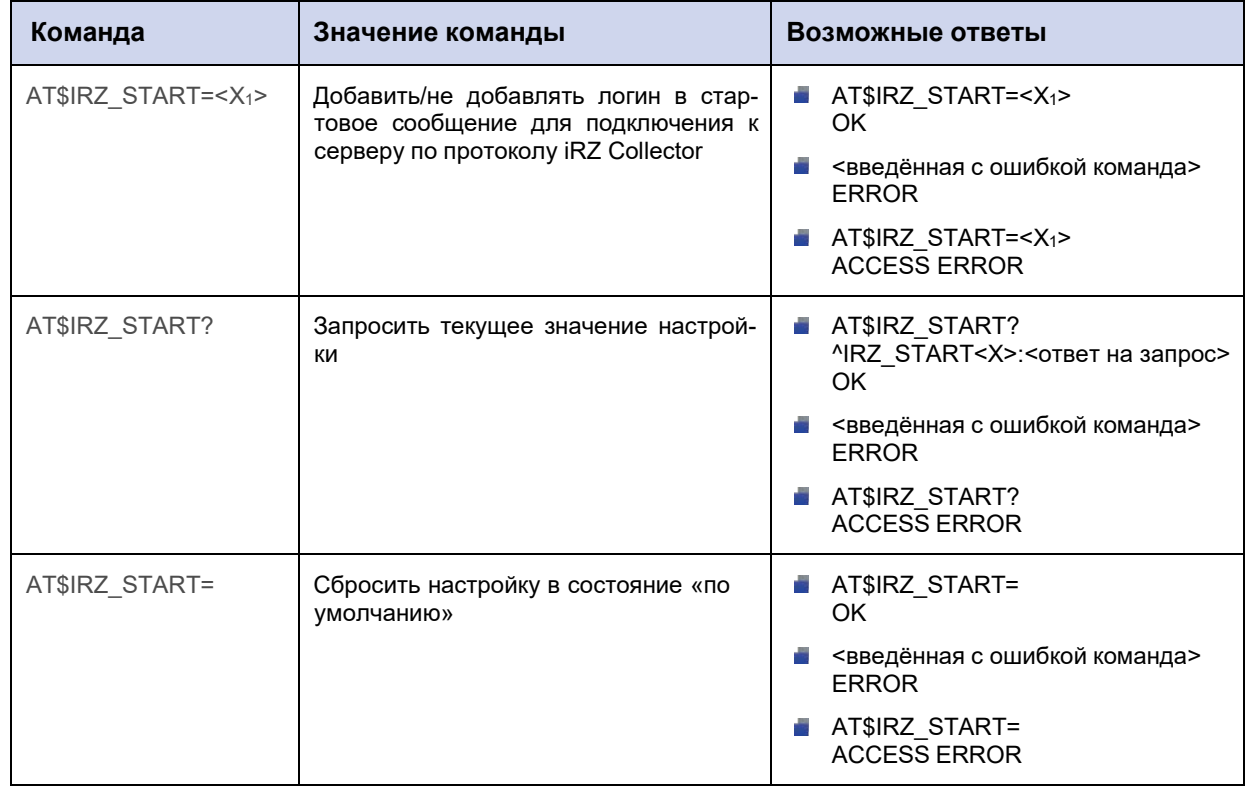

#### **7.2.2. Значения вводимых параметров**

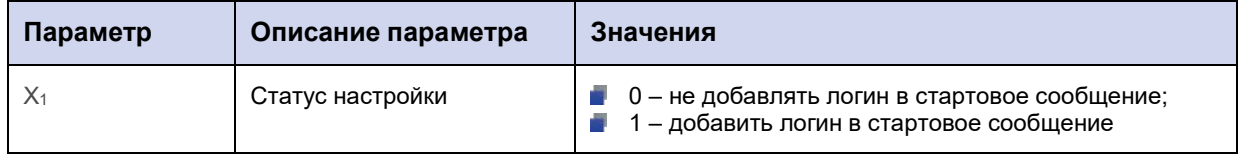

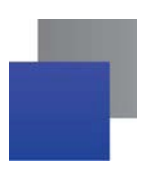

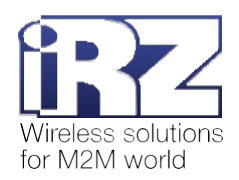

# **7.2.3. Пример**

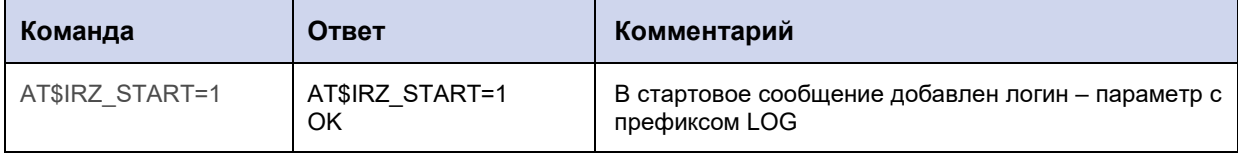

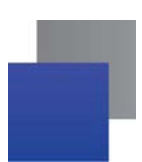

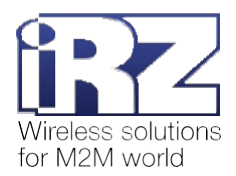

# **7.3. Задать пароль для подключения к удалённому серверу: IRZ\_PWD**

Команда позволяет задать пароль для доступа к удалённому серверу при работе по протоколу iRZ Collector.

Пароль по умолчанию: 5492.

## **7.3.1. Синтаксис**

Синтаксис команды: AT\$IRZ\_PWD

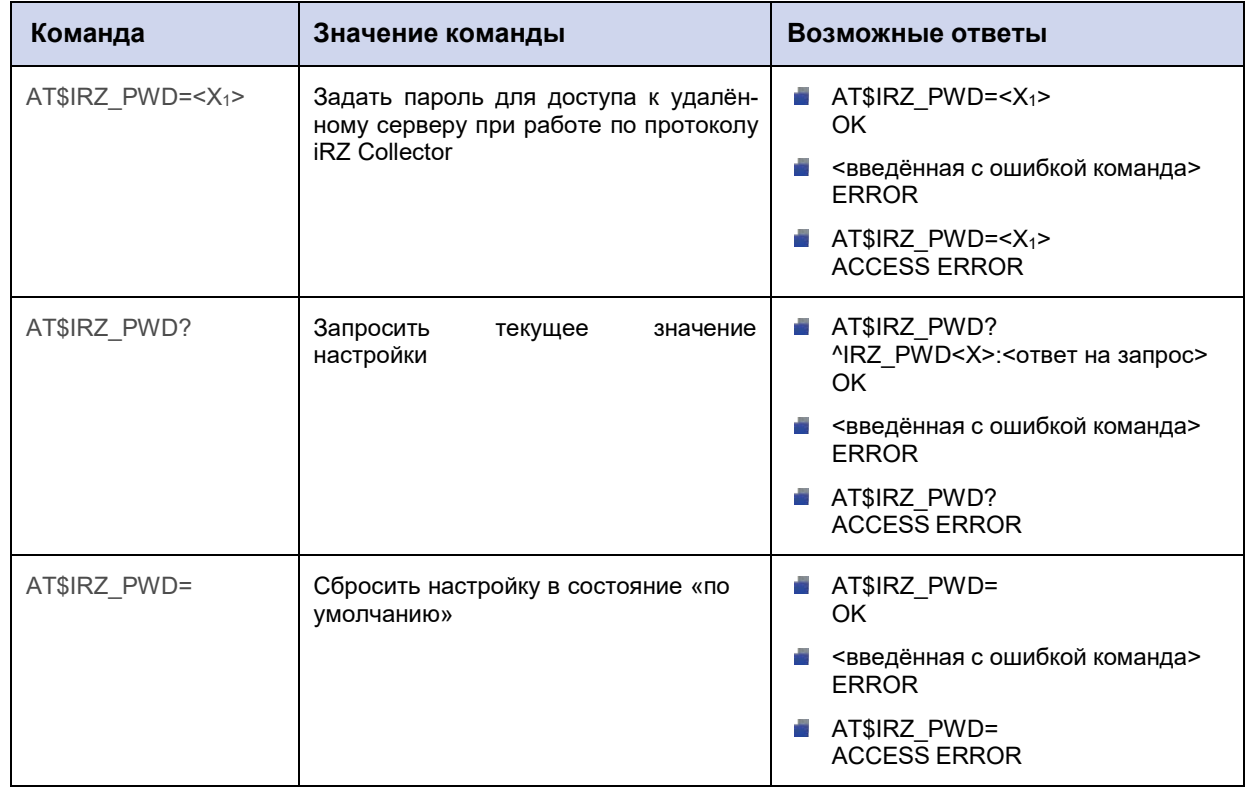

#### **7.3.2. Значения вводимых параметров**

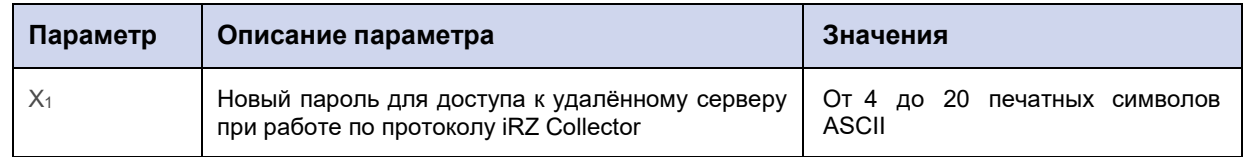

## **7.3.3. Пример**

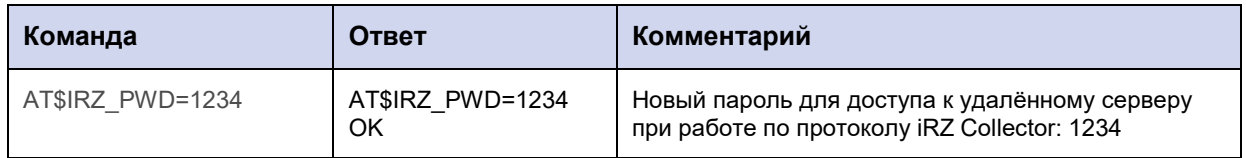

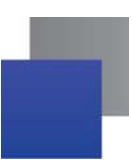

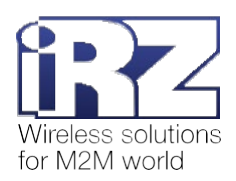

# 8. Команды для настройки соединений в режиме «клиент», работа по протоколу «Мой протокол»

## 8.1. Настроить подключение к серверу по протоколу «Мой протокол»: ID SET

Команда позволяет выполнить следующие настройки:

1. Вкл/откл отправку стартового сообщения (text1) при подключении к серверу. Текст сообщения задаётся с помощью команды AT\$ID\_TEXT1=<X<sub>1</sub>> (см. п. 8.2). По умолчанию функция отключена.

2. Вкл/откл функцию обмена данными только после получения сообщения (text2) от удалённого сервера. По умолчанию функция отключена.

Сообщение может содержать:

- **П** любой текст (по умолчанию);
- текст, заданный с помощью команды  $AT$ID_TEXT2=$  (см. п. 8.3).
- 3. Установить порядок отправки:

при подключении к серверу сначала передавать стартовое сообщение (text1), затем ожидать сообщение от сервера (text2);

при подключении к серверу сначала ожидать сообщение от сервера (text2), после его получения передавать стартовое сообщение (text1) (по умолчанию).

## 8.1.1. Синтаксис

Синтаксис команды: AT\$ID\_SET

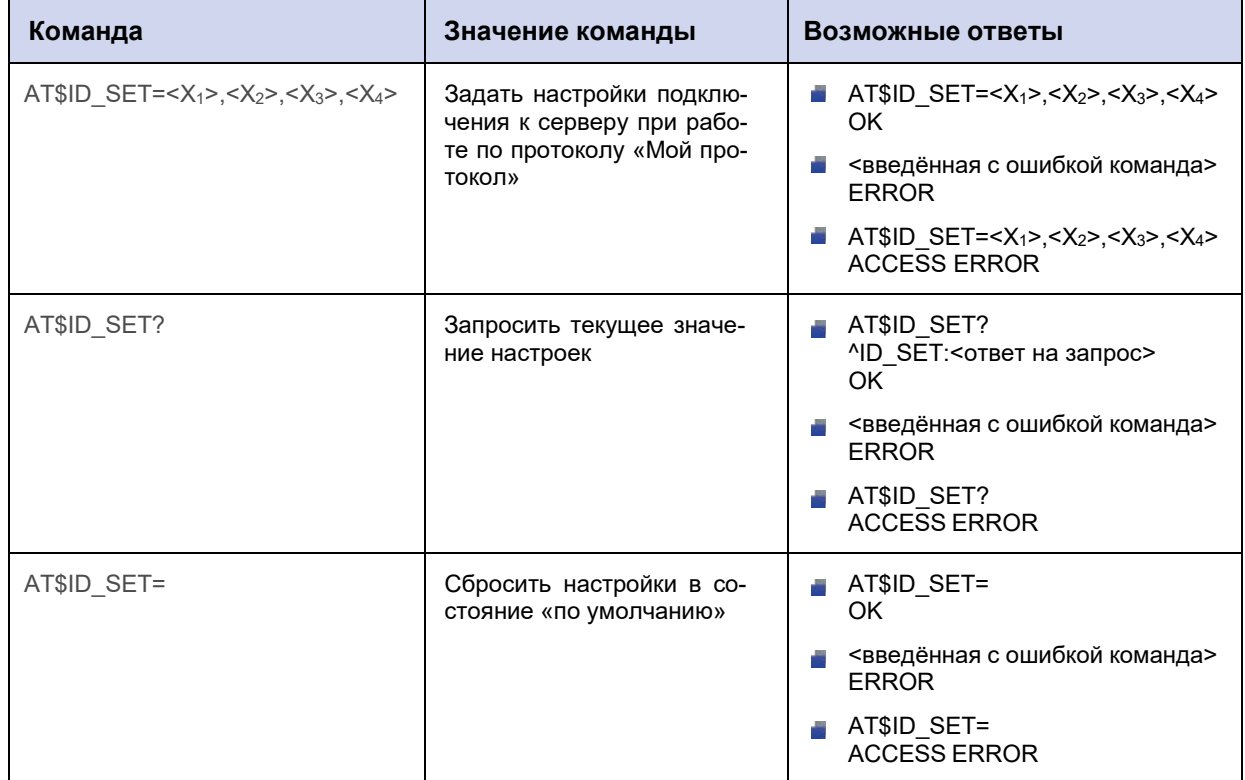

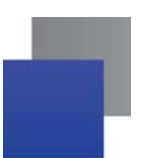

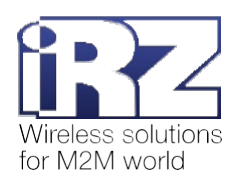

# **8.1.2. Значения вводимых параметров**

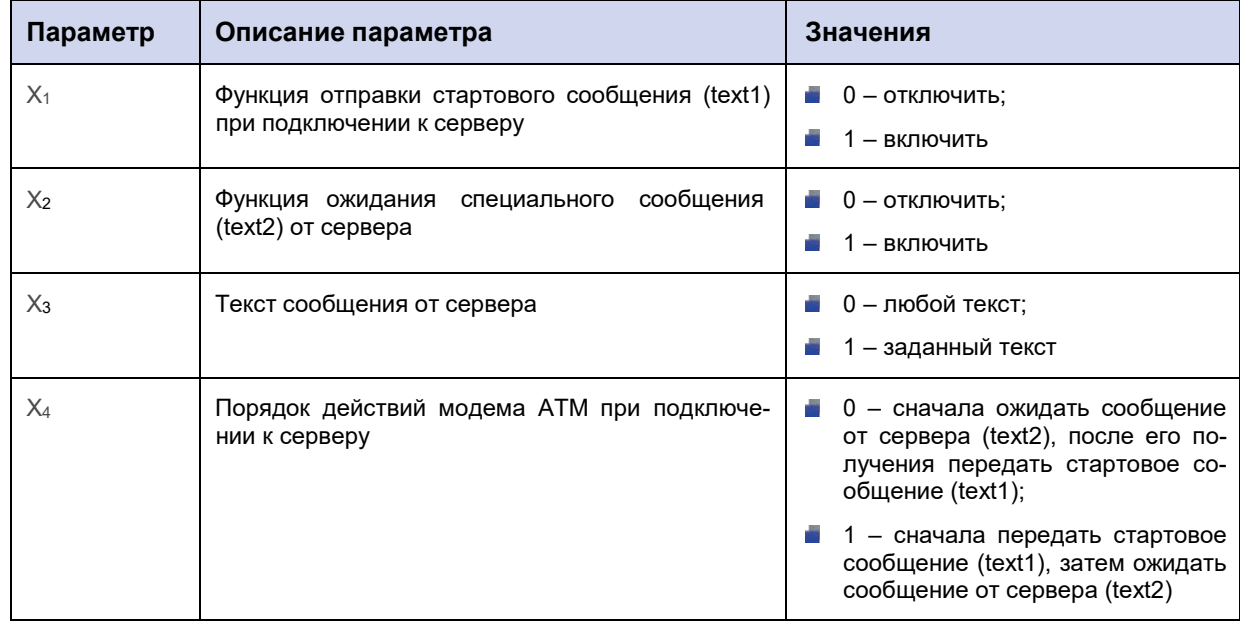

# **8.1.3. Пример**

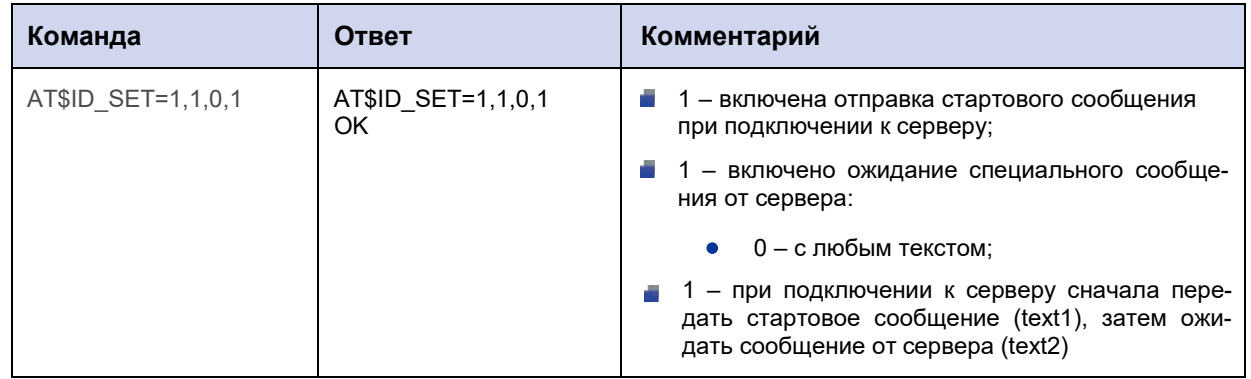

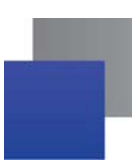

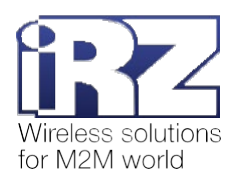

# **8.2. Задать текст стартового сообщения для подключения к серверу по протоколу «Мой протокол»: ID\_TEXT1**

Команда позволяет задать текст стартового сообщения, которое модем АТМ отправит при подключении к серверу по протоколу «Мой протокол».

Текст может содержать вставки с параметрами модема АТМ. Для этого используется специальный формат записи.

По умолчанию текст стартового сообщения не задан.

## **8.2.1. Синтаксис**

Синтаксис команды: AT\$ID\_TEXT1

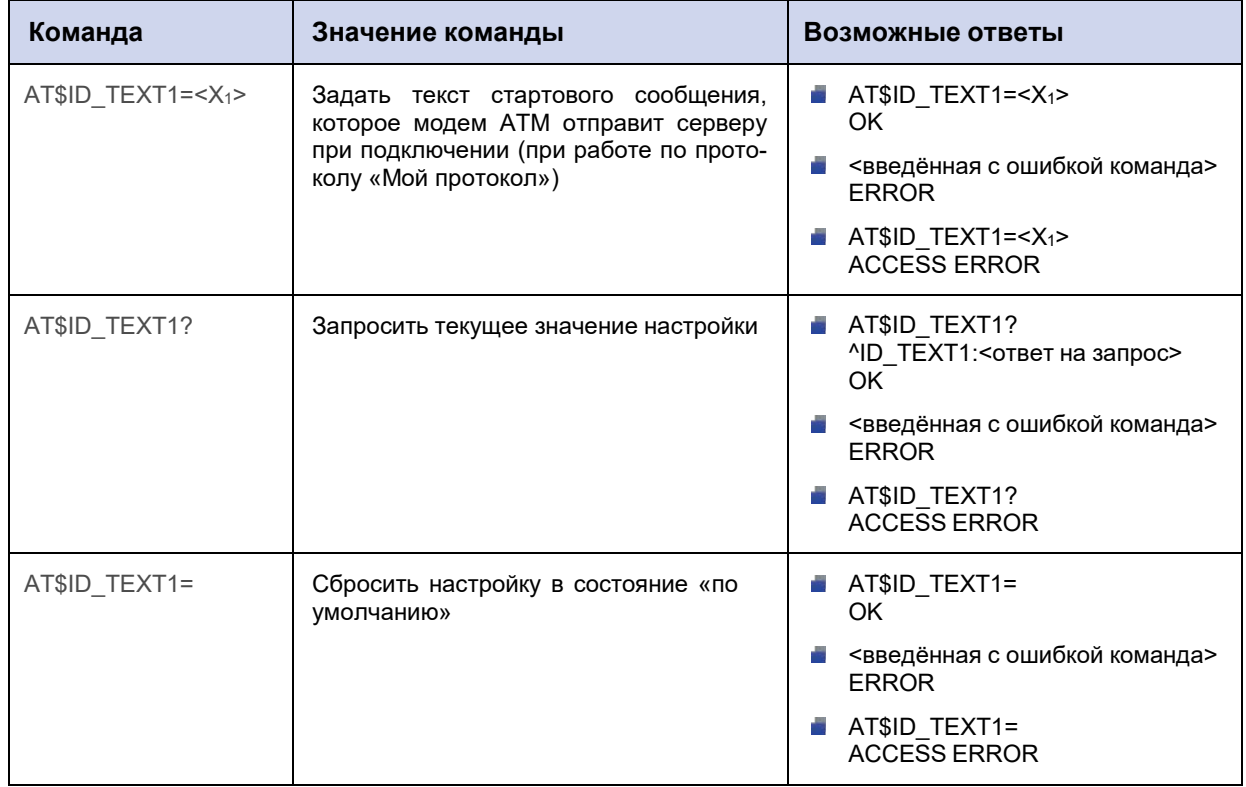

### **8.2.2. Значения вводимых параметров**

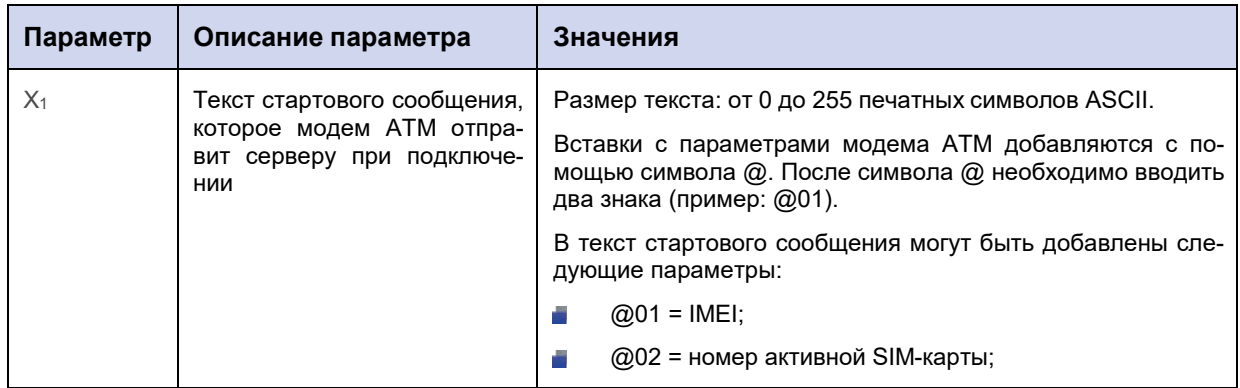

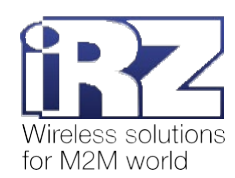

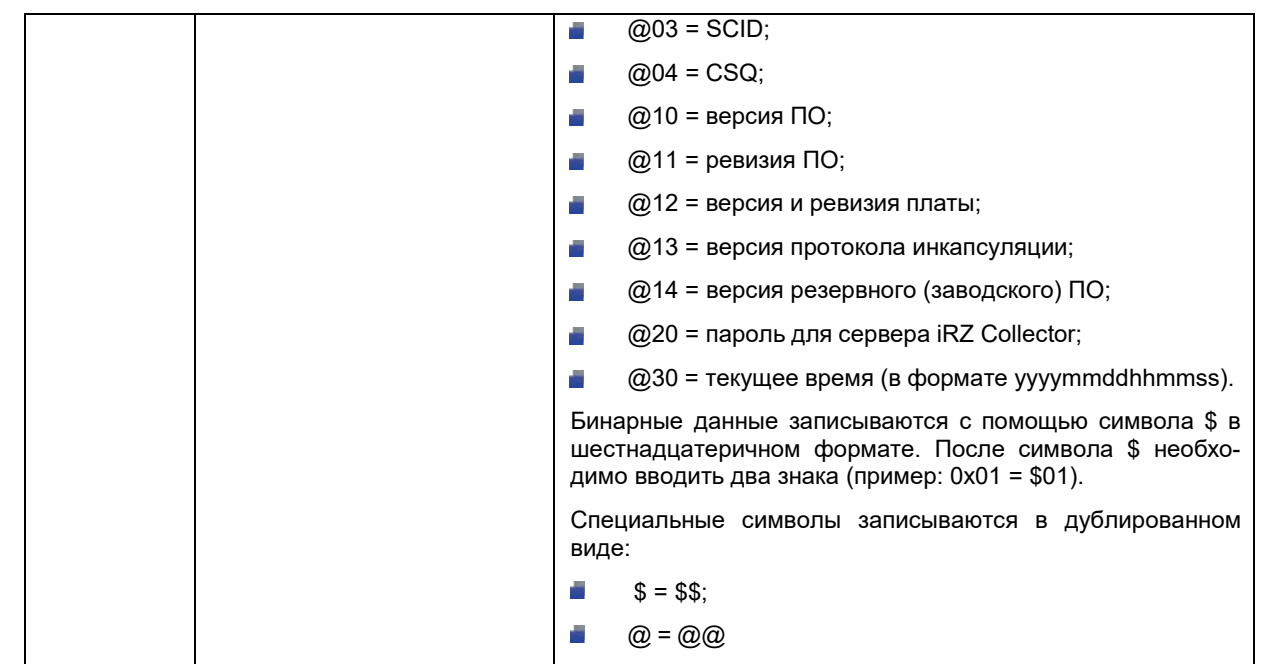

# **8.2.3. Пример**

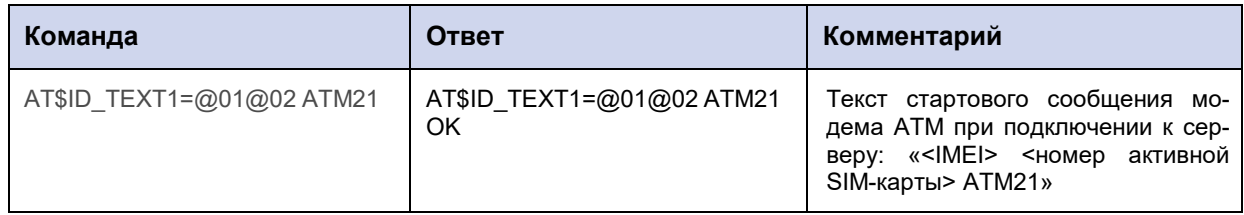

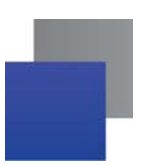

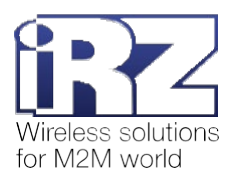

# **8.3. Задать текст сообщения от сервера при работе по протоколу «Мой протокол»: ID\_TEXT2**

Команда позволяет задать текст сообщения, которое модем АТМ будет ожидать от удалённого сервера. Обмен данными с сервером возможен только после получения данного сообщения.

По умолчанию текст сообщения не задан.

#### **8.3.1. Синтаксис**

Синтаксис команды: AT\$ID\_TEXT2

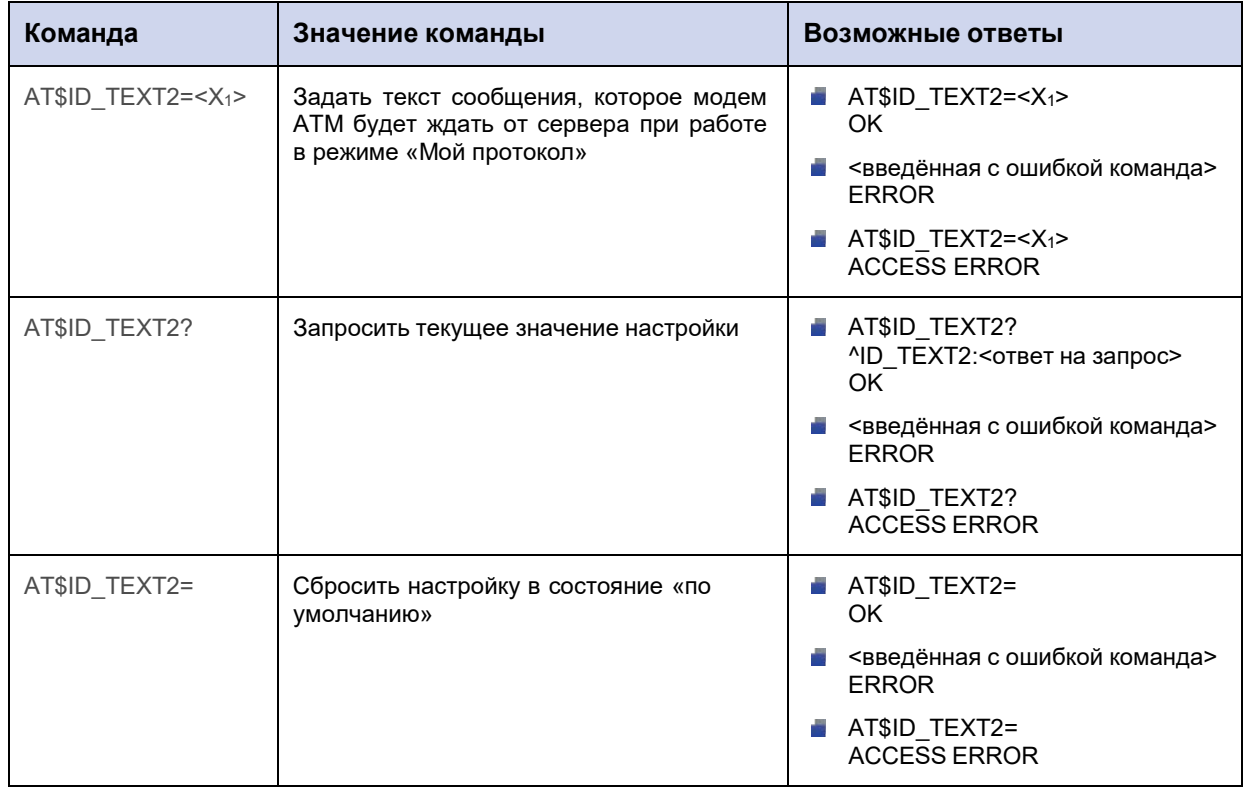

#### **8.3.2. Значения вводимых параметров**

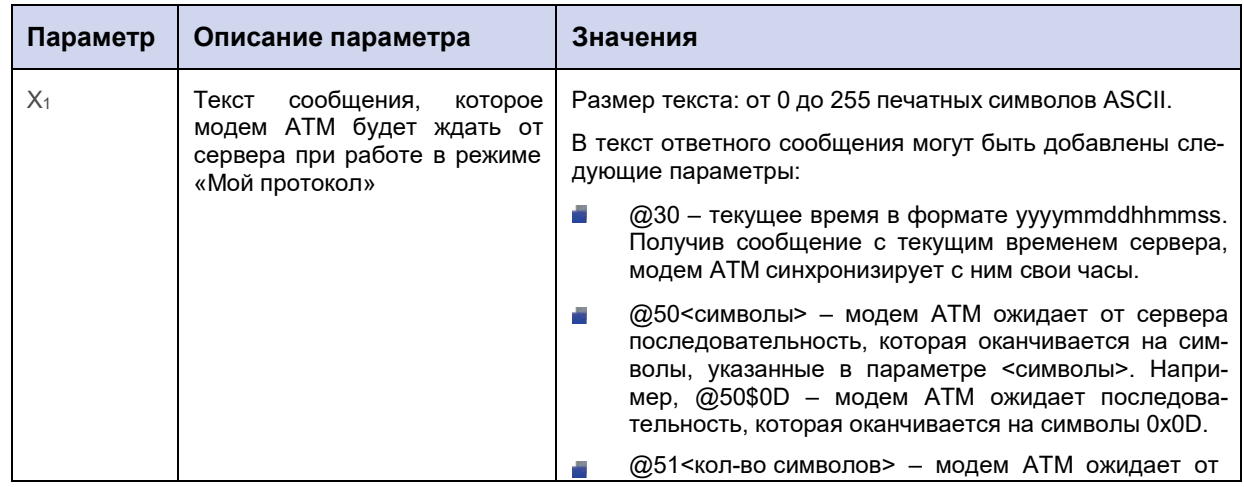

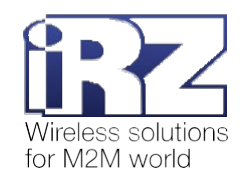

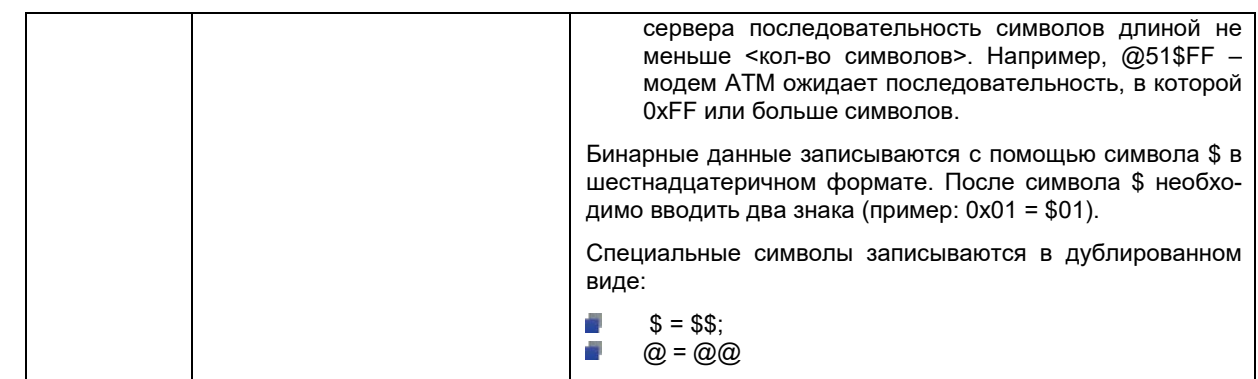

## **8.3.3. Пример**

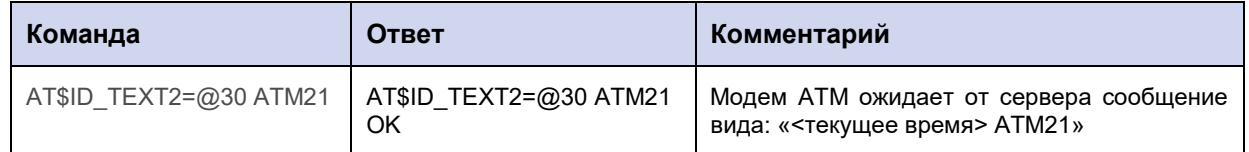

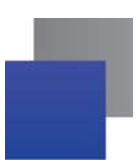

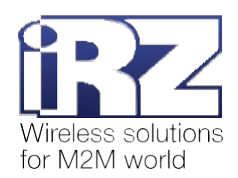

# **8.4. Задать период отправки пакета keep alive при работе по протоколу «Мой протокол»: ID\_INTV**

Если в течение определенного промежутка времени отсутствует передача данных, модем АТМ отправит на сервер специальный пакет данных keep alive, благодаря которому:

сервер проинформирован, что модем АТМ находится на связи;

**и мобильный оператор понимает, что происходит обмен данными, и не закрывает GPRS**соединение.

Команда позволяет задать промежуток времени, по истечении которого модем АТМ отправит пакет данных keep alive. Интервал может составлять от 0 до 3600 секунд, где 0 – отключить отправку keep alive.

По умолчанию функция выключена.

Текст пакета keep alive задаётся с помощью команды **АТ\$ID\_KEEP=<Х1>** (см. п. 8.5).

### **8.4.1. Синтаксис**

Синтаксис команды: AT\$ID\_INTV

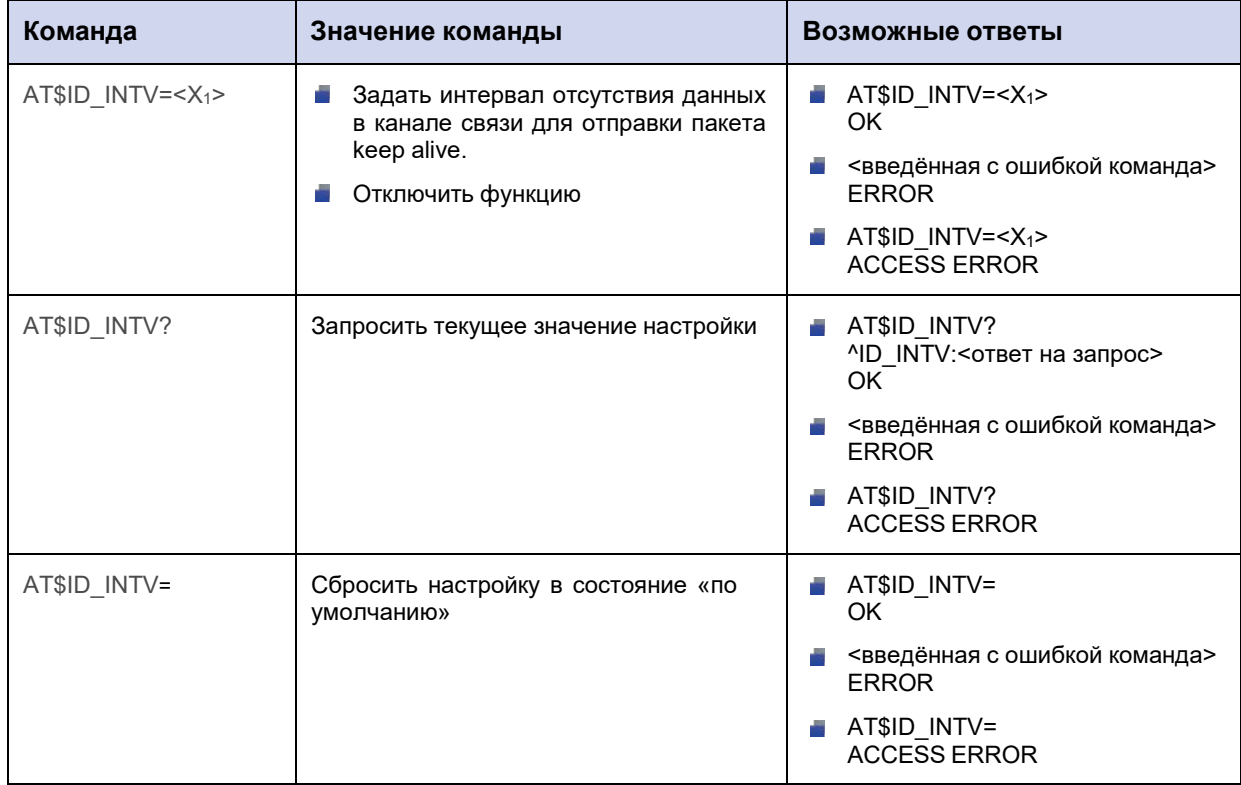

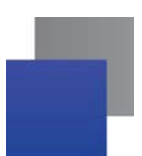

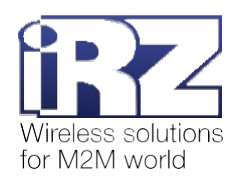

# **8.4.2. Значения вводимых параметров**

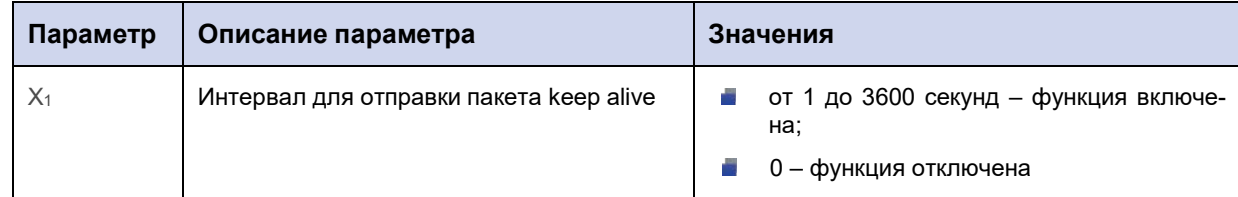

# **8.4.3. Пример**

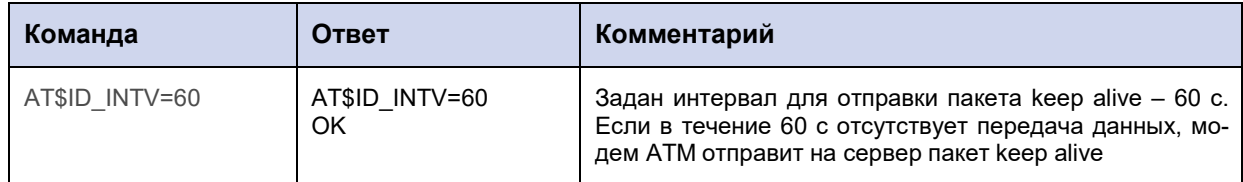

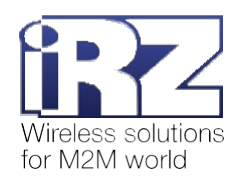

## **8.5. Задать текст пакета keep alive: ID\_KEEP**

Команда позволяет задать текст пакета данных keep alive.

Текст по умолчанию: **\$B5\$BC\$BD\$BE\$BF**.

Если удалить текст пакета keep alive (указать в команде 0 символов), то:

**при включенной функции «инкапсуляция» модем ATM в качестве keep alive будет отправлять** пустой пакет в оболочке инкапсуляции;

**при выключенной функции «инкапсуляция» модем ATM не будет отправлять пакет keep alive.** 

Включить отправку keep alive можно с помощью команды **AT\$ID\_INTV** (см. п. 8.4).

#### **8.5.1. Синтаксис**

Синтаксис команды: AT\$ID\_KEEP

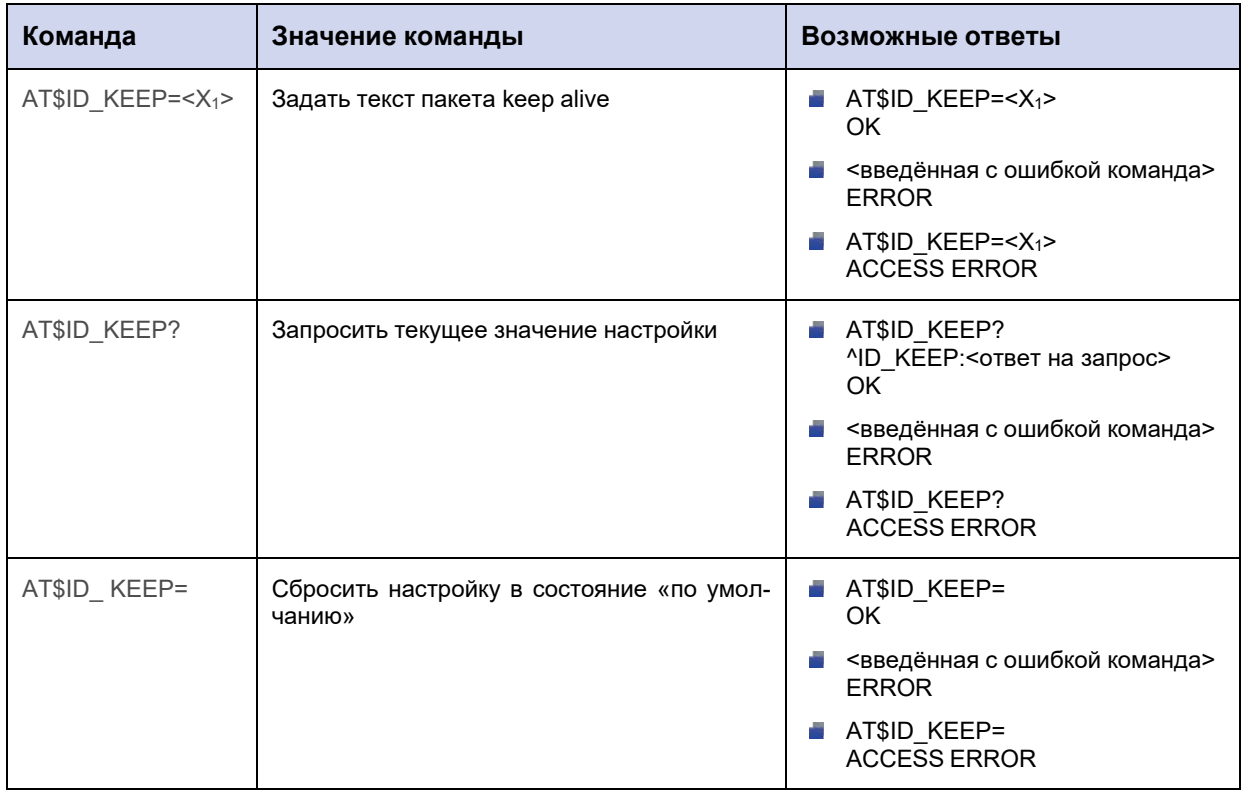

#### **8.5.2. Значения вводимых параметров**

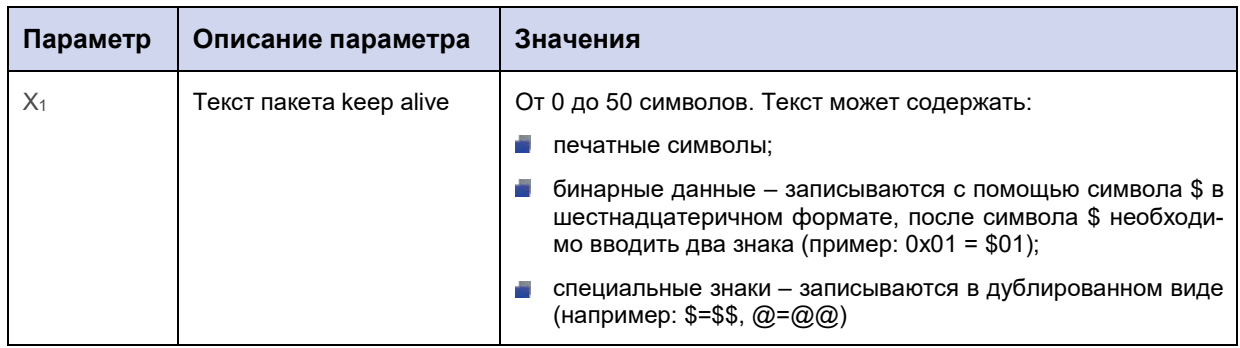

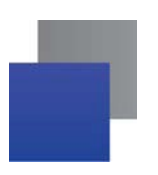

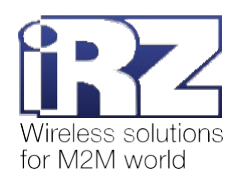

# **8.5.3. Пример**

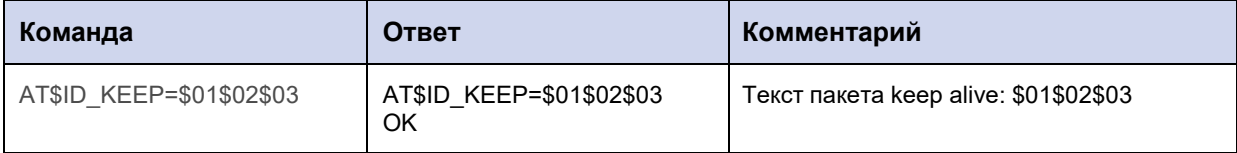

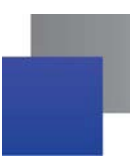

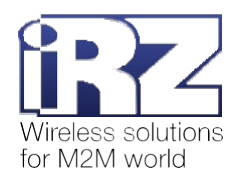

# 9. Команды для настройки режима «сервер»

# 9.1. Задать количество одновременно возможных подключений удалённых клиентов: SRV\_RCCNT

Команда позволяет ограничить количество одновременно возможных подключений удалённых клиентов.

Количество одновременно возможных подключений удалённых клиентов также ограничивается числом соединений, настроенных для работы  $\mathbf{B}$ режиме «клиент» (команда AT\$CLNT\_SET<X>=<X<sub>1</sub>>,<X<sub>2</sub>>,<X<sub>3</sub>>,<X<sub>4</sub>>, cm. n. 6.1).

Внимание! Команда AT\$CLNT\_SET<X>=<X<sub>1</sub>>,<X<sub>2</sub>>,<X<sub>3</sub>>,<X<sub>4</sub>> имеет более высокий приоритет для модема ATM, чем команда AT\$SRV\_RCCNT=<X<sub>1</sub>>.

Например, с помощью AT\$CLNT\_SET<X>=<X<sub>1</sub>>,<X<sub>2</sub>>,<X<sub>3</sub>>,<X4> настроено 3 соединения в режиме «клиент», а с помощью команды AT\$SRV\_RCCNT=<X<sub>1</sub>> - 5 одновременно возможных подключений удалённых клиентов. В таком случае к модему ATM одновременно смогут подключиться только 2 удалённых клиента.

Значение по умолчанию - 0 (режим «сервер» отключен).

## 9.1.1. Синтаксис

Синтаксис команды: AT\$SRV\_RCCNT

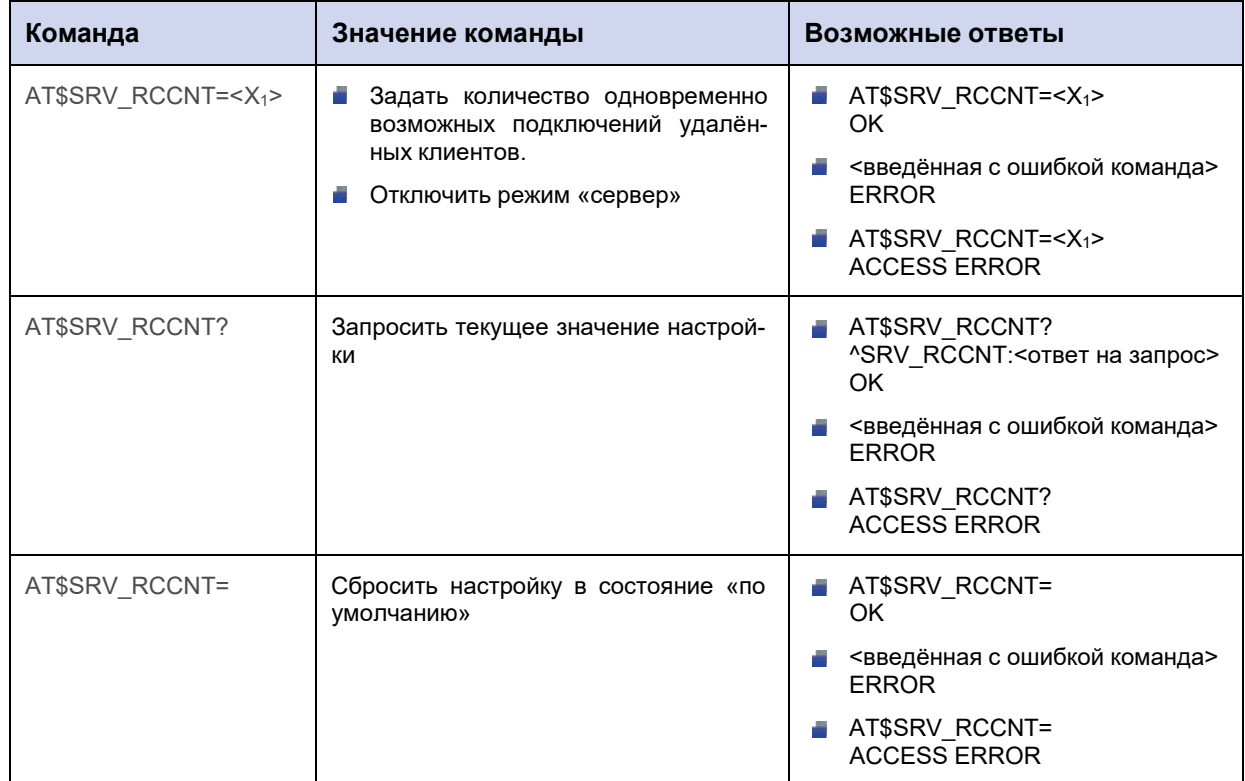

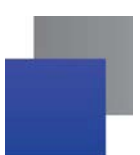

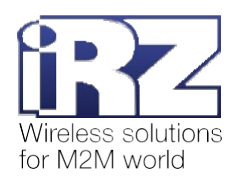

# **9.1.2. Значения вводимых параметров**

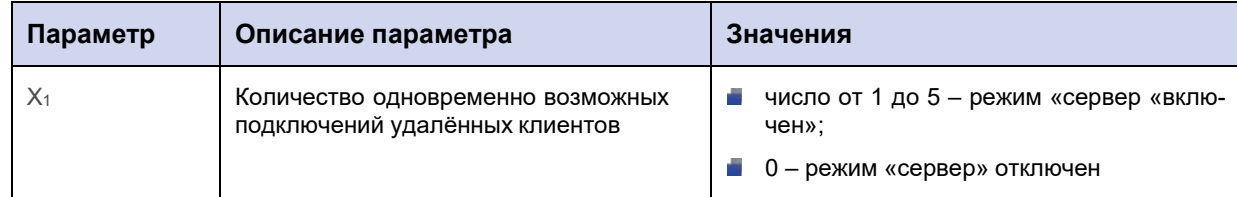

# **9.1.3. Пример**

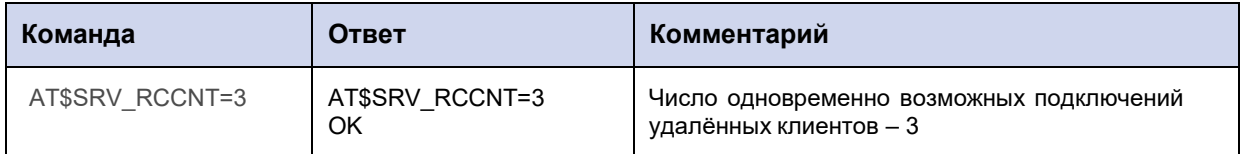
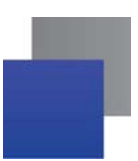

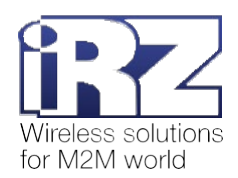

# **9.2. Задать порт модема АТМ для входящих подключений удалённых клиентов: SRV\_PORT**

Команда позволяет задать порт модема АТМ, который открывается для входящих подключений удалённых клиентов.

Количество одновременно возможных подключений удалённых клиентов устанавливается командой **AT\$SRV\_RCCNT=<X1>**. Также оно ограничивается числом соединений, настроенных для работы в режиме «клиент» (команда **AT\$CLNT\_SET<X>=<X1>,<X2>,<X3>,<X4>**, см. п. 6.1).

Значение порта по умолчанию – 5009.

#### **9.2.1. Синтаксис**

Синтаксис команды: AT\$SRV\_PORT

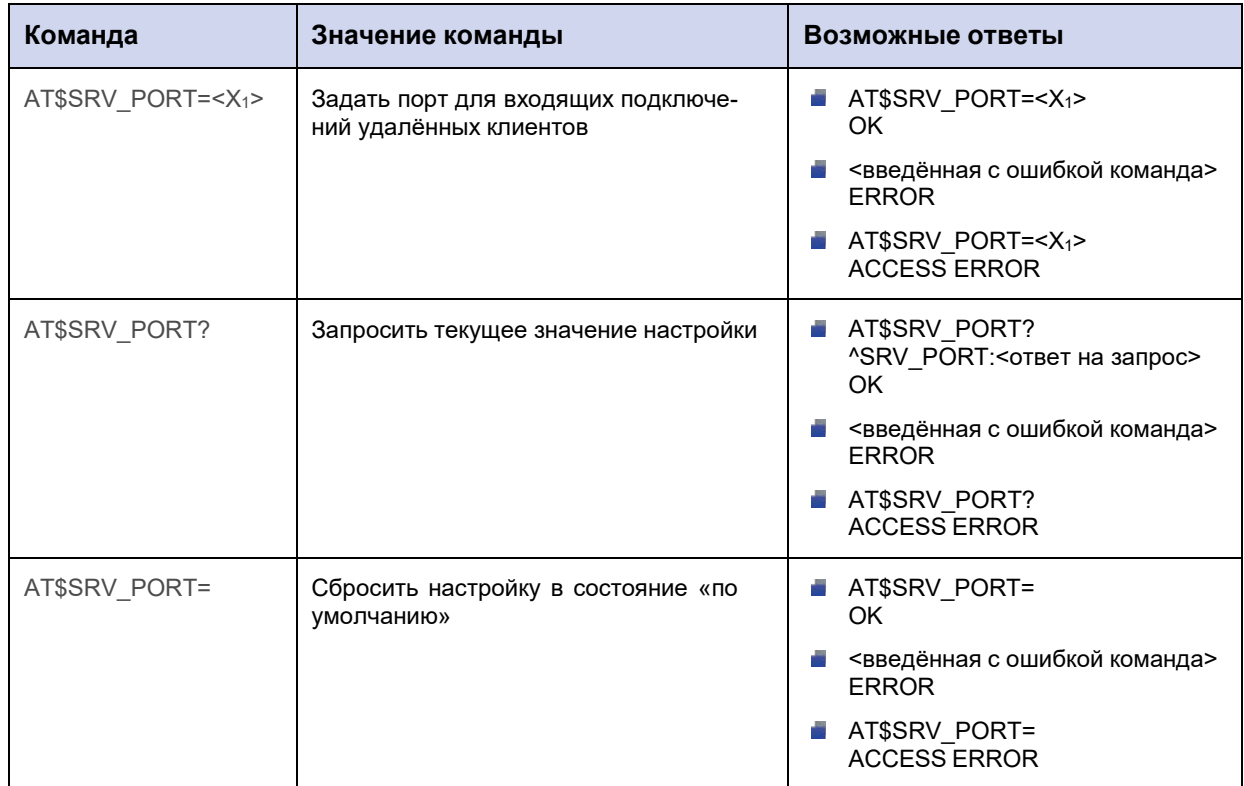

#### **9.2.2. Значения вводимых параметров**

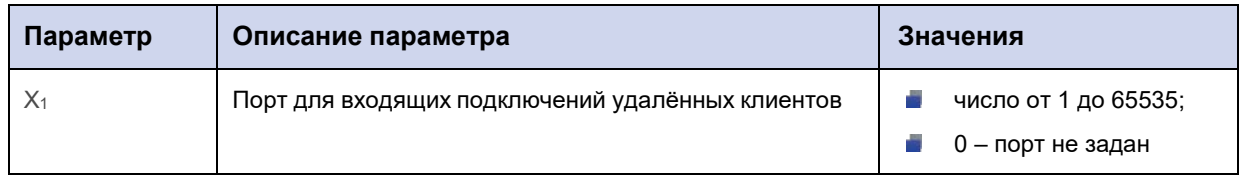

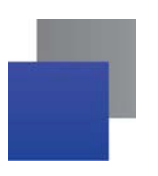

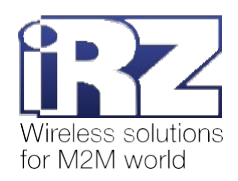

# **9.2.3. Пример**

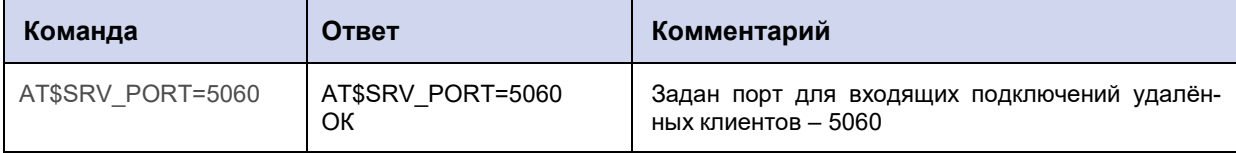

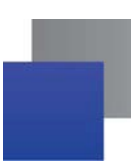

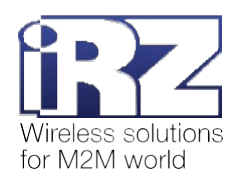

# 9.3. Выбрать параметр аутентификации входящих подключений удалённых клиентов: SRV\_IDENT

Модем АТМ может ограничивать попытки входящих подключений удалённых клиентов. Данная команда позволяет задать параметр аутентификации: проверка IP-адреса входящего удалённого клиента или проверка пароля.

Если выбран параметр аутентификации, укажите список разрешенных IP-адресов (команда AT\$SRV\_RCIP<X>=<X<sub>1</sub>>, см. п. 9.4) и/или паролей (команда AT\$SRV\_RCPWD<X>=<X<sub>1</sub>>, см. п. 9.5) для аутентификации.

По умолчанию процедура аутентификации входящих подключений удалённых клиентов отключена. Значение настройки по умолчанию - 0.

### 9.3.1. Синтаксис

Синтаксис команды: AT\$SRV\_IDENT

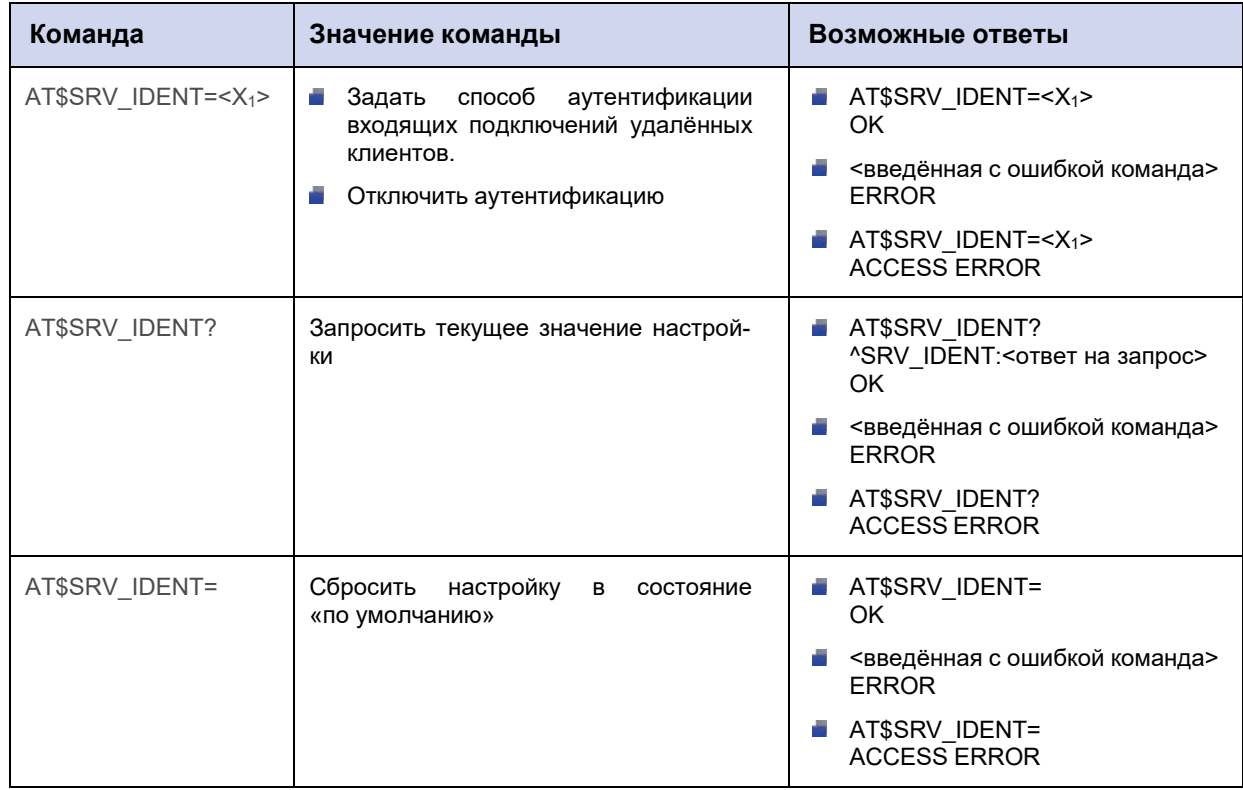

### 9.3.2. Значения вводимых параметров

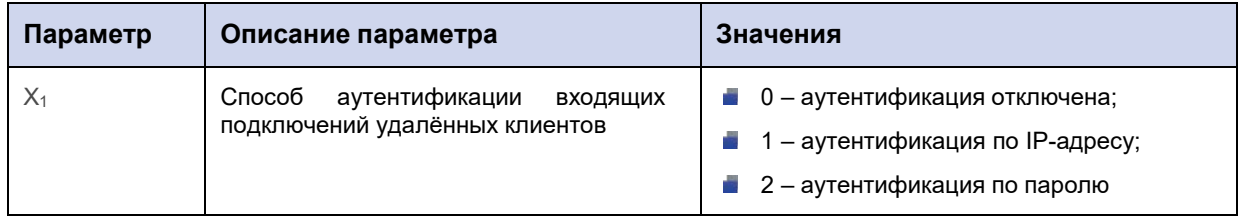

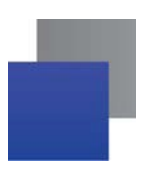

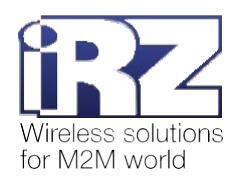

# 9.3.3. Пример

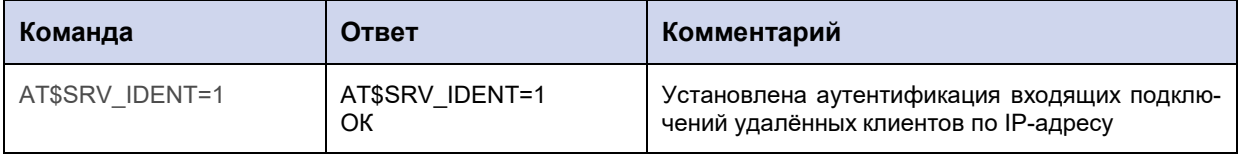

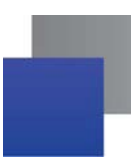

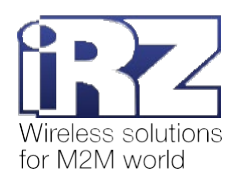

# 9.4. Задать IP-адрес для аутентификации входящих подключений удалённых клиентов: SRV\_RCIP

Команда позволяет задать IP-адрес для аутентификации входящих подключений удалённых клиентов.

Всего в память модема ATM можно записать 5 таких IP-адресов, 5 раз применив данную команду. Соединение будет установлено только в случае совпадения IP-адреса удалённого клиента с одним из записанных адресов.

Значение по умолчанию - 0.0.0.0 (запрет входящих подключений).

Далее для каждого из заданных IP-адресов требуется назначить рабочий интерфейс (команда AT\$SRV\_INTF<X>=<X<sub>1</sub>>, см. п. 9.6).

#### 9.4.1. Синтаксис

Синтаксис команды: AT\$SRV RCIP

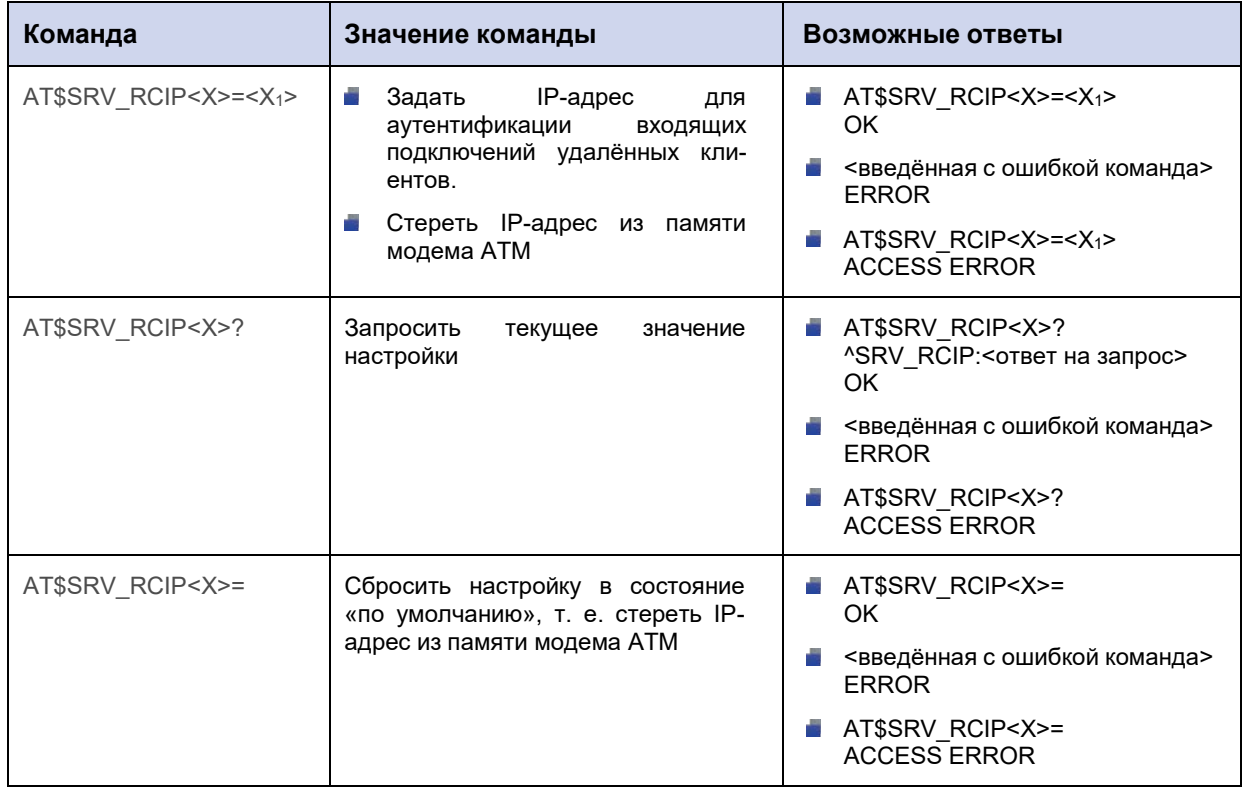

### 9.4.2. Значения вводимых параметров

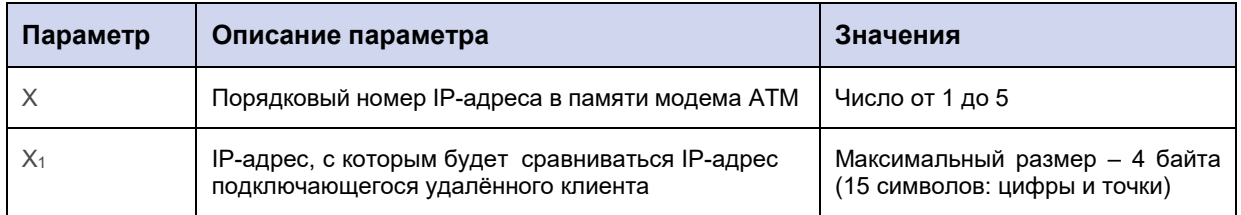

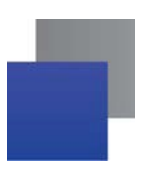

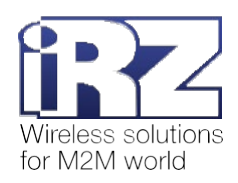

# **9.4.3. Пример**

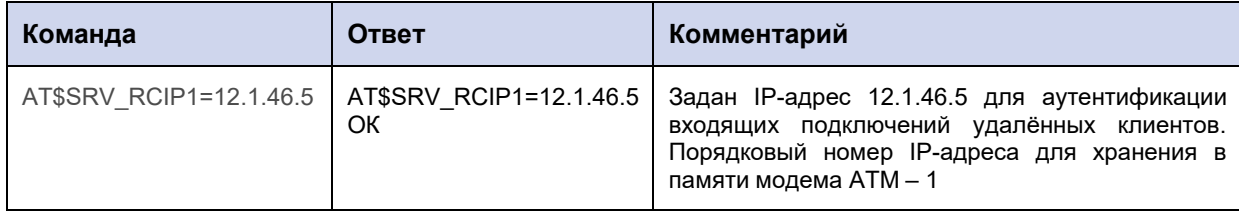

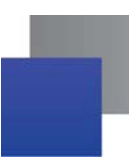

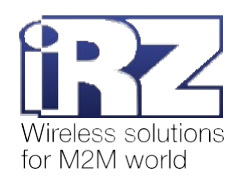

# 9.5. Задать пароль для аутентификации входящих подключений удалённых клиентов: SRV\_RCPWD

Команда позволяет задать пароль для аутентификации входящих подключений удалённых клиентов. Максимальное количество паролей - 5.

В течение 60 секунд после установки соединения модем АТМ будет ожидать от удалённого клиента один из паролей, заданных данной командой, в формате <PSW=пароль,>.

Обмен удалённым клиентом  $\overline{p}$ выбранному интерфейсу данными  $\mathtt{C}$ (команда AT\$SRV\_INTF<X>=<X<sub>1</sub>>, см. п. 9.6) будет разрешён только после получения корректного пароля. В случае если удалённый клиент предоставит пароль в другом формате, модем ATM разорвёт соединение.

Например, в настройках модема ATM указан пароль password123, для подключения удалённому клиенту необходимо прислать PSW=password123, (запятая в конце обязательна).

По умолчанию пароль не задан.

### 9.5.1. Синтаксис

Синтаксис команды: AT\$SRV RCPWD

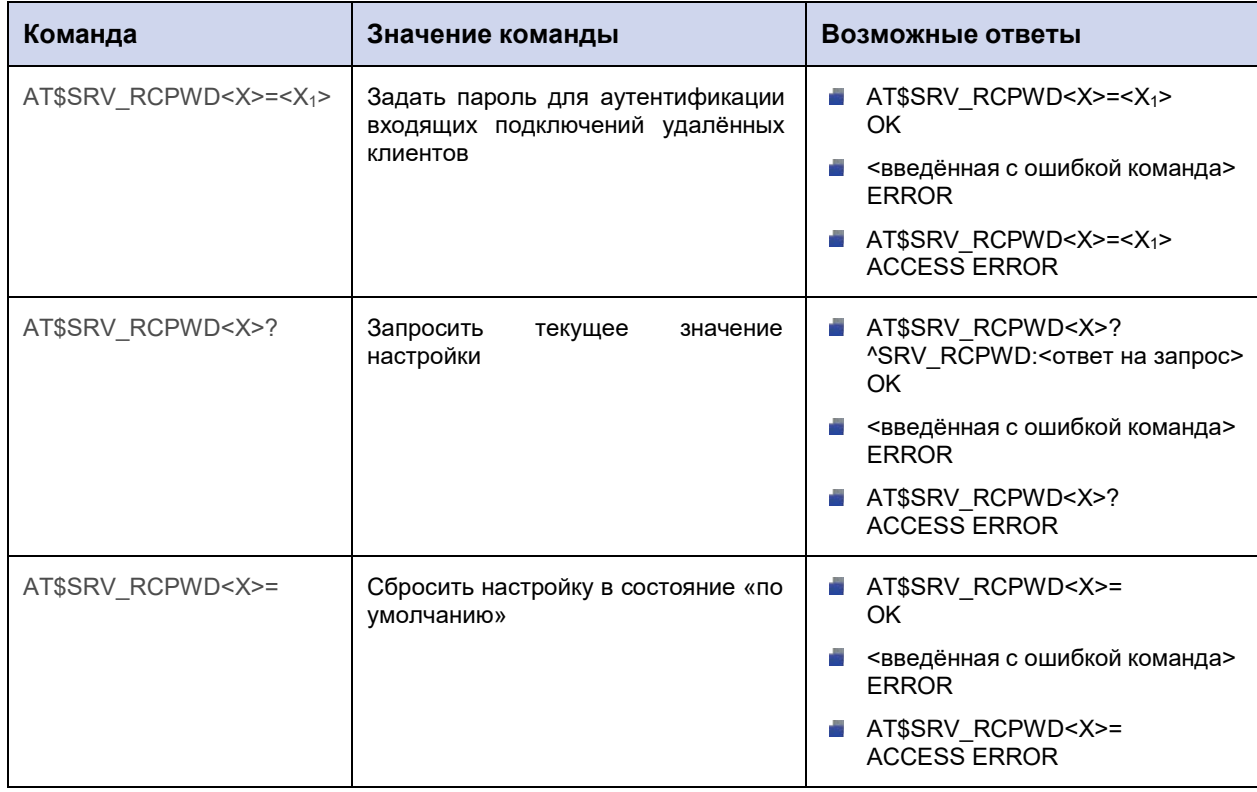

#### 9.5.2. Значения вводимых параметров

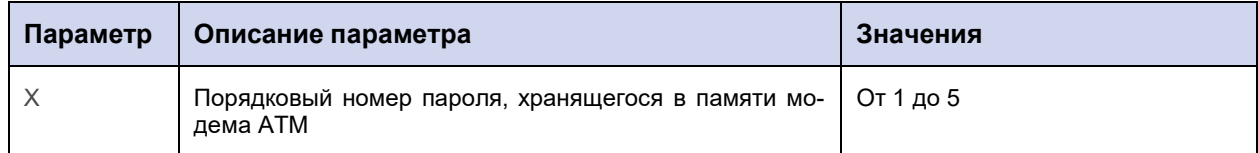

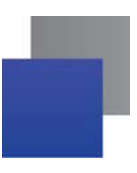

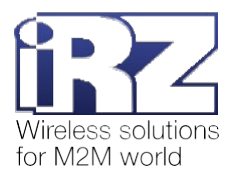

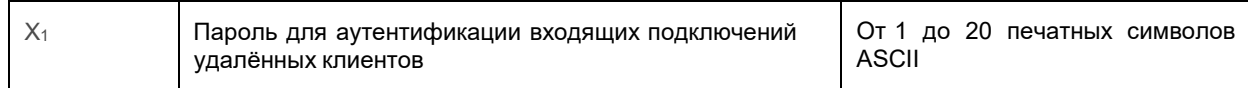

# **9.5.3. Пример**

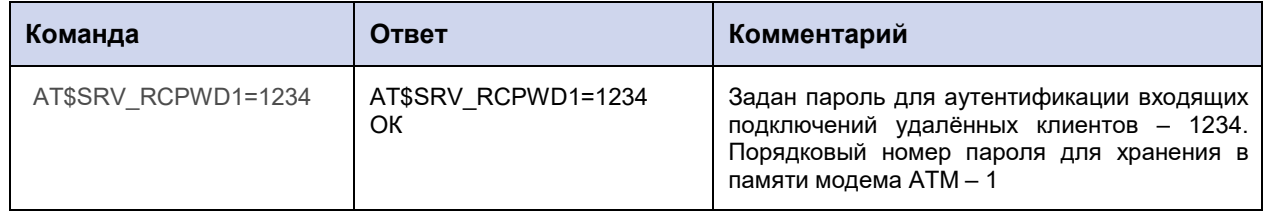

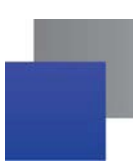

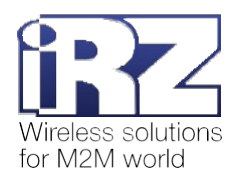

### 9.6. Выбрать интерфейс для работы с входящими подключениями: SRV INTF

Команда позволяет указать интерфейс модема ATM для передачи данных между подключенным устройством (например, счётчиком) и удалёнными клиентами (входящие соединения).

Перед выполнением команды необходимо:

1. Выключить функцию «параллельная работа интерфейсов (RS232+RS485)» (команда АТ\$PORT\_MODE=1, см. п. 14.1).

необходимости включить аутентификацию 2. При клиентов IP-адресу (команда по AT\$SRV\_RCIP<X>=<X<sub>1</sub>>, см. п. 9.4) или по паролю (команда AT\$SRV\_RCPWD<X>=<X<sub>1</sub>>, см. п. 9.5). Если аутентификация отключена, к модему АТМ сможет подключиться любой удалённый клиент.

По умолчанию для всех входящих соединений выбран интерфейс RS485.

#### 9.6.1. Синтаксис

Синтаксис команды: AT\$SRV\_INTF

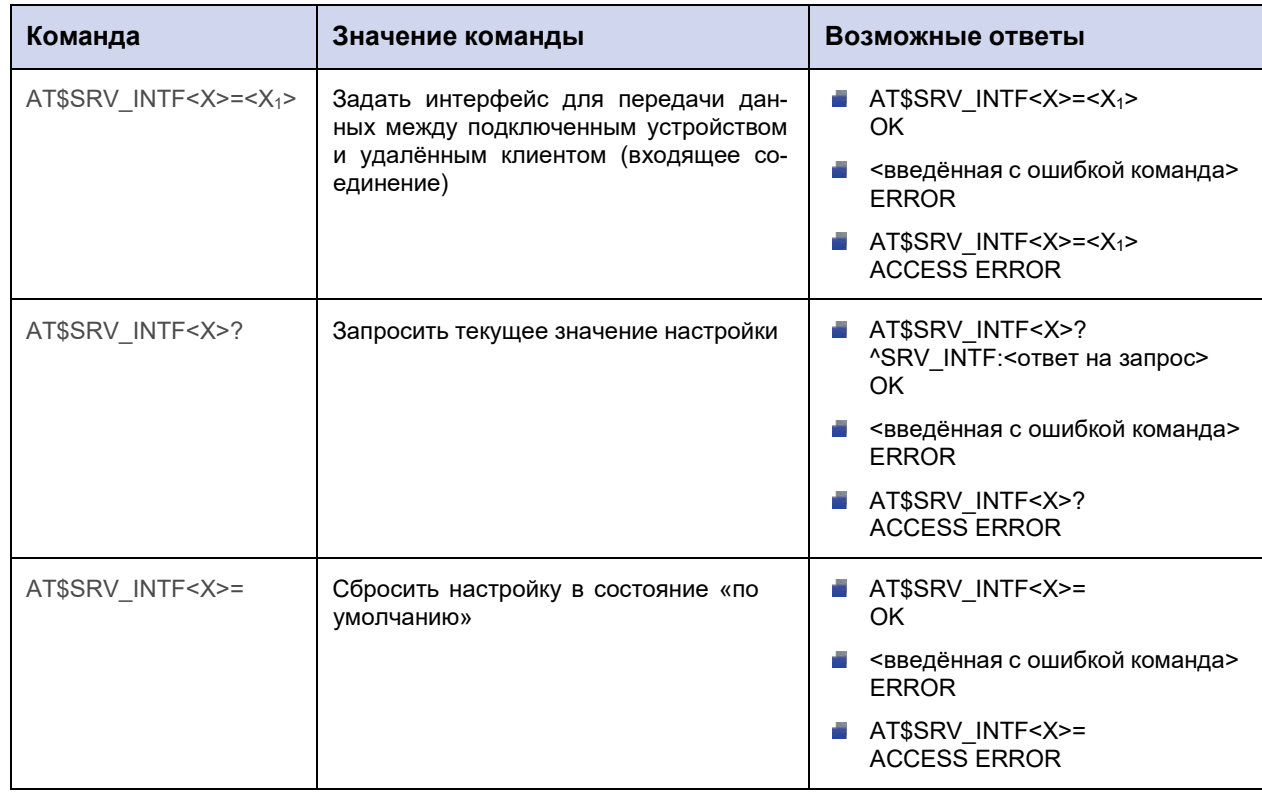

#### 9.6.2. Значения вводимых параметров

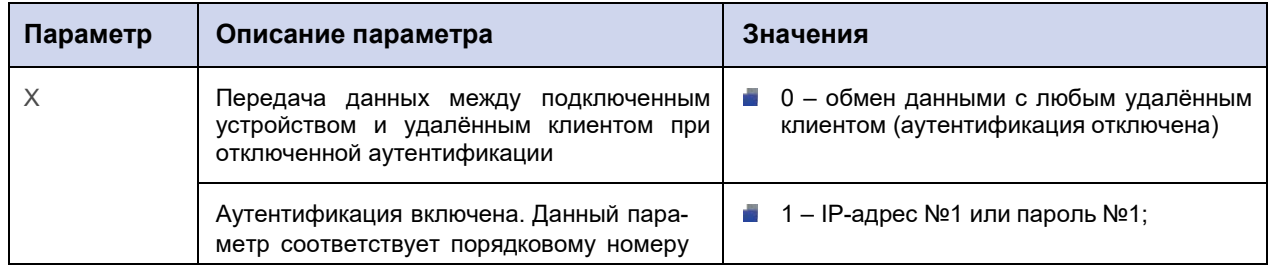

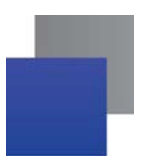

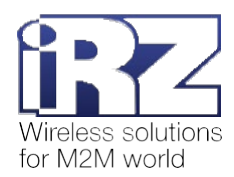

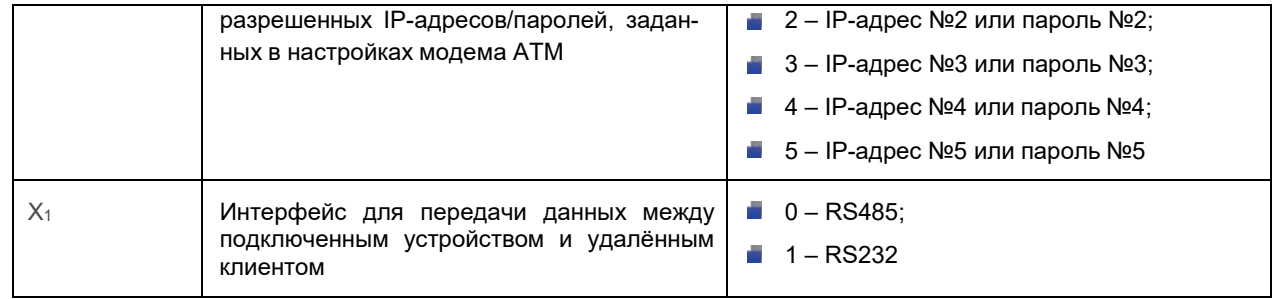

# **9.6.3. Пример**

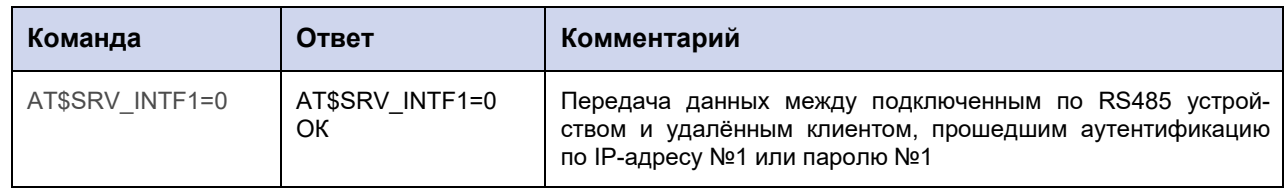

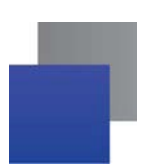

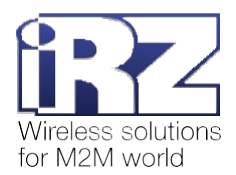

# 9.7. Настроить отправку SMS при смене IP-адреса модема ATM: SRV\_IPSMS

Команда позволяет задать группу телефонных номеров, на которые будут отправлены SMS об изменении IP-адреса модема ATM.

По умолчанию функция SMS-оповещения о смене IP-адреса отключена.

### 9.7.1. Синтаксис

Синтаксис команды: AT\$SRV\_IPSMS

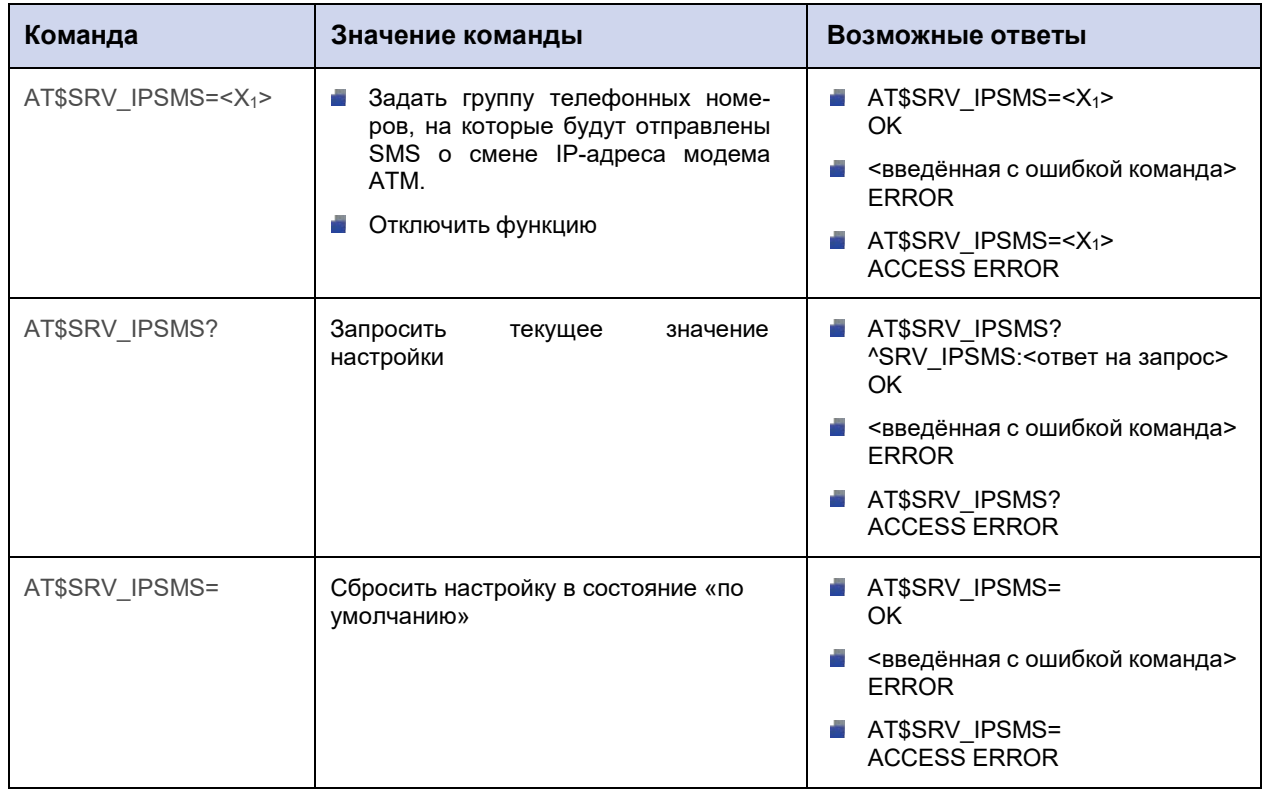

### 9.7.2. Значения вводимых параметров

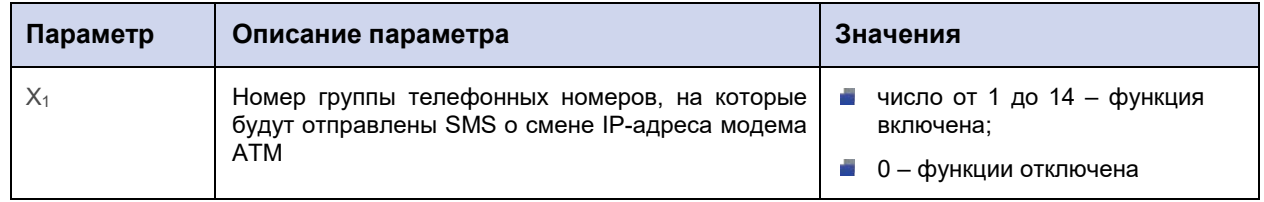

### 9.7.3. Пример

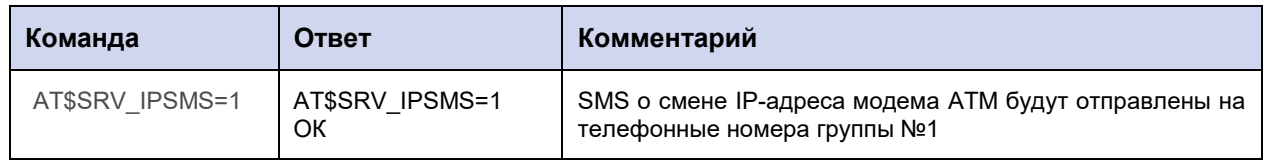

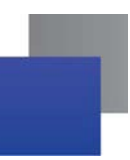

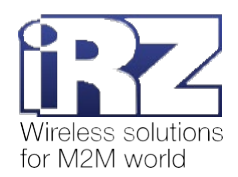

# 10. Команды для настройки мониторинга TCP/IP-соединений

### 10.1. Настроить функцию мониторинга TCP/IP-соединений: PING SET

Команда позволяет включить/отключить функцию мониторинга TCP/IP-соединений.

Когда функция включена, модем ATM через определённые интервалы времени (команда AT\$ERR\_CHECK=<X<sub>1</sub>>, см. п. 10.3) проверяет доступ к одному или двум публичным серверам (команда AT\$PING IPP<X>=<X<sub>1</sub>>,<X<sub>2</sub>>, cm. n. 10.2).

Если публичные серверы доступны:

- соединение в режиме «клиент» закрывается и открывается снова;
- работа модема АТМ в режиме «сервер» продолжается.

Если публичные серверы недоступны:

• модем ATM попытается установить соединение с удалённым сервером через период времени.

заданный с помощью команды AT\$ERR\_ATP=<X<sub>1</sub>> (см. п. 10.4).

**• режим «сервер» модема АТМ перезапускается.** 

Внимание! Проверка осуществляется только для соединений в режиме «клиент», которые работают по протоколу Мой протокол без функции Keep alive или Без протокола.

По умолчанию функция мониторинга TCP/IP-соединений отключена.

### 10.1.1. Синтаксис

Синтаксис команды: AT\$PING\_SET

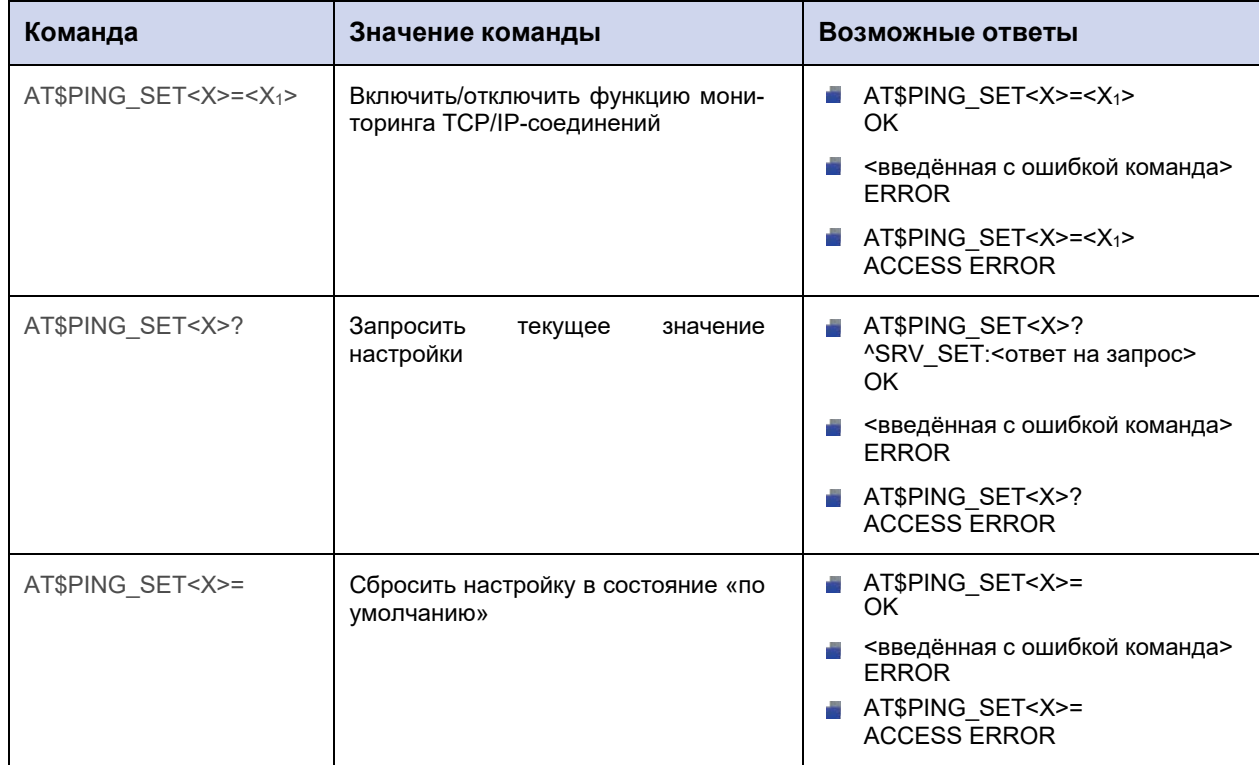

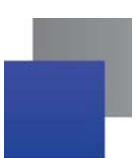

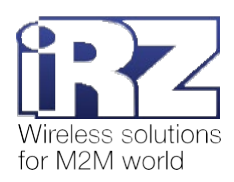

# **10.1.2. Значения вводимых параметров**

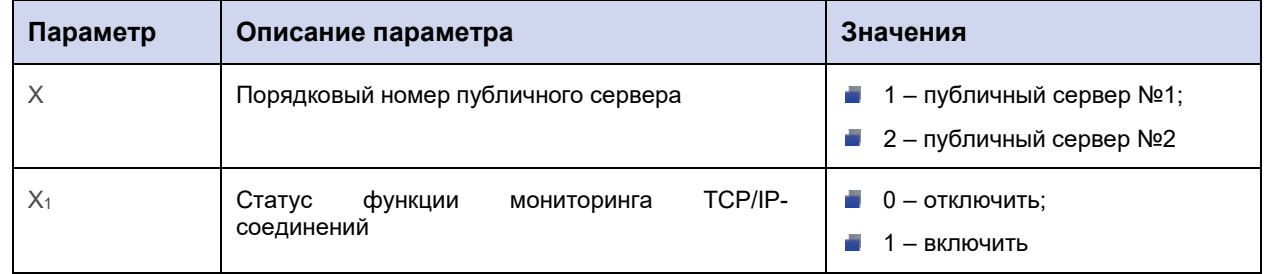

# **10.1.3. Пример**

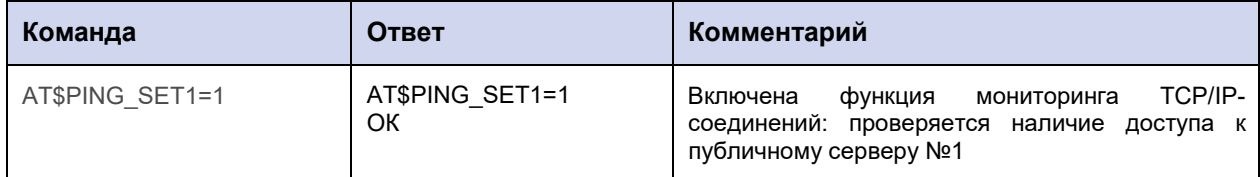

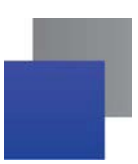

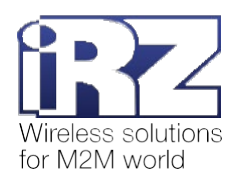

# 10.2. Задать IP-адрес/доменное имя публичного сервера для мониторинга **TCP/IP-соединений: PING\_IPP**

Команда позволяет задать IP-адрес (или доменное имя) публичного сервера, который используется для мониторинга TCP/IP-соединения. Всего в память модема ATM можно записать два публичных сервера (дважды применив данную команду).

По умолчанию для мониторинга TCP/IP-соединения используются:

- сервер №1 Yandex (www.ya.ru); ÷.
- ÷, сервер №2 – Google (8.8.8.8).

### 10.2.1. Синтаксис

Синтаксис команды: AT\$PING IPP

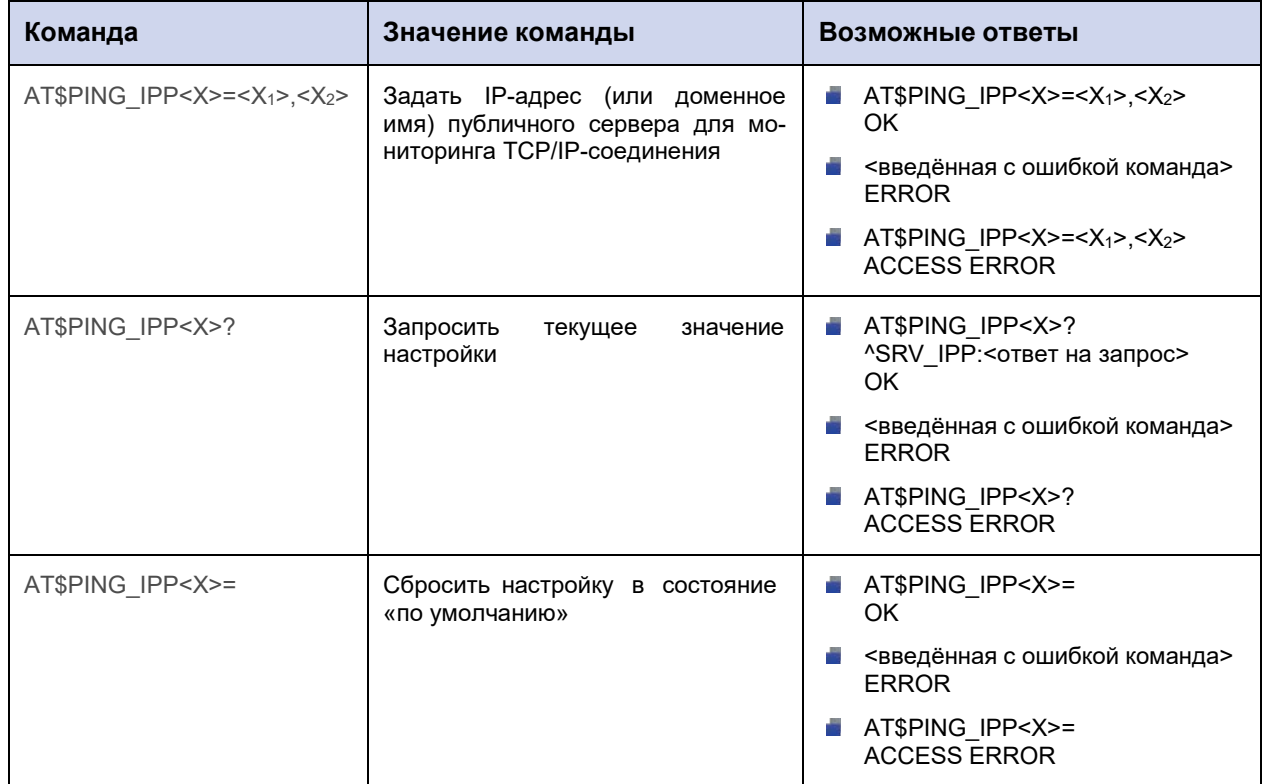

#### 10.2.2. Значения вводимых параметров

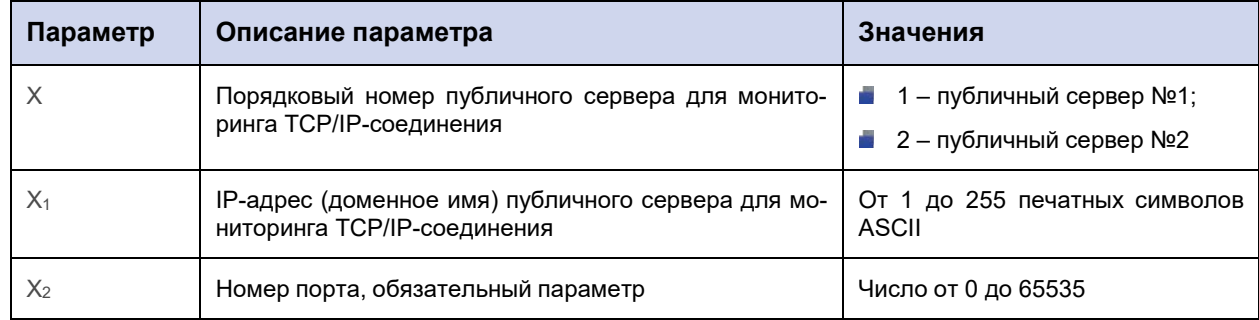

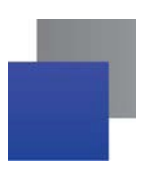

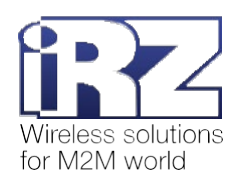

# 10.2.3. Пример

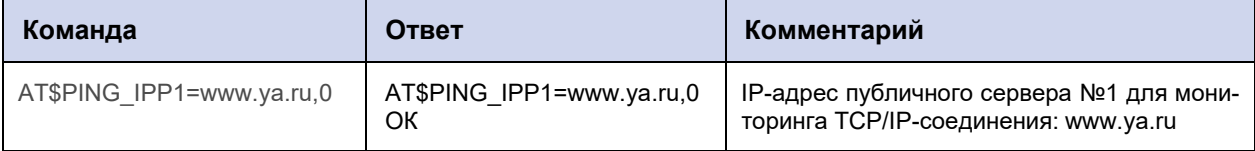

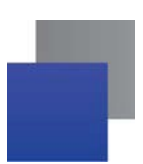

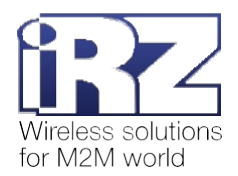

### 10.3. Задать интервал для проверки TCP/IP-соединения: ERR\_CHECK

Команда позволяет задать временной интервал для проверки TCP/IP-соединения. Модем ATM проверит TCP/IP-соединение (см. п. 10.1), если в течение указанного времени:

- **•** через соединение в режиме «клиент» не передавались данные;
- **к модему АТМ не подключались удалённые клиенты.**

Внимание! Проверка осуществляется только для соединений в режиме «клиент», которые работают по протоколу Мой протокол без функции Keep alive или Без протокола.

По умолчанию временной интервал составляет 10 мин.

### 10.3.1. Синтаксис

Синтаксис команды: AT\$ERR\_CHECK

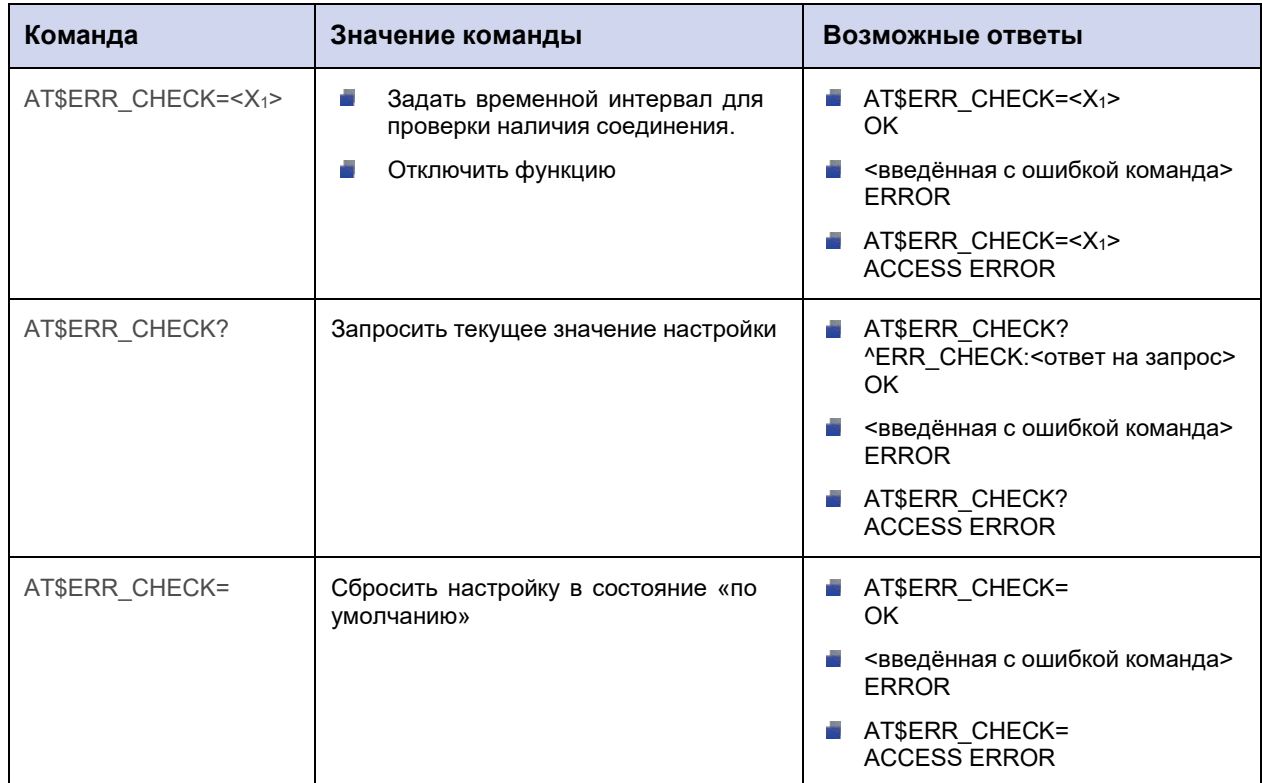

#### 10.3.2. Значения вводимых параметров

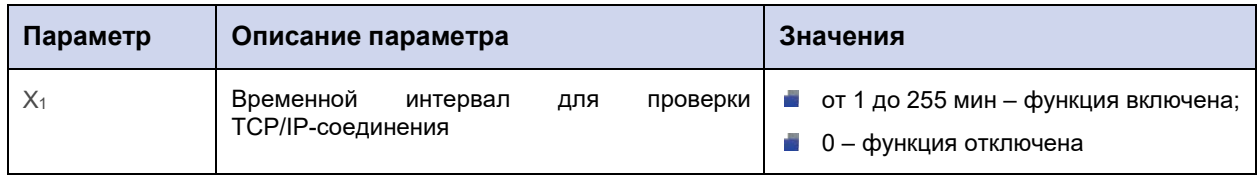

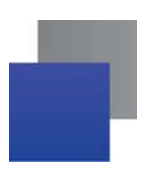

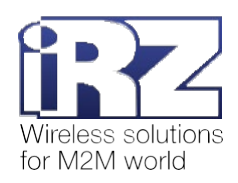

# **10.3.3. Пример**

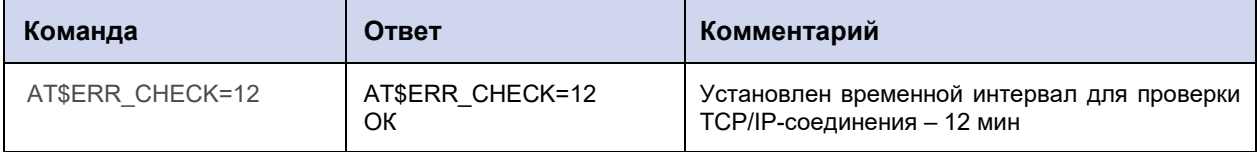

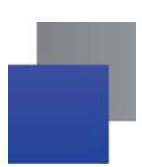

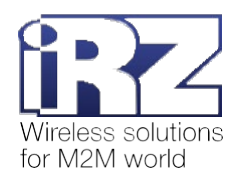

### **10.4. Задать интервал для повторной попытки соединения: ERR\_ATP**

Команда позволяет задать временной интервал для повторной попытки соединения:

**е если модем АТМ в режиме «клиент» не смог получить доступ к удалённому серверу, он попыта**ется восстановить соединение через заданный промежуток времени;

**е** если модему ATM не удалось запустить режим «сервера», он попытается запустить его повторно через заданный промежуток времени.

По умолчанию временной интервал составляет 30 мин.

### **10.4.1. Синтаксис**

Синтаксис команды: AT\$ERR\_ATP

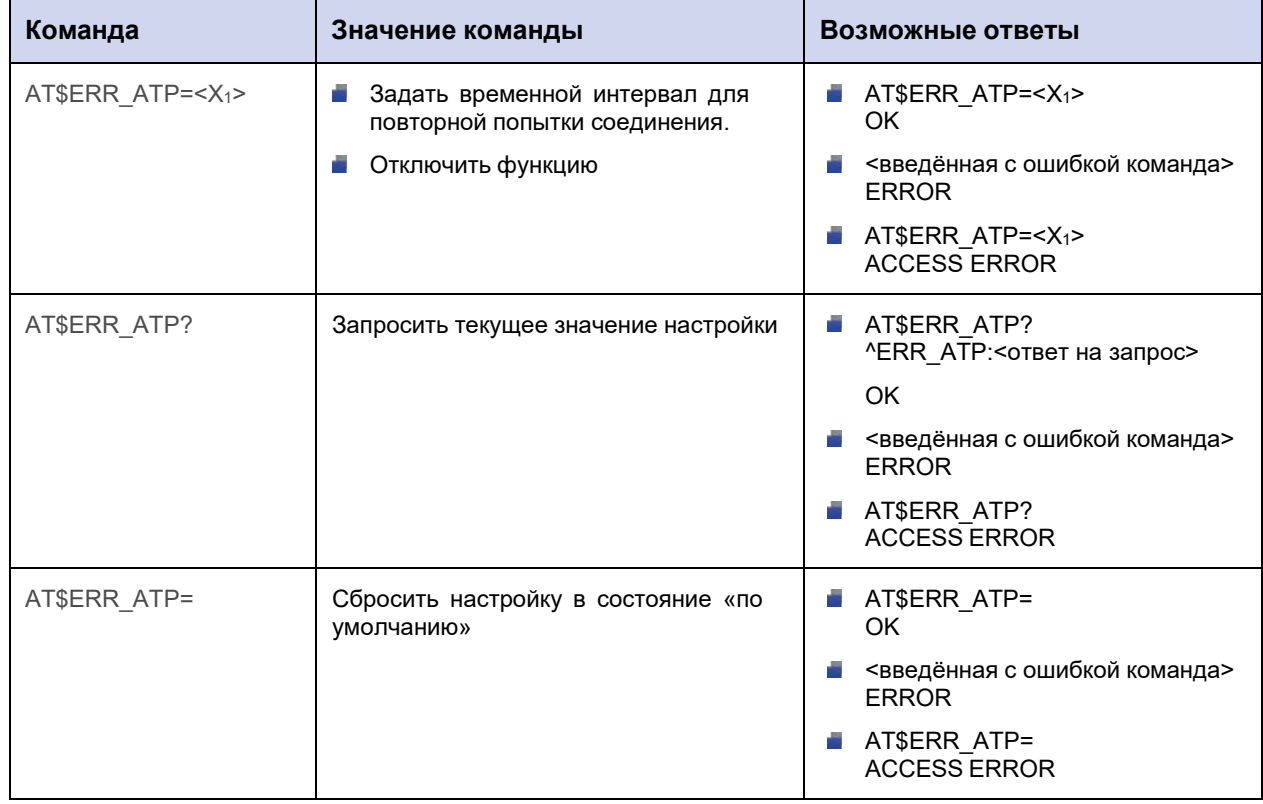

#### **10.4.2. Значения вводимых параметров**

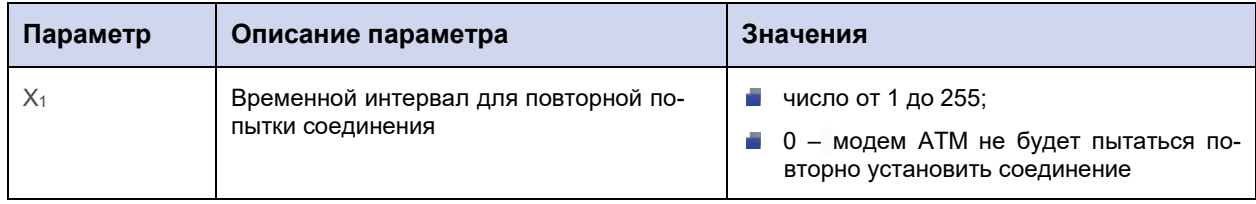

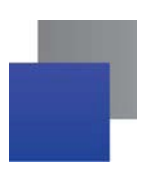

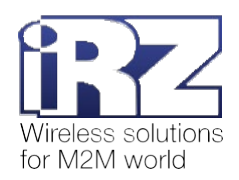

# 10.4.3. Пример

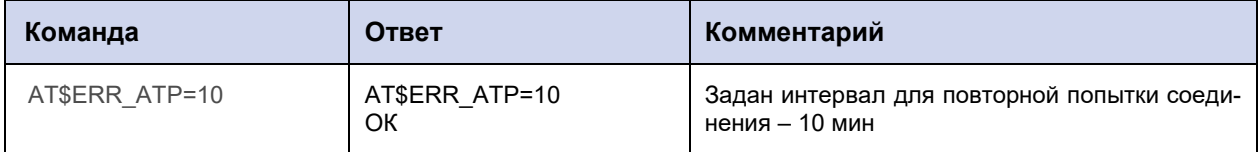

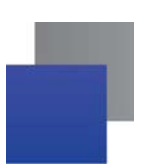

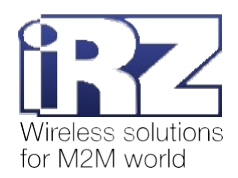

### **10.5. Настроить SMS-оповещение при обрыве соединения: ERR\_SMS**

Команда позволяет настроить отправку SMS при обрыве соединения.

Модем АТМ отправит SMS в случае, когда все соединения типа «клиент», которые работают не в ждущем режиме, потеряют связь с удалёнными серверами. SMS не будет отправлено, если установлено хотя бы одно TCP/IP-соединение с удалённым сервером.

По умолчанию временной интервал между обрывом последнего TCP/IP-соединения и отправкой SMS-оповещения составляет 20 мин.

По умолчанию настройка выключена.

#### **10.5.1. Синтаксис**

Синтаксис команды: AT\$ERR\_SMS

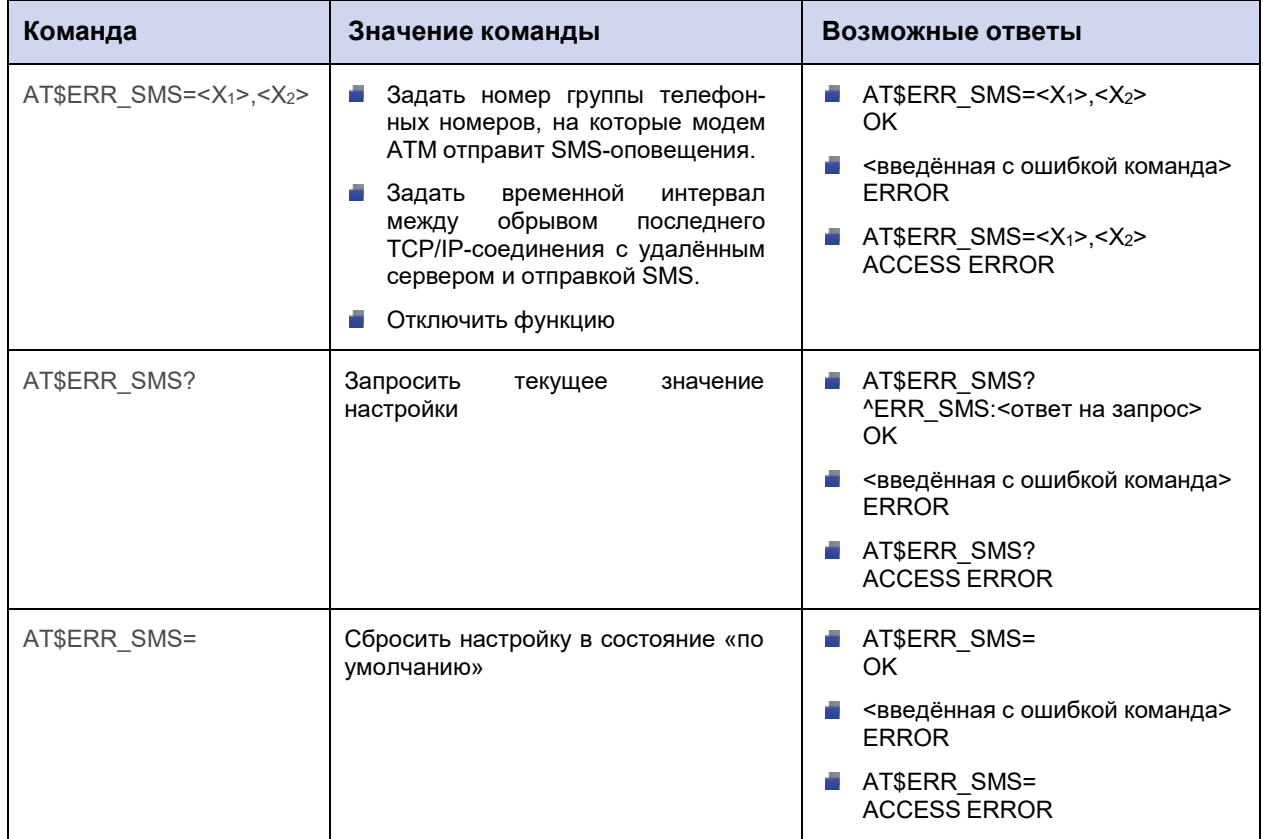

#### **10.5.2. Значения вводимых параметров**

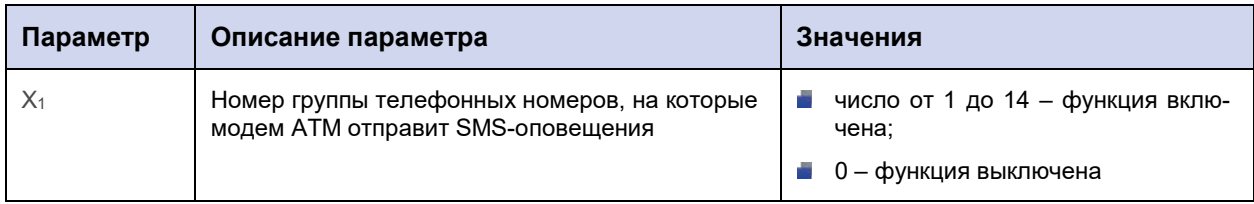

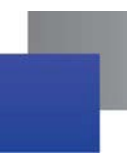

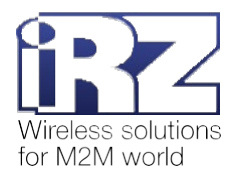

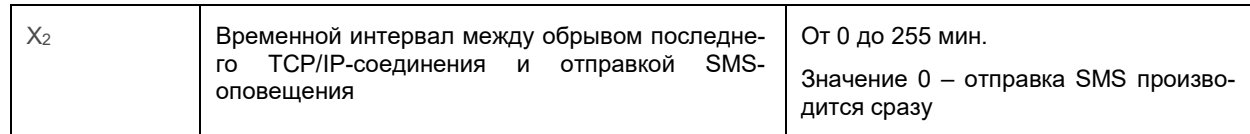

### **10.5.3. Пример**

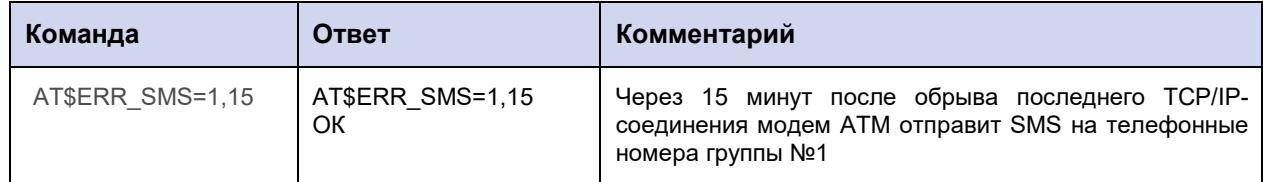

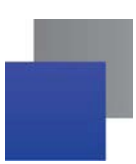

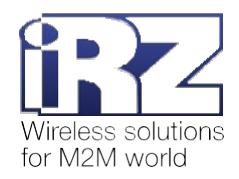

# 11. Команды для настройки выводов GPIO

### 11.1. Настроить работу выводов GPIO1-GPIO3: GPIO\_SET

Команда позволяет задать направление для внешних выводов GPIO1, GPIO2, GPIO3, а также включить/отключить подтяжку к UBX.

По умолчанию GPIO1-GPIO3 настроены на вход, подтяжка к UBX отключена.

### 11.1.1. Синтаксис

Синтаксис команды: AT\$GPIO\_SET

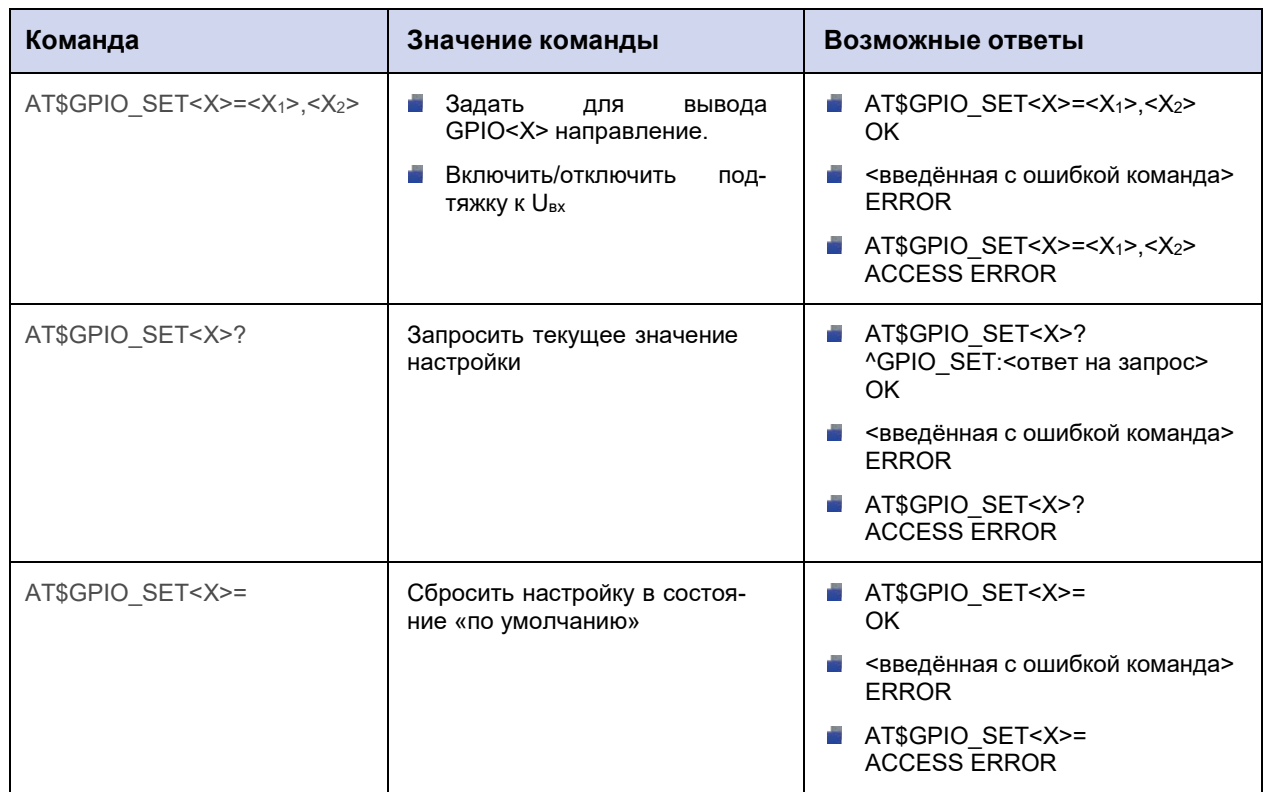

### 11.1.2. Значения вводимых параметров

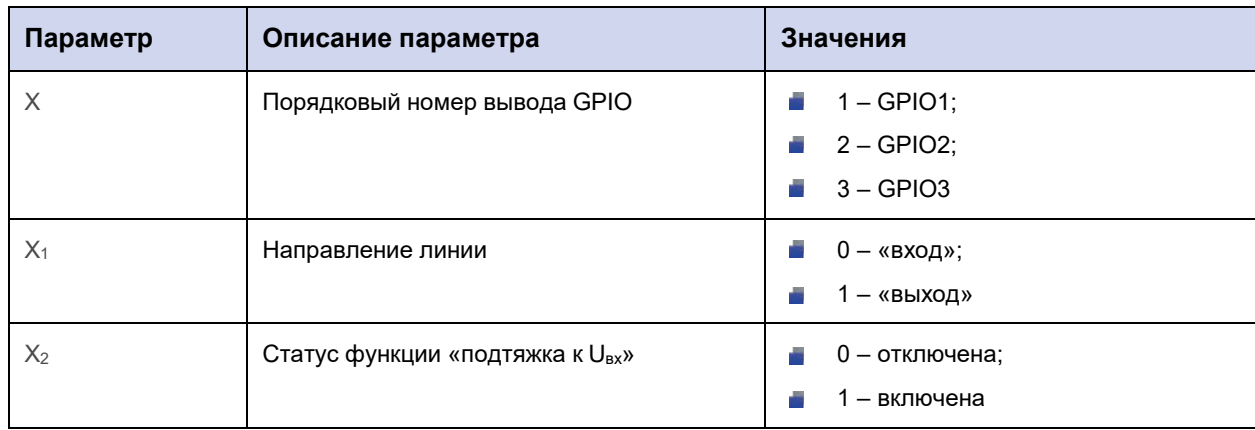

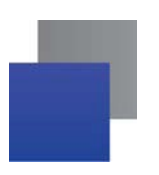

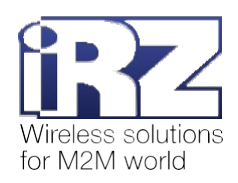

# 11.1.3. Пример

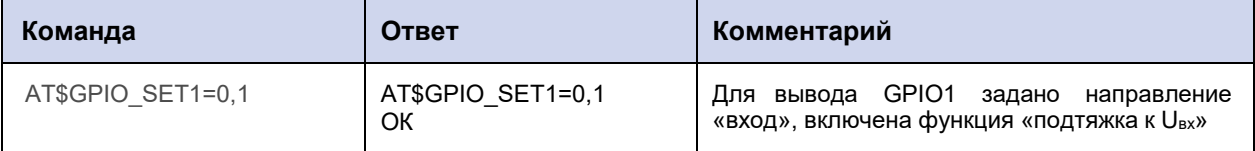

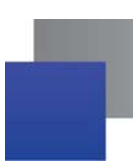

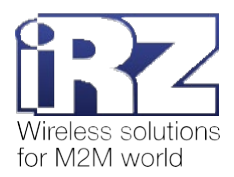

# 11.2. Выбрать алгоритм работы выводов GPIO1-GPIO3, настроенных на «вход»: GPIO\_IFNC

Команда позволяет задать дополнительный алгоритм работы внешних выводов GPIO1, GPIO2, GPIO3, настроенных на «вход»:

- счётчик импульсов;
- АЦП (только для вывода GPIO3);
- спящий режим (только для вывода GPIO1).

Внимание! Дополнительный алгоритм работы для GPIO1 «Спящий режим» доступен только для модемов ATM с версией встроенного ПО 2.1 и выше.

По умолчанию для выводов GPIO1-GPIO3, настроенных на «вход», дополнительный алгоритм работы отключен.

#### 11.2.1. Синтаксис

Синтаксис команды: AT\$GPIO\_IFNC

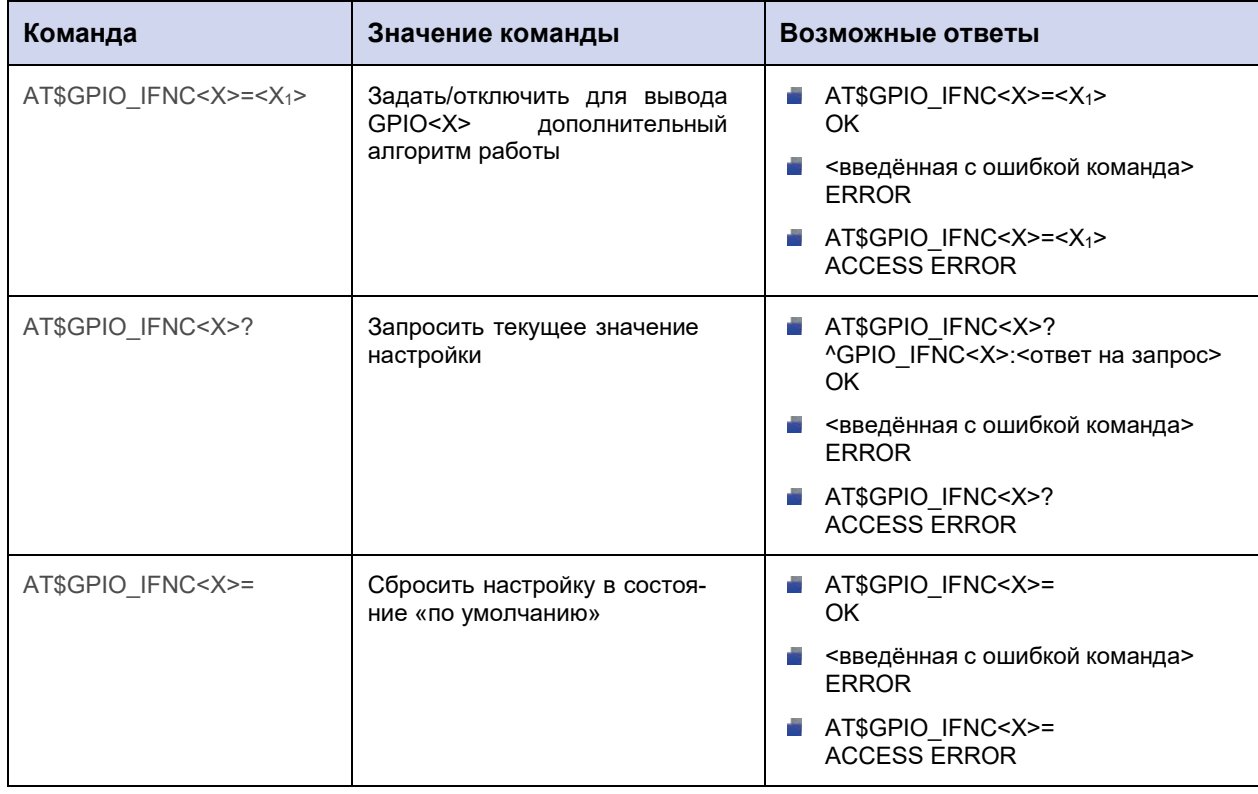

#### 11.2.2. Значения вводимых параметров

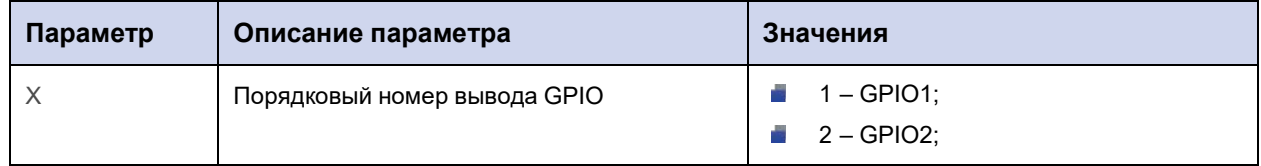

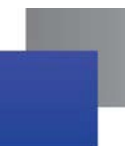

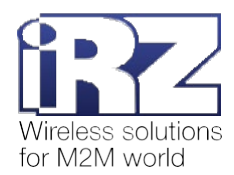

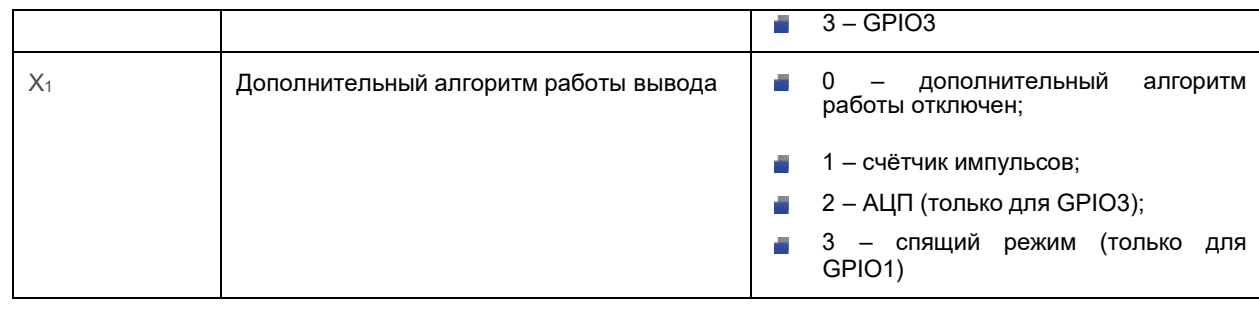

**Внимание!** Если вы хотите задать для GPIO1 дополнительный алгоритм работы «спящий режим» (AT\$GPIO\_IFNC1=3), то перед этим необходимо отключить подтяжку к Uвх, т. е. выполнить команду AT\$GPIO\_SET1=0,0 (см. п. 11.1).

# **11.2.3. Пример**

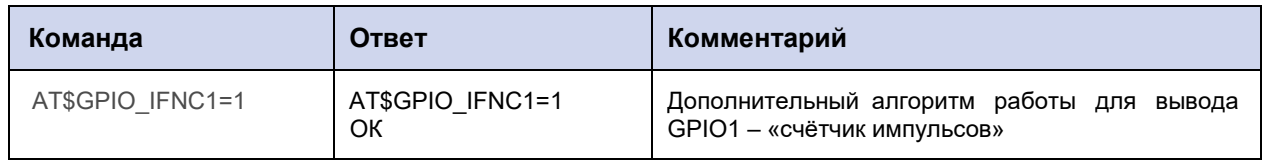

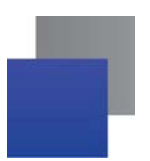

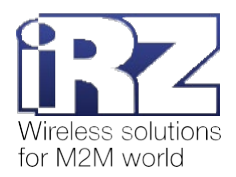

# 11.3. Выбрать алгоритм работы выводов, настроенных на «выход»: **GPIO\_OFNC**

Команда позволяет задать дополнительный алгоритм работы внешних выводов GPIO1, GPIO2, GPIO3, настроенных на «выход», а также силового вывода GPO4 и выводов GPO разъёма DB9: DCD, DSR, CTS, RING.

Если назначить выводу дополнительный алгоритм работы, он будет переключаться в противоположное состояние при наступлении выбранного события:

- Подключение к сети;
- **смена активной SIM-карты;**
- установка SIM-карты;
- **наличие данных по CSD-каналу;**
- активность в канале;
- **отключение GSM-модуля.**

Например, вывод GPO4 находится в состоянии логический 0. Его дополнительный алгоритм работы - смена активной SIM-карты. Как только модем ATM переключится между SIM-картами, состояние GPO4 изменится на логическую 1.

По умолчанию для всех выводов, настроенных на «выход», дополнительный алгоритм работы отключен.

#### 11.3.1. Синтаксис

Синтаксис команды: AT\$GPIO\_OFNC

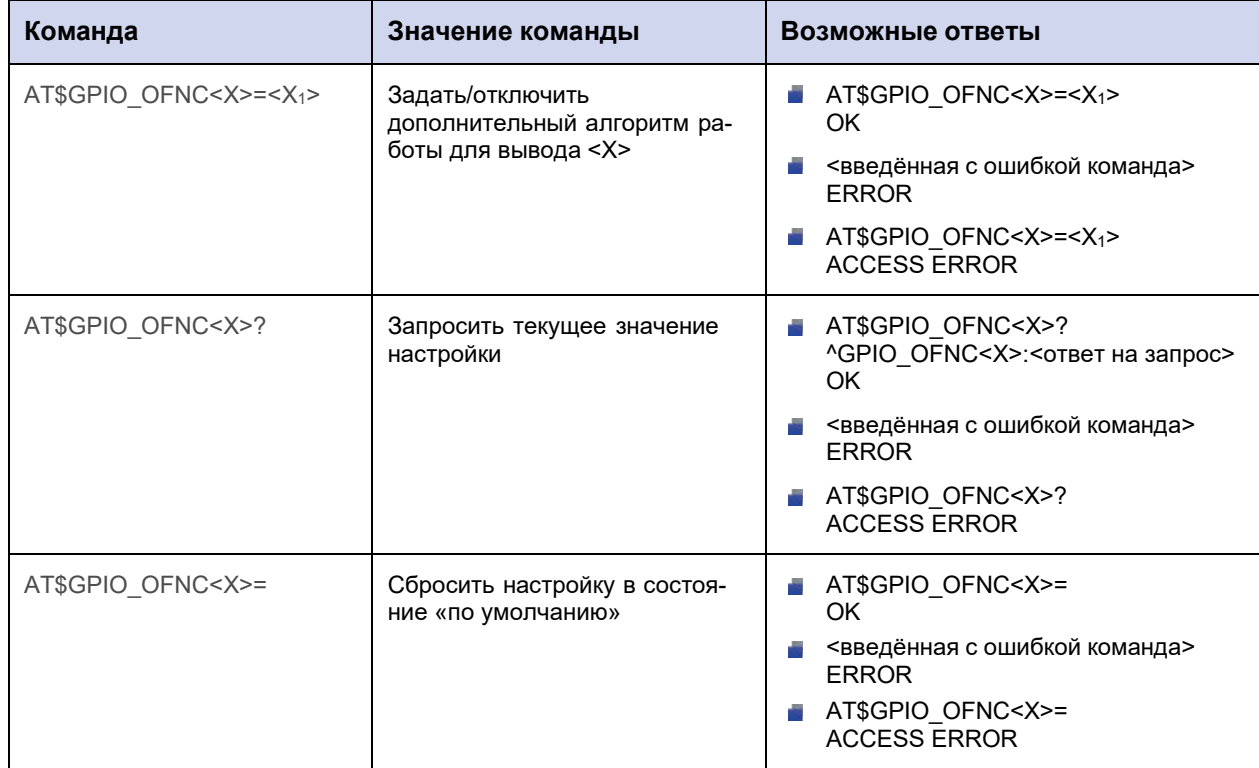

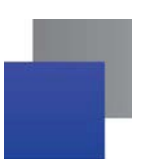

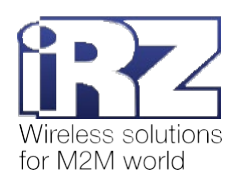

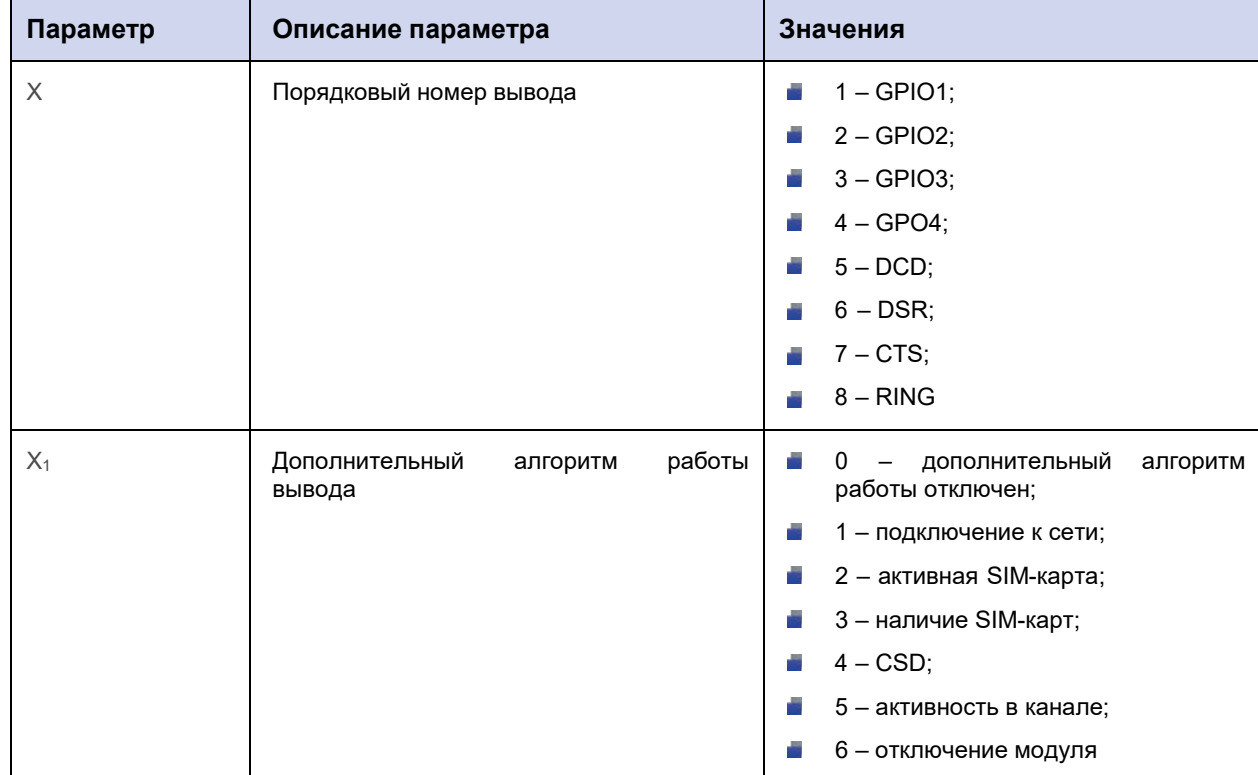

# **11.3.2. Значения вводимых параметров**

# **11.3.3. Пример**

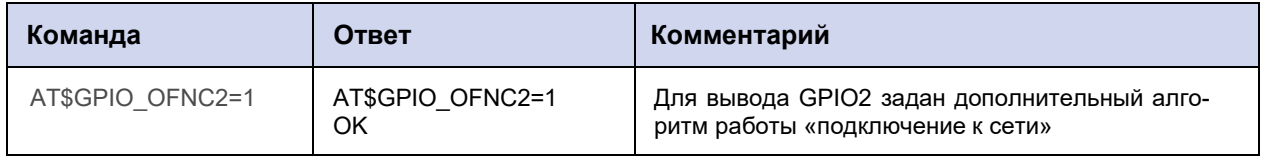

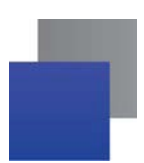

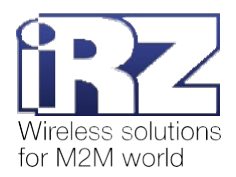

### 11.4. Настроить работу выводов, настроенных на «выход»: GPIO\_OUT

Команда позволяет задать следующие настройки для выводов GPIO1, GPIO2, GPIO3, настроенных на «выход», а также силового вывода GPO4 и выводов GPO разъёма DB9: DCD, DSR, CTS, RING:

Выбрать режим работы: триггер или импульс;

В вкл/откл функцию сохранения состояния на выводе после перезагрузки модема ATM по питанию:

задать состояние, в которое переходит вывод при срабатывании события.

 $N<sub>2</sub>$ Вывод Режим работы Сохранение состояния Состояние при срабатывании  $\overline{1}$ GPIO1 Триггер Включено  $\mathbf{1}$  $\overline{2}$ GPIO<sub>2</sub> Включено  $\mathbf{1}$ Триггер  $\overline{3}$ GPIO<sub>3</sub> Включено  $\mathbf{1}$ Триггер  $\overline{4}$ GPO<sub>4</sub>  $\pmb{0}$ Триггер Включено  $\mathbf 0$  $5\phantom{1}$ **DCD** Триггер Включено  $\boldsymbol{6}$ **DSR** Триггер Включено 0  $\overline{7}$ **CTS** Триггер Включено  $\mathbf 0$  $\bf 8$ **RING** Триггер Включено  $\mathbf{1}$ 

Настройки, заданные по умолчанию, приведены в таблице ниже.

### 11.4.1. Синтаксис

Синтаксис команды: AT\$GPIO OUT

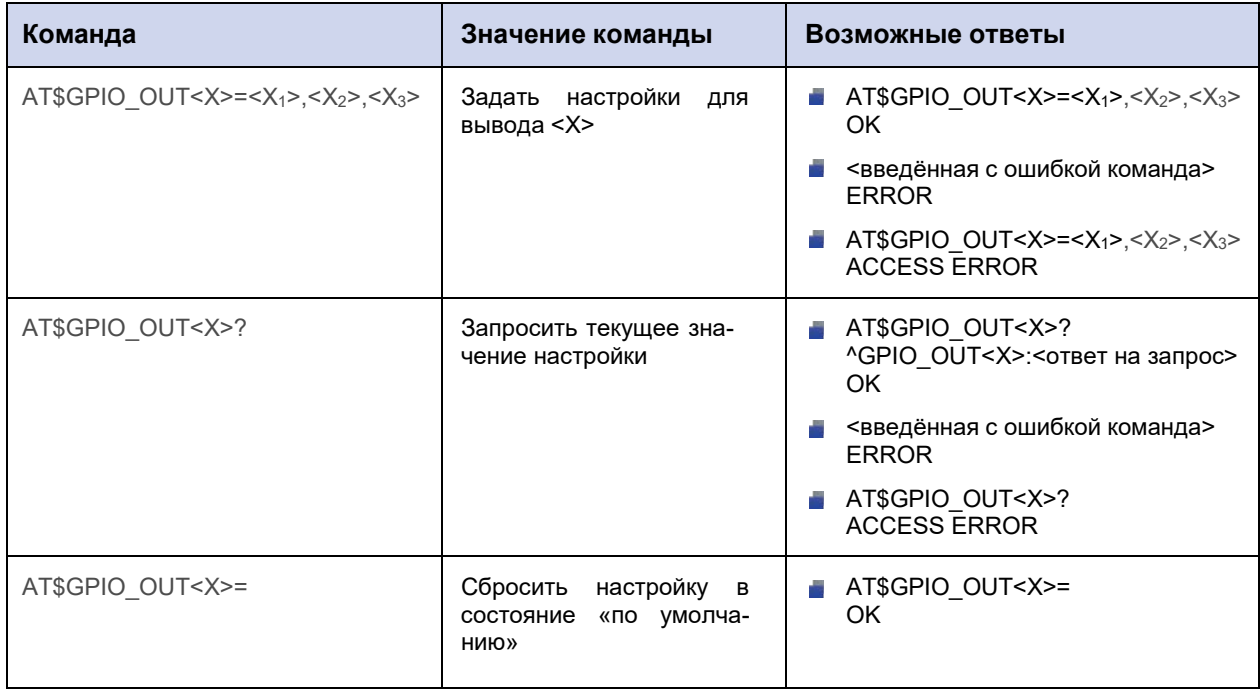

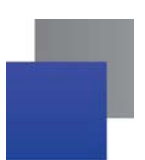

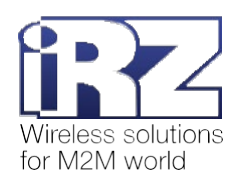

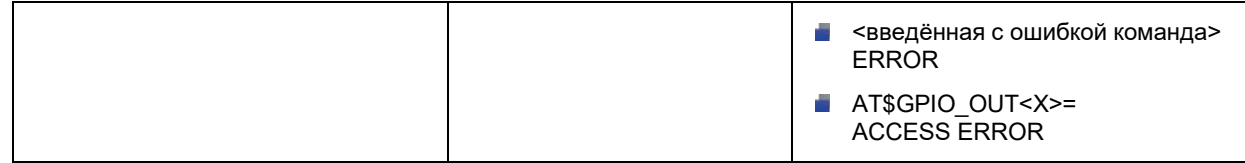

### 11.4.2. Значения вводимых параметров

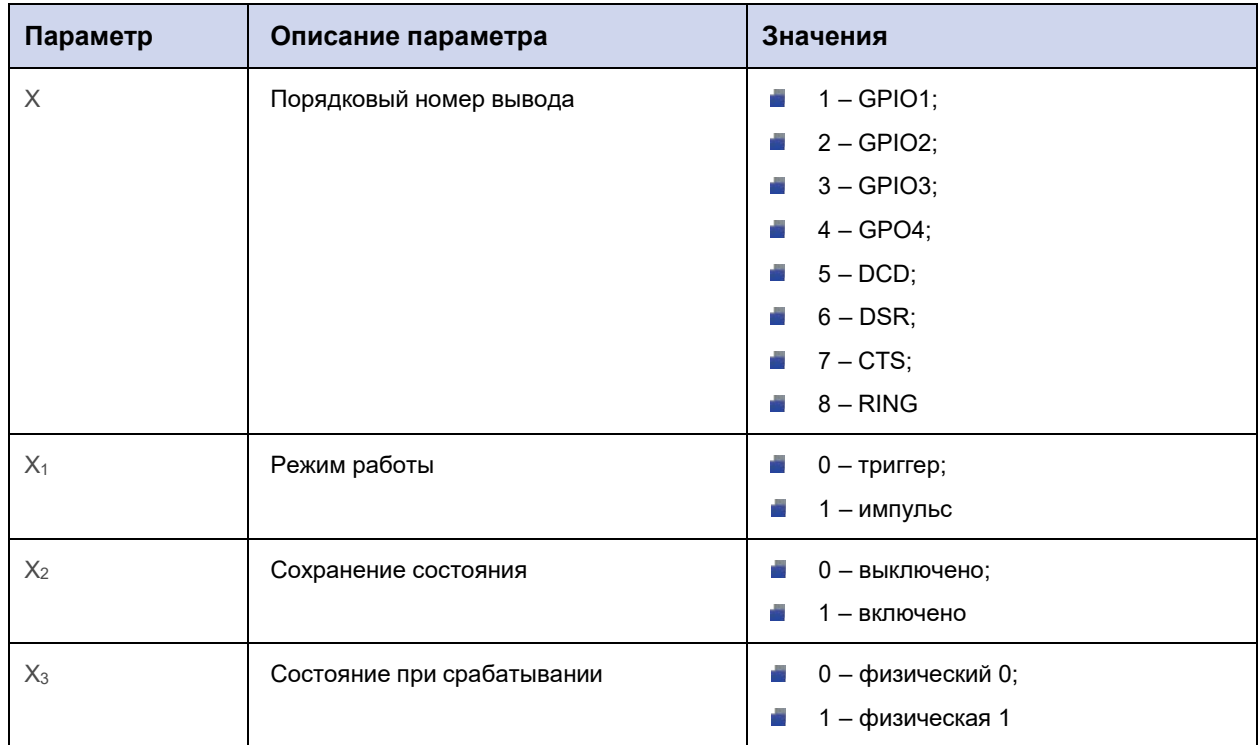

# 11.4.3. Пример

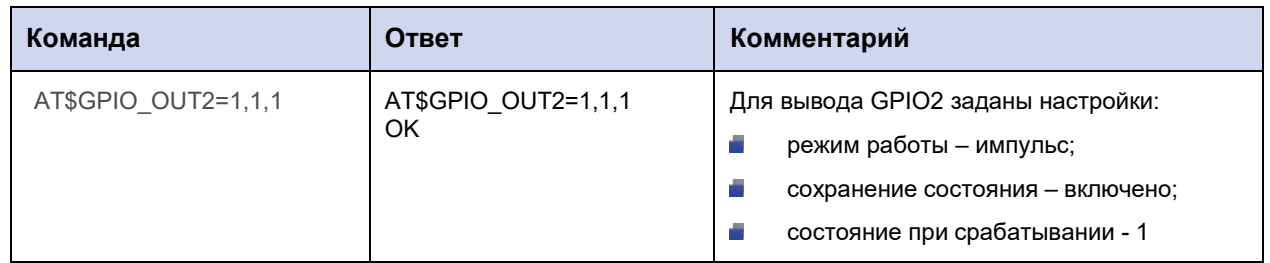

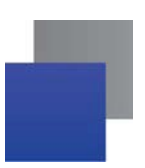

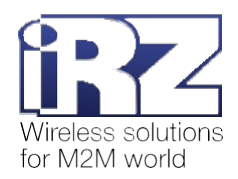

# **11.5. Задать длину импульса: GPIO\_IMPULSE**

Команда позволяет задать длину импульса (мс) для выбранного вывода GPIO.

По умолчанию для всех выводов GPIO длина импульса составляет 1000 мс.

### **11.5.1. Синтаксис**

Синтаксис команды: AT\$GPIO\_IMPULSE

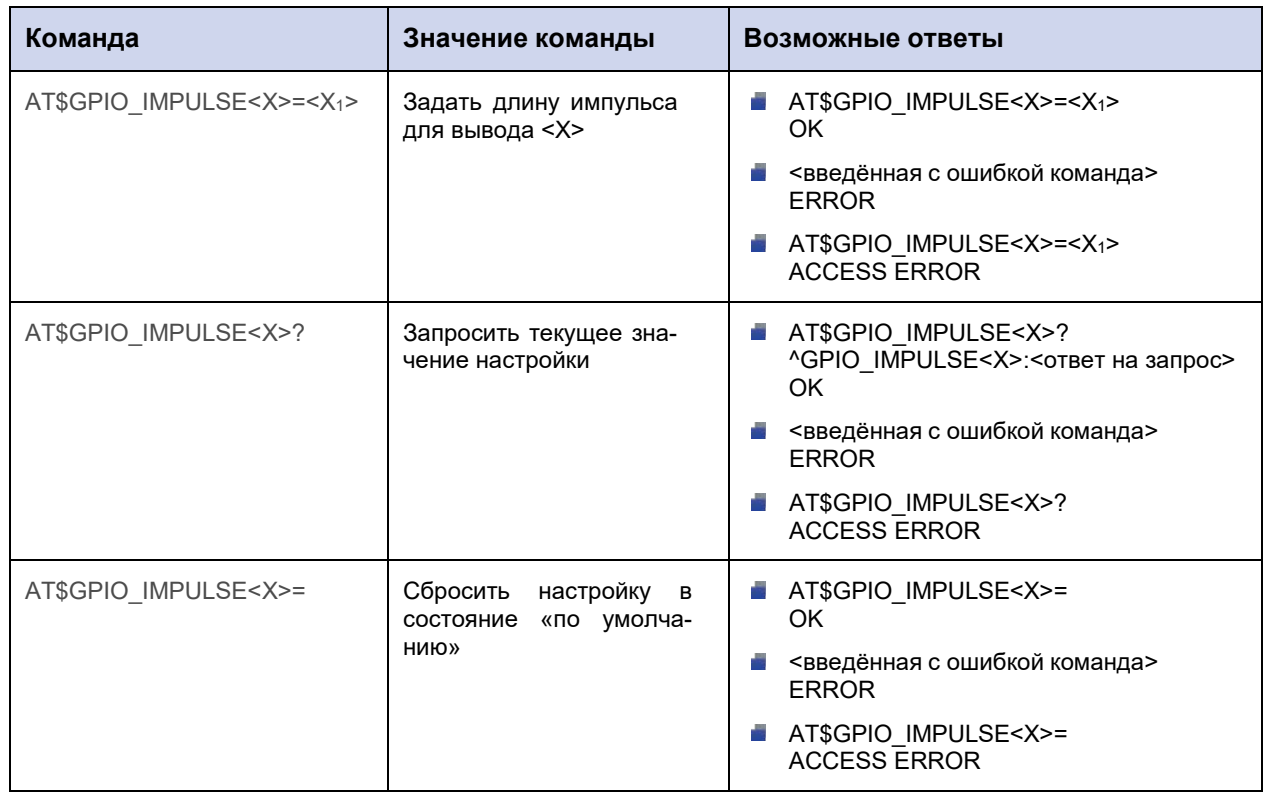

# **11.5.2. Значения вводимых параметров**

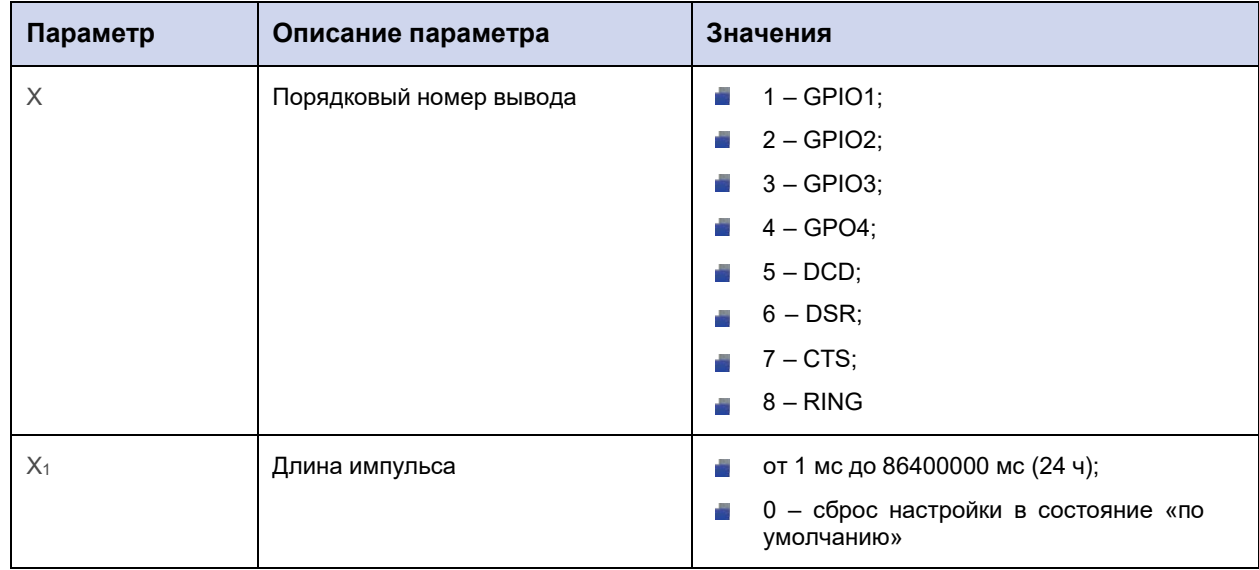

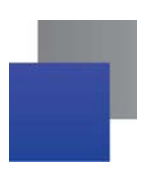

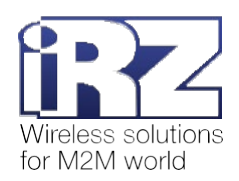

# 11.5.3. Пример

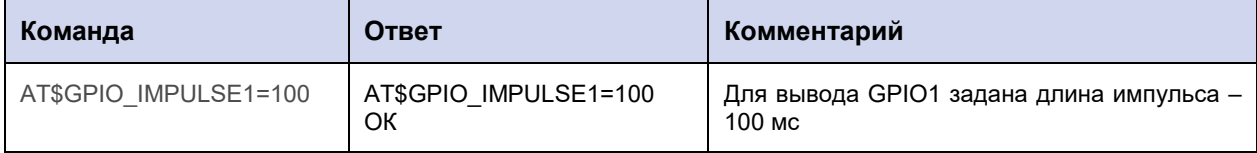

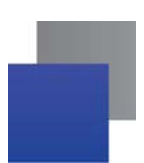

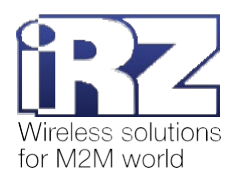

# 11.6. Настроить SMS-оповещение при изменении состояния GPIO: GPIO\_SMS

Команда позволяет выбрать группу телефонных номеров, на которые модем ATM отправит SMSоповещения об изменении состояния вывода GPIO.

По умолчанию для всех выводов GPIO функция отключена.

### 11.6.1. Синтаксис

Синтаксис команды: AT\$GPIO\_SMS

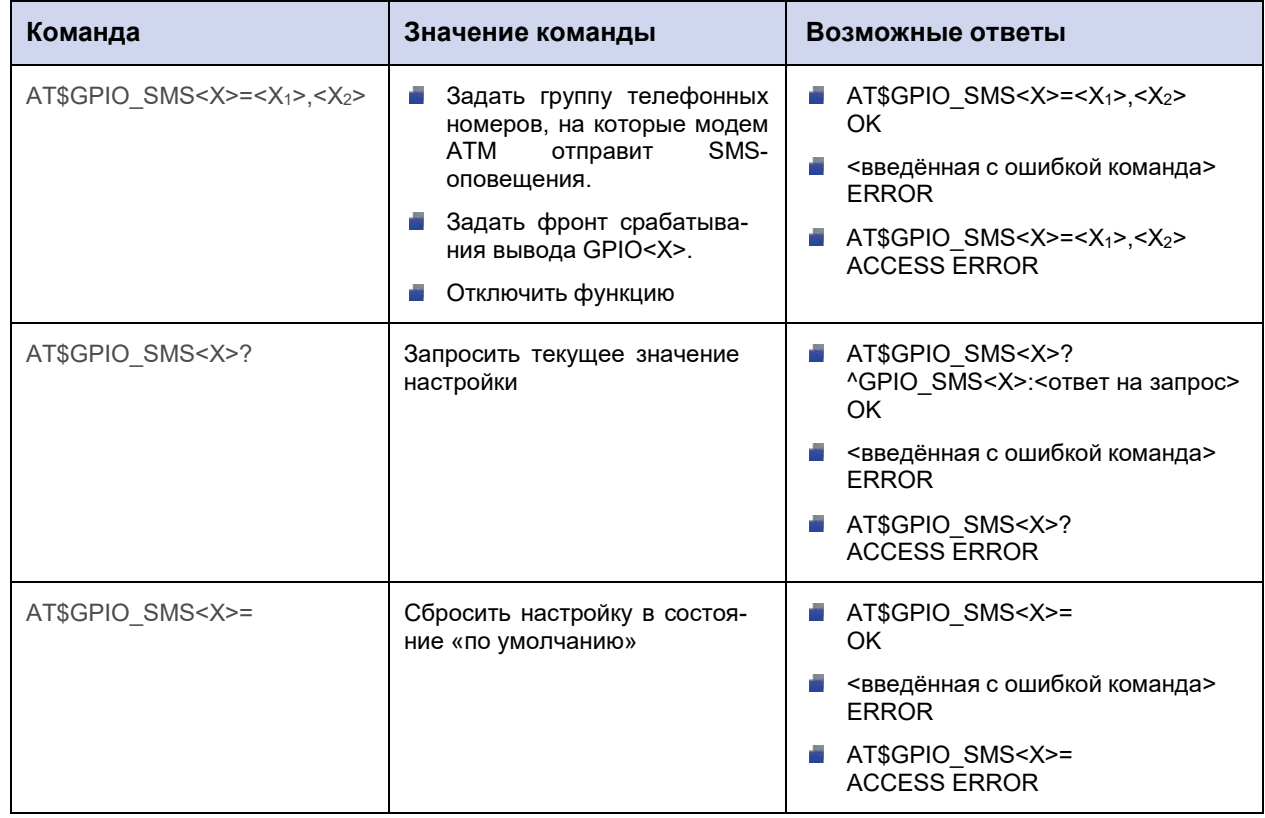

#### 11.6.2. Значения вводимых параметров

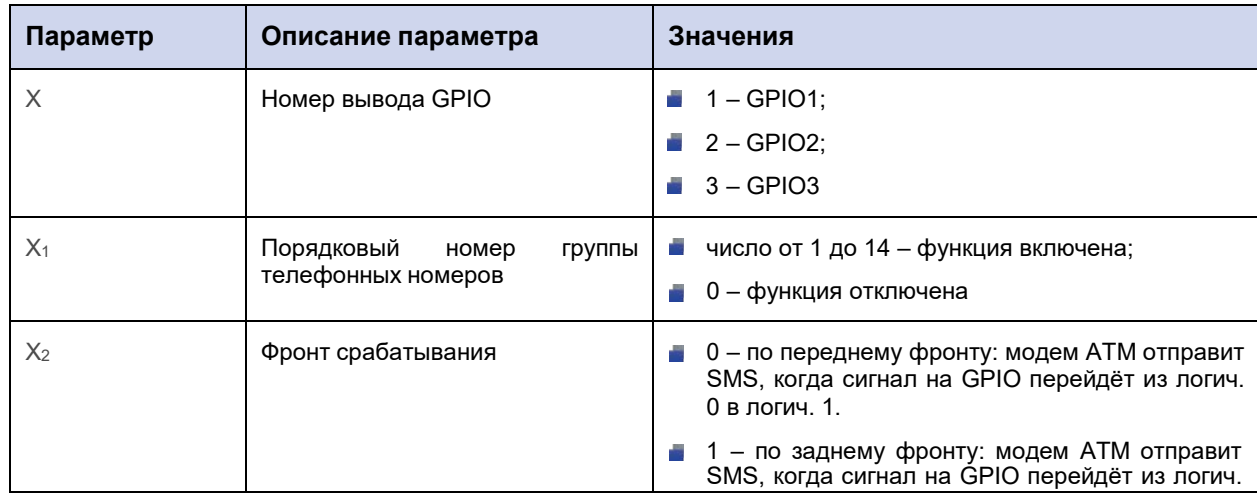

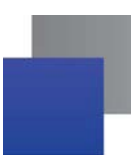

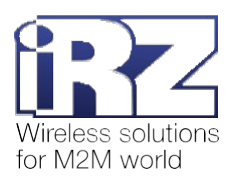

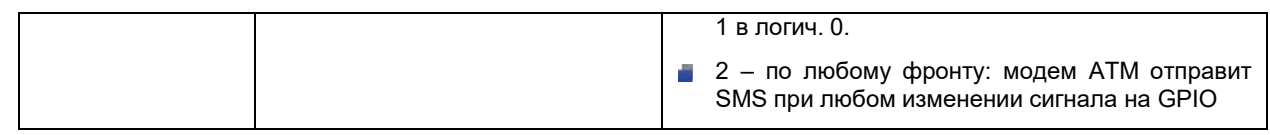

**Внимание!** Для GPIO3, настроенного как АЦП, параметр **Х<sup>2</sup>** игнорируется. Модем АТМ будет отправлять SMS при изменении напряжения/тока на выводе на величину, совпадающую с шагом фиксации или превышающую его (см. п. 13.2).

### **11.6.3. Пример**

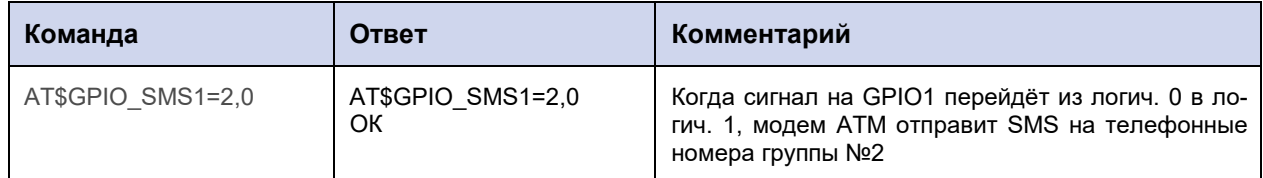

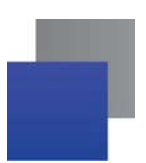

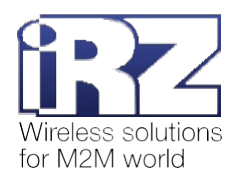

# 11.7. Задать текст SMS об изменении состояния GPIO: GPIO\_TEXT

Команда позволяет задать текст SMS об изменении состоянии вывода GPIO.

По умолчанию для всех выводов GPIO функция отключена.

### 11.7.1. Синтаксис

Синтаксис команды: AT\$GPIO\_TEXT

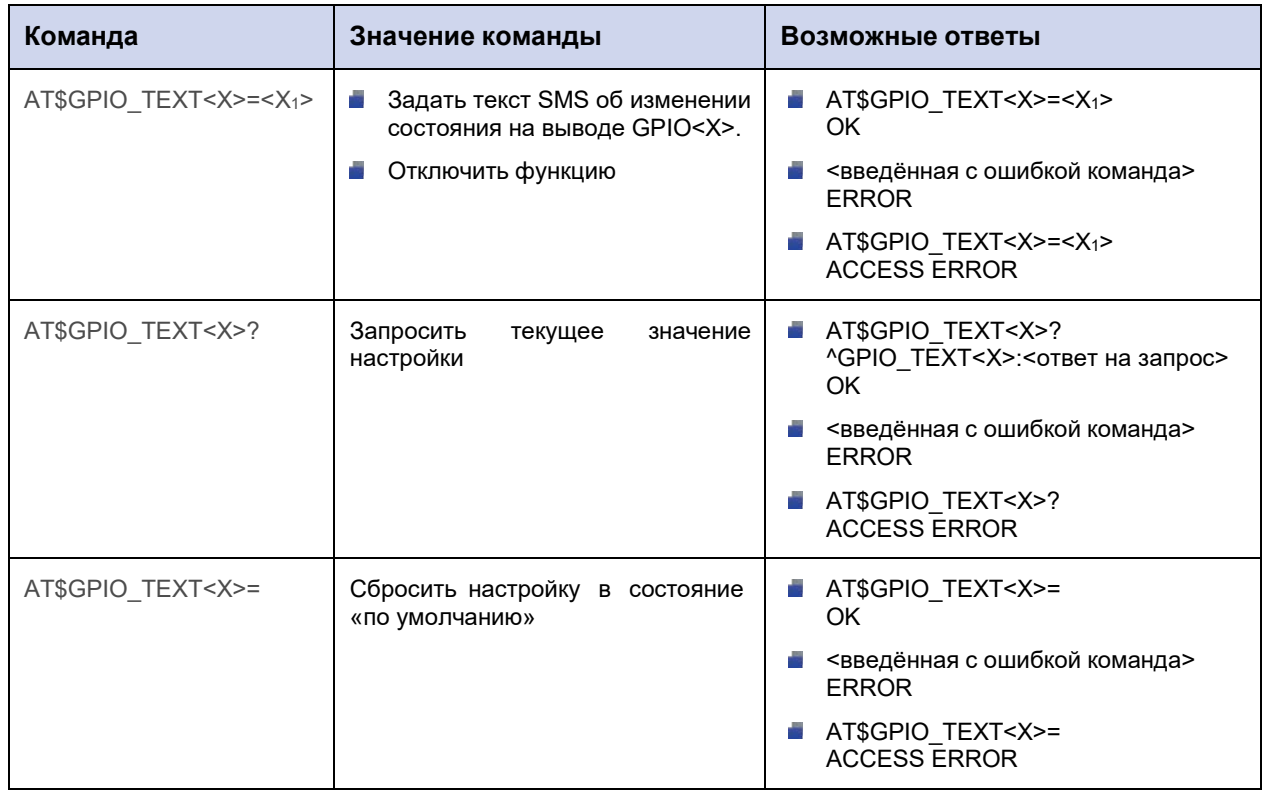

# 11.7.2. Значения вводимых параметров

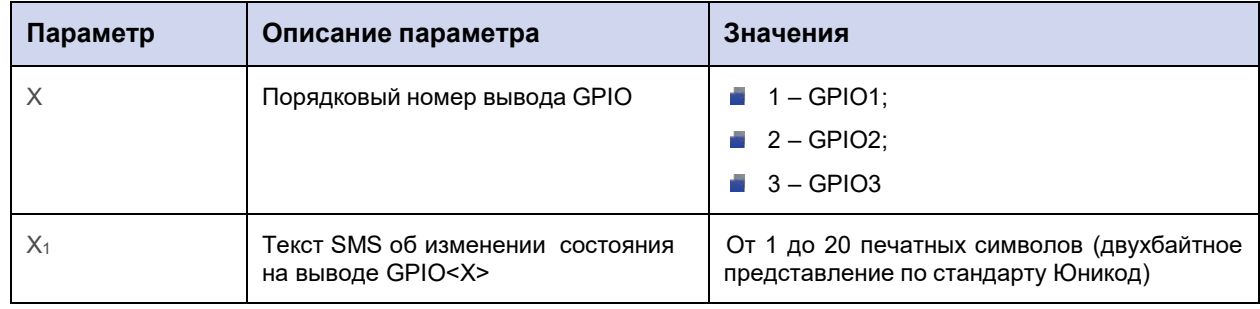

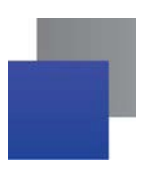

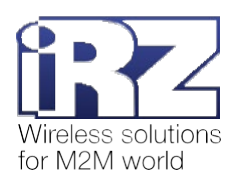

# 11.7.3. Пример

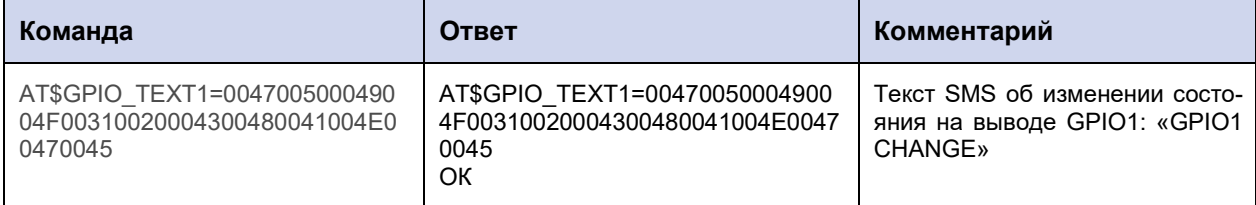

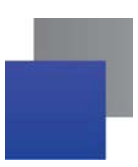

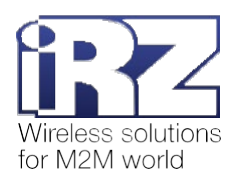

# 11.8. Выбрать соединение для автоматической отправки данных о состоянии **GPIO: GPIO\_SEND**

Команда позволяет выбрать клиентское соединение, в рамках которого модем ATM отправит на удалённый сервер данные о состоянии GPIO. Для соединения должна быть включена функция «инкапсуляция», команда AT\$CLNT\_SET<X>=<X<sub>1</sub>>,<X<sub>2</sub>>,<X<sub>3</sub>>,<X<sub>4</sub>> (см. п. 6.1).

Функция актуальна для GPIO, настроенных на «вход».

По умолчанию функция отключена.

Для отправки значений АЦП необходимо применить команду AT\$ADC\_SPMV (см. п. 13.2), АТ\$ADC\_SPMA (см. п. 13.3) или AT\$ADC\_SEND (см. п. 13.4).

#### 11.8.1. Синтаксис

Синтаксис команды: AT\$GPIO\_SEND

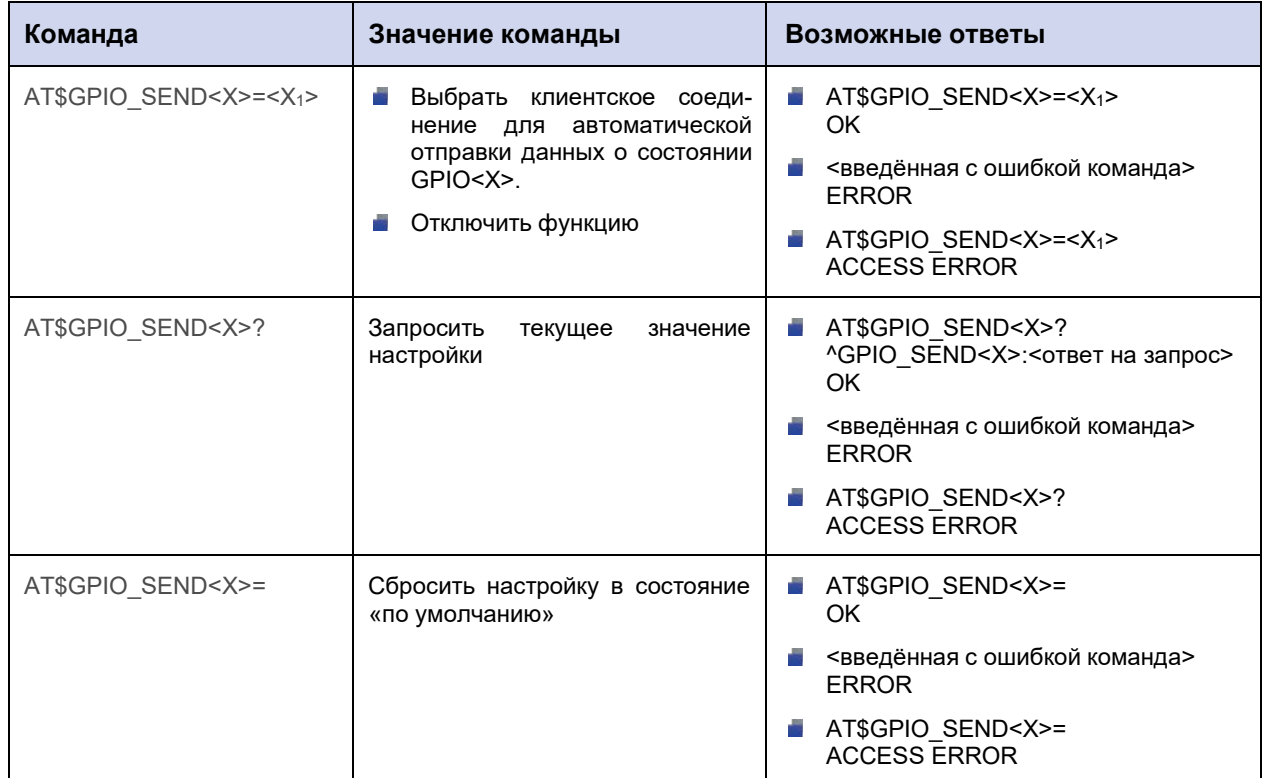

#### 11.8.2. Значения вводимых параметров

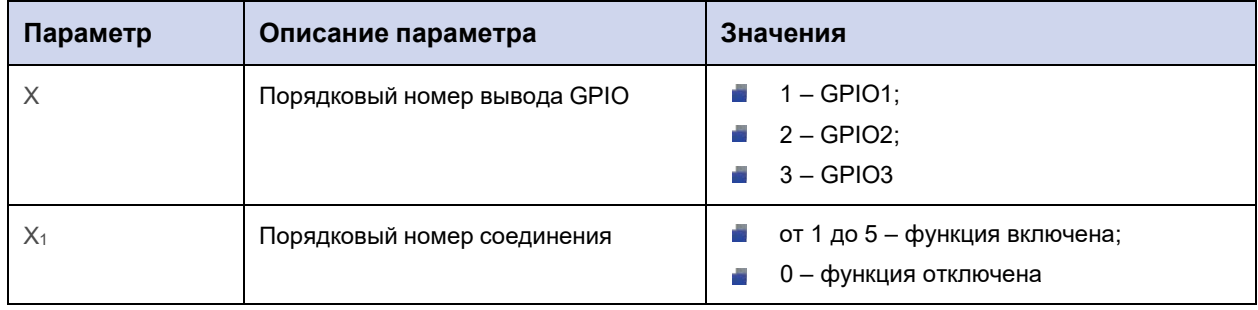
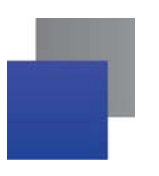

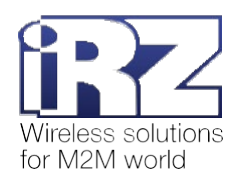

# 11.8.3. Пример

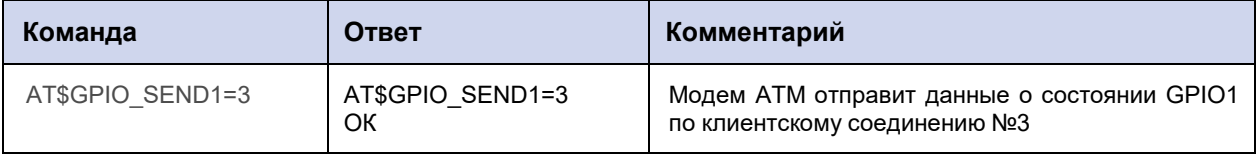

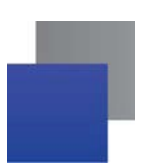

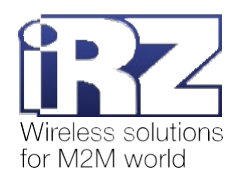

## **11.9. Задать выходное напряжение вывода GPO4: GPIO\_VCC4**

Команда позволяет установить для силового вывода GPO4 напряжение питания модема АТМ или фиксированное напряжение 7,5 В.

По умолчанию установлено фиксированное напряжение 7,5 В.

## **11.9.1. Синтаксис**

Синтаксис команды: AT\$GPIO\_VCC4

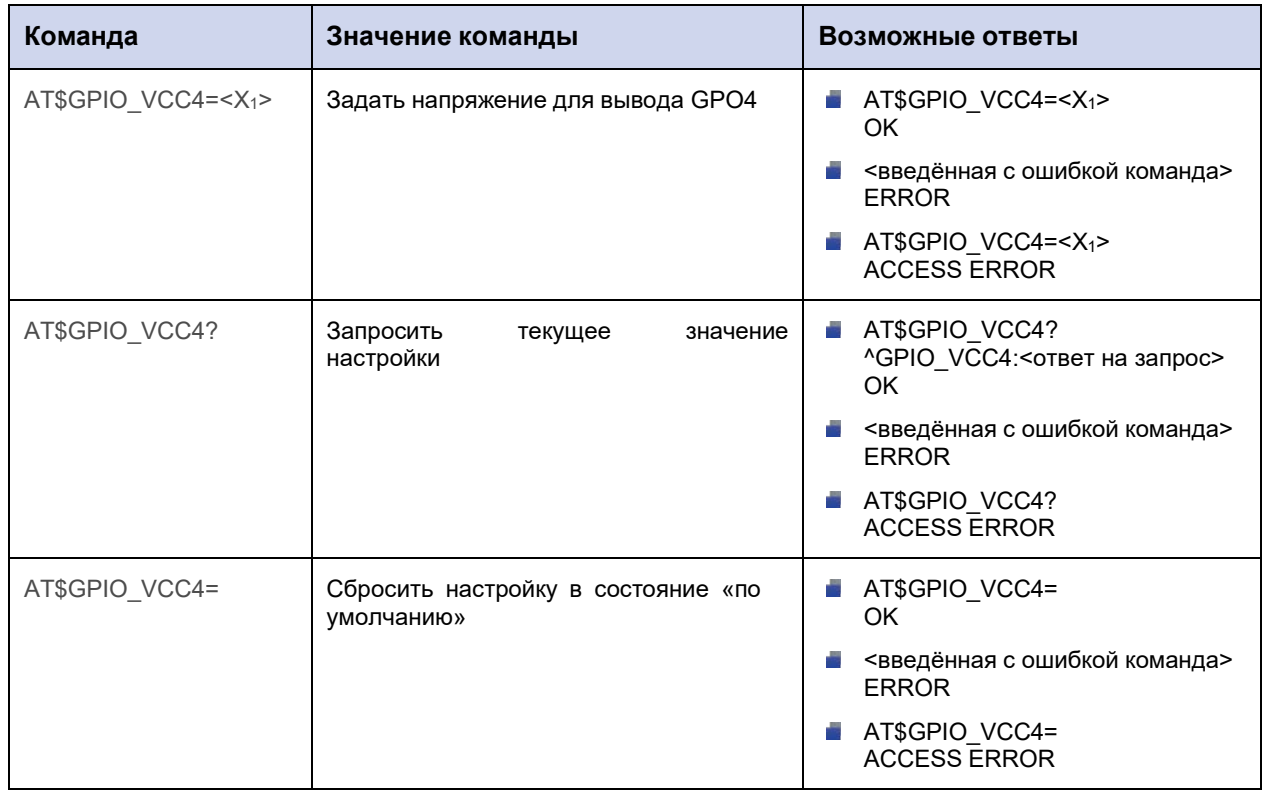

#### **11.9.2. Значения вводимых параметров**

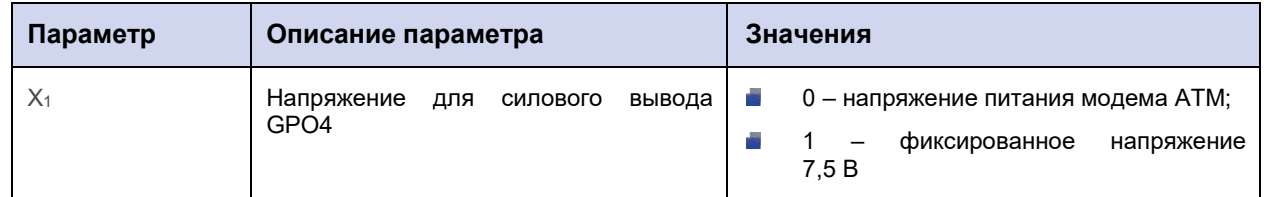

### **11.9.3. Пример**

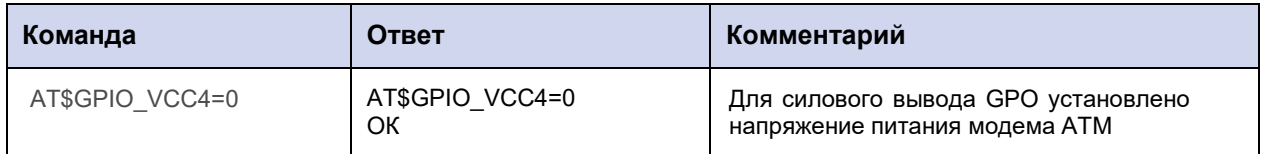

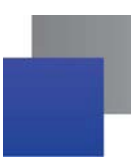

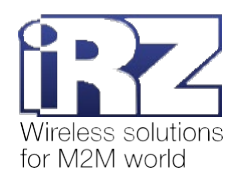

# 12. Команды для настройки счётчика импульсов

# 12.1. Запросить текущее значение счётчика импульсов или обнулить счётчик: **COUNT\_STATE**

Команда позволяет считать текущее значение счётчика импульсов для выбранного вывода GPIO, настроенного на «вход», а также установить текущее значение равным 0.

Максимальное значение счётчика импульсов - 4294967295. При достижении максимального значения счётчик обнуляется автоматически.

### 12.1.1. Синтаксис

Синтаксис команды: AT\$COUNT STATE

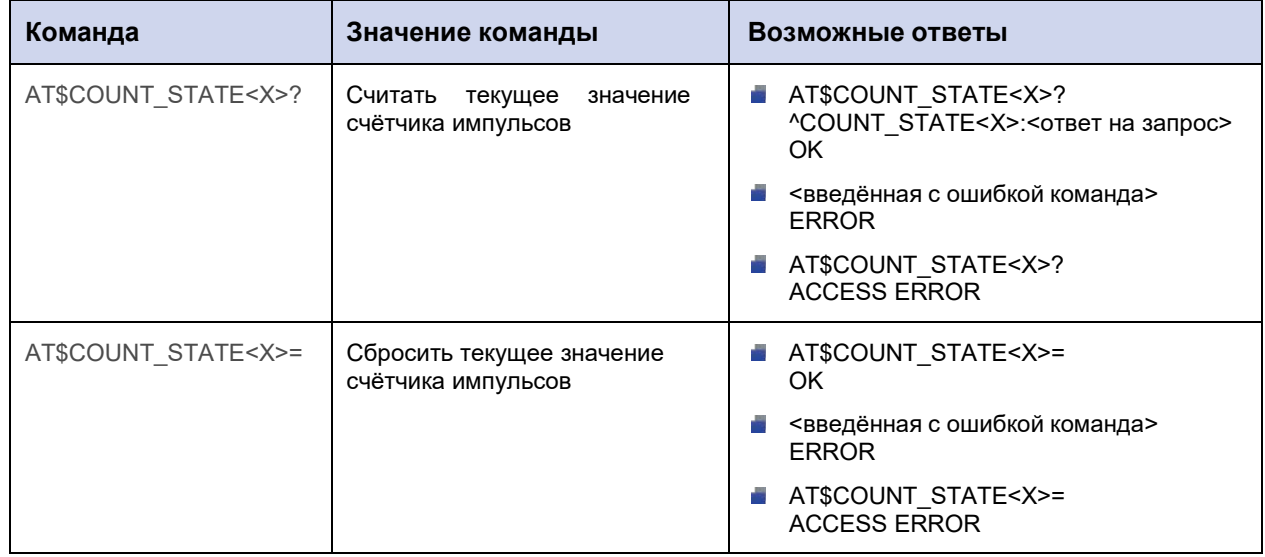

#### 12.1.2. Значения вводимых параметров

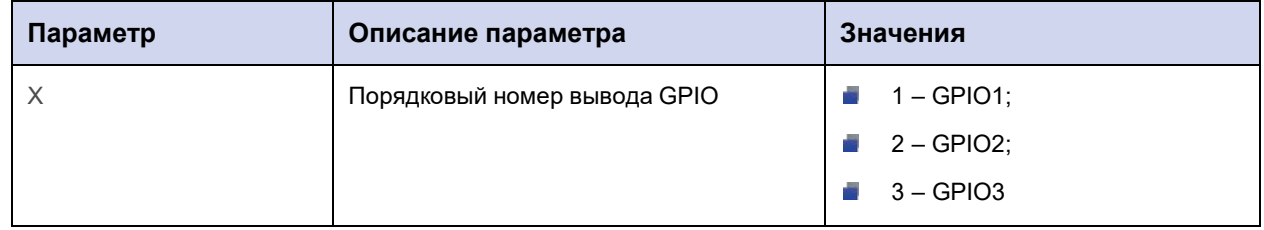

#### 12.1.3. Пример

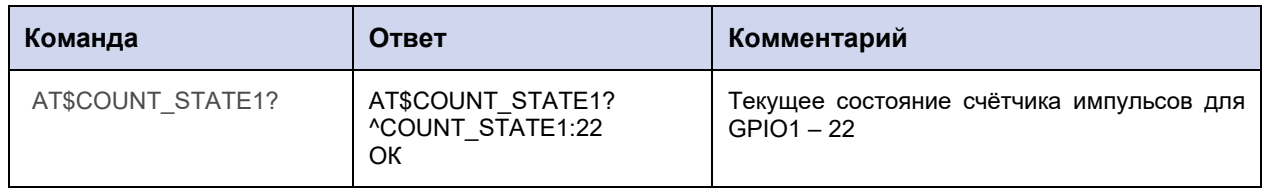

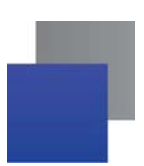

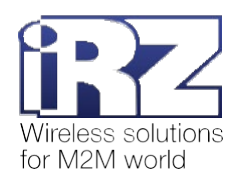

# 12.2. Настроить защиту от дребезга: COUNT\_TAU

Команда позволяет задать минимальную длительность входного сигнала. Это необходимо для то-

го, чтобы отличить импульс от дребезга.

Значение по умолчанию - 100 мс.

#### 12.2.1. Синтаксис

Синтаксис команды: AT\$COUNT\_TAU

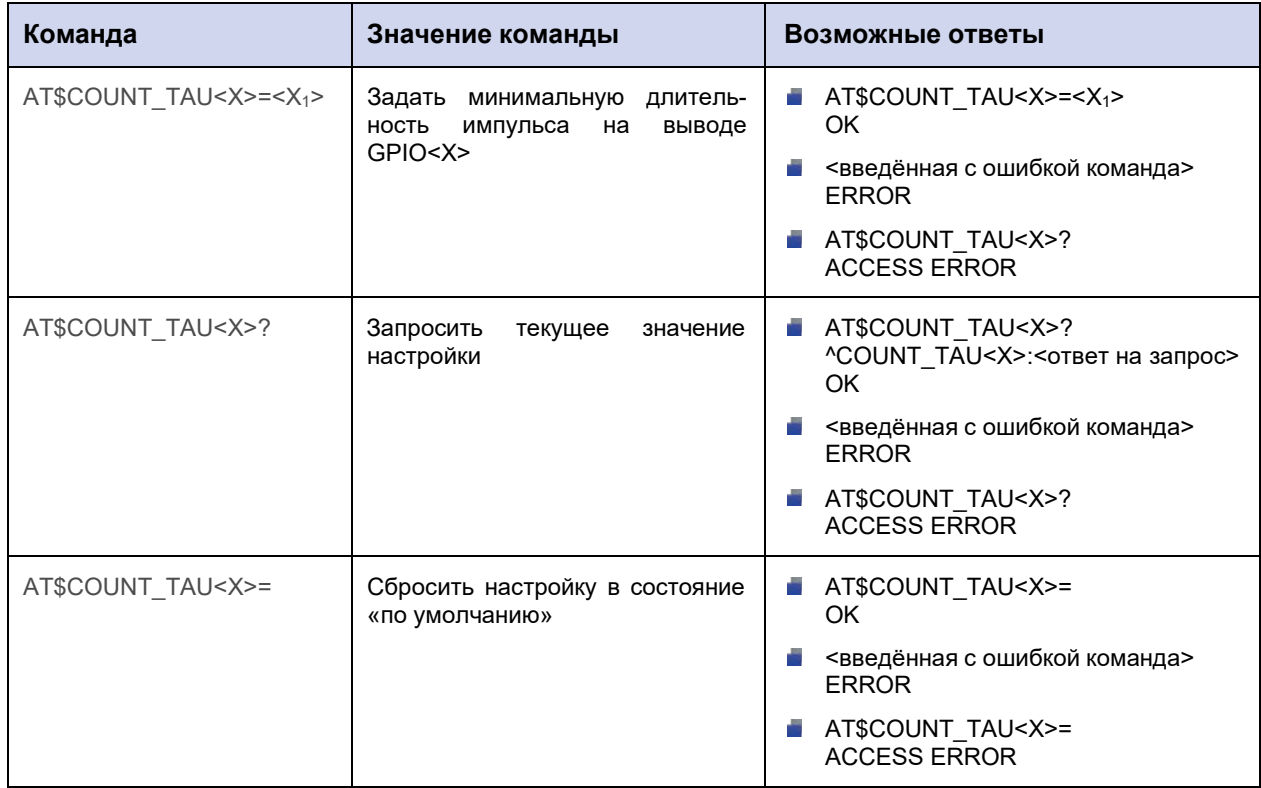

#### 12.2.2. Значения вводимых параметров

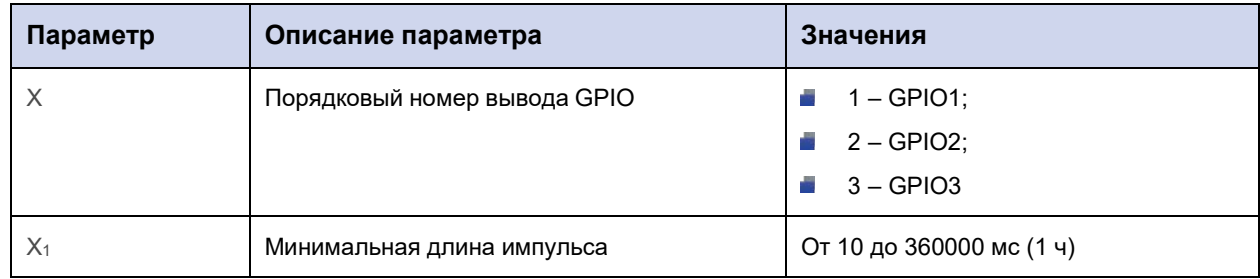

### 12.2.3. Пример

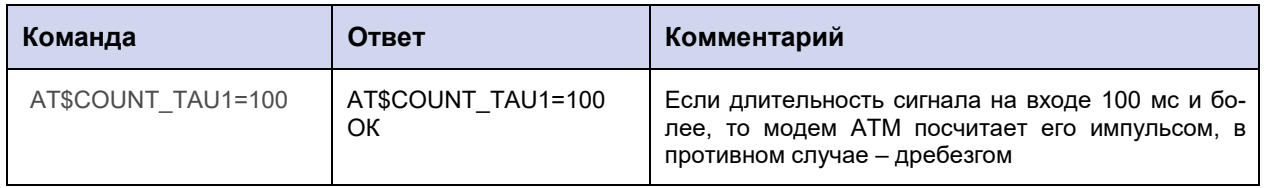

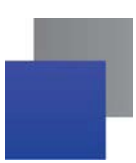

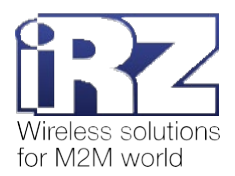

# **13. Команды для настройки вывода GPIO3 в режиме АЦП**

# **13.1. Выбрать параметр для измерений – напряжение или ток: ADC\_SET**

Команда позволяет выбрать тип измерения на выводе GPIO3, настроенном как АЦП: напряжение (мВ) или ток (мА).

По умолчанию GPIO3 в режиме АЦП настроен на измерение напряжения.

### **13.1.1. Синтаксис**

Синтаксис команды: AT\$ADC\_SET

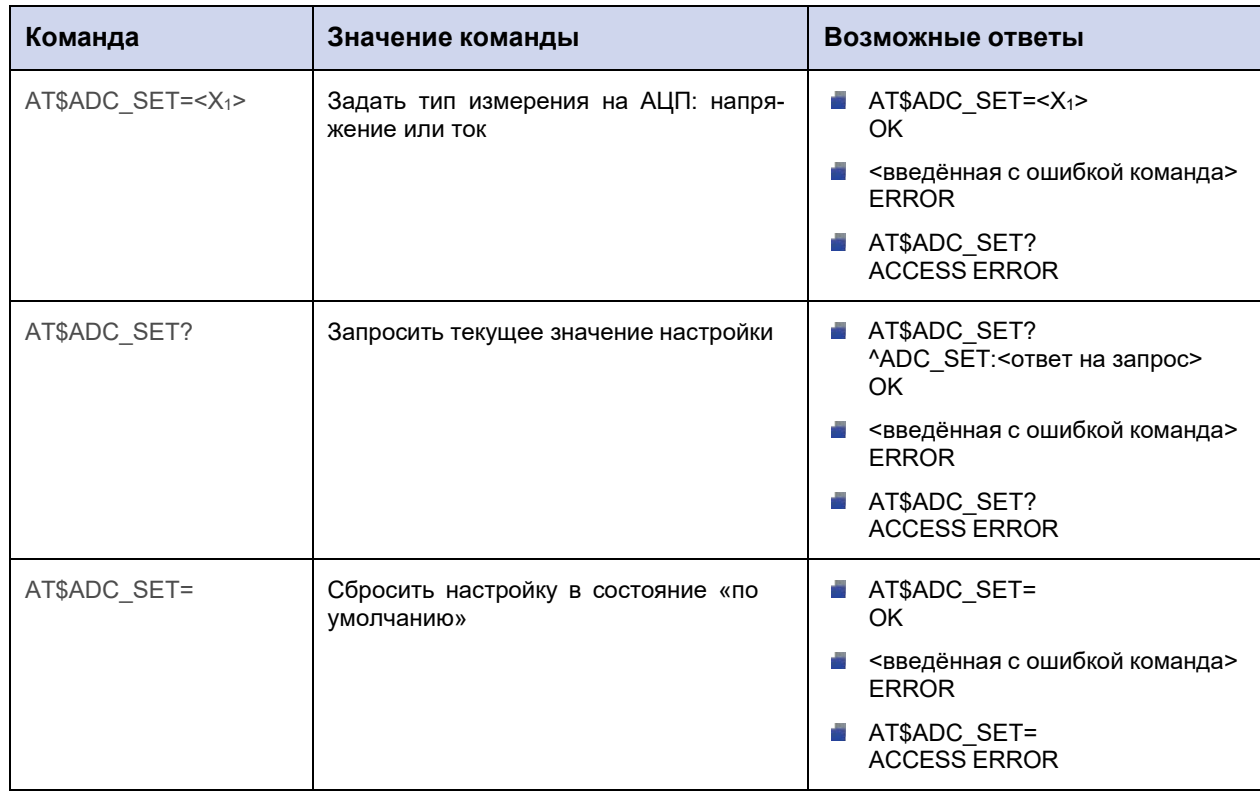

## **13.1.2. Значения вводимых параметров**

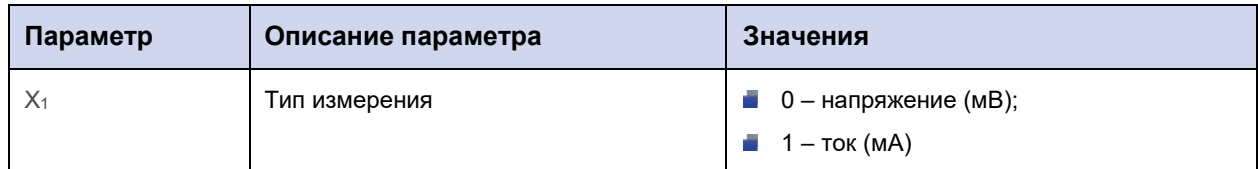

#### **13.1.3. Пример**

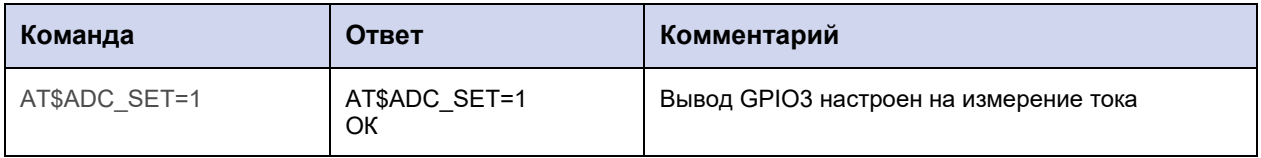

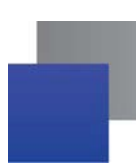

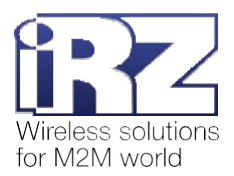

## **13.2. Задать шаг фиксации при измерении напряжения: ADC\_SPMV**

Команда позволяет задать шаг фиксации при измерении напряжения на выводе GPIO3 в режиме АЦП. Если напряжение изменится на величину, превышающую шаг фиксации, модем АТМ отправит:

- $\blacksquare$  сообщение на сервер об изменении состояния на выводе (см. п. 11.8);
- **SMS** на телефонные номера выбранной группы (см. п. 11.6).

Шаг фиксации по умолчанию – 1000 мВ.

#### **13.2.1. Синтаксис**

Синтаксис команды: AT\$ADC\_SPMV

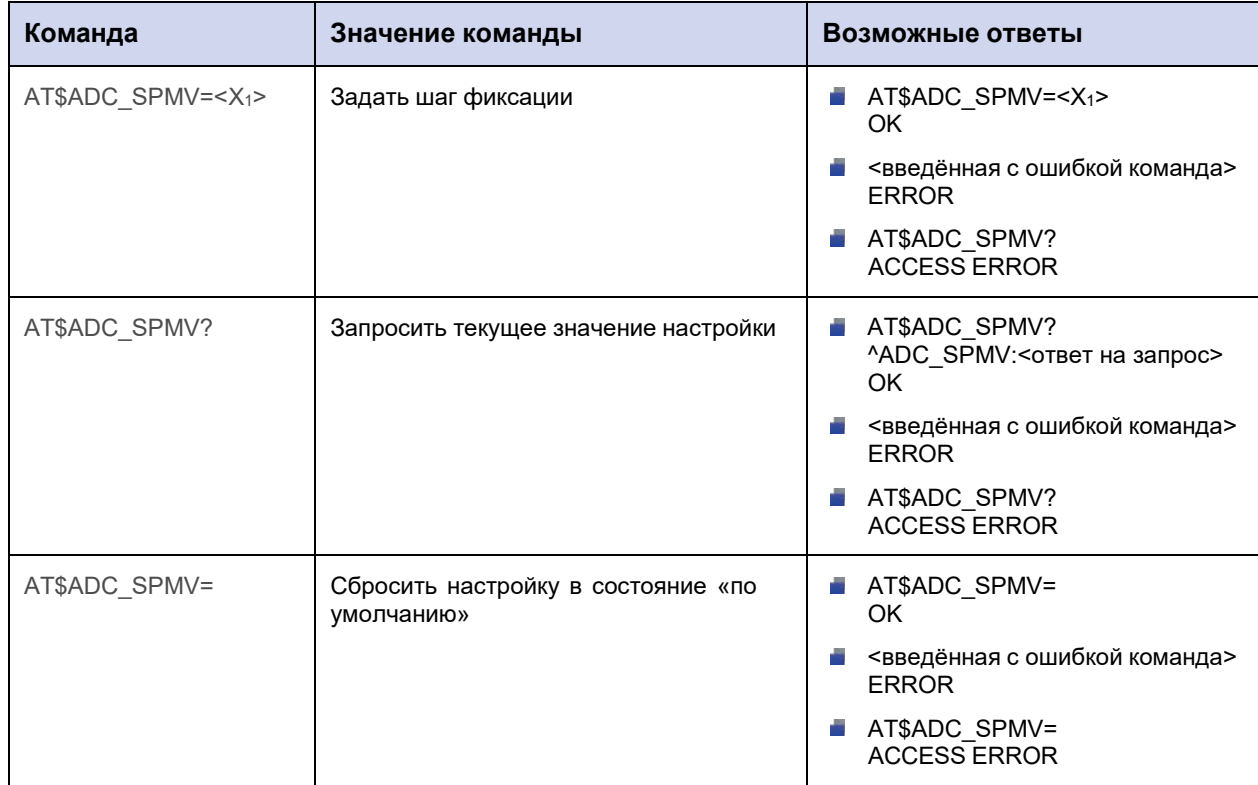

#### **13.2.2. Значения вводимых параметров**

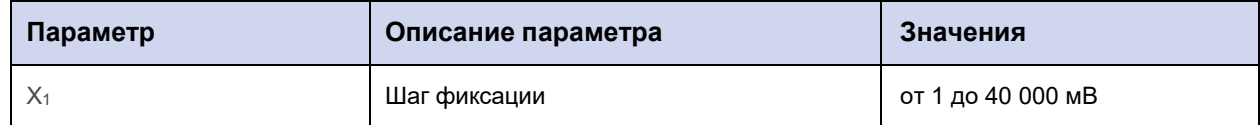

### **13.2.3. Пример**

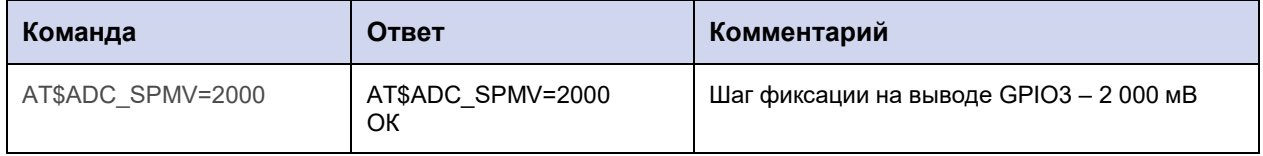

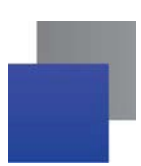

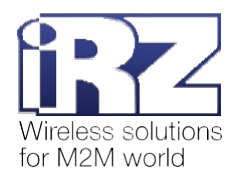

## **13.3. Задать шаг фиксации при измерении тока: ADC\_SPMA**

Команда позволяет задать шаг фиксации при измерении тока на выводе GPIO3 в режиме АЦП. Если ток изменится на величину, превышающую шаг фиксации, модем АТМ отправит:

- $\blacksquare$  сообщение на сервер об изменении состояния на выводе (см. п. 11.8);
- **SMS** на телефонные номера выбранной группы (см. п. 11.6).

Шаг фиксации по умолчанию – 1 мА.

#### **13.3.1. Синтаксис**

Синтаксис команды: AT\$ADC\_SPMА

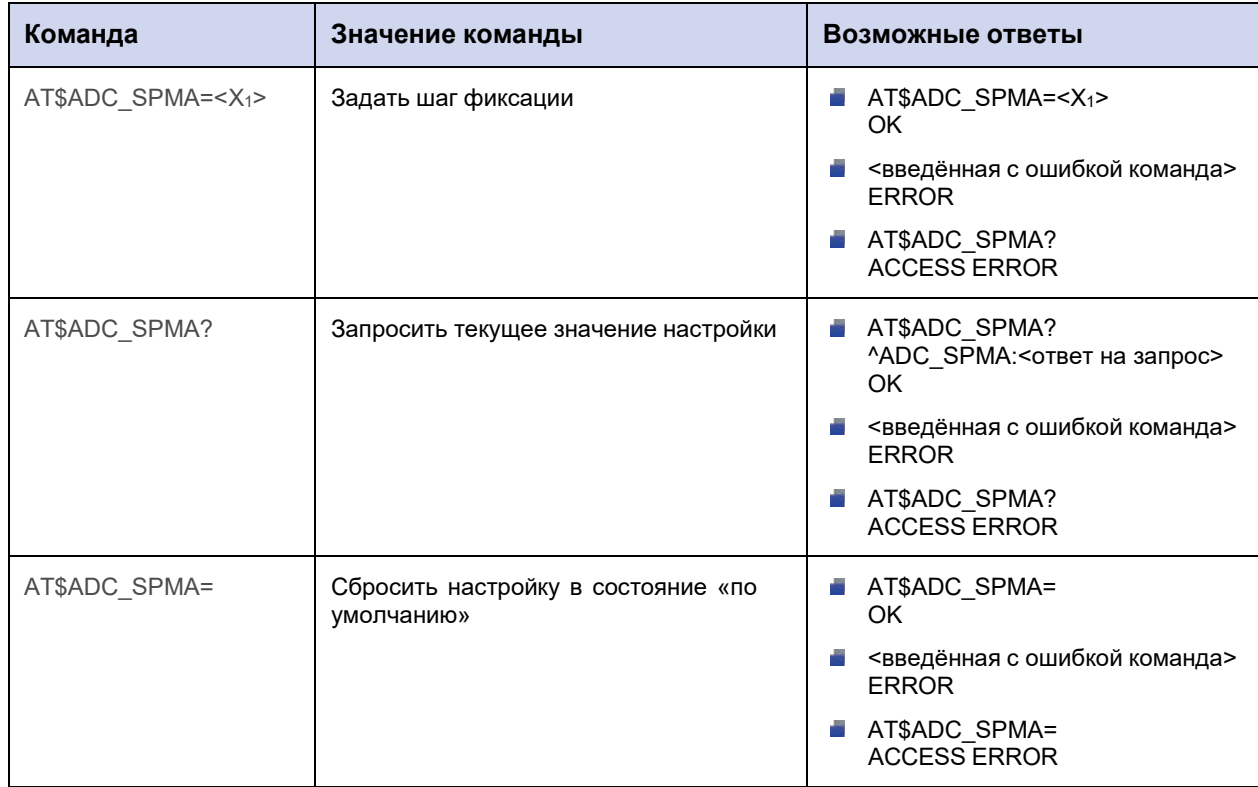

#### **13.3.2. Значения вводимых параметров**

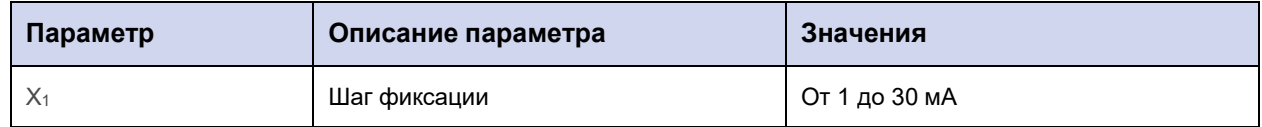

### **13.3.3. Пример**

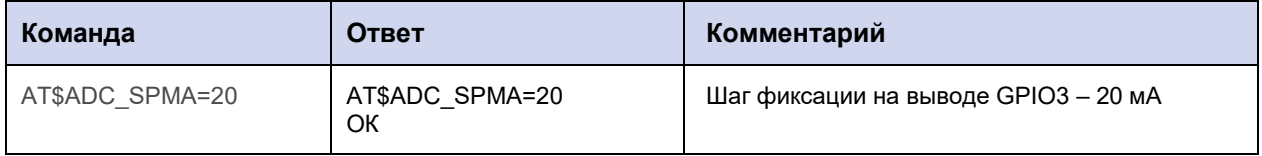

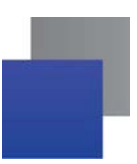

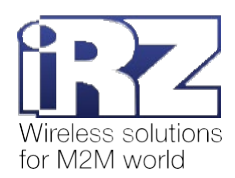

# 13.4. Задать количество и периодичность измерений АЦП для отправки на сервер: ADC\_SEND

Модем АТМ может отправить на сервер сообщение с результатами нескольких измерений напряжения/тока на GPIO3, настроенном как АЦП. Команда позволяет задать количество измерений и их периодичность.

Выбрать сервер для отправки сообщения с результатами измерений можно с помощью команды AT\$GPIO\_SEND3=<X<sub>1</sub>> (см. п. 11.8). Для выбранного сервера необходимо включить функцию «инкапсуляция» командой AT\$CLNT\_SET<X>=<X<sub>1</sub>>,<X<sub>2</sub>>,<X<sub>3</sub>>,<X<sub>4</sub>> (см. п. 6.1).

Если период измерений равен 00:00:00 и/или количество измерений равно 0, модем АТМ отправляет сообщение при изменении тока/напряжения на значение, превышающее шаг фиксации (команда АТ\$ADC\_SPMV=<X<sub>1</sub>>, см. п. 13.2, или команда AT\$ADC\_SPMA=<X<sub>1</sub>>, см. п. 13.3).

В случае если данная настройка, а также настройка «Шаг фиксации» (команда AT\$ADC\_SPMV=<X<sub>1</sub>>, см. п. 13.2, или команда AT\$ADC\_SPMA=<X<sub>1</sub>>, см. п. 13.3) отключены, модем АТМ отправляет сообщения серверу при любом изменении напряжения/тока.

Период измерений по умолчанию - 00:00:00 (чч:мм:сс).

Количество измерений по умолчанию - 0.

### 13.4.1. Синтаксис

Синтаксис команды: AT\$ADC SEND

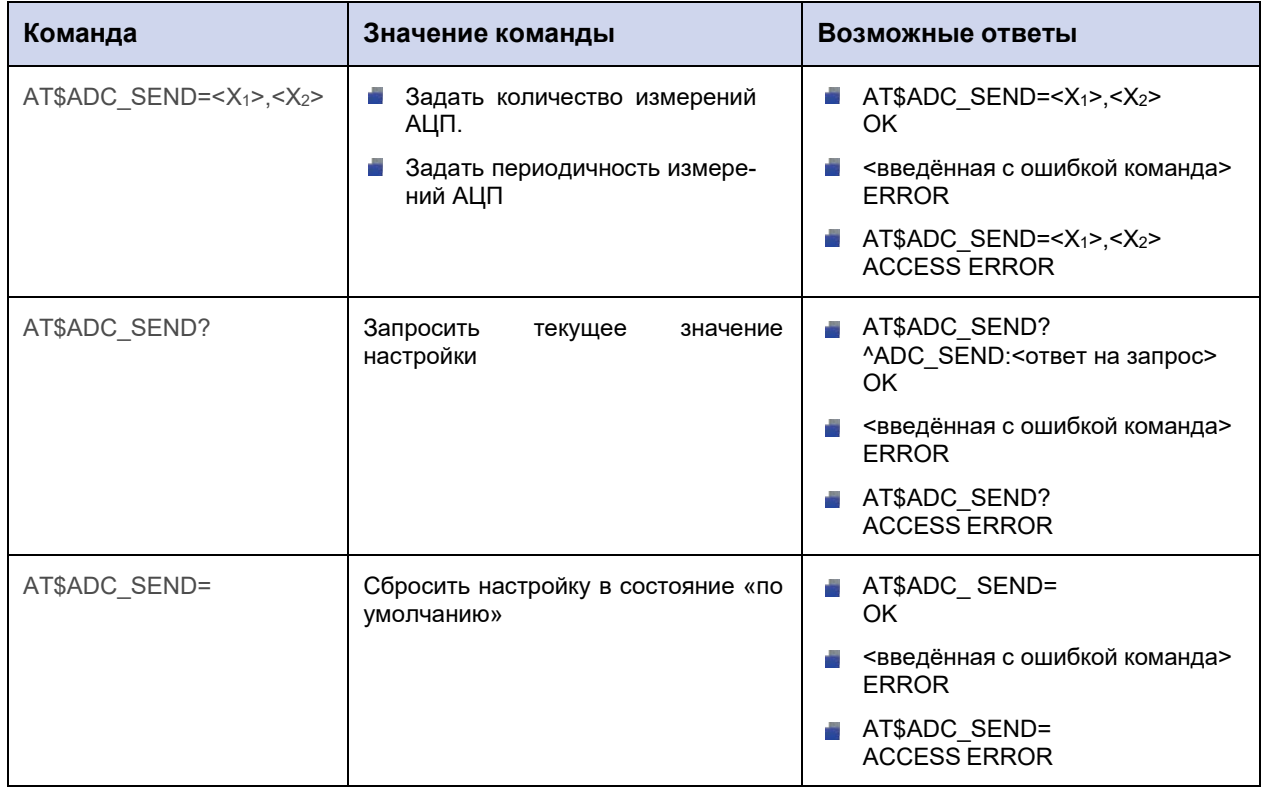

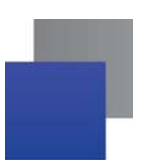

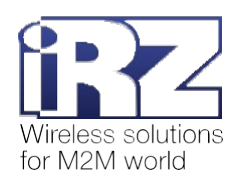

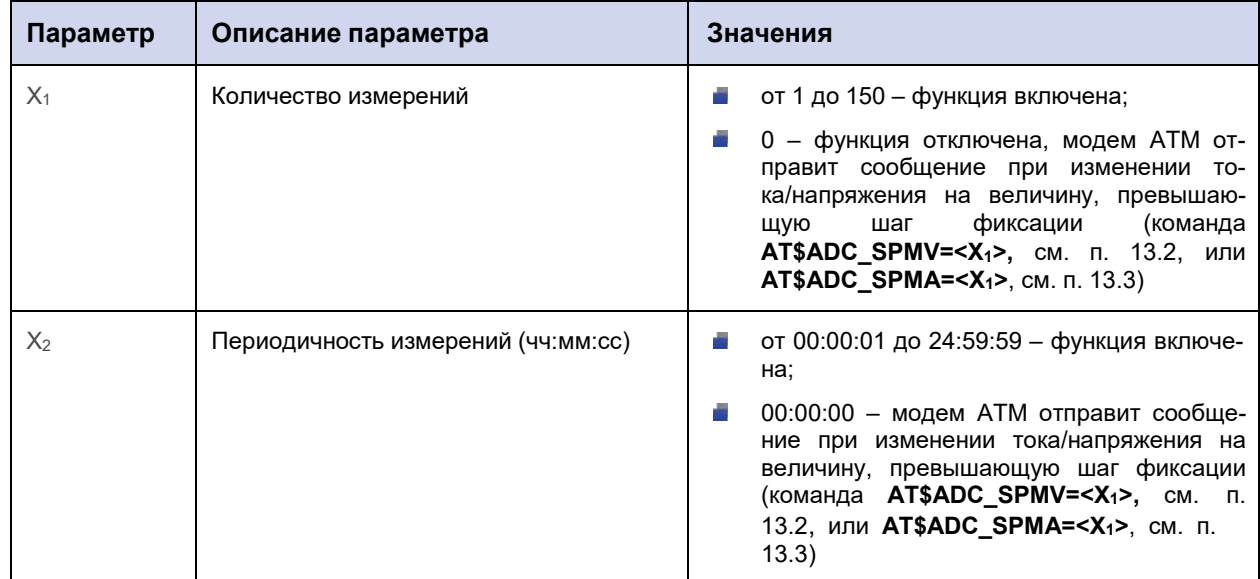

# 13.4.2. Значения вводимых параметров

# 13.4.3. Пример

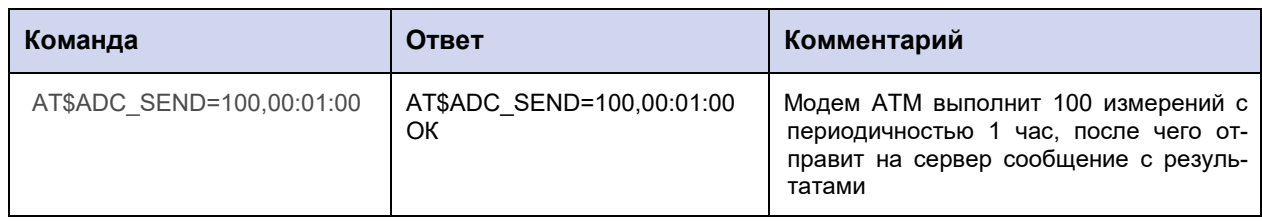

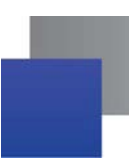

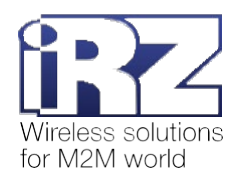

# 14. Команды для настройки интерфейсов RS232 и RS485

# 14.1. Настроить режим параллельной работы порта по интерфейсам RS485+RS232: PORT\_MODE

Команда позволяет включить/отключить режим параллельной работы порта по интерфейсам RS485+RS232. Режим параллельной работы является приоритетным, т.е. при включении данной настройки остальные опции, предусматривающие выбор конкретного интерфейса для работы порта, становятся неактивными.

По умолчанию режим параллельной работы включен.

#### 14.1.1. Синтаксис

Синтаксис команды: AT\$PORT MODE

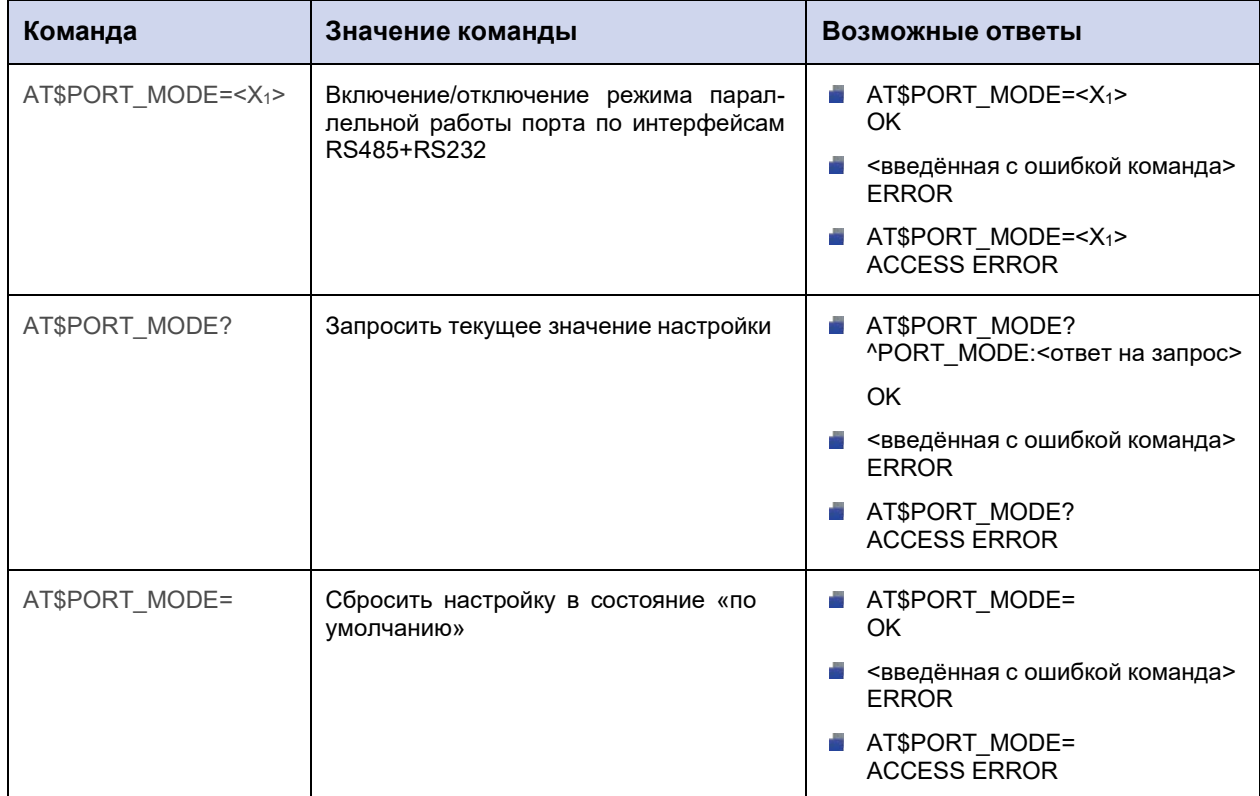

#### 14.1.2. Значения вводимых параметров

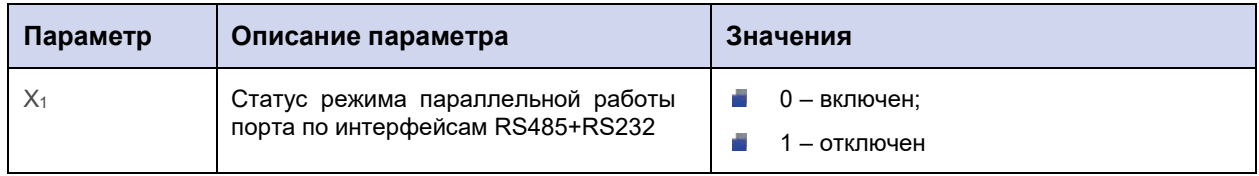

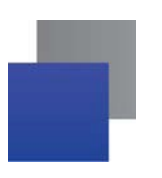

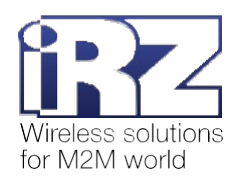

# **14.1.3. Пример**

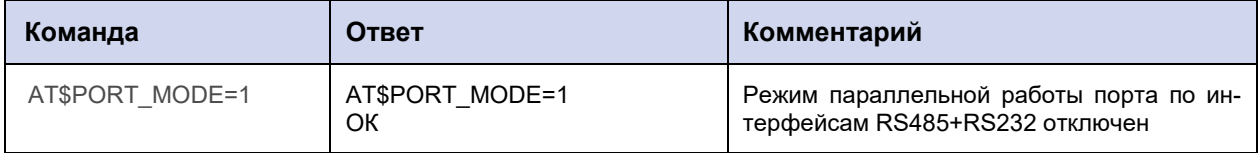

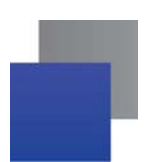

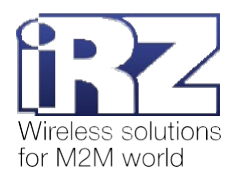

## 14.2. Настроить работу порта по интерфейсу RS485 или RS232: PORT SET

Команда позволяет задать следующие настройки для работы порта по интерфейсу RS485 или RS232:

- скорость обмена данными (бод); and a
- **Page** количество бит данных для передачи в одной посылке;
- **В количество стоп-битов:**
- Параметр контроля четности;
- alisi аппаратное управление потоком данных для RS232. При выборе интерфейса RS485 данный параметр всегда имеет значение «0» и не учитывается модемом АТМ.

Настройки по умолчанию:

- скорость обмена данными 9600 бод; **The Contract**
- **The Contract of the Contract** количество бит данных для передачи в одной посылке - 8;
- **The Contract of the Contract** количество стоп-битов - 1;
- параметр контроля четности нет; and the
- аппаратное управление потоком данных нет. **The Second**

#### 14.2.1. Синтаксис

Синтаксис команды: AT\$PORT\_SET

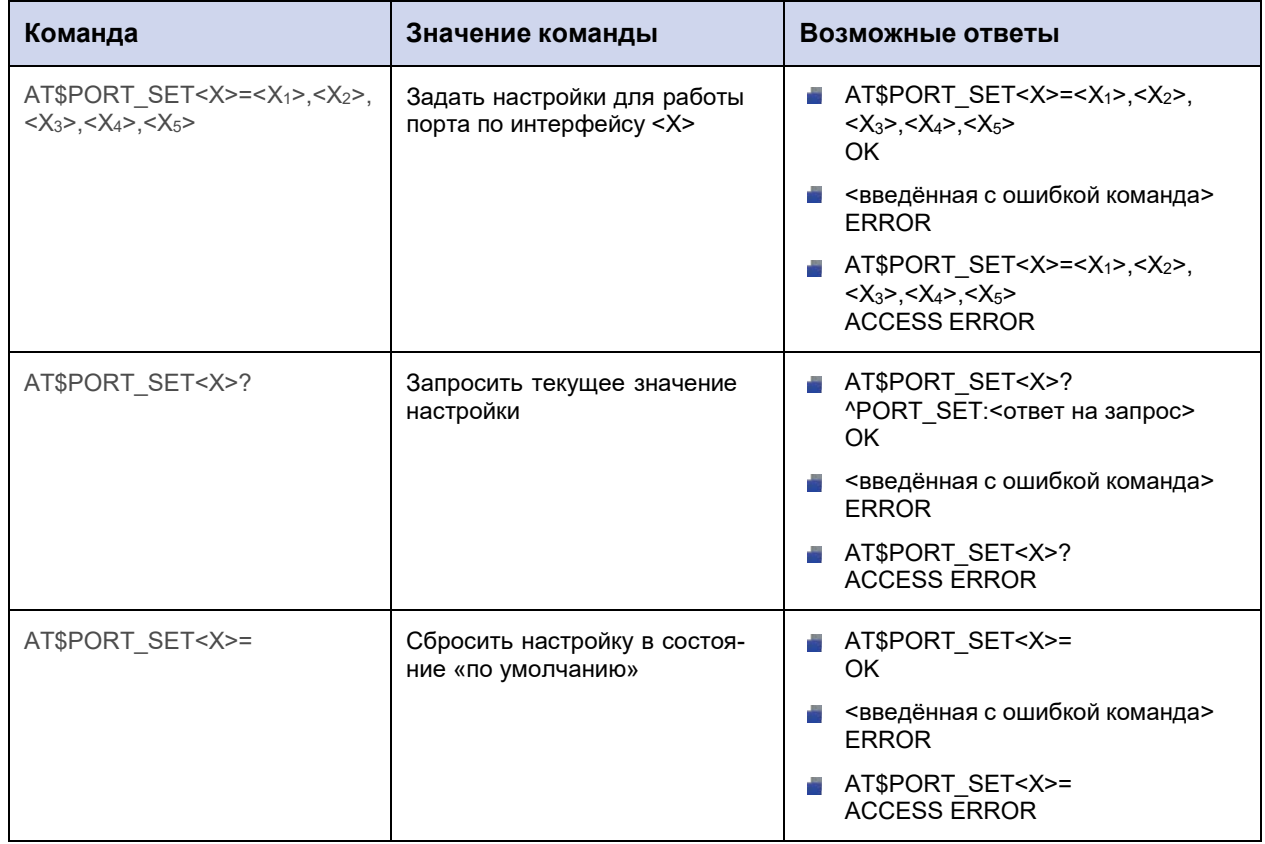

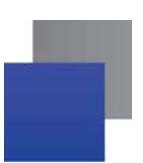

ŕ

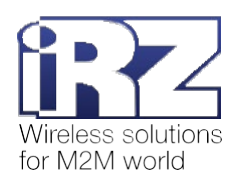

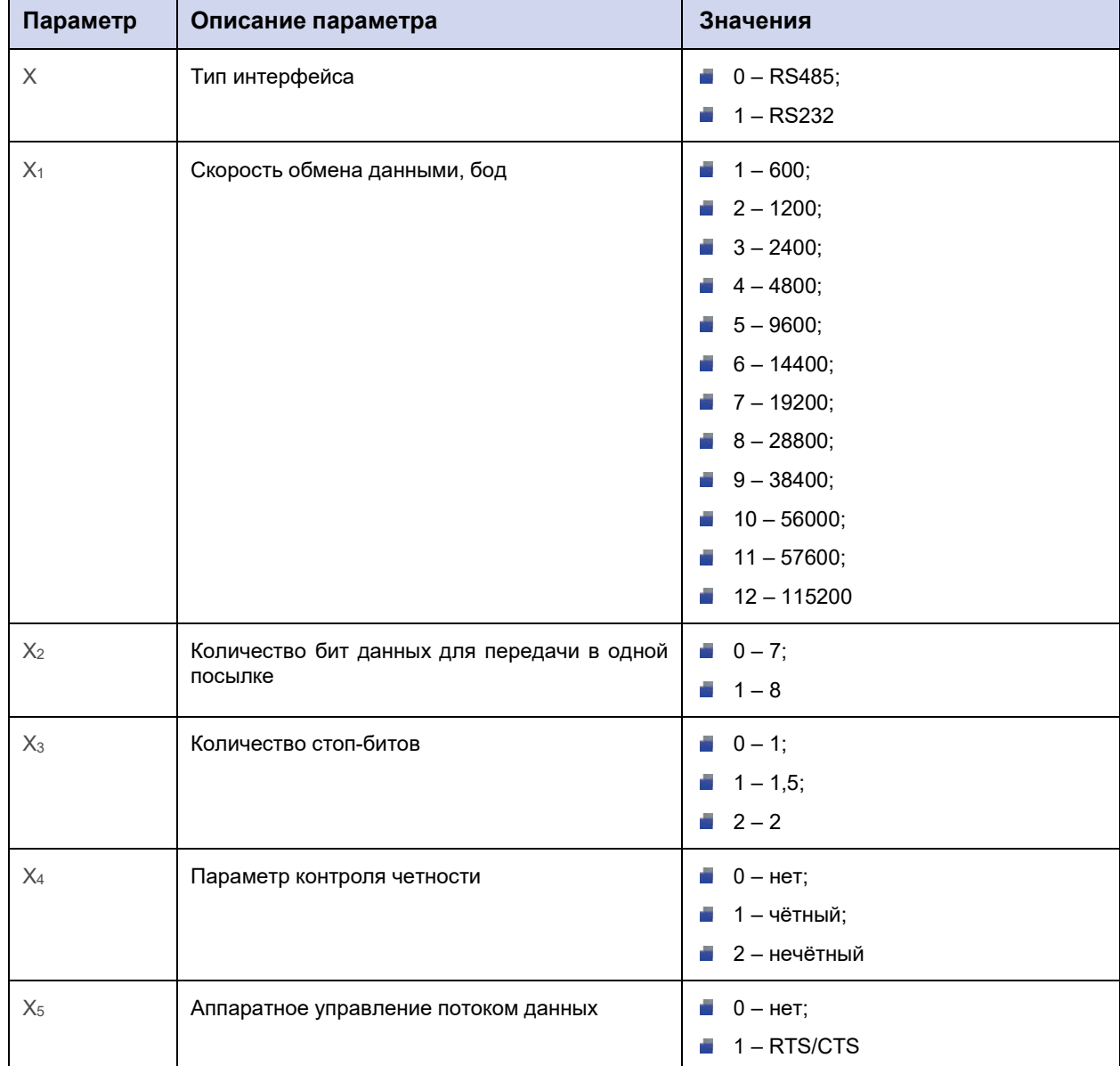

# **14.2.2. Значения вводимых параметров**

# **14.2.3. Пример**

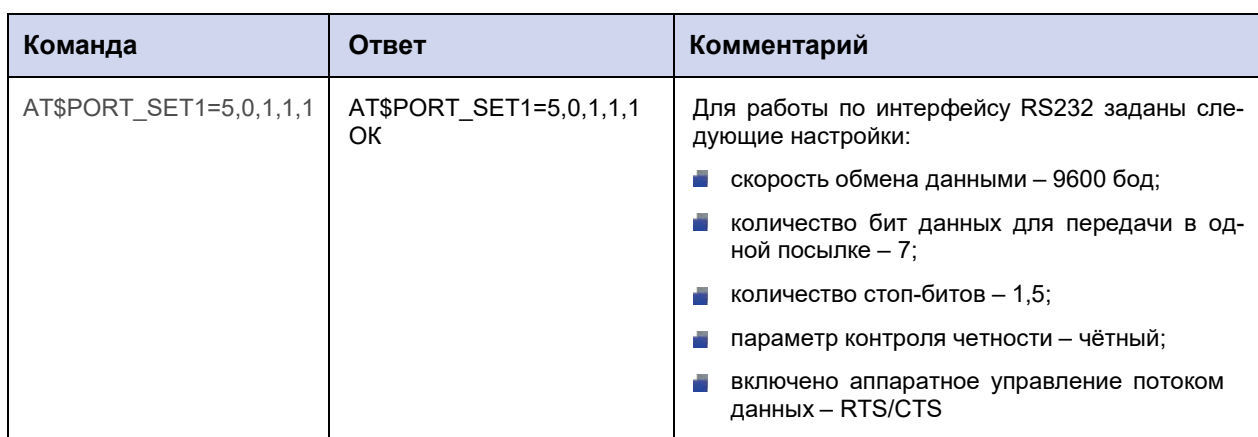

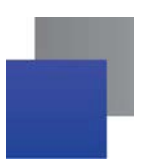

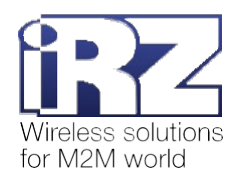

# 14.3. Задать состояние выводов интерфейса RS232: DCD, DSR, CTS, RING: PORT\_GPO1

Команда позволяет перевести выводы DCD, DSR, CTS, RING интерфейса RS232 в высокий или низкий уровень (для модемов ATM с версией прошивки 1.3 или более ранней). Для модемов ATM с версией прошивки 1.3 и выше актуален только запрос текущего значения настройки (команда AT\$PORT\_GPO1?). Для изменения состояния перечисленных выше выводов следует использовать команду AT\$GPIO\_OUT<X>=<X<sub>1</sub>>,<X<sub>2</sub>>,<X<sub>3</sub>> (см. п. 11.4).

Настройки по умолчанию:

- **DCD** высокий уровень;
- **DSR** высокий уровень;
- CTS высокий уровень;
- **RING** низкий уровень.

#### 14.3.1. Синтаксис

Синтаксис команды: AT\$PORT\_GPO1

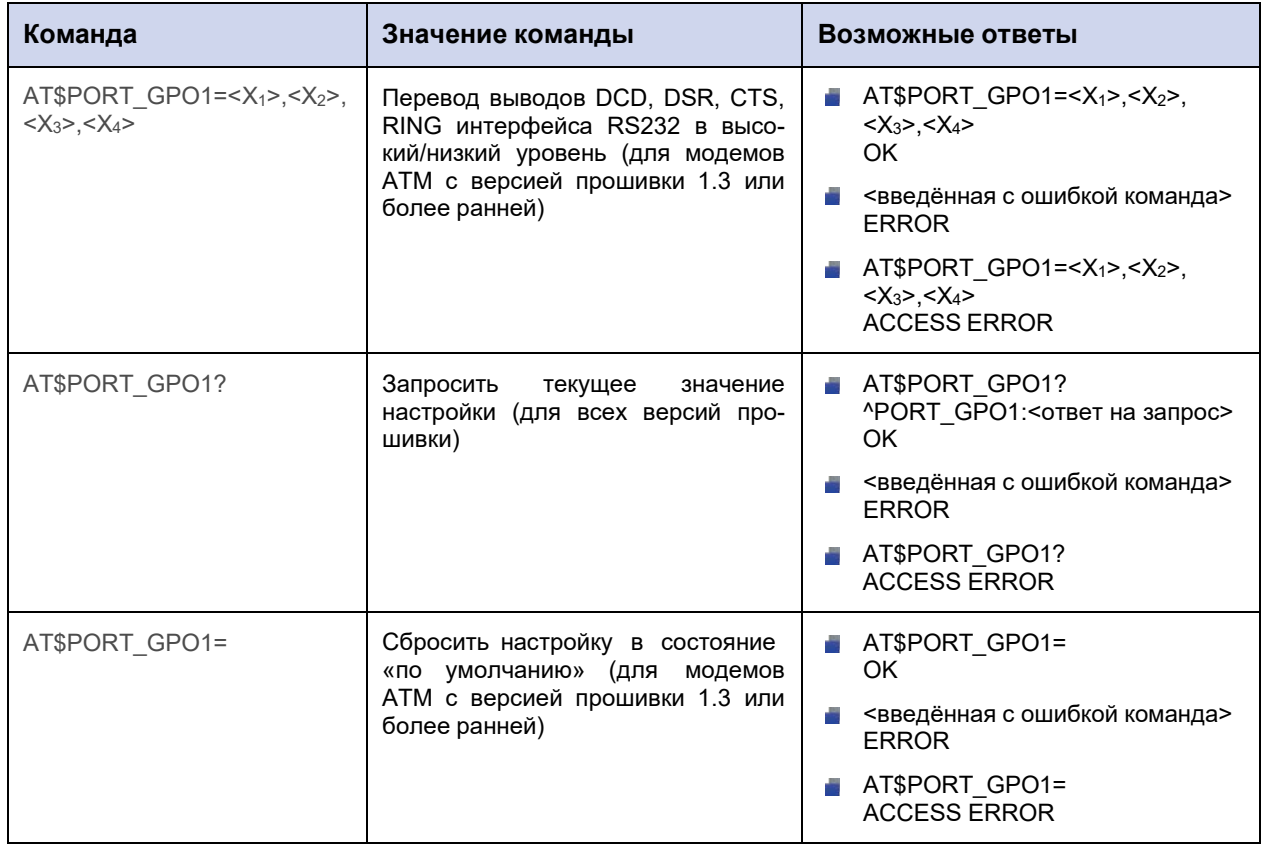

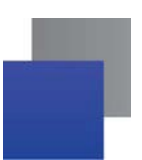

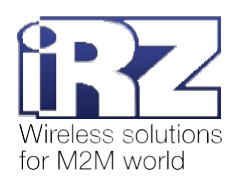

# **14.3.2. Значения вводимых параметров**

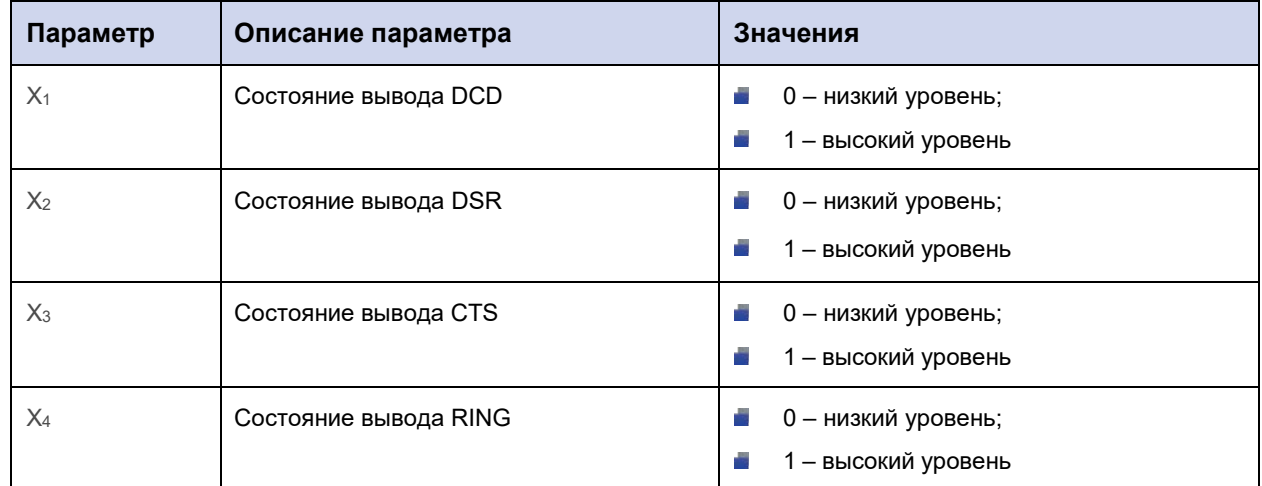

# **14.3.3. Пример**

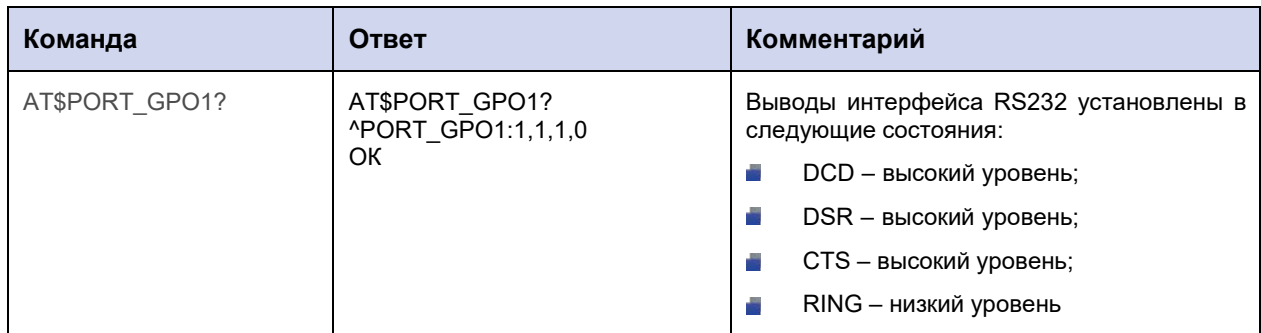

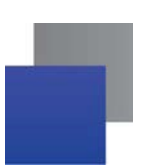

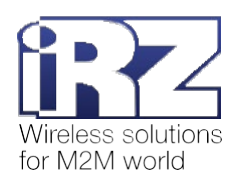

## 14.4. Задать время захвата порта: PORT\_CAPT

Команда позволяет задать период времени (мс), в течение которого порт будет зарезервирован за установленным соединением. Отсчёт временного интервала начинается после принятия первого байта данных от удалённого сервера/клиента и обнуляется с принятием каждого последующего байта. В течение этого времени обмен данными осуществляется только по соединению, которым захвачен порт. Данные, которые появились на других соединениях, накапливаются.

Время захвата порта по умолчанию: 1000 мс.

### 14.4.1. Синтаксис

Синтаксис команды: AT\$PORT\_CAPT

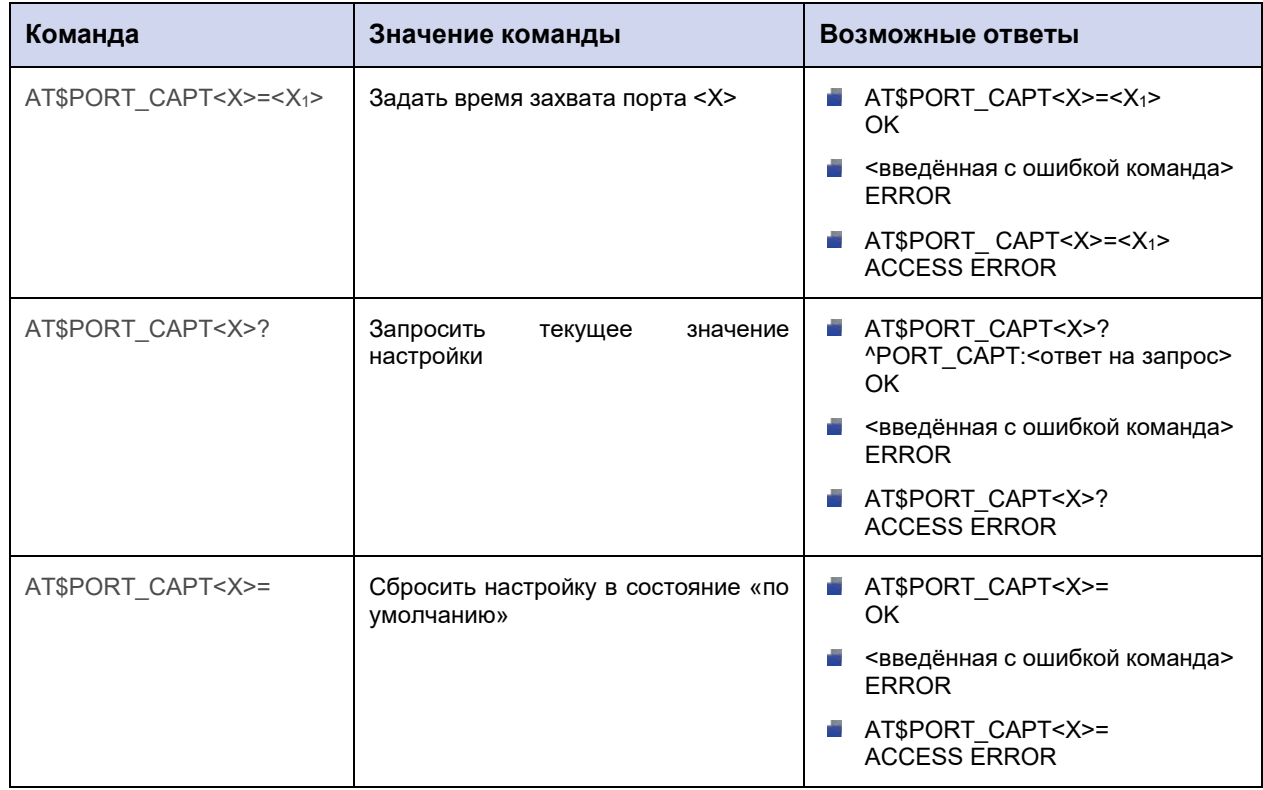

#### 14.4.2. Значения вводимых параметров

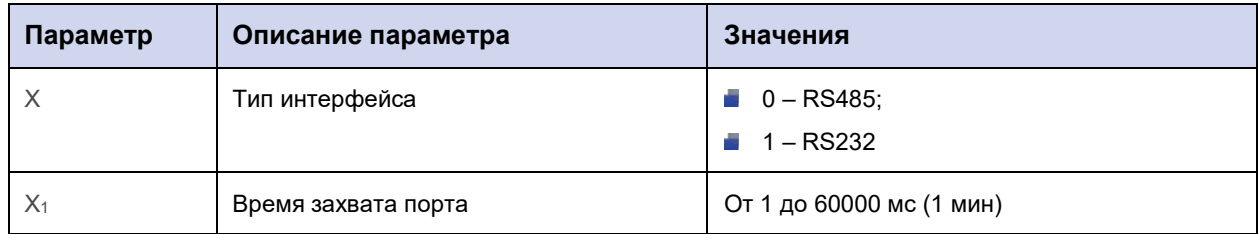

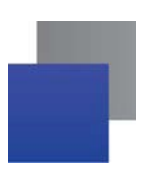

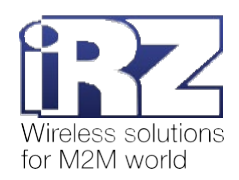

# **14.4.3. Пример**

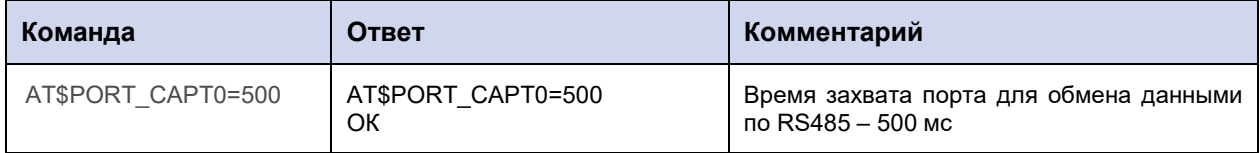

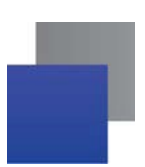

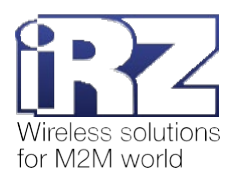

## **14.5. Задать интервал тишины между сообщениями: PORT\_INTV**

Между сообщениями в канале передачи данных возникают паузы – интервалы тишины. Длительность интервала тишины – не менее 3.5 символов при заданной скорости работы интерфейса.

Команда позволяет задать новое значение интервала тишины (в мкс).

Интервал тишины по умолчанию – 3.5 символа.

### **14.5.1. Синтаксис**

Синтаксис команды: AT\$PORT\_INTV

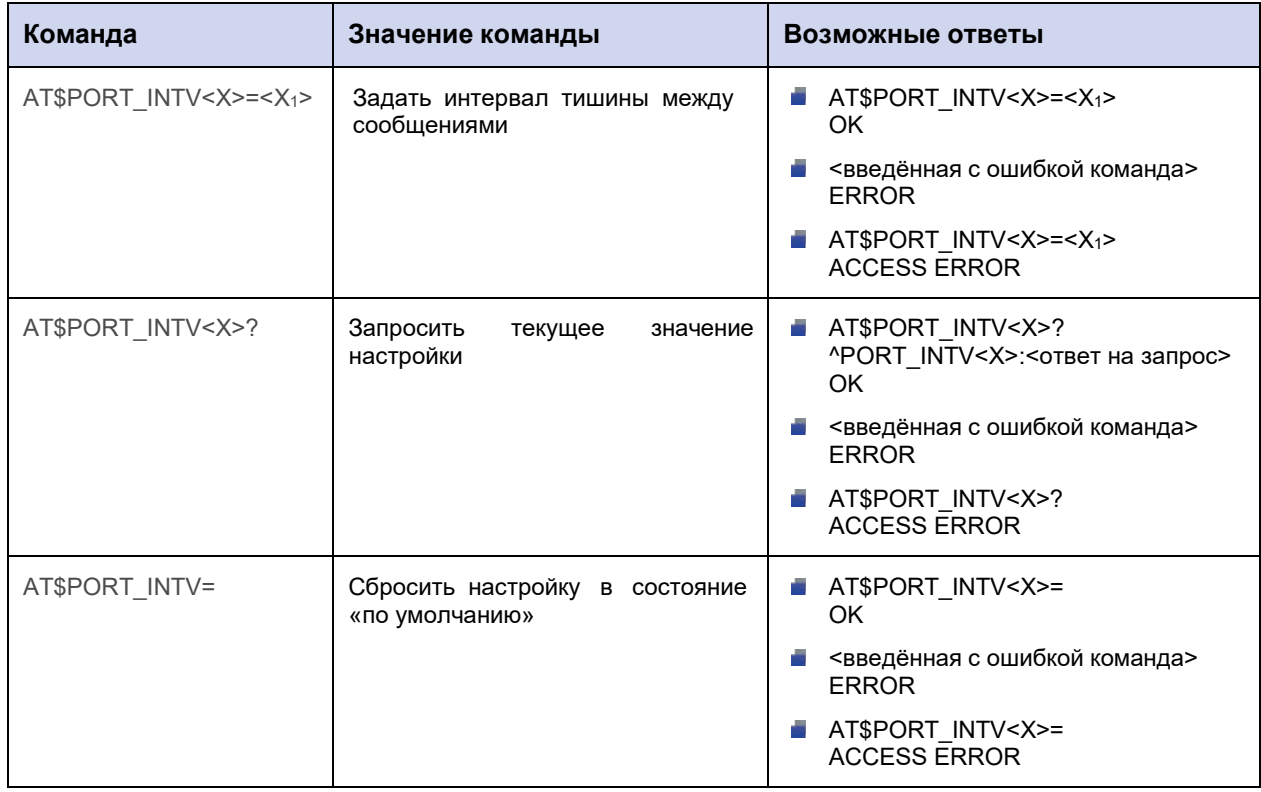

#### **14.5.2. Значения вводимых параметров**

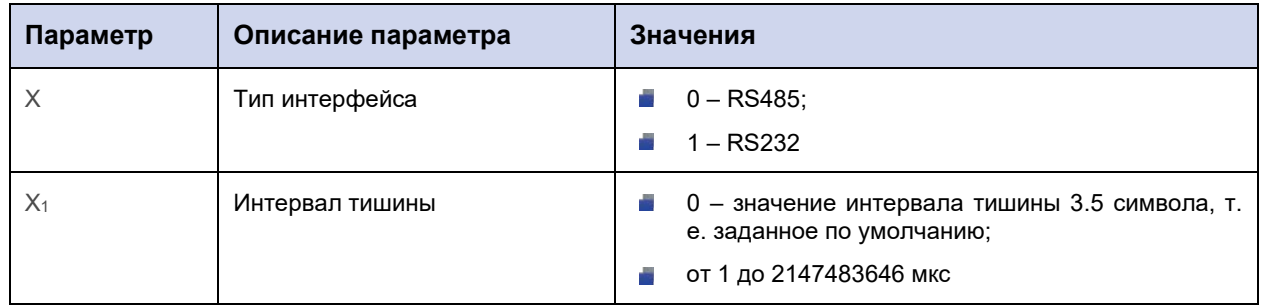

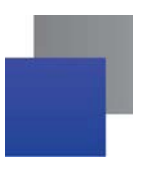

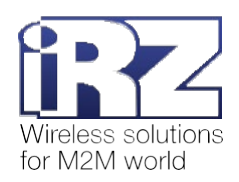

# **14.5.3. Пример**

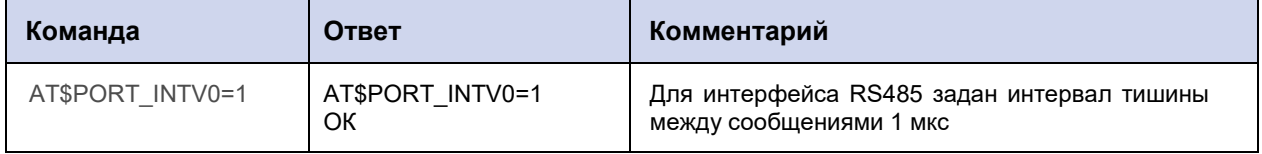

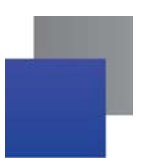

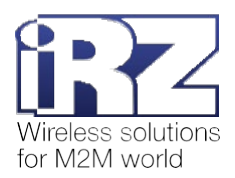

# 14.6. Задать ограничение размера пакета данных для отправки по GPRS: PORT\_DSIZE

Команда позволяет задать максимальный размер пакета данных для отправки по GPRS.

По умолчанию размер пакета данных не ограничен.

## 14.6.1. Синтаксис

Синтаксис команды: AT\$PORT\_DSIZE

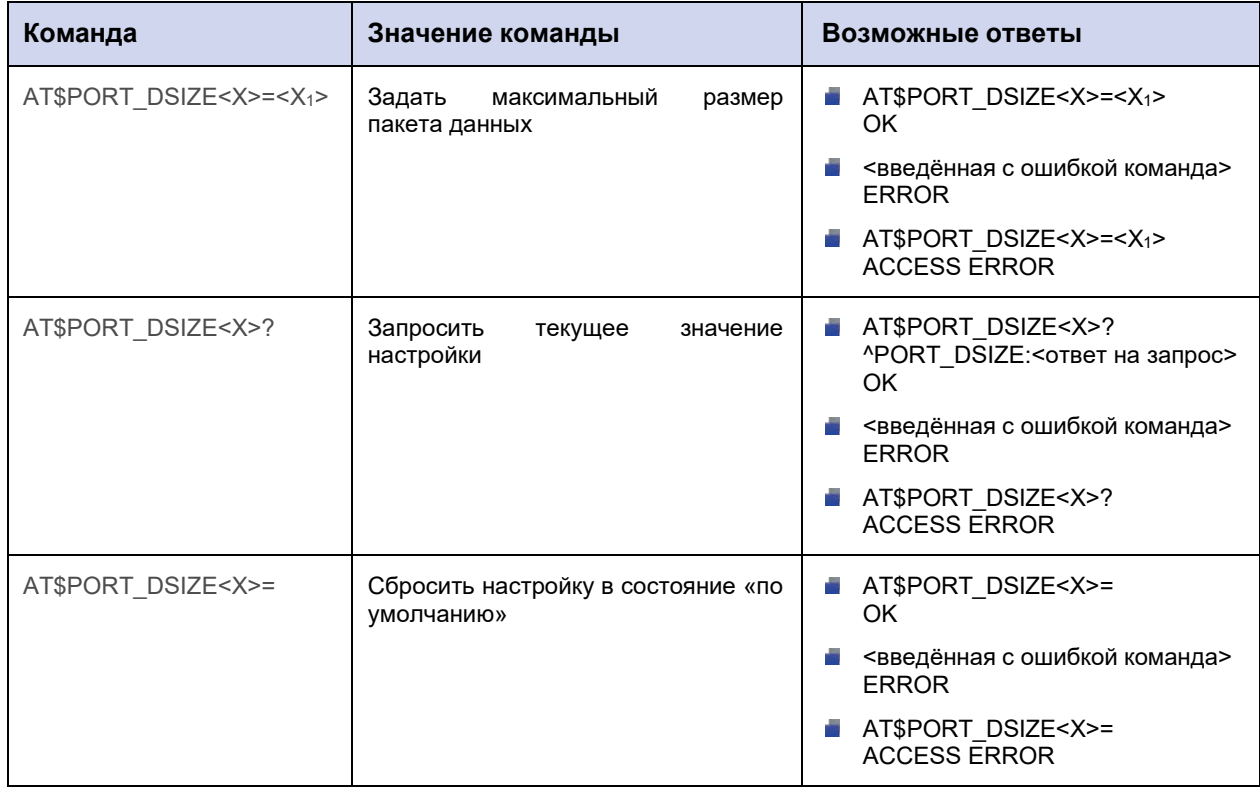

#### 14.6.2. Значения вводимых параметров

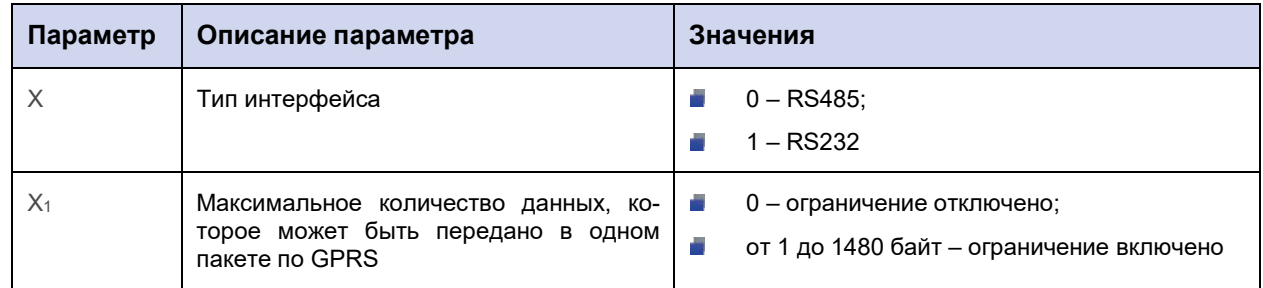

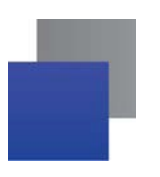

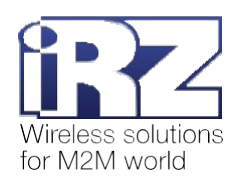

# **14.6.3. Пример**

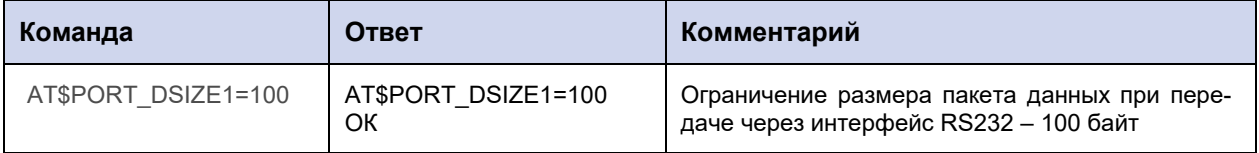

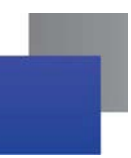

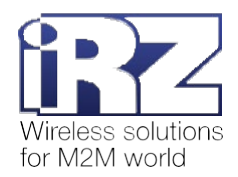

# **15. Команды для настройки работы по протоколу Modbus**

## **15.1. Настроить работу по протоколу Modbus: MODBUS\_SET**

Команда позволяет включить/отключить:

режим работы модема АТМ, при котором происходит преобразование **Modbus RTU** пакетов данных в **Modbus TCP** пакеты и наоборот;

режим передачи ASCII-символов по протоколу **Modbus ASCII** (в разработке).

Режим преобразования **Modbus RTU/Modbus TCP** необходимо включить в случае, если устройство, подключенное к модему АТМ (например, счётчик), работает по протоколу **Modbus RTU**, а сервер – по протоколу **Modbus TCP**. При этом запрос на передачу данных должен всегда исходить от сервера (по протоколу **Modbus TCP**).

По умолчанию режим выключен.

#### *Работа интерфейса RS232 при включенном протоколе Modbus*

Модем АТМ получает пакеты данных от устройства и хранит их в своей памяти до тех пор, пока в канале связи не наступит интервал тишины – пауза длиной 3.5 символов. При наступлении интервала тишины модем АТМ формирует из полученных пакетов сообщение и передаёт его на сервер.

Пакеты данных от сервера передаются на устройство сразу.

#### *Работа интерфейса RS485 при включенном протоколе Modbus*

Модем АТМ получает пакеты данных от устройства/сервера и хранит их в своей памяти до тех пор, пока в канале связи не наступит интервал тишины – пауза длиной 3.5 символов. При наступлении интервала тишины модем АТМ формирует из полученных пакетов сообщение и передаёт его на сервер/устройство.

Таким образом, сообщение от сервера будет передано на устройство только после возникновения паузы в канале связи длиной в 3.5 символа. Аналогично сообщение от устройства будет передано серверу, только когда наступит интервал тишины.

При необходимости длину интервала тишины можно увеличить с помощью команды **AT\$PORT\_INTV** (см. п. 14.5).

#### **15.1.1. Синтаксис**

Синтаксис команды: AT\$MODBUS\_SET

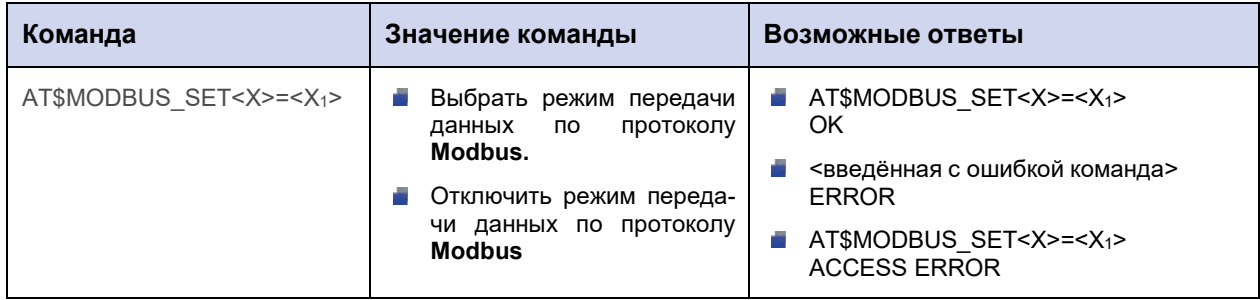

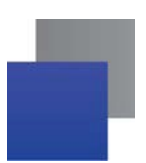

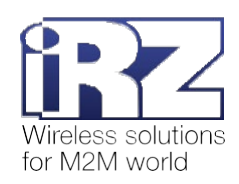

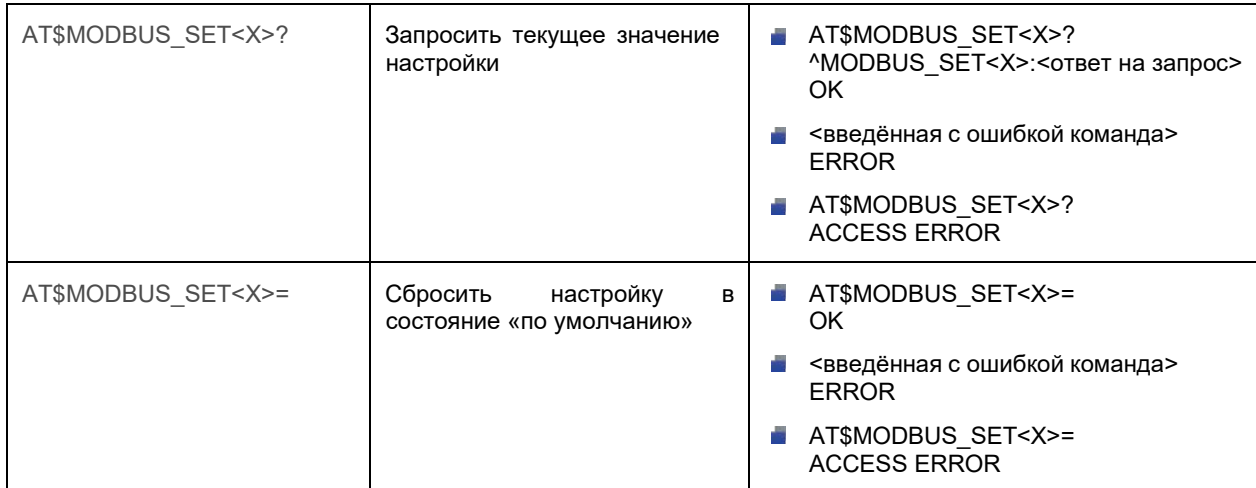

## 15.1.2. Значения вводимых параметров

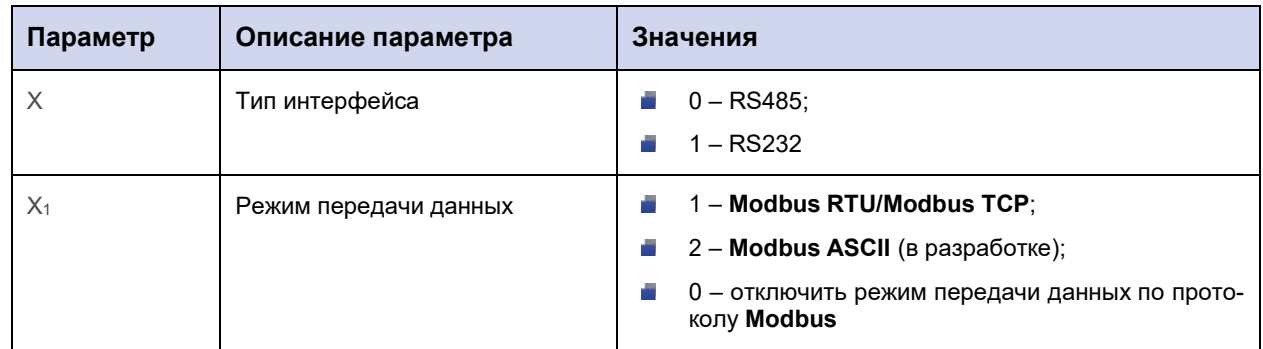

# 15.1.3. Пример

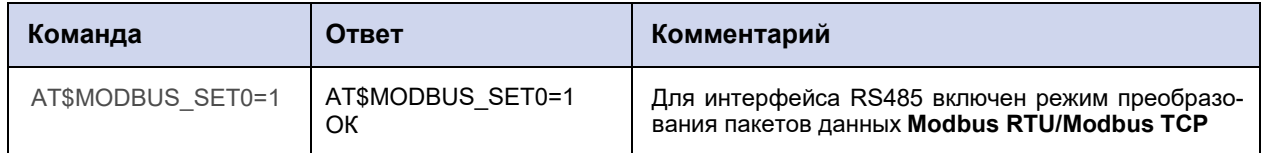

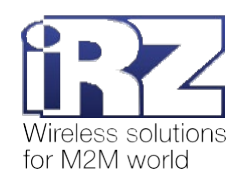

# 16. Команды для настройки Bluetooth

## 16.1. Настроить функцию Bluetooth: BT SET

Команда позволяет включить/отключить функцию Bluetooth на модеме ATM.

Функцию Bluetooth необходимо включить, если планируется взаимодействовать с модемом ATM через Bluetooth-приложение ATM Control SE.

Внимание! Некоторые версии аппаратного обеспечения модемов АТМ не поддерживают функцию Bluetooth.

По умолчанию функция Bluetooth выключена.

Подробная информация о работе с Bluetooth-приложением ATM Control SE представлена в документе «Руководство по работе с Bluetooth-приложением ATM Control SE».

#### 16.1.1. Синтаксис

Синтаксис команды: AT\$BT\_SET

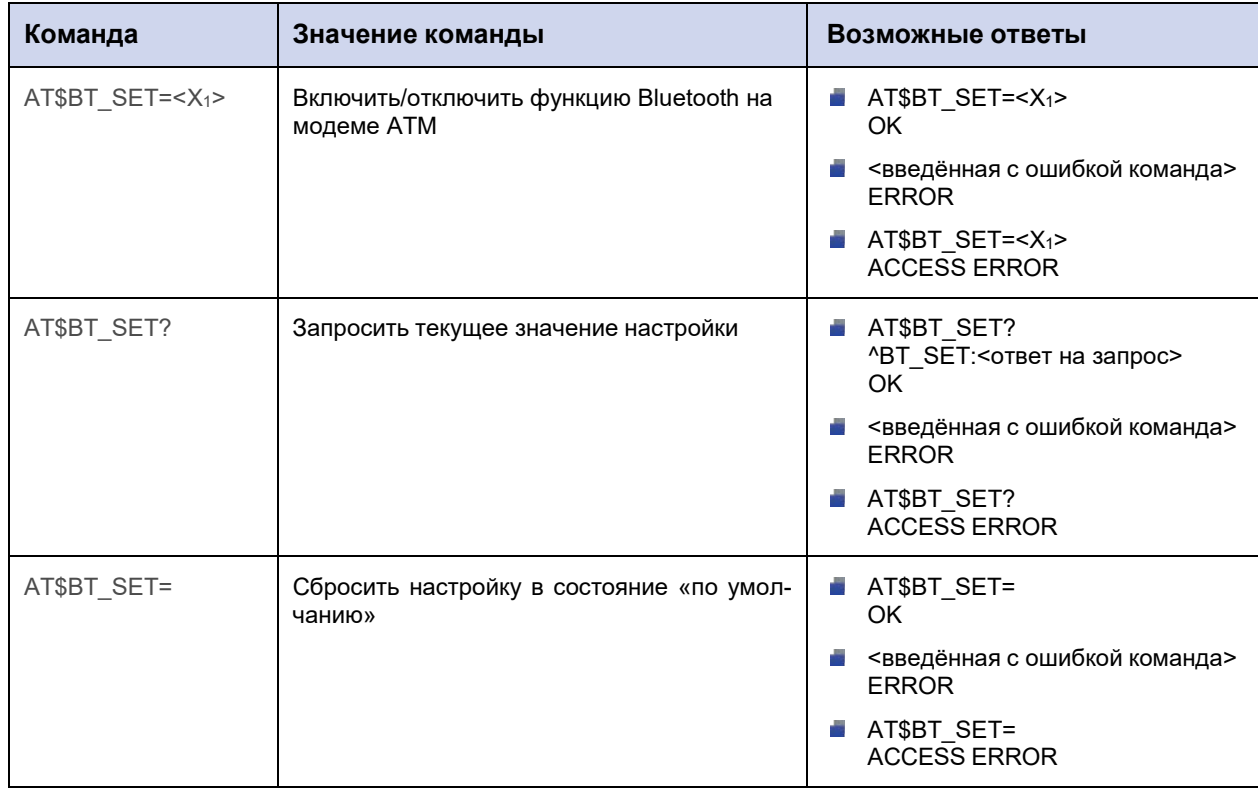

#### 16.1.2. Значения вводимых параметров

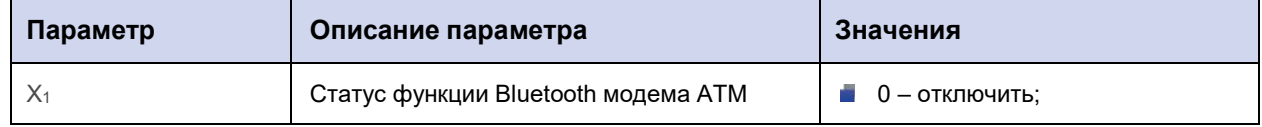

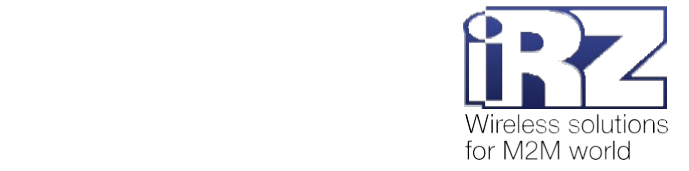

# $1 - BKNNQW$

# 16.1.3. Пример

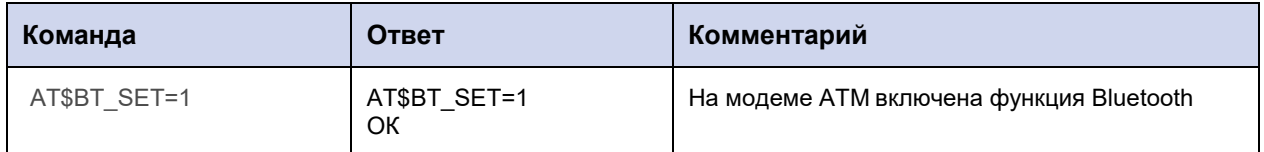

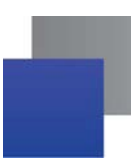

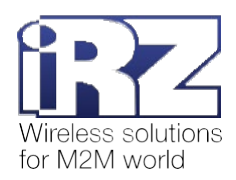

# 17. Команды для настройки WDT и перезагрузки модема ATM по **ЗВОНКУ**

## 17.1. Установить интервальный сторожевой таймер WDT: WDT\_INTV

Команда позволяет установить или отключить интервальный сторожевой таймер WDT. При срабатывании WDT перезагружается GSM-модуль модема ATM.

По умолчанию значение WDT составляет 24 ч, т. е. GSM-модуль перезагружается раз в сутки.

## 17.1.1. Синтаксис

Синтаксис команды: AT\$WDT\_INTV

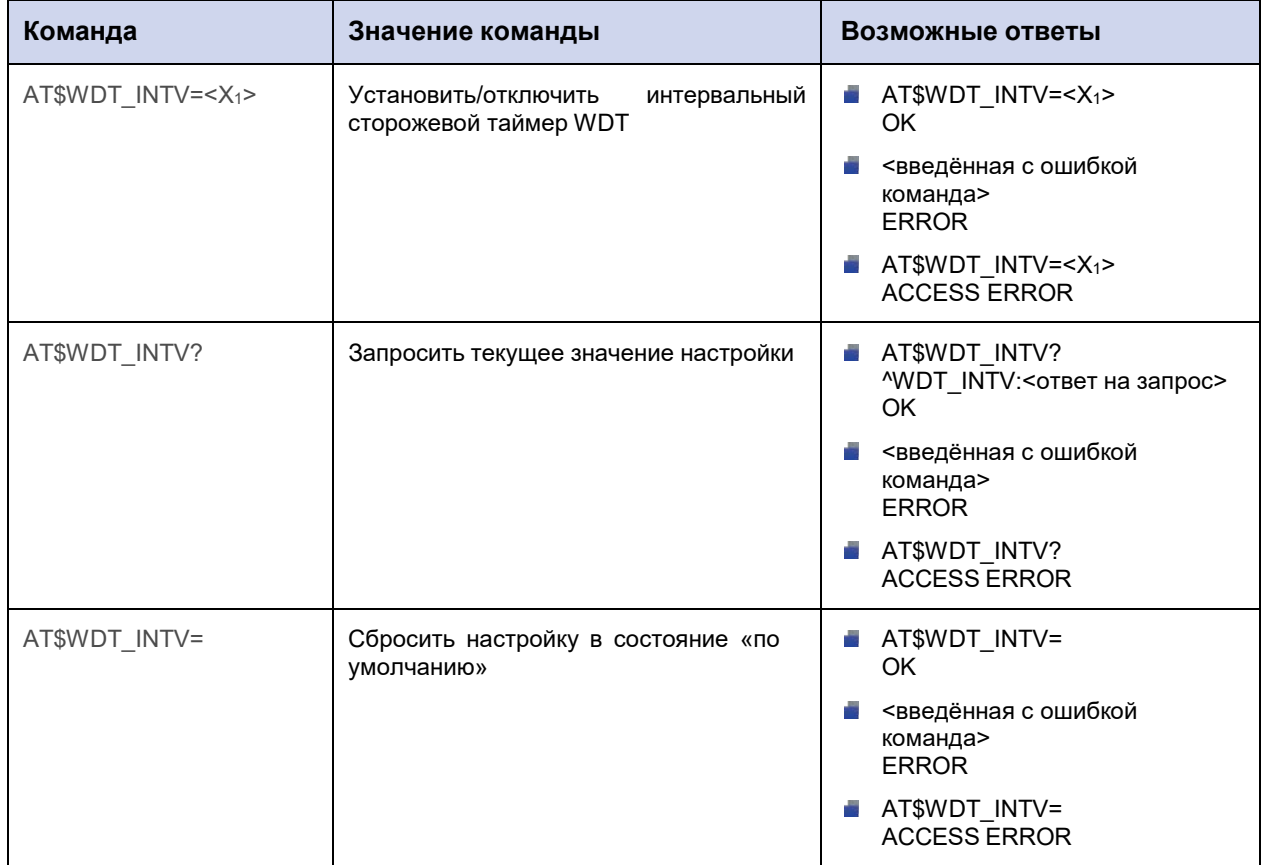

### 17.1.2. Значения вводимых параметров

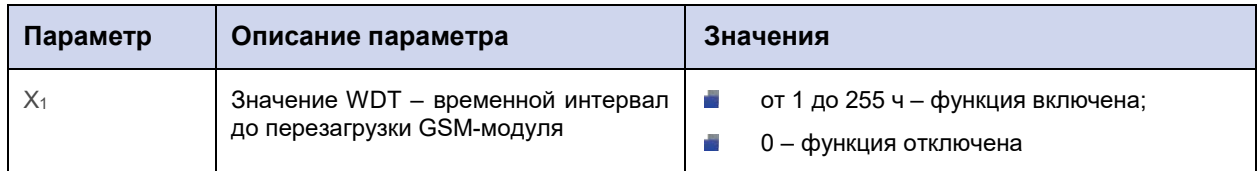

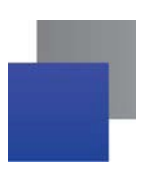

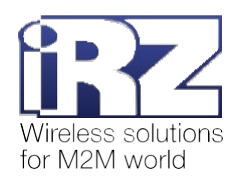

# **17.1.3. Пример**

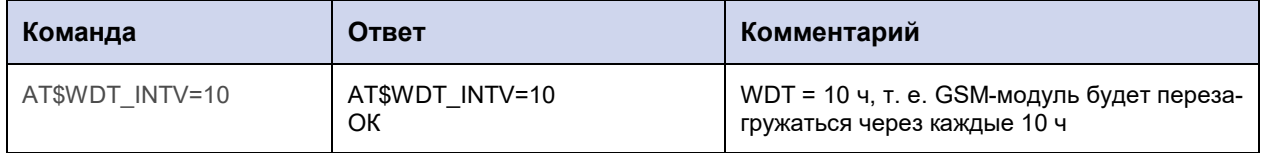

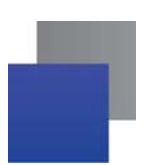

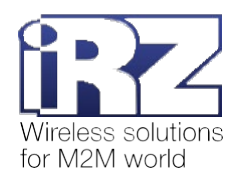

# **17.2. Настроить перезагрузку модема АТМ по звонку: WDT\_CALL**

Команда позволяет задать группу телефонных номеров, при поступлении звонка с которых произойдет перезагрузка модема АТМ.

По умолчанию функция отключена.

### **17.2.1. Синтаксис**

Синтаксис команды: AT\$WDT\_CALL

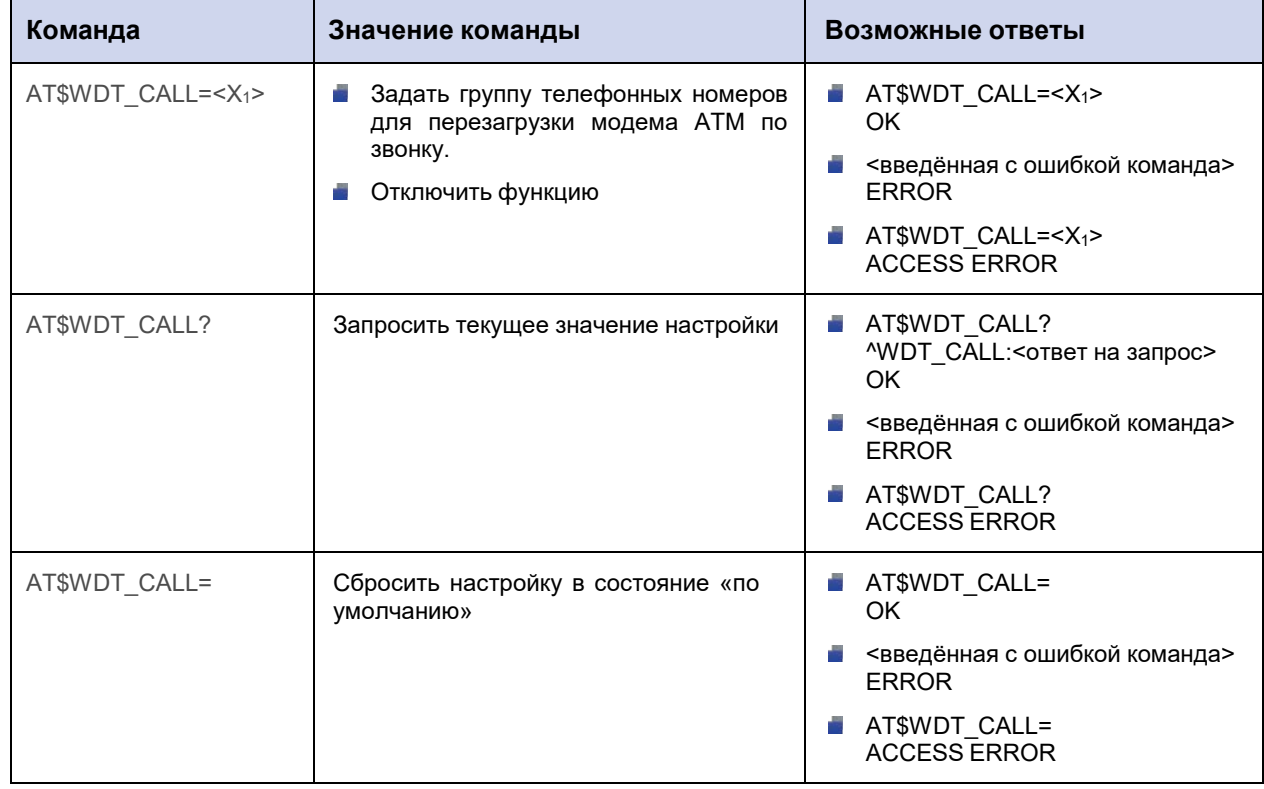

#### **17.2.2. Значения вводимых параметров**

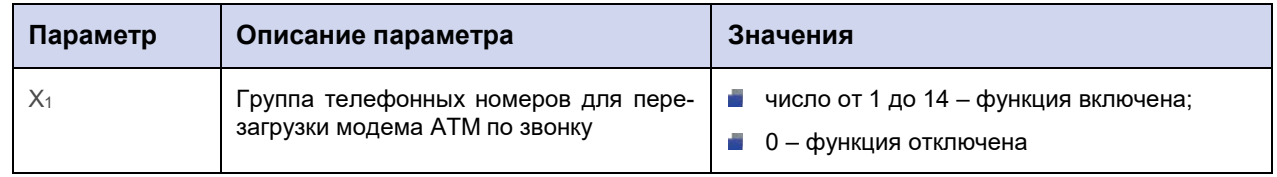

## **17.2.3. Пример**

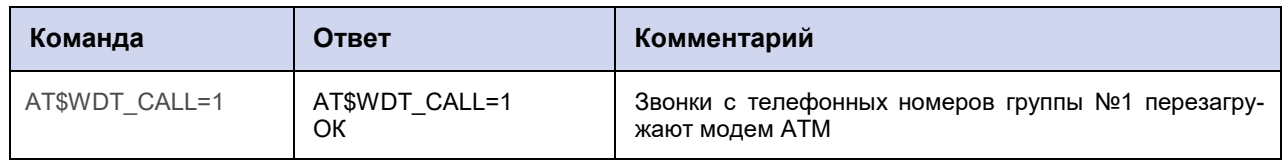

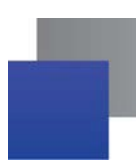

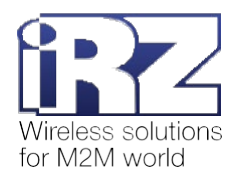

## **18. Команды для настройки исходящих и входящих SMS**

При возникновении события модем АТМ отправляет SMS на телефонные номера выбранных групп.

Модем АТМ информирует о возникновении следующих событий:

- **1.** Cмена IP-адреса в режиме «Сервер».
- **2.** Потеря GPRS-соединения.
- **3.** Появление активного сигнала на входе GPIO1.
- **4.** Появление активного сигнала на входе GPIO2.
- **5.** Появление активного сигнала на входе GPIO3.

Формат SMS:

*[<счетчик>]/[<временная метка>]/<имя устройства> <текст SMS>[<доп. параметр>]*, где:

**• <счетчик>** – порядковый номер отправленного модемом ATM SMS.

*<временная метка>* – время возникновения события в формате «ЧЧ:ММ:СС».

**• <имя устройства>** – имя модема ATM, с которого отправлено SMS. Максимальная длина имени – 30 символов.

**• <текст SMS>** – текст с информацией о событии. Для событий 1 и 2 текст формируется автоматически, для событий 3-5 – задаётся командой **AT\$GPIO\_TEXT<X>=<Х1>** (см. п. 11.7). Максимальная длина текста – 20 символов.

**■ <доп. параметр>** – фронт срабатывания по GPIO (для событий 3-5):

- **1** высокий уровень;
- **0** низкий уровень.

Символы «/» автоматически добавляются в исходящее от модема АТМ SMS для разделения параметров.

Пример SMS о потере GPRS-соединения: **0007/15:15:59/АТМ NO CONNECT**, где

- **0007** текущее значение счетчика SMS;
- $15:15:59 -$  время регистрации события;
- **АТМ** имя модема АТМ;
- $\blacksquare$  NO CONNECT текст SMS, сформирован автоматически.

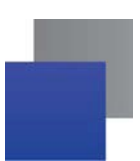

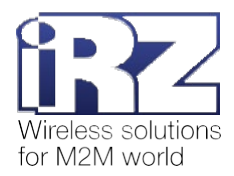

## **18.1. Настроить исходящие SMS: SMS\_SET**

Команда позволяет добавить в текст исходящих от модема АТМ SMS следующие параметры:

- Время регистрации события;
- текущее значение счётчика SMS (от 0 до 9999);
- **состояние вывода GPIO (только для SMS о срабатывании GPIO):** 
	- 1 высокий уровень,
	- 0 низкий уровень.

По умолчанию заданы следующие настройки:

- время регистрации события включено;
- **текущее значение счётчика SMS включено;**
- состояние вывода GPIO (только для SMS о срабатывании GPIO) отключено.

#### **18.1.1. Синтаксис**

Синтаксис команды: AT\$SMS\_SET

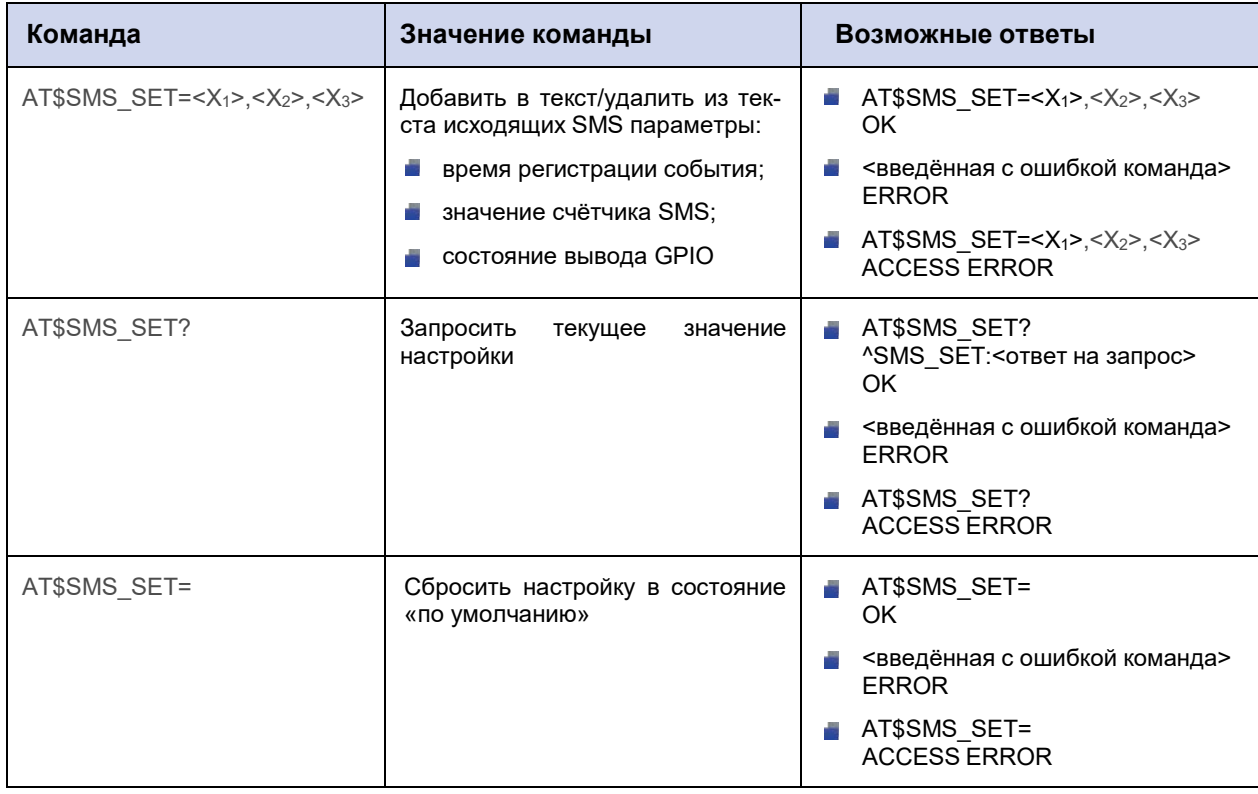

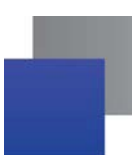

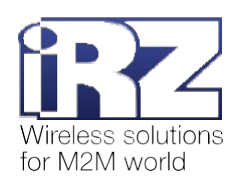

# **18.1.2. Значения вводимых параметров**

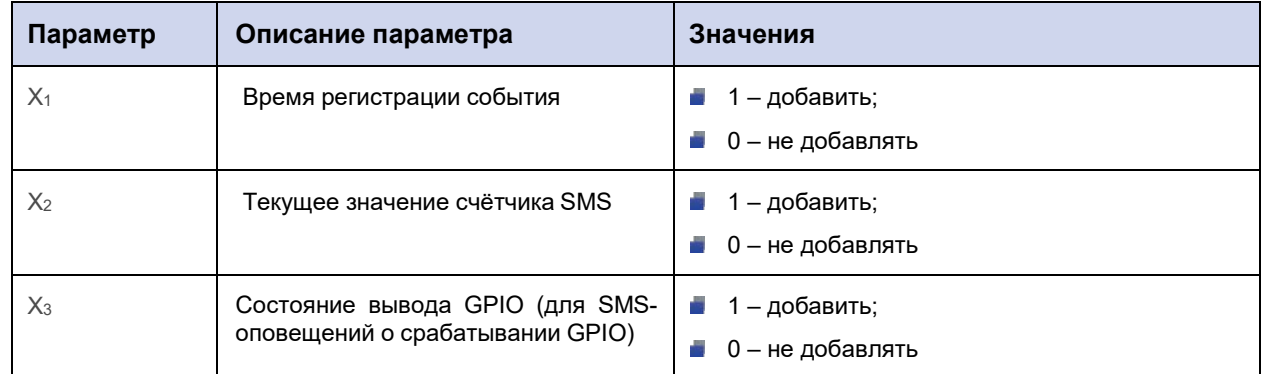

# **18.1.3. Пример**

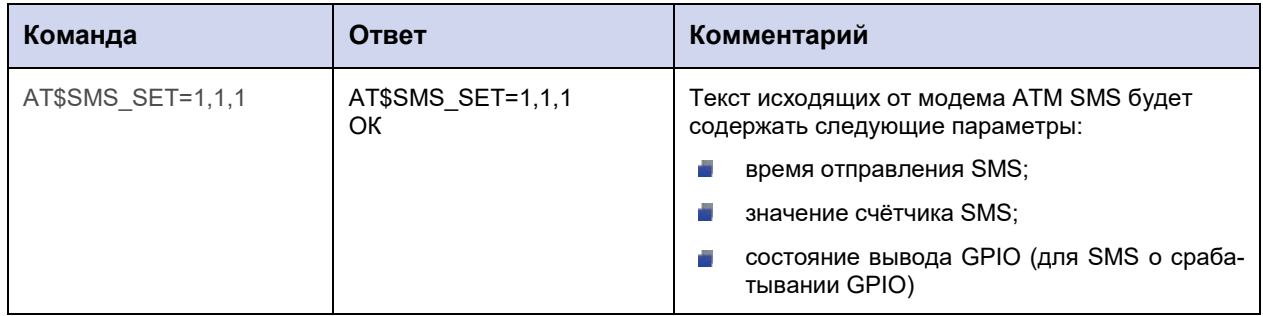

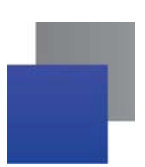

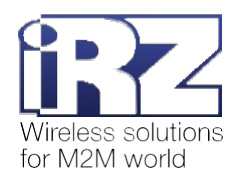

## **18.2. Настроить повторную отправку SMS: SMS\_ATTP**

Команда позволяет задать интервал для повторной отправки SMS (мин). В случае, если модему АТМ не удалось отправить SMS, он выполнит повторную отправку через заданное в данной настройке время.

По умолчанию интервал для повторной отправки SMS составляет 20 мин.

## **18.2.1. Синтаксис**

Синтаксис команды: AT\$SMS\_ATTP

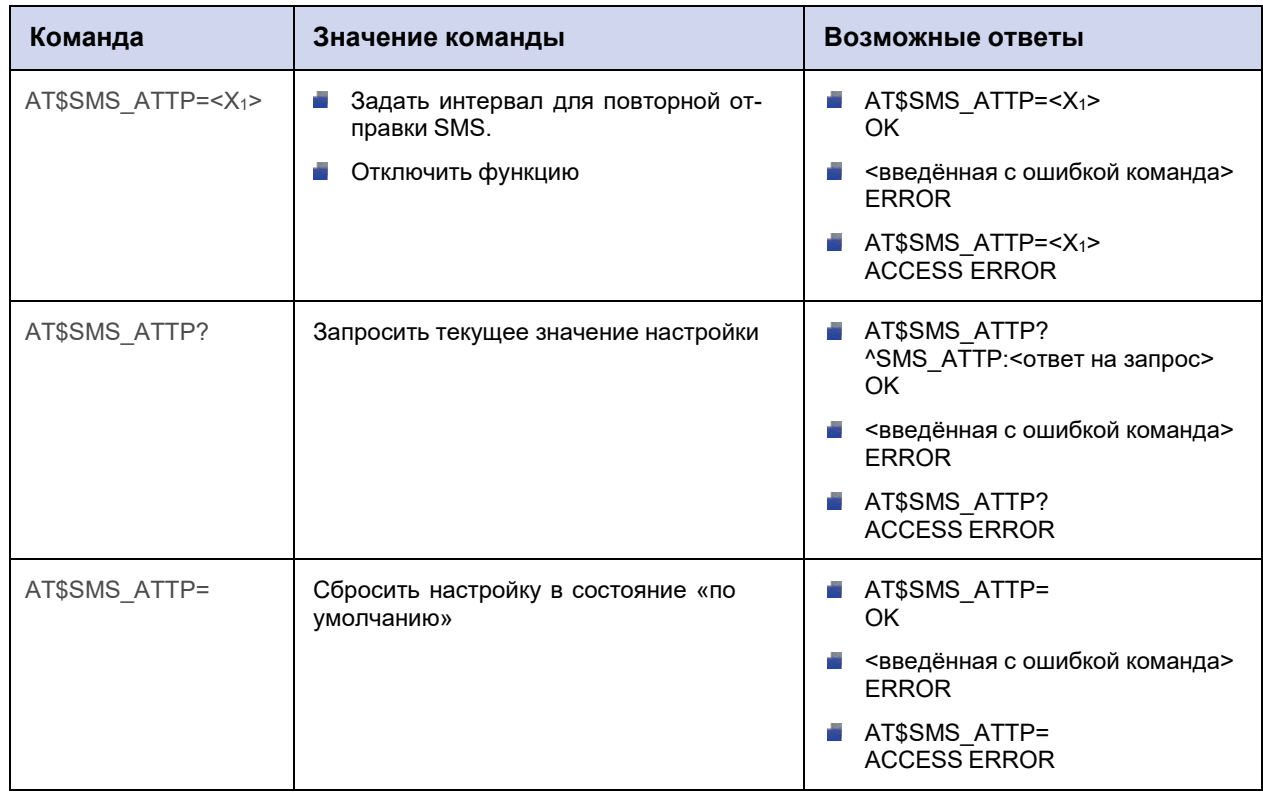

#### **18.2.2. Значения вводимых параметров**

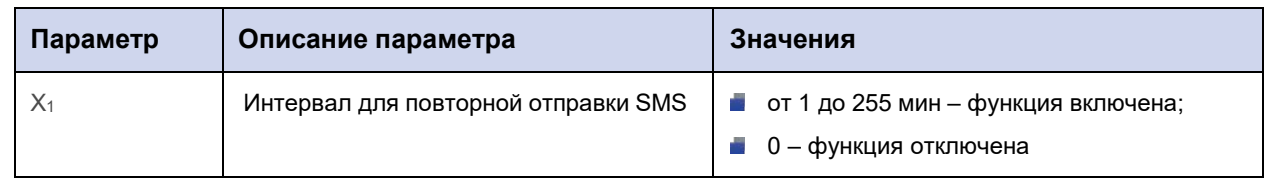

### **18.2.3. Пример**

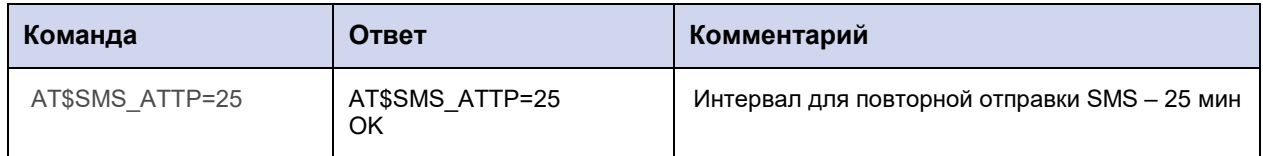

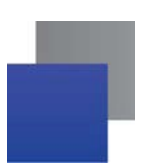

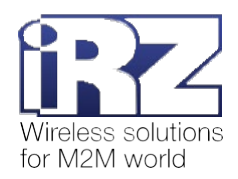

# **18.3. Задать имя устройства в тексте исходящих SMS: SMS\_TEXT**

Команда позволяет задать имя устройства, которое будет добавлено в текст всех исходящих от модема АТМ SMS.

По умолчанию имя устройства не задано.

#### **18.3.1. Синтаксис**

Синтаксис команды: AT\$SMS\_TEXT

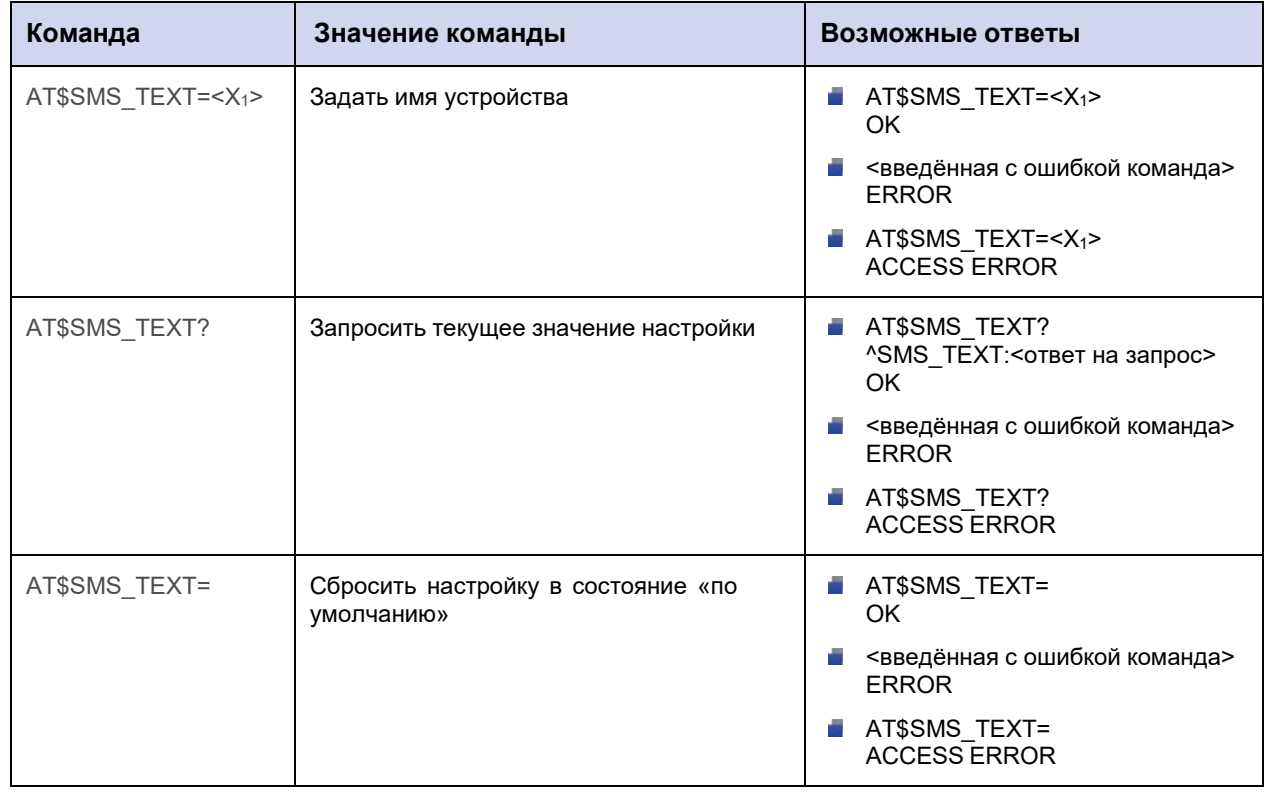

#### **18.3.2. Значения вводимых параметров**

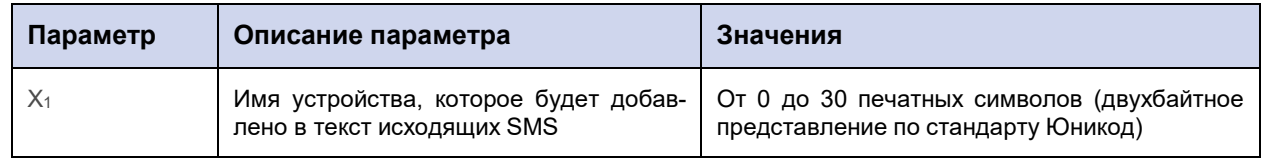

#### **18.3.3. Пример**

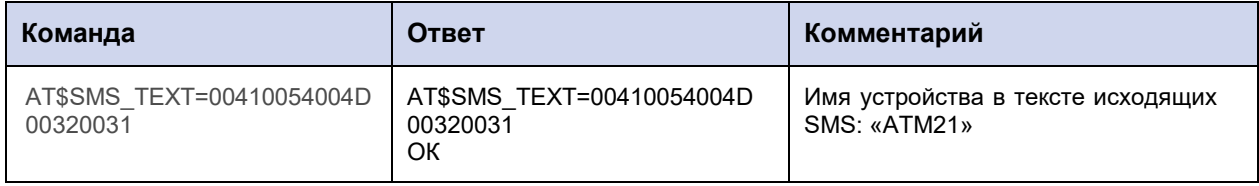

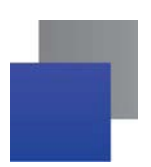

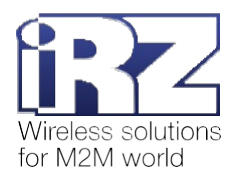

# **18.4. Запросить значение счётчика исходящих SMS или обнулить счётчик: SMS\_COUNT**

Команда позволяет запросить/обнулить текущее значение счётчика исходящих SMS.

Максимальное значение счётчика исходящих SMS – 9999. По достижении этого значения счётчик обнуляется автоматически.

Значение по умолчанию – 0.

## **18.4.1. Синтаксис**

Синтаксис команды: AT\$SMS\_COUNT

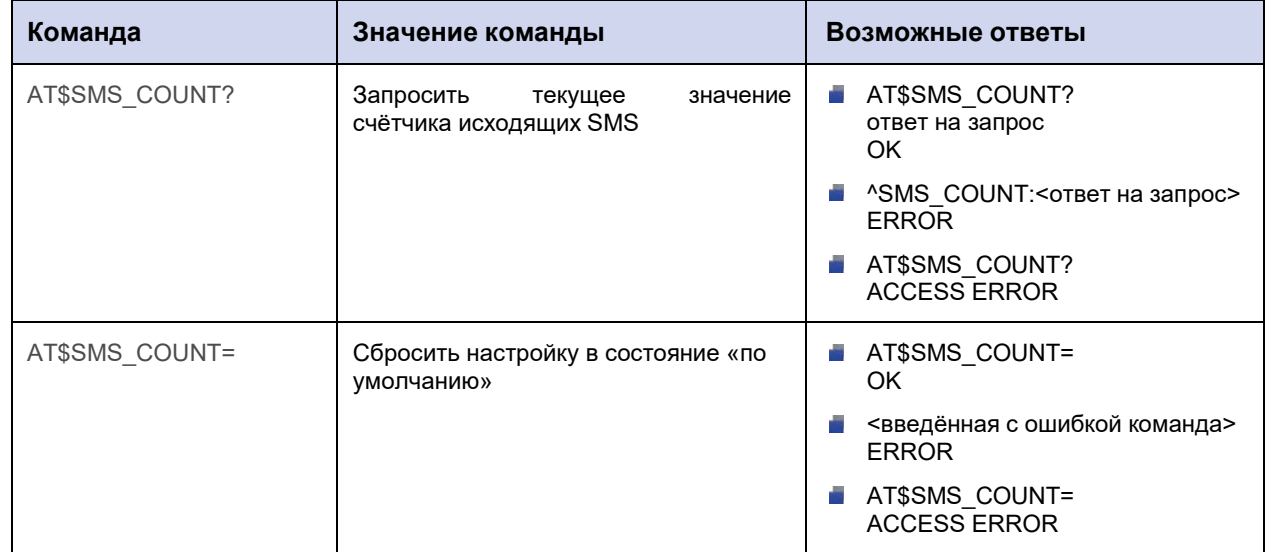

#### **18.4.2. Значения вводимых параметров**

Нет вводимых параметров.

### **18.4.3. Пример**

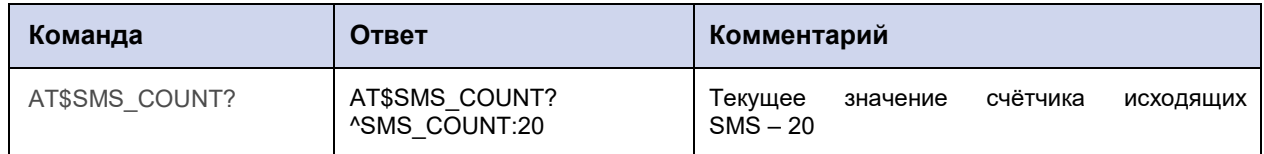

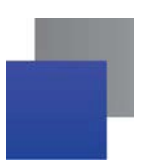

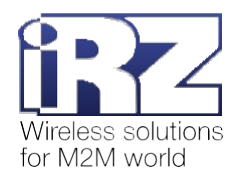

## **18.5. Задать новый пароль для входящих SMS: SMS\_PWD**

Команда позволяет задать пароль, который содержится в начале входящих SMS.

Пароль по умолчанию – 5492.

### **18.5.1. Синтаксис**

Синтаксис команды: AT\$SMS\_PWD

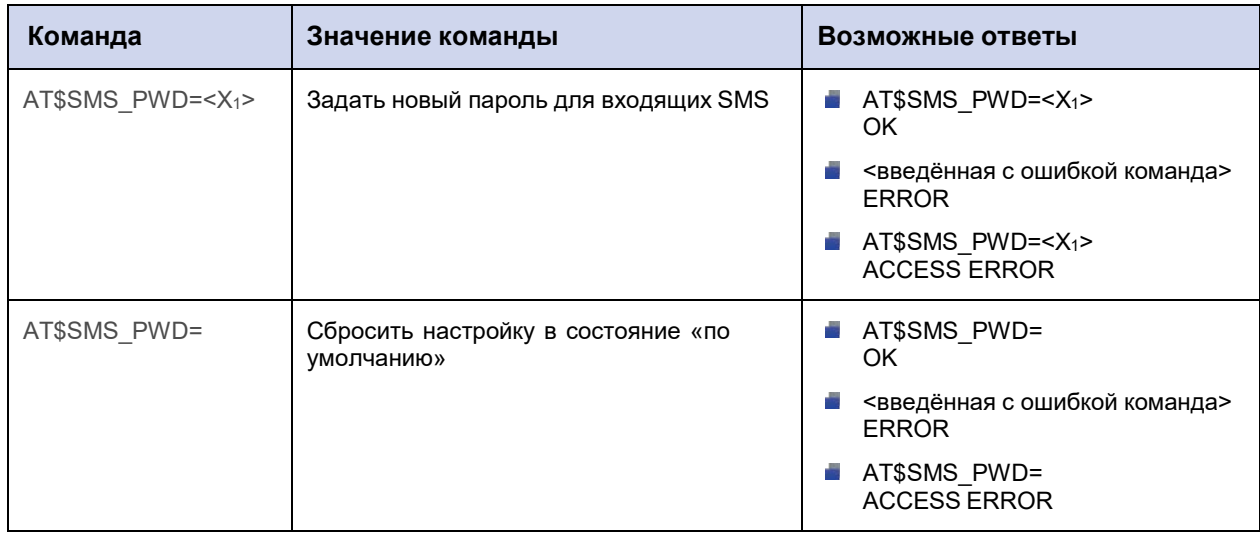

### **18.5.2. Значения вводимых параметров**

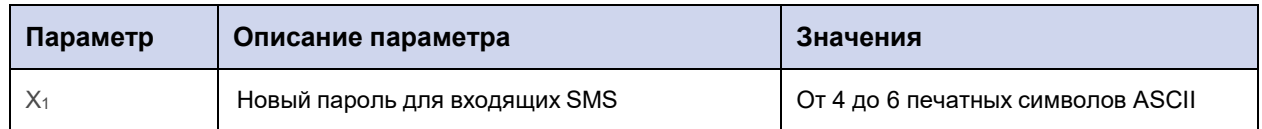

#### **18.5.3. Пример**

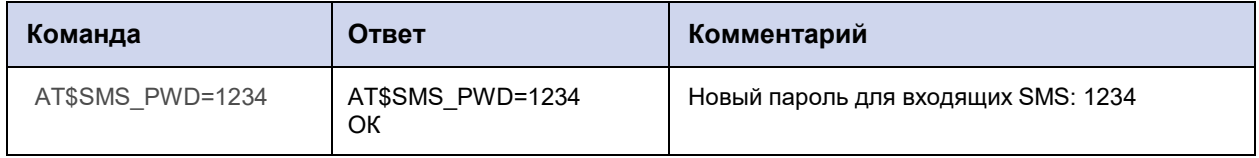

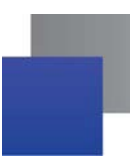

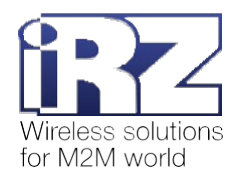

# 19. Команды для настройки ждущего режима

# 19.1. Настроить переход в ждущий режим при отсутствии данных:

## **WAIT\_PAUSE**

Команда позволяет задать интервал отсутствия данных в канале связи, по истечении которого модем АТМ автоматически перейдёт в ждущий режим.

Задаётся для всех соединений «клиент» одновременно.

По умолчанию функция отключена.

## 19.1.1. Синтаксис

Синтаксис команды: AT\$WAIT PAUSE

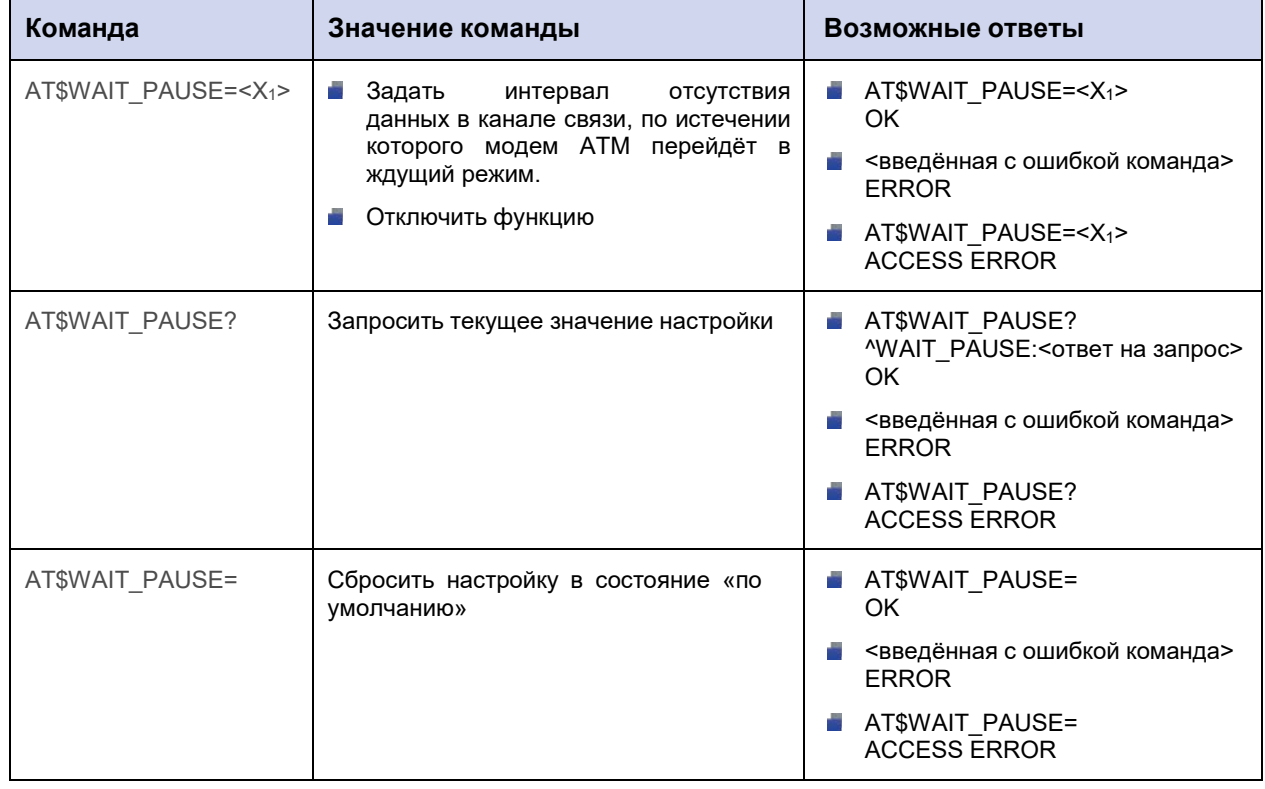

#### 19.1.2. Значения вводимых параметров

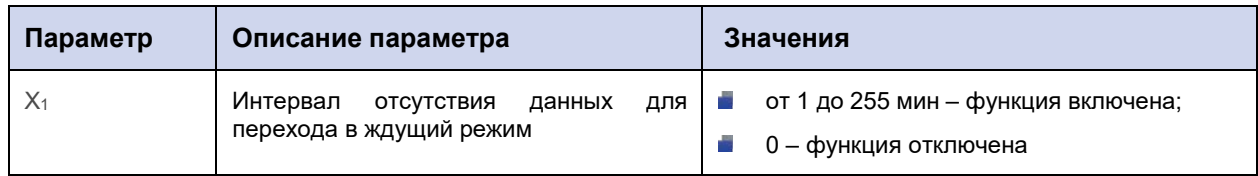
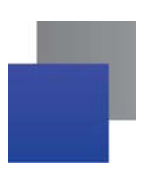

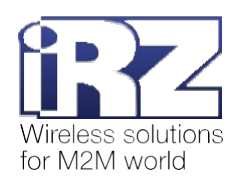

### **19.1.3. Пример**

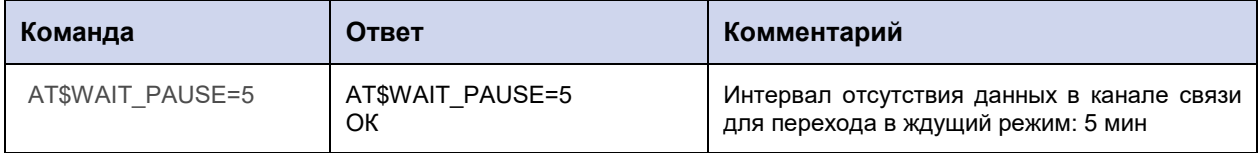

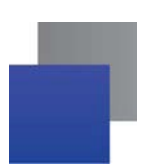

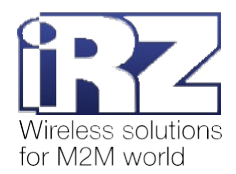

### 19.2. Настроить переход в ждущий режим по кодовому слову: WAIT\_WORD

Если модем АТМ обнаружит в потоке данных кодовое слово, он перейдёт в ждущий режим. Команда позволяет задать это кодовое слово.

Команда применяется для всех соединений «клиент» одновременно.

По умолчанию функция отключена: кодовое слово не задано.

### 19.2.1. Синтаксис

Синтаксис команды: AT\$WAIT\_WORD

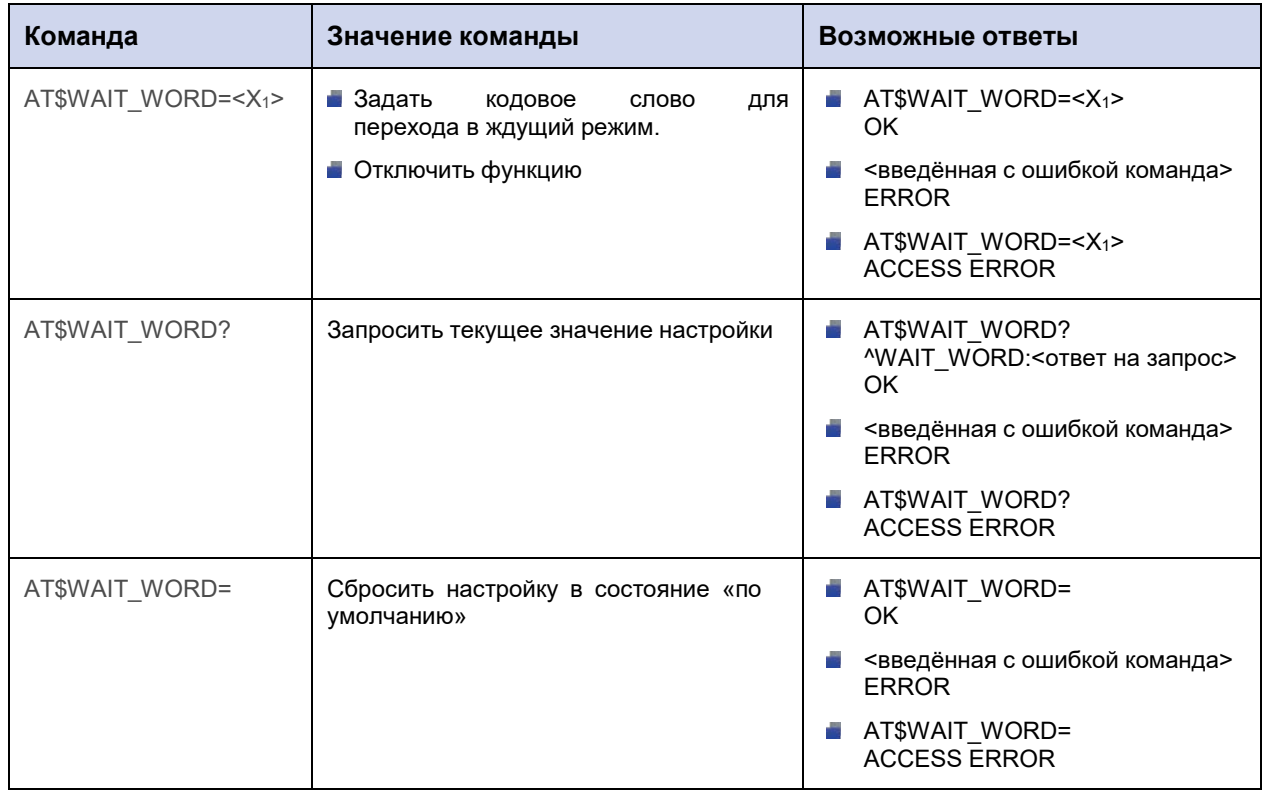

### 19.2.2. Значения вводимых параметров

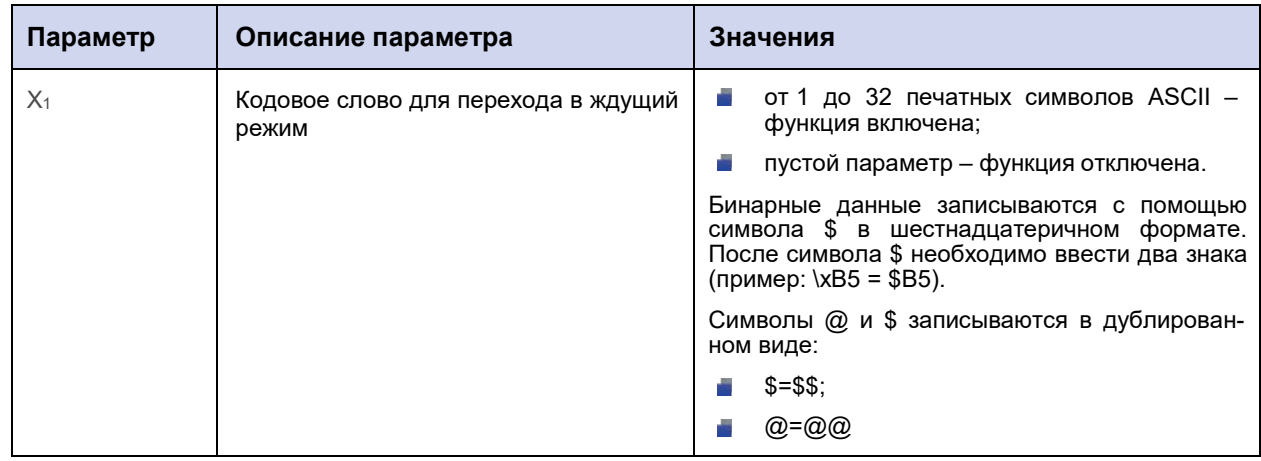

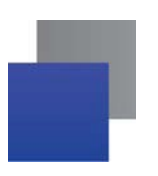

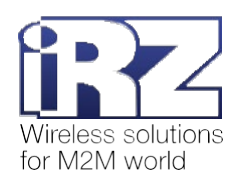

### **19.2.3. Пример**

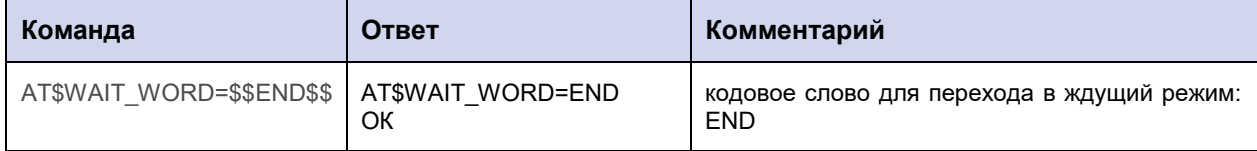

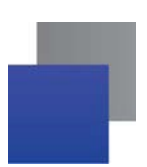

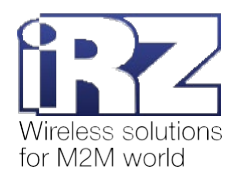

### 19.3. Задать длительность работы в сети: WAIT\_RUNTIME

Команда позволяет задать период работы модема ATM в сети, по истечении которого он автоматически перейдёт в ждущий режим.

Команду нужно применить для каждого соединения отдельно.

По умолчанию функция отключена для всех соединений.

### 19.3.1. Синтаксис

Синтаксис команды: AT\$WAIT\_RUNTIME

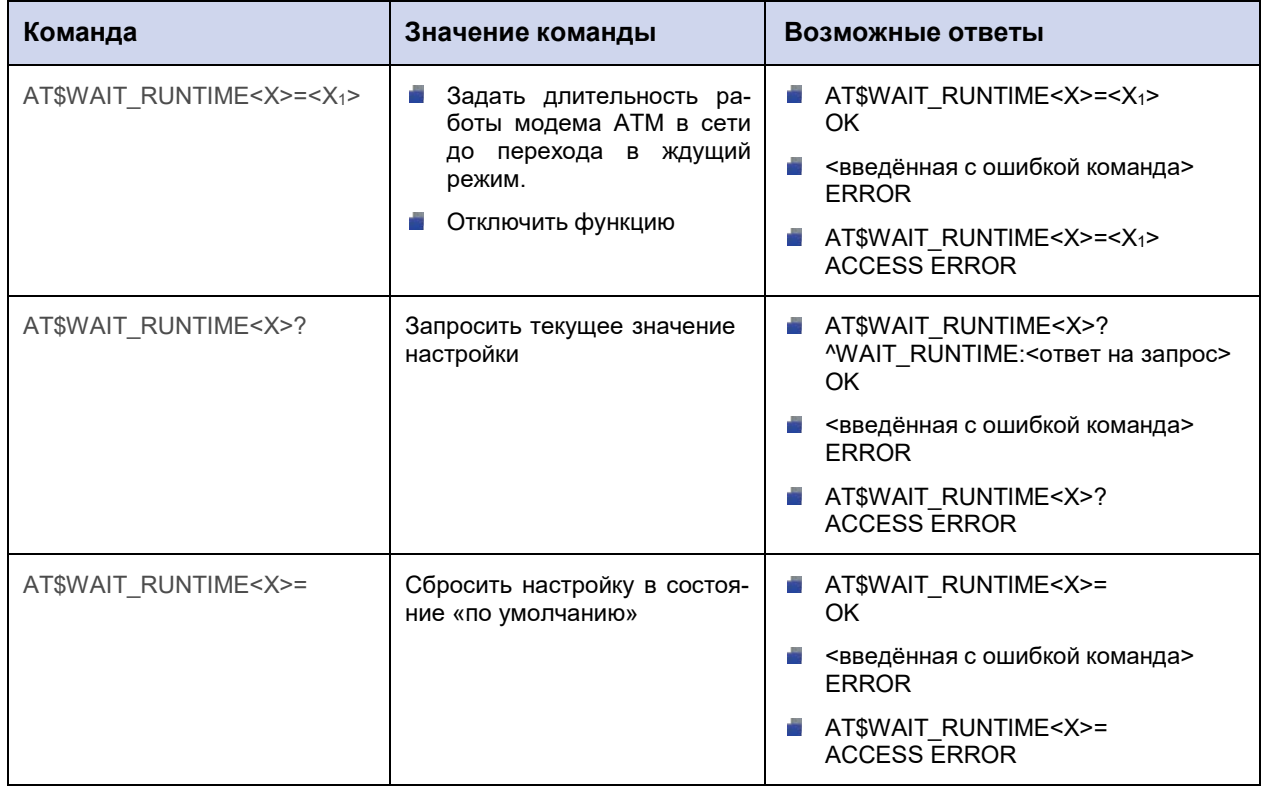

#### 19.3.2. Значения вводимых параметров

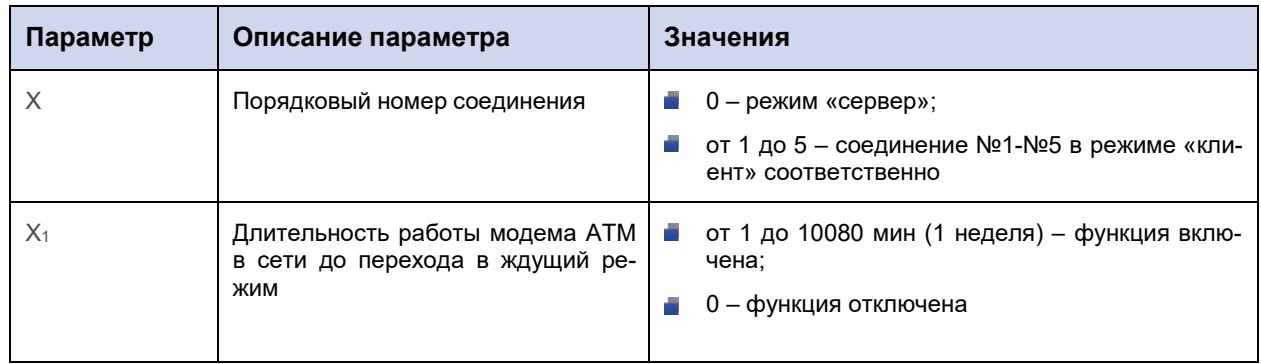

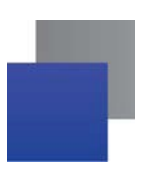

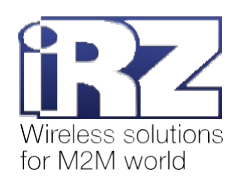

### **19.3.3. Пример**

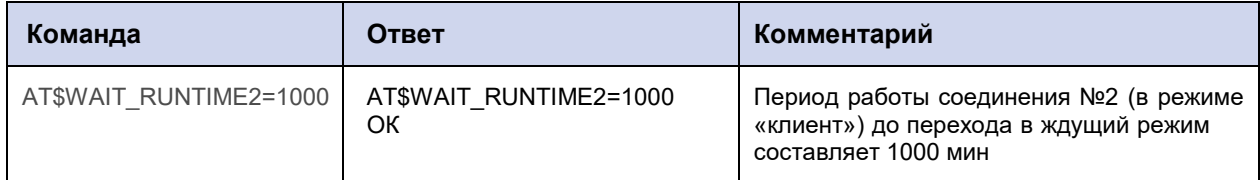

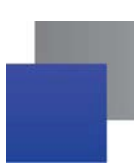

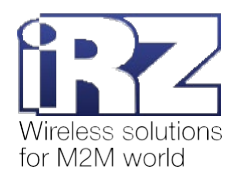

### **19.4. Настроить выход из ждущего режима по периоду: WAIT\_START\_DELAY**

Команда позволяет задать период времени, в течение которого модем АТМ будет работать в ждущем режиме. По окончании этого периода модем АТМ выйдет из ждущего режима.

Команду необходимо применить для каждого соединения отдельно.

По умолчанию функция отключена для всех соединений.

### **19.4.1. Синтаксис**

Синтаксис команды: AT\$WAIT\_START\_DELAY

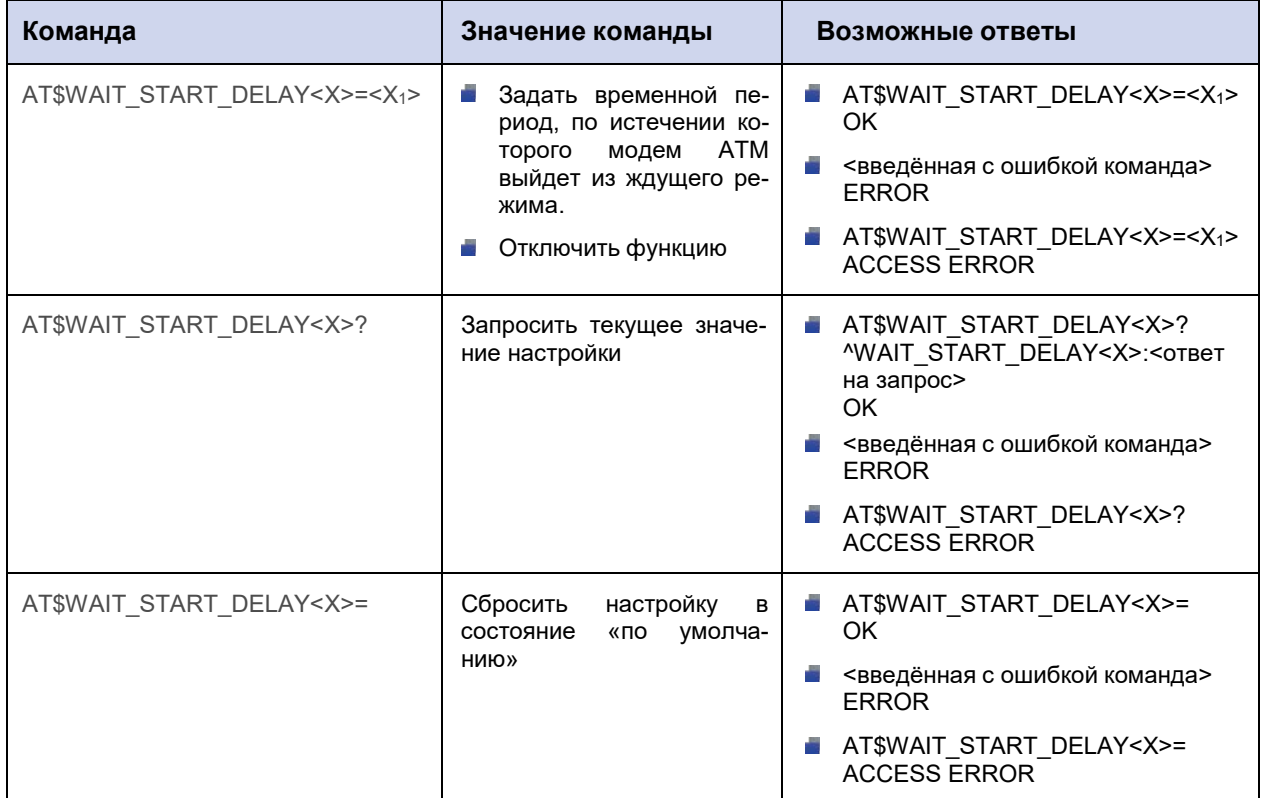

### **19.4.2. Значения вводимых параметров**

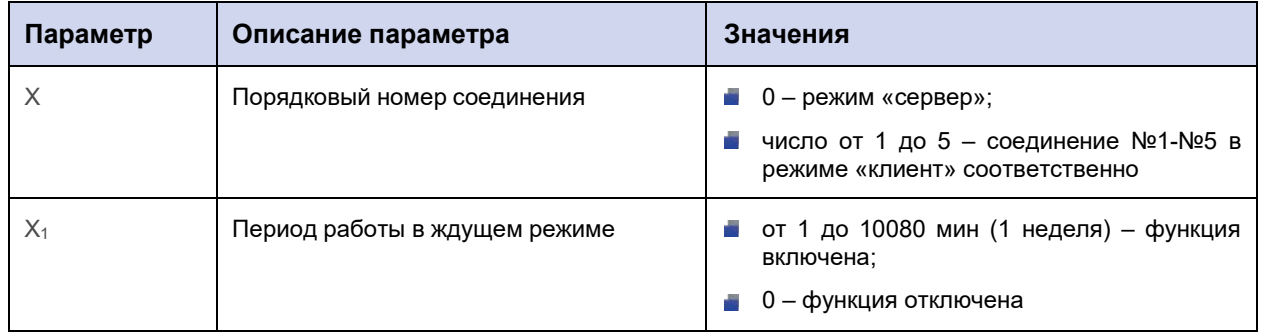

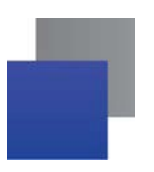

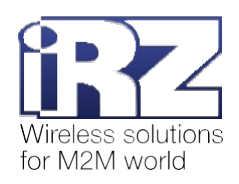

## **19.4.3. Пример**

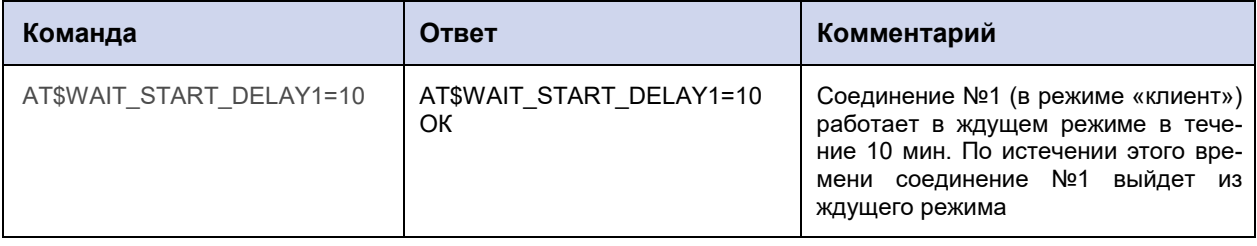

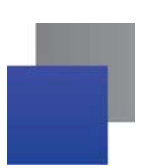

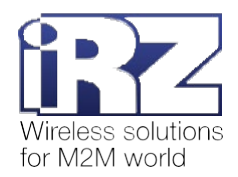

## **19.5. Настроить переход в ждущий по звонку: WAIT\_CALLDN**

Модем АТМ может перейти в ждущий режим по звонку. Команда позволяет задать группу телефонных номеров, при поступлении звонка с которых модем АТМ переходит в ждущий режим.

Команду нужно применить для каждого соединения отдельно.

По умолчанию функция отключена.

### **19.5.1. Синтаксис**

Синтаксис команды: AT\$WAIT\_CALLDN

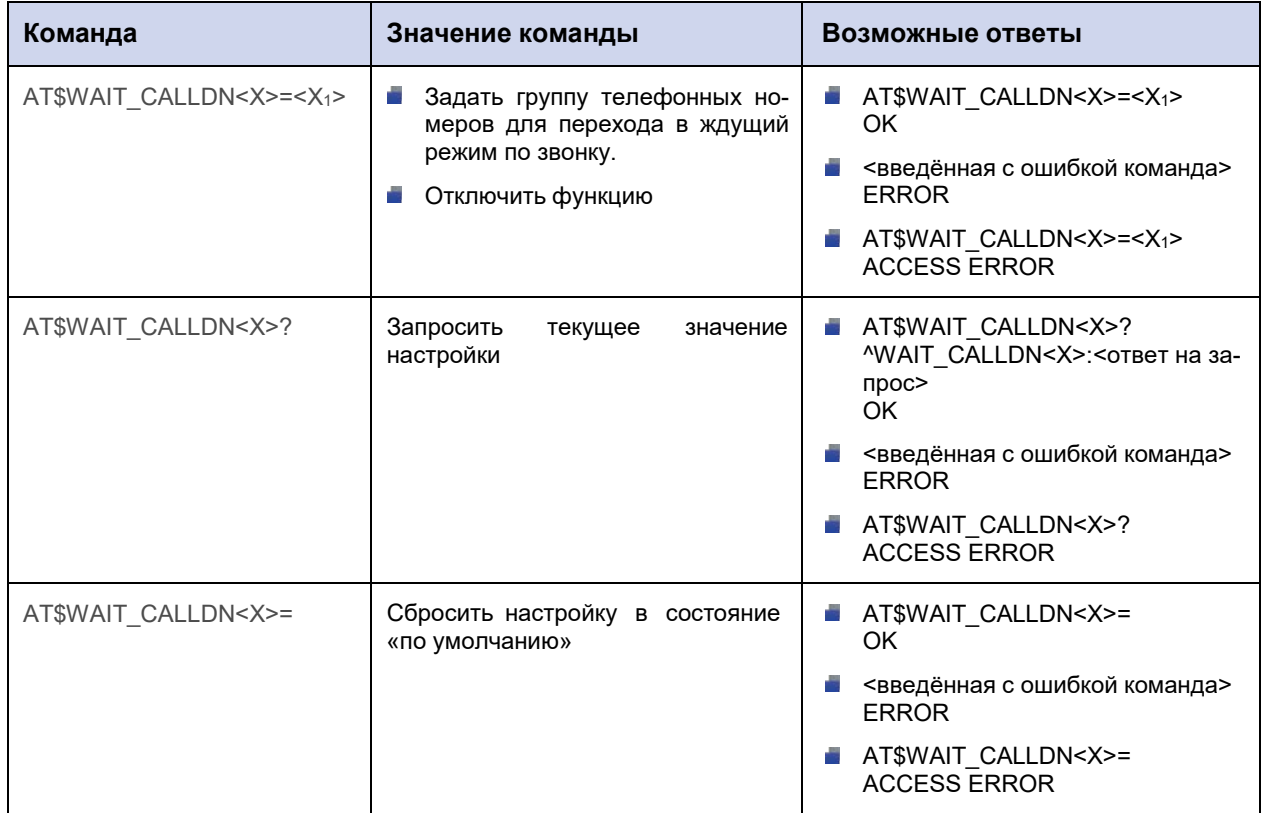

#### **19.5.2. Значения вводимых параметров**

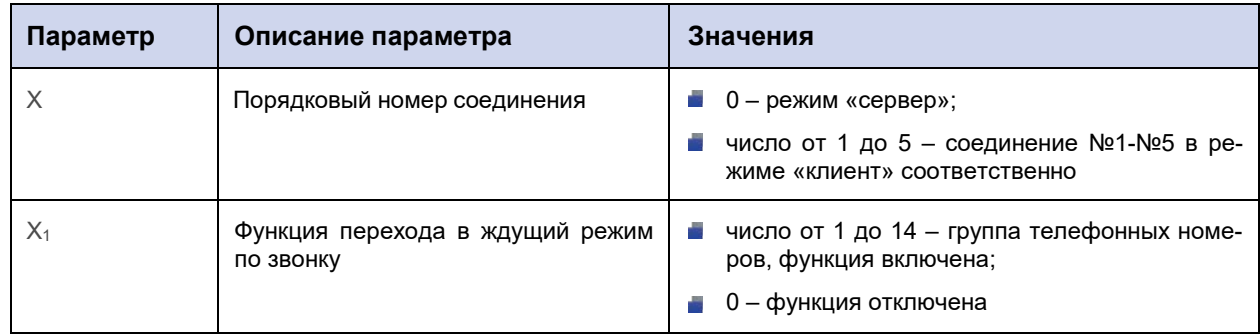

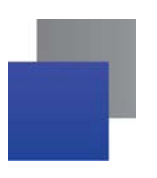

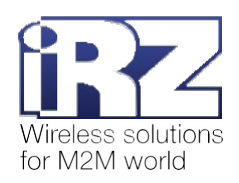

### **19.5.3. Пример**

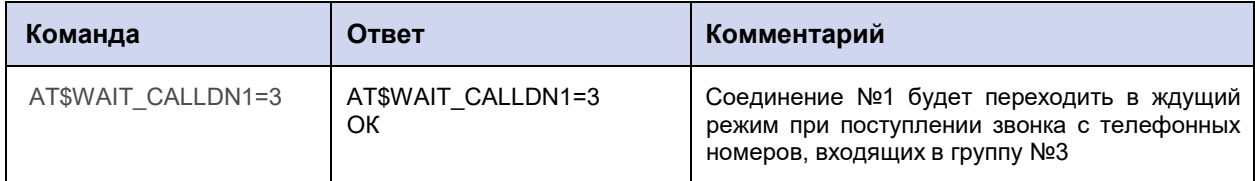

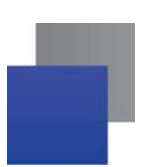

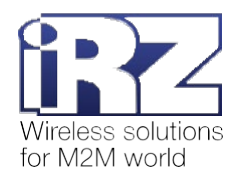

### **19.6. Настроить выход из ждущего режима по звонку: WAIT\_CALLUP**

Модем АТМ может выйти из ждущего режима по звонку. Команда позволяет задать группу телефонных номеров, при поступлении звонка с которых модем АТМ выйдет из ждущего режима.

Команду нужно применить для каждого соединения отдельно.

По умолчанию функция отключена.

### **19.6.1. Синтаксис**

Синтаксис команды: AT\$WAIT\_CALLUP

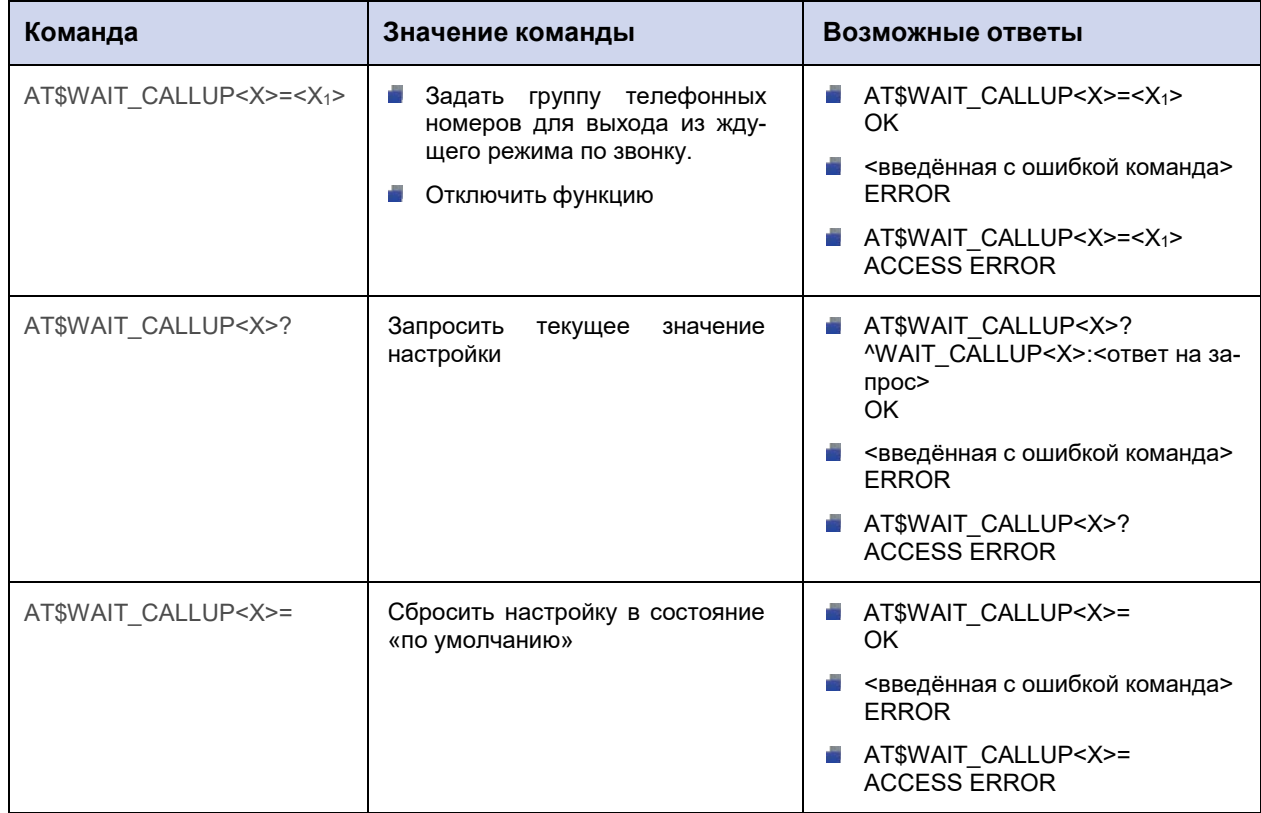

#### **19.6.2. Значения вводимых параметров**

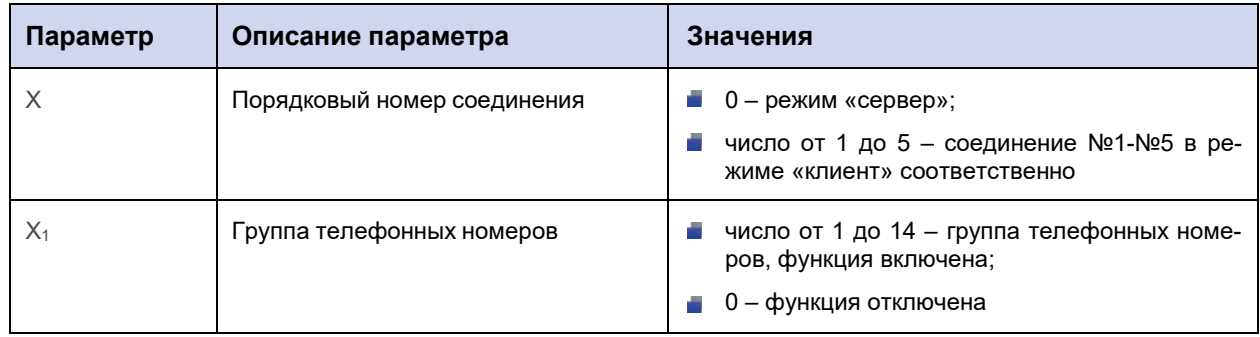

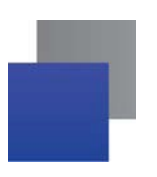

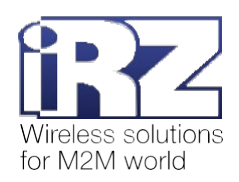

### **19.6.3. Пример**

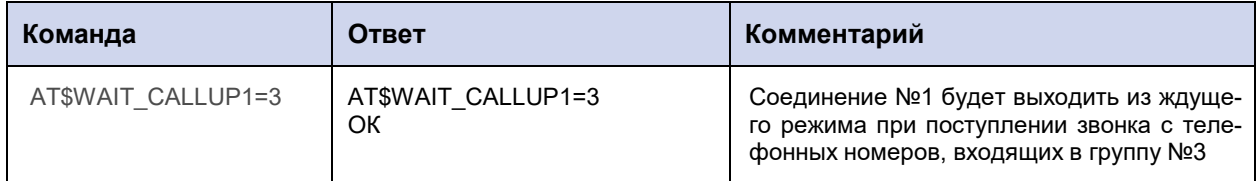

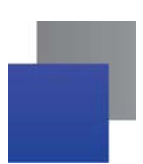

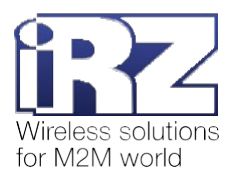

### **19.7. Настроить переход в ждущий режим после подачи питания: WAIT\_POWER**

Команда позволяет включить/отключить функцию перехода в ждущий режим сразу после подачи питания на модем АТМ (перезагрузки модема АТМ по питанию).

Команду нужно применить для каждого соединения отдельно.

По умолчанию функция отключена для всех соединений.

Команда актуальна для модемов АТМ с версией прошивки 1.3 и выше.

### **19.7.1. Синтаксис**

Синтаксис команды: AT\$WAIT\_POWER

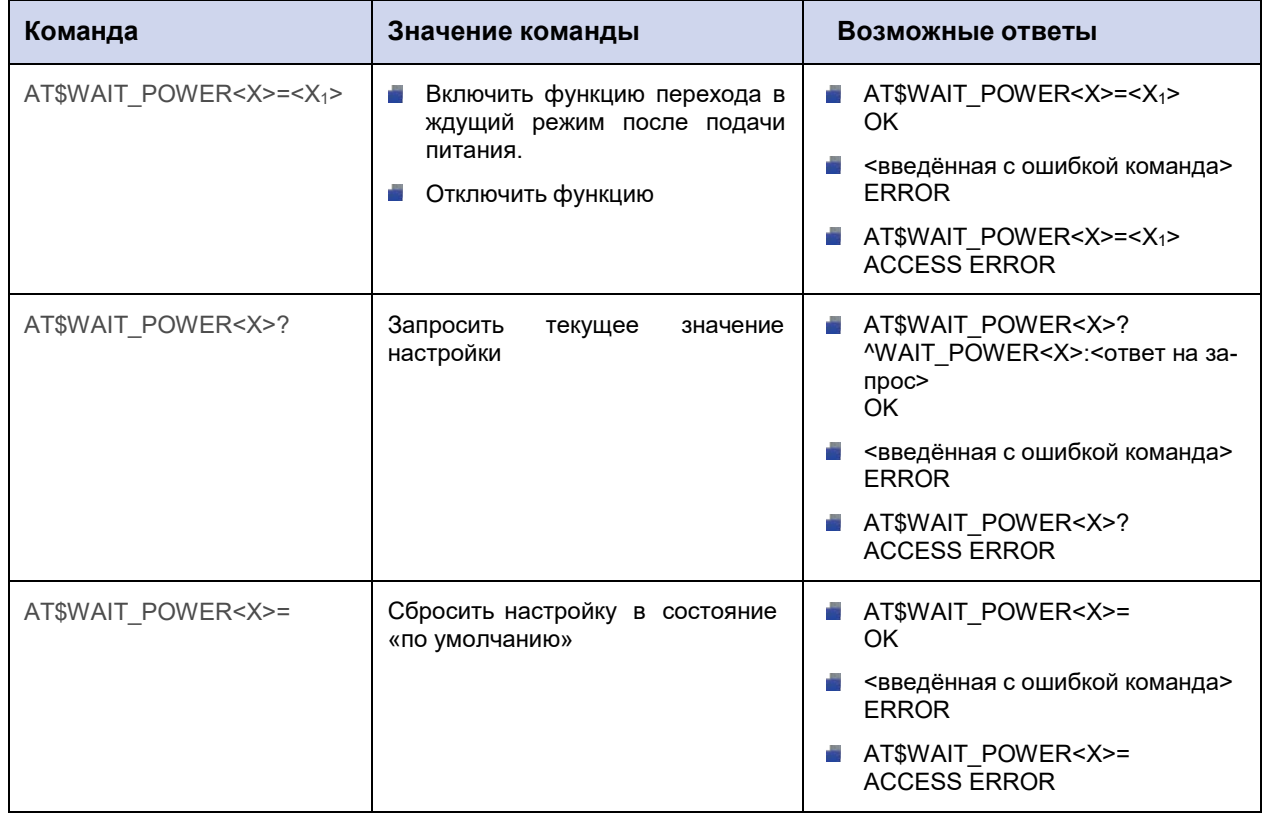

#### **19.7.2. Значения вводимых параметров**

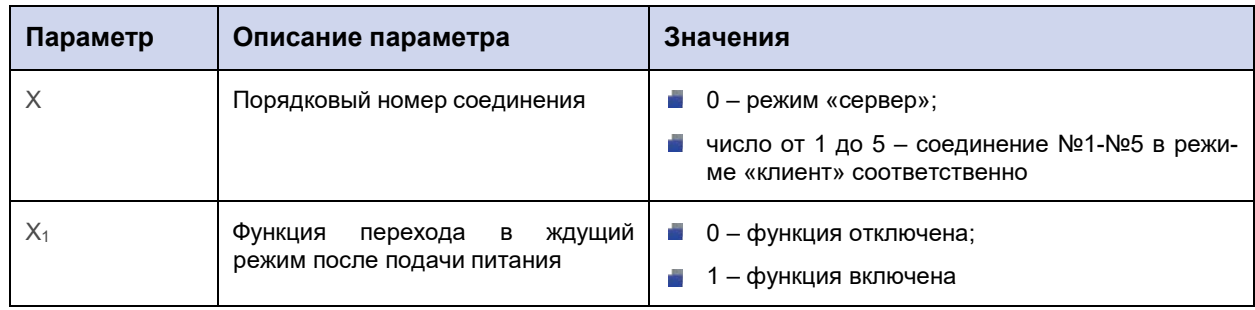

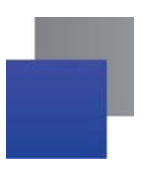

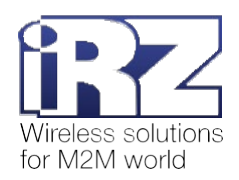

### 19.7.3. Пример

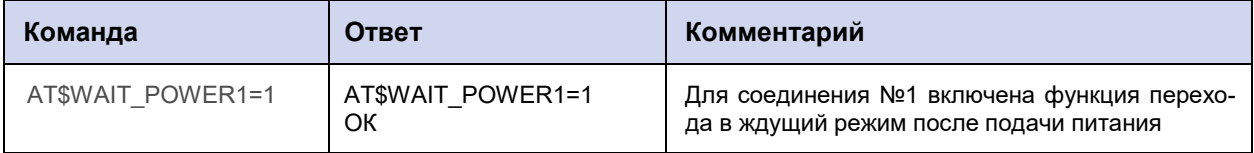

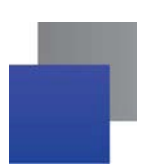

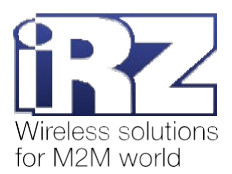

### 19.8. Настроить переход в ждущий режим по состоянию GPIO: WAIT\_GPIO\_CNT

Команда позволяет настроить переход в ждущий режим и выход из ждущего режима при смене состояния на выводе GPIO.

Настройка задаётся для каждого соединения отдельно.

По умолчанию функция отключена для всех соединений.

### 19.8.1. Синтаксис

Синтаксис команды: AT\$WAIT\_GPIO\_CNT

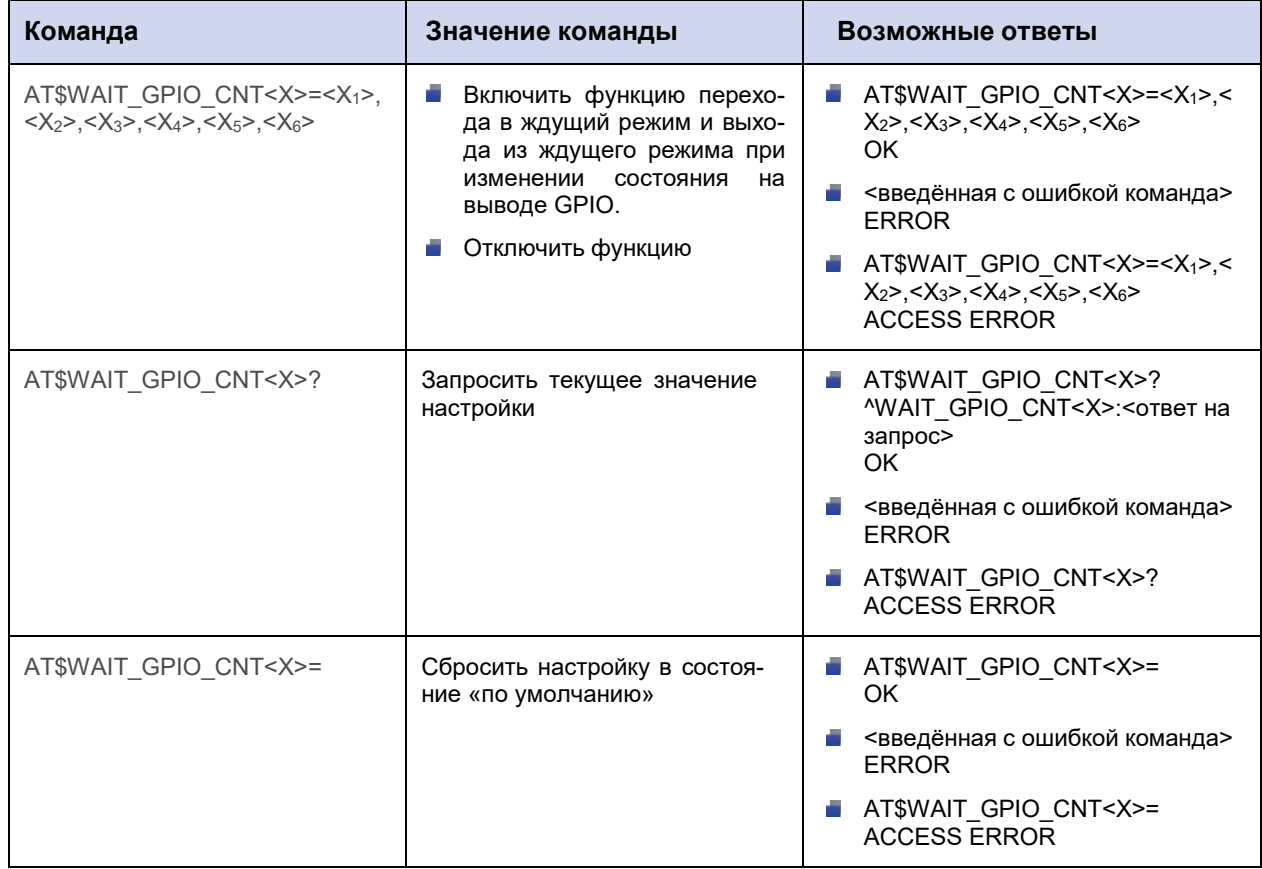

#### 19.8.2. Значения вводимых параметров

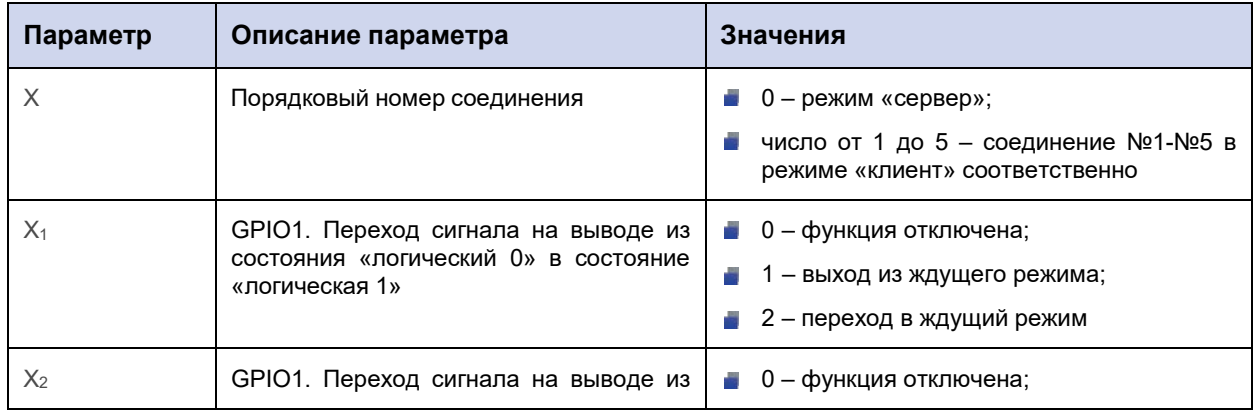

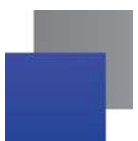

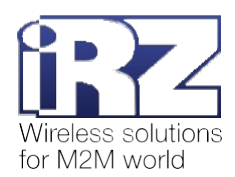

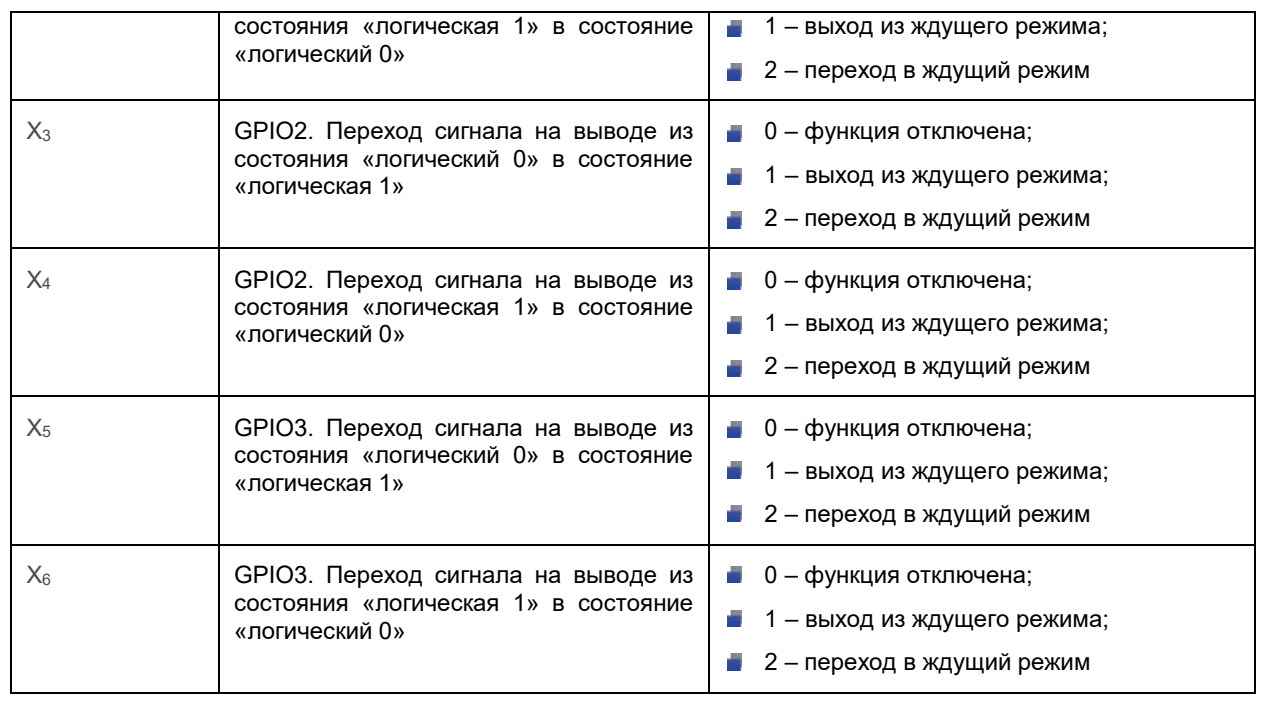

### **19.8.3. Пример**

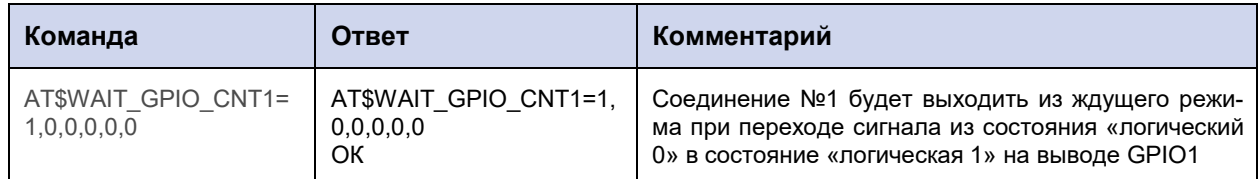

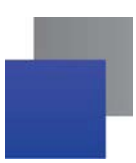

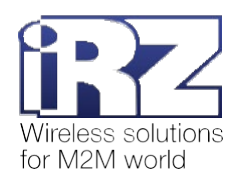

## **20. Команды для настройки режима CSD**

### **20.1. Задать группу телефонных номеров для работы в режиме CSD: CSD\_SET**

Команда позволяет задать группу телефонных номеров, с которых модем АТМ будет принимать CSD-вызовы. Также можно разрешить приём CSD-вызовов с любых телефонных номеров.

По умолчанию разрешён приём CSD-вызовов с любых телефонных номеров.

#### **20.1.1. Синтаксис**

Синтаксис команды: AT\$CSD\_SET

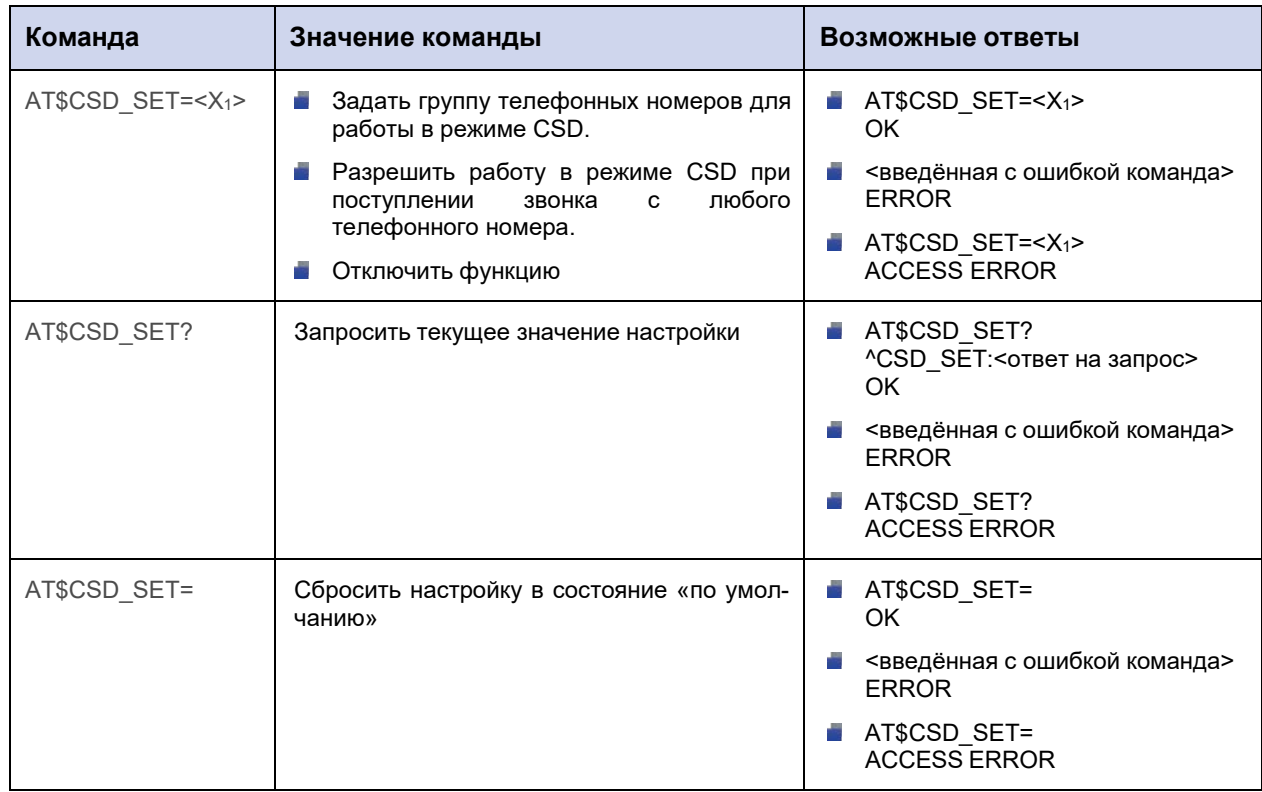

### **20.1.2. Значения вводимых параметров**

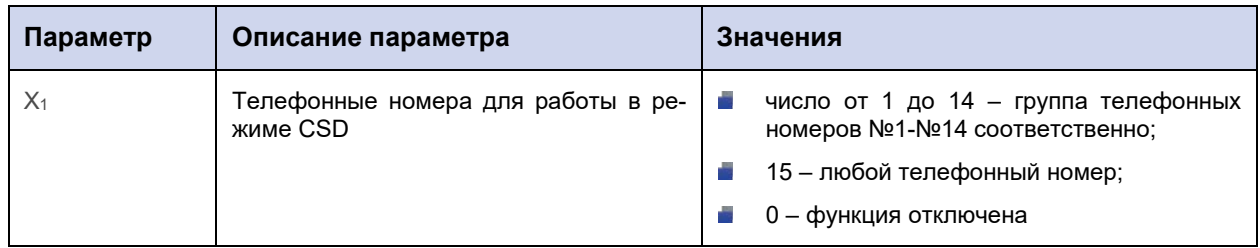

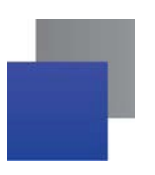

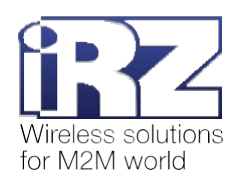

### **20.1.3. Пример**

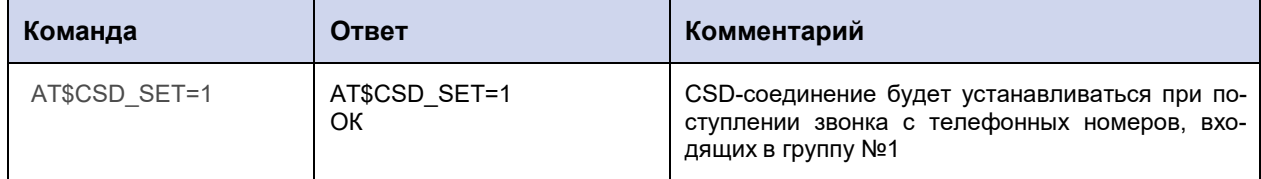

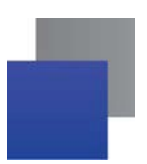

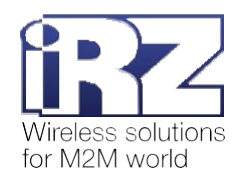

### **20.2. Задать скорость передачи данных при CSD-вызове: CSD\_PTCL**

Команда позволяет задать скорость передачи данных при CSD-вызове.

По умолчанию скорость передачи данных – 9600 бит/с (V.32).

### **20.2.1. Синтаксис**

Синтаксис команды: AT\$CSD\_PTCL

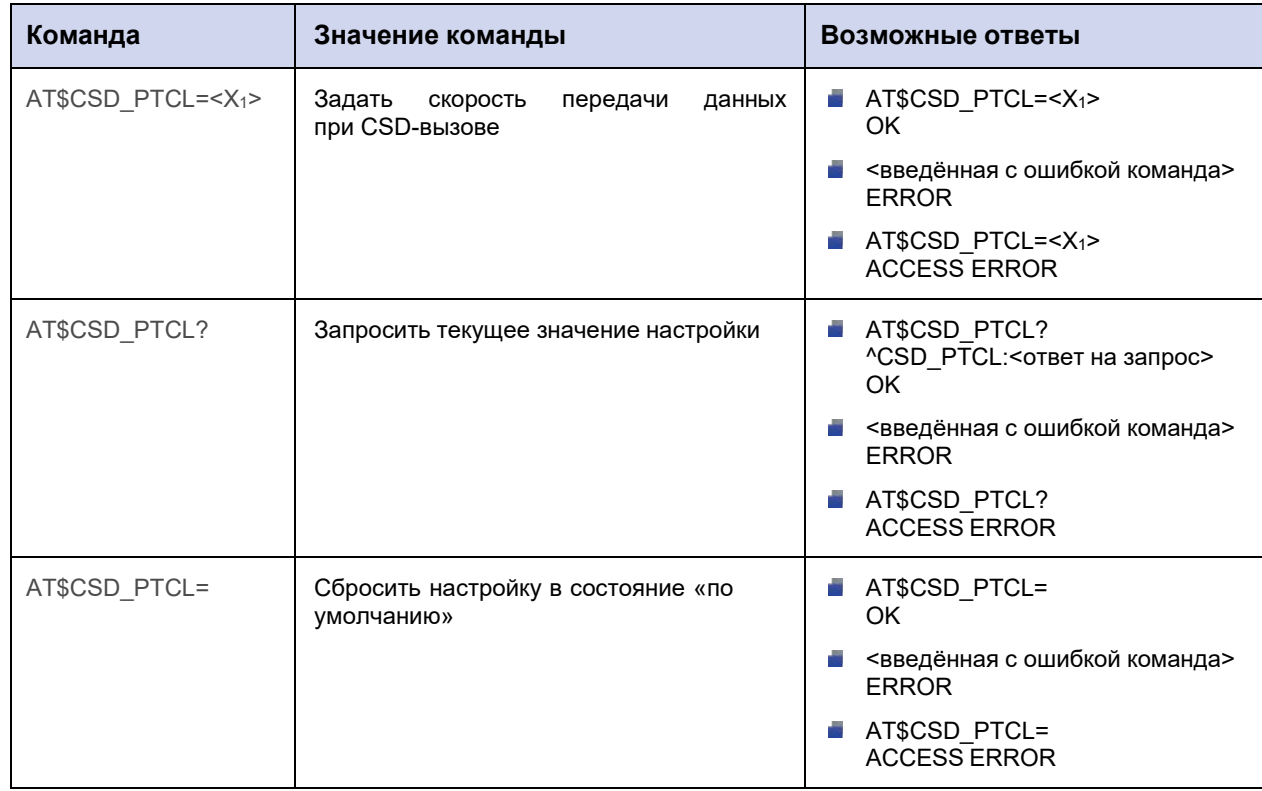

### **20.2.2. Значения вводимых параметров**

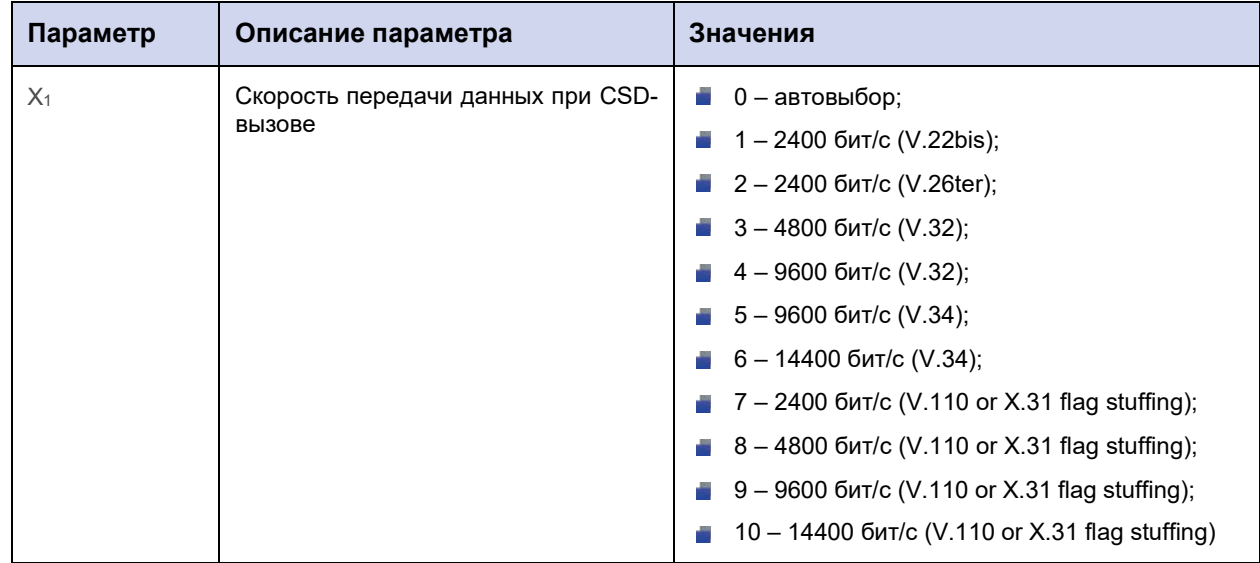

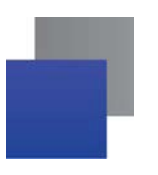

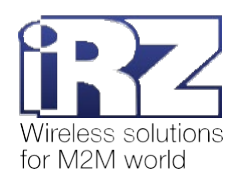

### **20.2.3. Пример**

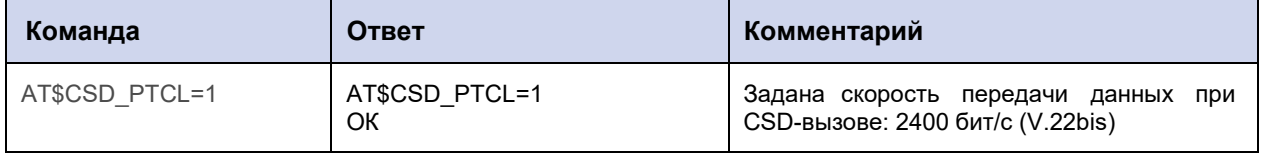

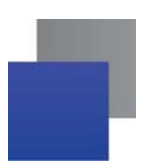

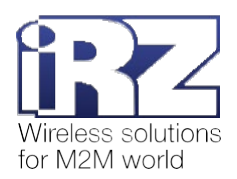

## **20.3. Выбрать интерфейс для передачи данных, полученных по каналу CSD: CSD\_INTF**

Команда позволяет выбрать интерфейс модема АТМ, на который будут перенаправлены данные, полученные по CSD-каналу.

По умолчанию выбран интерфейс RS485.

#### **20.3.1. Синтаксис**

Синтаксис команды: AT\$CSD\_INTF

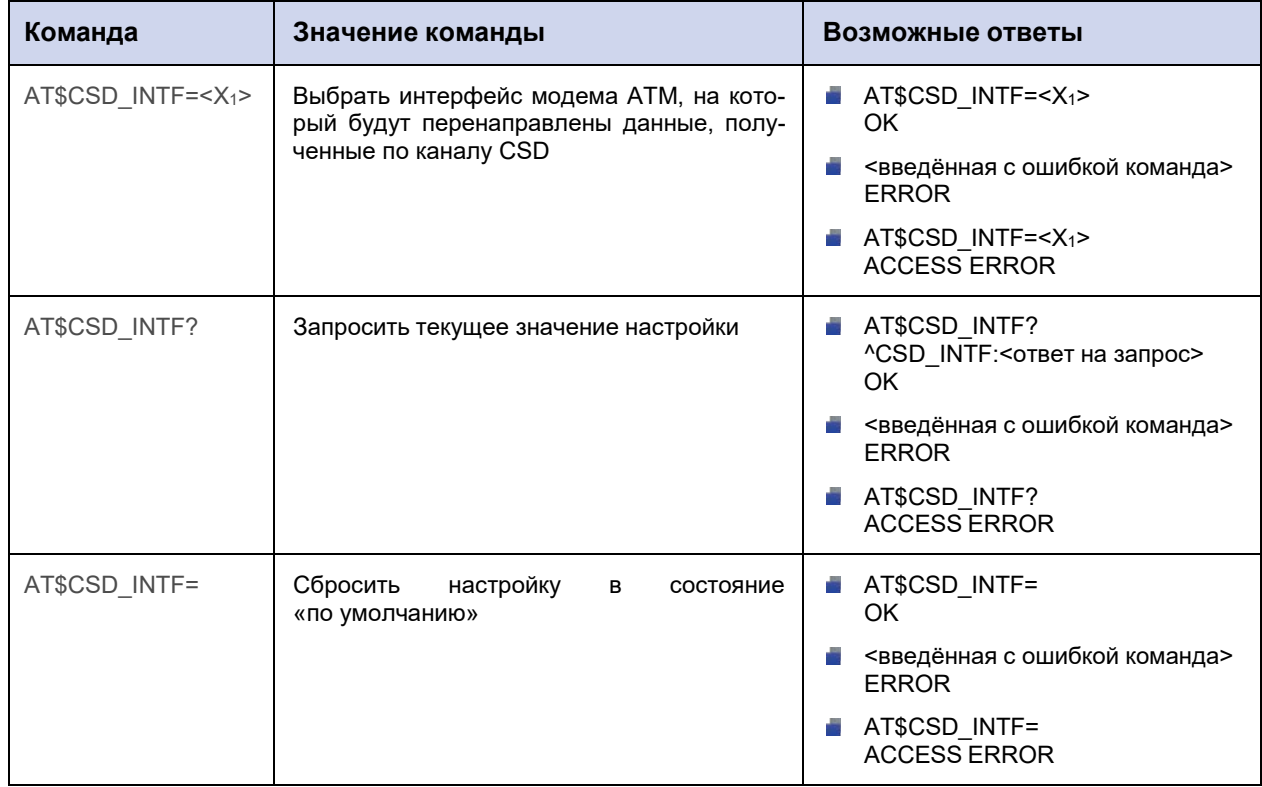

#### **20.3.2. Значения вводимых параметров**

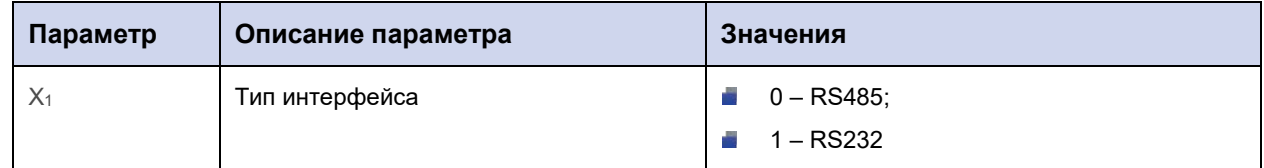

### **20.3.3. Пример**

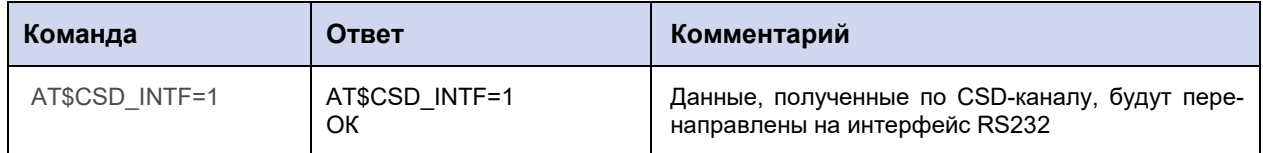

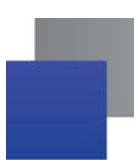

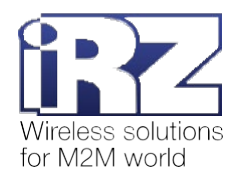

## **21. Команды для работы с телефонными номерами**

### **21.1. Записать телефонный номер: TEL\_NB**

Команда позволяет записать телефонный номер в память модема АТМ. Всего модем АТМ может запомнить 14 телефонных номеров.

По умолчанию телефонные номера не заданы.

### **21.1.1. Синтаксис**

Синтаксис команды: AT\$TEL\_NB

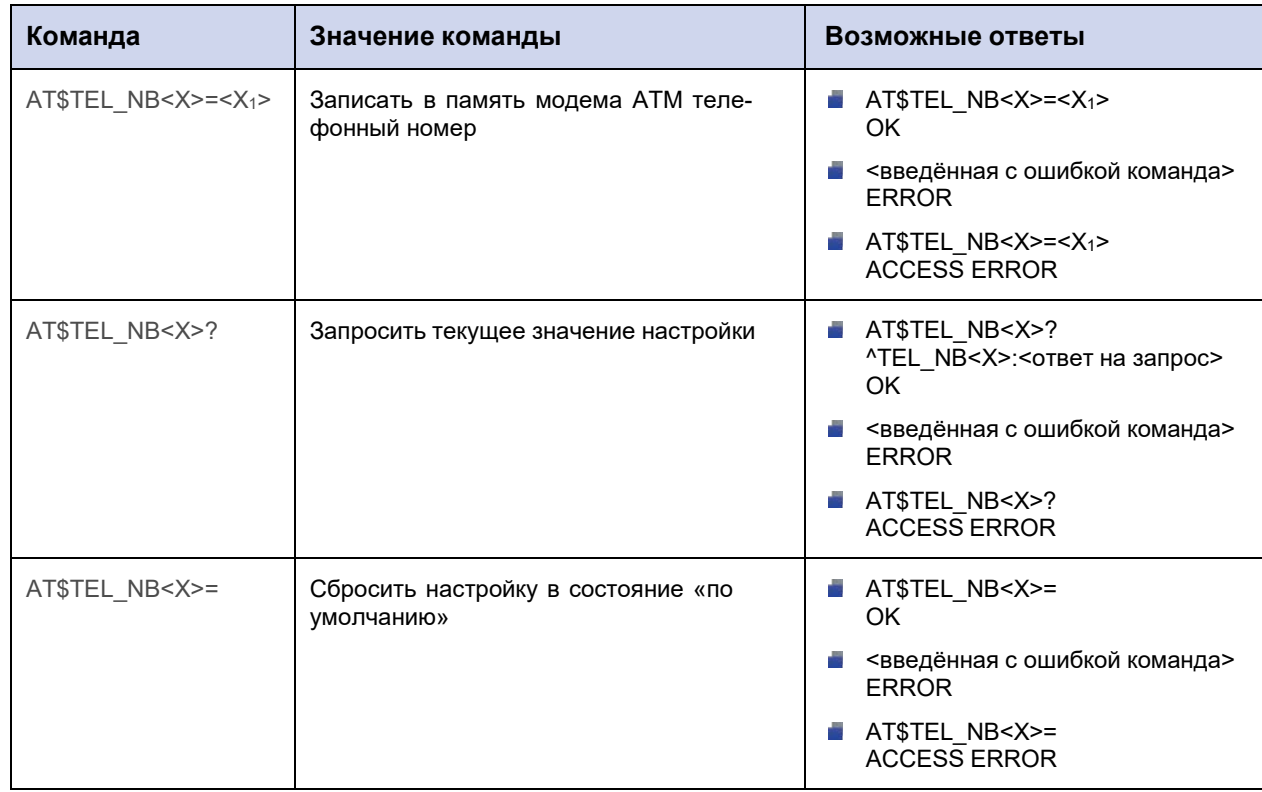

### **21.1.2. Значения вводимых параметров**

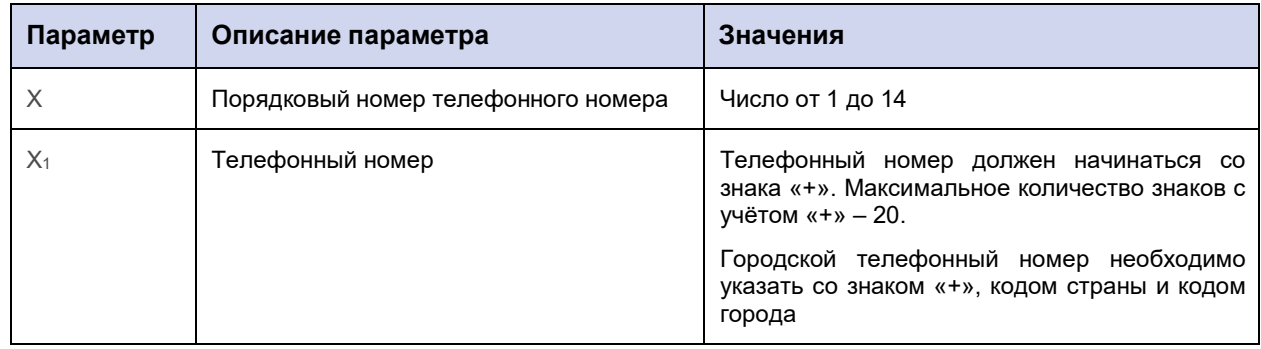

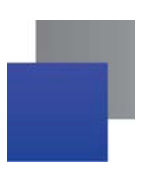

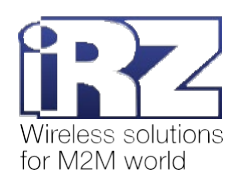

### **21.1.3. Пример**

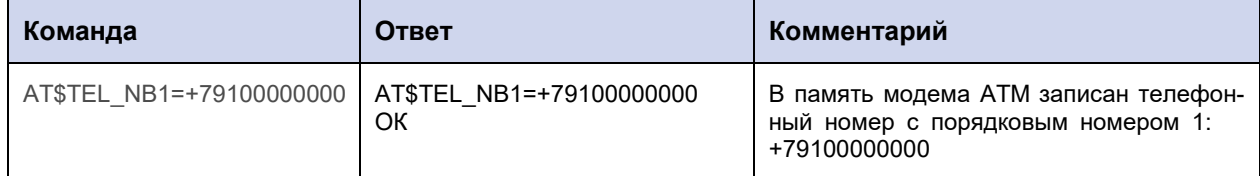

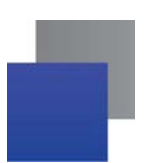

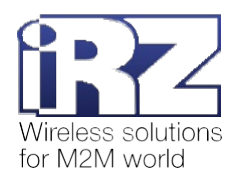

### **21.2. Задать описание телефонного номера: TEL\_TXT**

Команда позволяет задать краткое описание для каждого из телефонных номеров, записанных в память модема АТМ.

По умолчанию описания телефонных номеров не заданы.

### **21.2.1. Синтаксис**

Синтаксис команды: AT\$TEL\_TXT

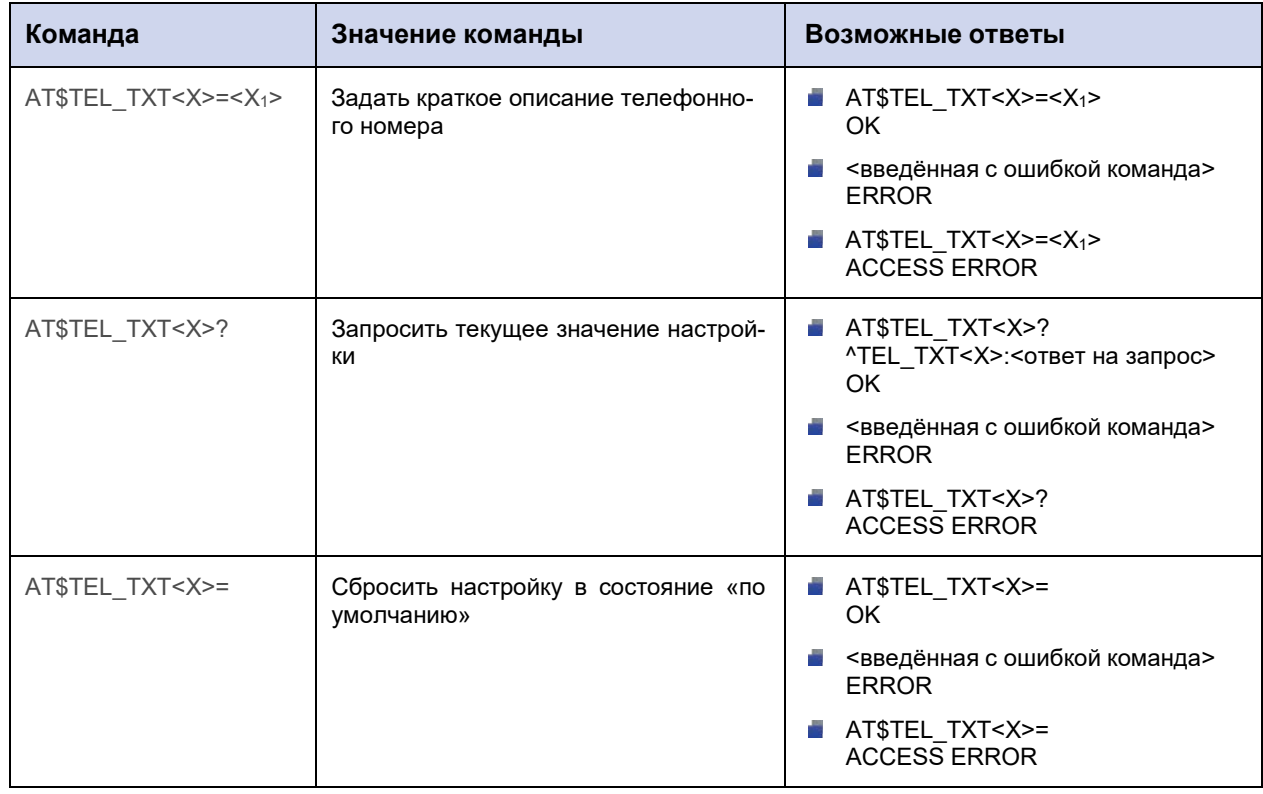

#### **21.2.2. Значения вводимых параметров**

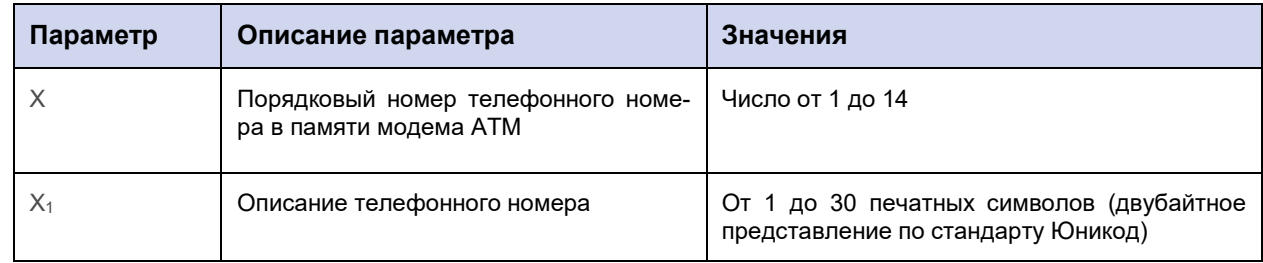

### **21.2.3. Пример**

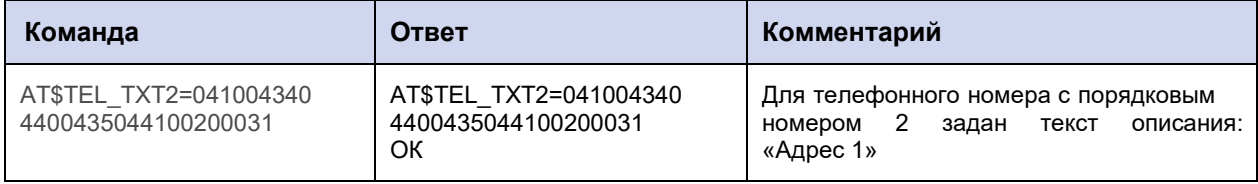

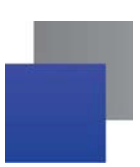

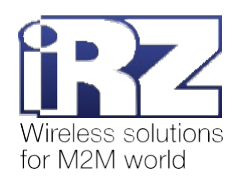

### **21.3. Сформировать группу телефонных номеров: GROUP\_TEL**

Команда позволяет сформировать группу телефонных номеров, т.е. внести номера, имеющиеся в памяти модема АТМ, в ту или иную группу.

Группа телефонных номеров представляется в двоичной системе счисления, где номера битов соответствуют порядковым номерам телефонов. Младший бит находится справа. 1 – номер включен в группу, 0 – номер не включен в группу.

Например, в группу нужно включить телефонные номера с порядковыми номерами №1 и №8. Двоичное представление группы будет выглядеть следующим образом: 00000010000001. Полученное число необходимо перевести в десятичную систему счисления. В рассмотренном примере группа телефонных номеров соответствует числу 129.

По умолчанию группы телефонных номеров не сформированы.

### **21.3.1. Синтаксис**

Синтаксис команды: AT\$GROUP\_TEL

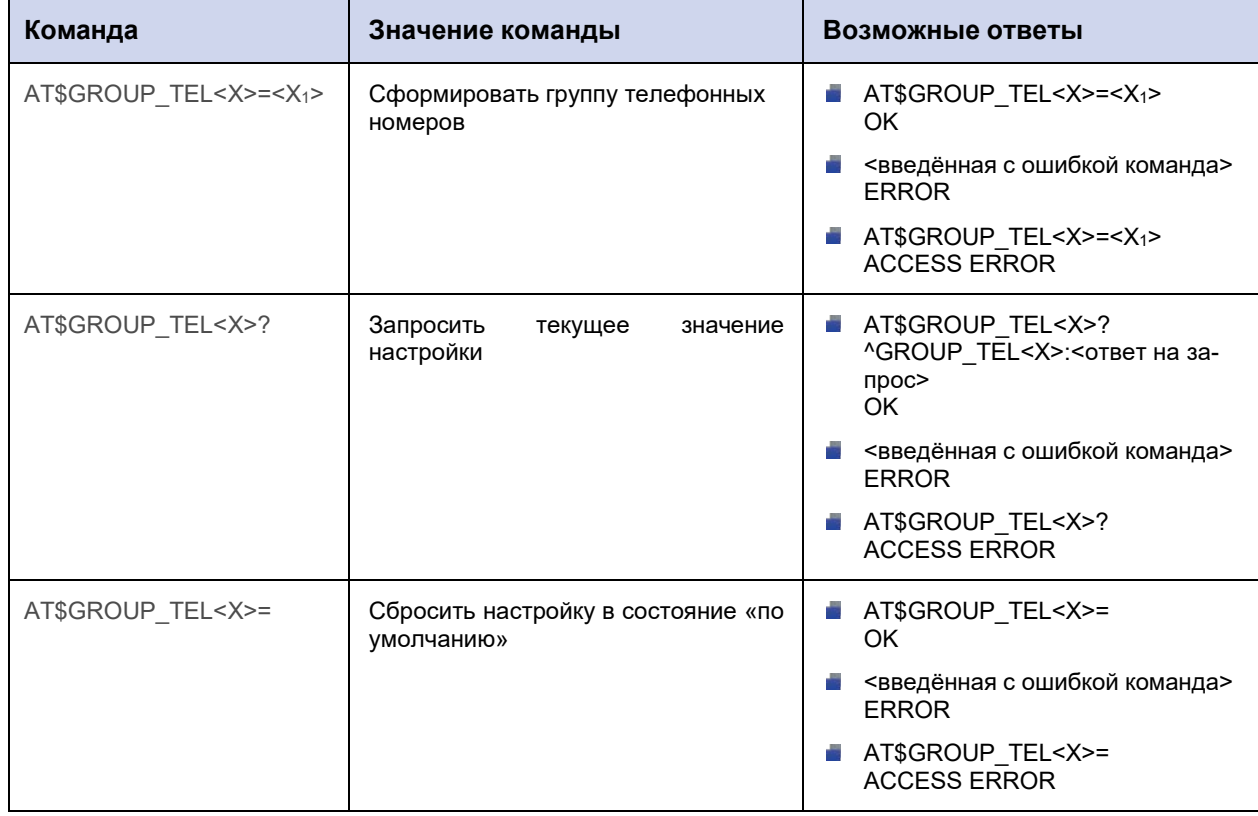

#### **21.3.2. Значения вводимых параметров**

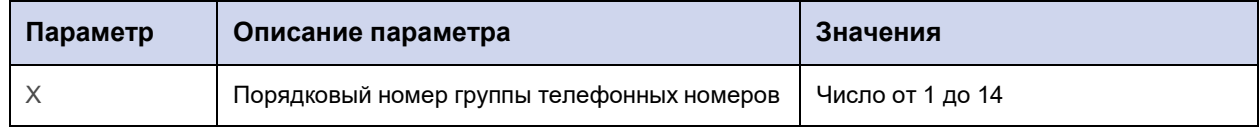

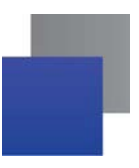

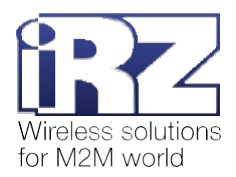

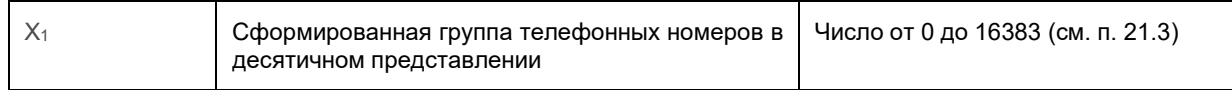

### 21.3.3. Пример

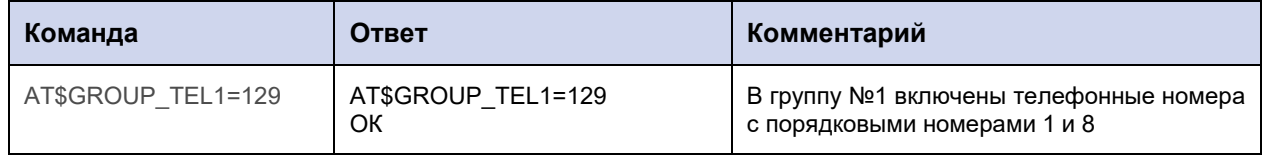

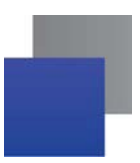

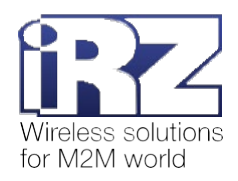

## **22. Окончание ввода настроек**

## **22.1. Применить настройки, переданные по USB, и перезагрузить GSM-модуль: BOOT\_SET**

Все настройки, переданные модему АТМ по USB, применяются автоматически после перезагрузки GSM-модуля. Команда позволяет перезагрузить GSM-модуль.

### **22.1.1. Синтаксис**

Синтаксис команды: AT\$BOOT\_SET

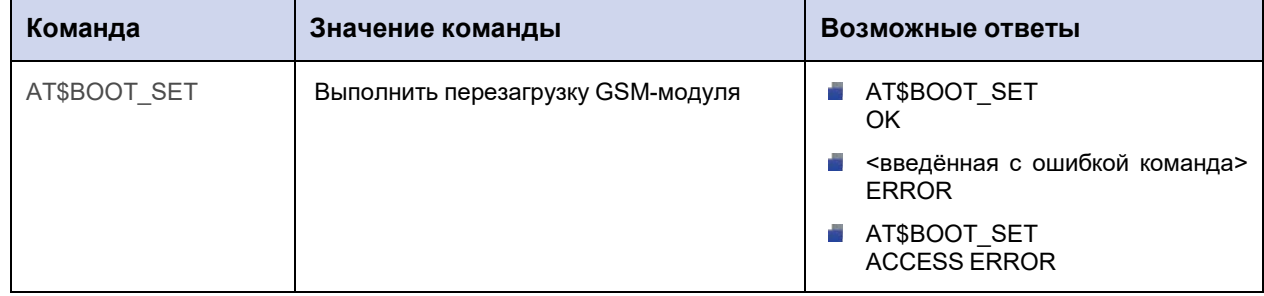

#### **22.1.2. Значения вводимых параметров**

Нет вводимых параметров.

### **22.1.3. Пример**

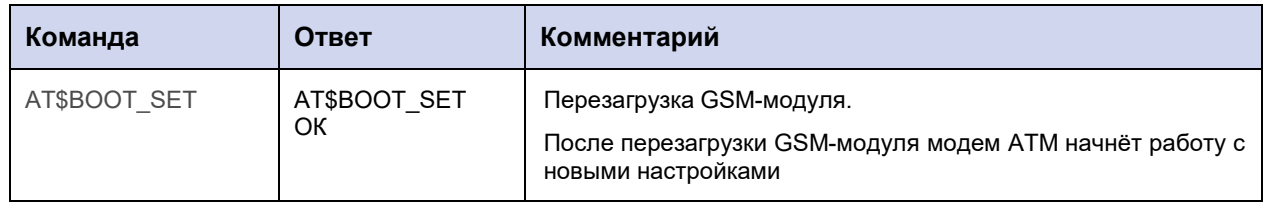

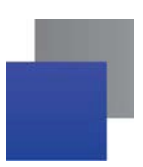

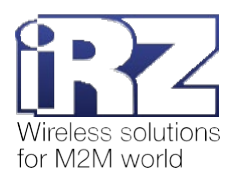

## **22.2. Применить настройки, переданные по GPRS, и перезагрузить GSMмодуль: BOOT\_END**

Команда позволяет применить настройки, отправленные по сети GPRS (при работе модема АТМ по протоколу iRZ Collector). Подробнее см. в документе «Описание протокола соединения и обмена данными iRZ Collector».

Команду невозможно применить к модему АТМ через USB.

### **22.2.1. Синтаксис**

Синтаксис команды: AT\$BOOT\_END

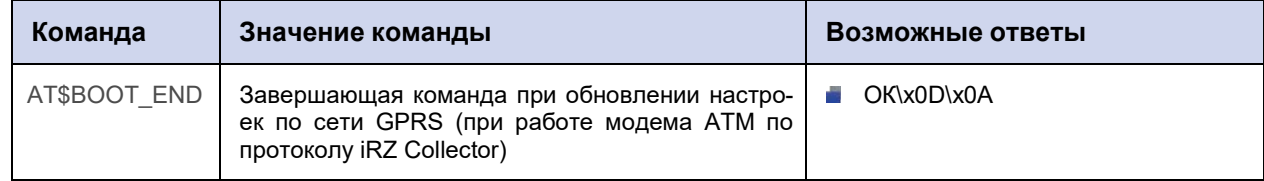

#### **22.2.2. Значения вводимых параметров**

Нет вводимых параметров.

### **22.2.3. Пример**

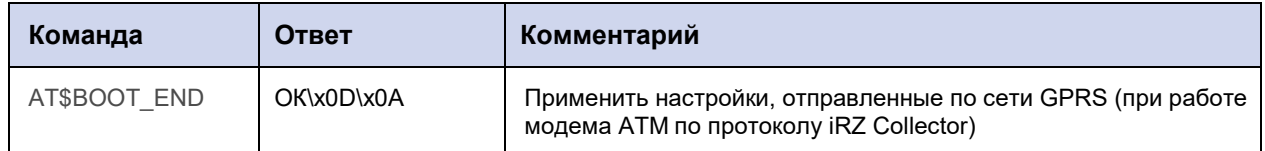

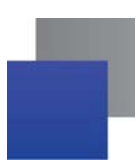

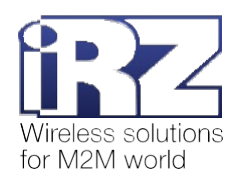

### **22.3. Применить настройки, переданные по SMS, и перезагрузить GSM-модуль**

Последняя SMS-команда для настройки модема АТМ в общем виде:

<пароль> <1>at\$<синтаксис команды>,

где:

**• <пароль>** – пароль сервисного режима (значение по умолчанию: 5492);

 $\blacktriangleright$  <1> – модем ATM перезагружается, применяются настройки, отправленные в текущем и во всех предыдущих SMS;

**• <синтаксис команды> – синтаксис АТ-команды.** 

#### **После пароля необходим знак пробела**.

Подробная информация о настройке модема АТМ с помощью SMS-команд представлена в документах [«Руководство пользователя GSM/GPRS](https://www.radiofid.ru/upload/docs/terminals/irz_atm/ATM21-A-B_UserGuide_RU.pdf)-модема АТМ21.А, АТМ21.В», [«Руководство пользова](https://www.radiofid.ru/upload/docs/terminals/irz_atm/ATM31-A-B_UserGuide_RU.pdf)теля [GSM/GPRS](https://www.radiofid.ru/upload/docs/terminals/irz_atm/ATM31-A-B_UserGuide_RU.pdf)-модема АТМ31.А, АТМ31.В».

#### **22.3.1. Пример**

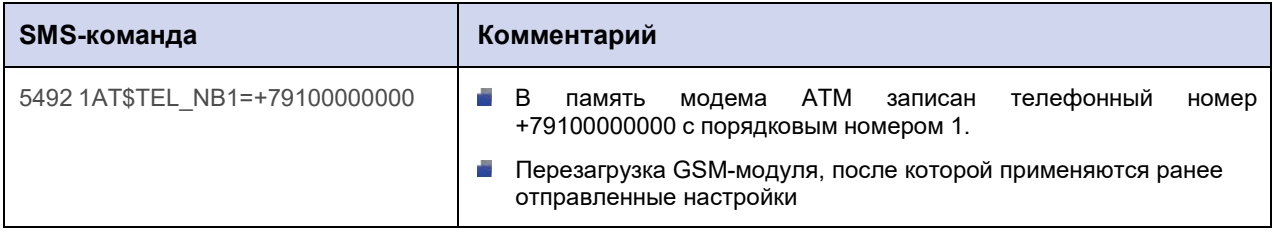

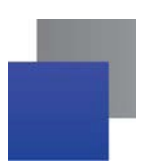

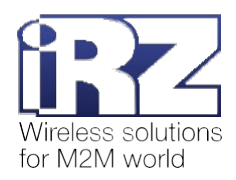

# **23. Контакты и поддержка**

Новые версии прошивок, документации и сопутствующего программного обеспечения можно получить при обращении по следующим контактам.

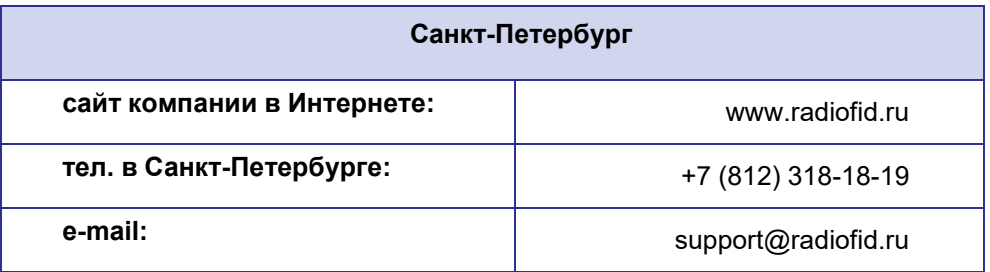

Наши специалисты всегда готовы ответить на Ваши вопросы, помочь в установке, настройке и устранении проблемных ситуаций при эксплуатации оборудования iRZ.